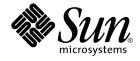

## Solaris 10 Installation Guide: Custom JumpStart and Advanced Installations

Sun Microsystems, Inc. 4150 Network Circle Santa Clara, CA 95054 U.S.A.

Part No: 817–5506–12 December 2005 Copyright 2005 Sun Microsystems, Inc. 4150 Network Circle, Santa Clara, CA 95054 U.S.A. All rights reserved.

Sun Microsystems, Inc. has intellectual property rights relating to technology embodied in the product that is described in this document. In particular, and without limitation, these intellectual property rights may include one or more U.S. patents or pending patent applications in the U.S. and in other countries.

U.S. Government Rights - Commercial software. Government users are subject to the Sun Microsystems, Inc. standard license agreement and applicable provisions of the FAR and its supplements.

This distribution may include materials developed by third parties.

Parts of the product may be derived from Berkeley BSD systems, licensed from the University of California. UNIX is a registered trademark in the U.S. and other countries, exclusively licensed through X/Open Company, Ltd.

Sun, Sun Microsystems, the Sun logo, the Solaris logo, the Java Coffee Cup logo, docs.sun.com, JumpStart, Solaris Flash, Sun Java, Java, and Solaris are trademarks or registered trademarks of Sun Microsystems, Inc. in the U.S. and other countries. All SPARC trademarks are used under license and are trademarks or registered trademarks of SPARC International, Inc. in the U.S. and other countries. Products bearing SPARC trademarks are based upon an architecture developed by Sun Microsystems, Inc.

The OPEN LOOK and Sun™ Graphical User Interface was developed by Sun Microsystems, Inc. for its users and licensees. Sun acknowledges the pioneering efforts of Xerox in researching and developing the concept of visual or graphical user interfaces for the computer industry. Sun holds a non-exclusive license from Xerox to the Xerox Graphical User Interface, which license also covers Sun's licensees who implement OPEN LOOK GUIs and otherwise comply with Sun's written license agreements.

Products covered by and information contained in this publication are controlled by U.S. Export Control laws and may be subject to the export or import laws in other countries. Nuclear, missile, chemical or biological weapons or nuclear maritime end uses or end users, whether direct or indirect, are strictly prohibited. Export or reexport to countries subject to U.S. embargo or to entities identified on U.S. export exclusion lists, including, but not limited to, the denied persons and specially designated nationals lists is strictly prohibited.

DOCUMENTATION IS PROVIDED "AS IS" AND ALL EXPRESS OR IMPLIED CONDITIONS, REPRESENTATIONS AND WARRANTIES, INCLUDING ANY IMPLIED WARRANTY OF MERCHANTABILITY, FITNESS FOR A PARTICULAR PURPOSE OR NON-INFRINGEMENT, ARE DISCLAIMED, EXCEPT TO THE EXTENT THAT SUCH DISCLAIMERS ARE HELD TO BE LEGALLY INVALID.

Copyright 2005 Sun Microsystems, Inc. 4150 Network Circle, Santa Clara, CA 95054 U.S.A. Tous droits réservés.

Sun Microsystems, Inc. détient les droits de propriété intellectuelle relatifs à la technologie incorporée dans le produit qui est décrit dans ce document. En particulier, et ce sans limitation, ces droits de propriété intellectuelle peuvent inclure un ou plusieurs brevets américains ou des applications de brevet en attente aux Etats-Unis et dans d'autres pays.

Cette distribution peut comprendre des composants développés par des tierces personnes.

Certaines composants de ce produit peuvent être dérivées du logiciel Berkeley BSD, licenciés par l'Université de Californie. UNIX est une marque déposée aux Etats-Unis et dans d'autres pays; elle est licenciée exclusivement par X/Open Company, Ltd.

Sun, Sun Microsystems, le logo Sun, le logo Solaris, le logo Java Coffee Cup, docs.sun.com, JumpStart, Solaris Flash, Sun Java, Java et Solaris sont des marques de fabrique ou des marques déposées de Sun Microsystems, Inc. aux Etats-Unis et dans d'autres pays. Toutes les marques SPARC sont utilisées sous licence et sont des marques de fabrique ou des marques déposées de SPARC International, Inc. aux Etats-Unis et dans d'autres pays. Les produits portant les marques SPARC sont basés sur une architecture développée par Sun Microsystems, Inc.

L'interface d'utilisation graphique OPEN LOOK et Sun™ a été développée par Sun Microsystems, Inc. pour ses utilisateurs et licenciés. Sun reconnaît les efforts de pionniers de Xerox pour la recherche et le développement du concept des interfaces d'utilisation visuelle ou graphique pour l'industrie de l'informatique. Sun détient une licence non exclusive de Xerox sur l'interface d'utilisation graphique Xerox, cette licence couvrant également les licenciés de Sun qui mettent en place l'interface d'utilisation graphique OPEN LOOK et qui, en outre, se conforment aux licences écrites de Sun.

Les produits qui font l'objet de cette publication et les informations qu'il contient sont régis par la legislation américaine en matière de contrôle des exportations et peuvent être soumis au droit d'autres pays dans le domaine des exportations et importations. Les utilisations finales, ou utilisateurs finaux, pour des armes nucléaires, des missiles, des armes chimiques ou biologiques ou pour le nucléaire maritime, directement ou indirectement, sont strictement interdites. Les exportations ou réexportations vers des pays sous embargo des Etats-Unis, ou vers des entités figurant sur les listes d'exclusion d'exportation américaines, y compris, mais de manière non exclusive, la liste de personnes qui font objet d'un ordre de ne pas participer, d'une façon directe ou indirecte, aux exportations des produits ou des services qui sont régis par la legislation américaine en matière de contrôle des exportations et la liste de ressortissants spécifiquement designés, sont rigoureusement interdites.

LA DOCUMENTATION EST FOURNIE "EN L'ETAT" ET TOUTES AUTRES CONDITIONS, DECLARATIONS ET GARANTIES EXPRESSES OU TACITES SONT FORMELLEMENT EXCLUES, DANS LA MESURE AUTORISEE PAR LA LOI APPLICABLE, Y COMPRIS NOTAMMENT TOUTE GARANTIE IMPLICITE RELATIVE A LA QUALITE MARCHANDE, A L'APTITUDE A UNE UTILISATION PARTICULIERE OU A L'ABSENCE DE CONTREFACON.

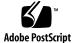

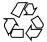

051029@13215

## Contents

#### Preface 11

| Part I                                                                                                  | I Overall Planning of Any Solaris Installation or Upgrade 15          |  |                                                                    |
|----------------------------------------------------------------------------------------------------|-----------------------------------------------------------------------|--|--------------------------------------------------------------------|
|                                                                                                    |                                                                       |  |                                                                    |
| 1                                                                                                    | What's New in Solaris Installation 17                                 |  |                                                                    |
|                                                                                                    | What's New in the Solaris 10 1/06 Release For Solaris Installation 17 |  |                                                                    |
|                                                                                                    | Upgrading the Solaris OS When Non-Global Zones Are Installed 17       |  |                                                                    |
|                                                                                                    | x86: GRUB Based Booting 18                                            |  |                                                                    |
|                                                                                                    | Upgrade Support Changes for Solaris Releases 19                       |  |                                                                    |
|                                                                                                    | What's New in the Solaris 10 3/05 Release For Solaris Installation 20 |  |                                                                    |
|                                                                                                    | Solaris Installation Changes Including Installation Unification 20    |  |                                                                    |
|                                                                                                    | Custom JumpStart Installation Package and Patch Enhancements 21       |  |                                                                    |
|                                                                                                    | Configuring Multiple Network Interfaces During Installation 22        |  |                                                                    |
|                                                                                                    | SPARC: 64-bit Package Changes 22                                      |  |                                                                    |
| Custom JumpStart Installation Method Creates New Boot Environme<br>Reduced Networking Software Group 23 |                                                                       |  |                                                                    |
|                                                                                                    |                                                                       |  | Modifying Disk Partition Tables by Using a Virtual Table of Conten |
|                                                                                                    | x86: Change in Default Boot-Disk Partition Layout 23                  |  |                                                                    |
|                                                                                                    |                                                                       |  |                                                                    |
| 2                                                                                                    | Solaris Installation and Upgrade (Roadmap) 25                         |  |                                                                    |
|                                                                                                    | Task Map: Installing or Upgrading the Solaris Software 25             |  |                                                                    |
|                                                                                                    | Installing From the Network or From DVD or CDs? 28                    |  |                                                                    |
|                                                                                                    | Initial Installation, or Upgrade? 29                                  |  |                                                                    |
|                                                                                                    | Initial Installation 29                                               |  |                                                                    |
|                                                                                                    | Upgrade 29                                                            |  |                                                                    |
|                                                                                                    |                                                                       |  |                                                                    |

Choosing a Solaris Installation Method 30 Sun Java System Application Server Platform Edition 8 32

3 Solaris Installation and Upgrade (Planning) 33 System Requirements and Recommendations 33 Allocating Disk and Swap Space 35 General Disk Space Planning and Recommendations 35 Disk Space Recommendations for Software Groups 37 Upgrade 39 Upgrade Limitations 40 Upgrade Programs 40 Installing a Solaris Flash Archive Instead of Upgrading 41 Upgrading With Disk Space Reallocation 42 Backing Up Systems Before Upgrading 43 How to Find the Version of the Solaris OS That Your System Is Running 43 Locale Values 43 Platform Names and Groups 44 Installing and Configuring Zones 44 Solaris Zones Partitioning Technology (Overview) 44 Solaris Zones (Planning) 46 SPARC: 64-bit Packaging Changes 48 x86: Partitioning Recommendations 49 Default Boot-Disk Partition Layout Preserves the Service Partition 50

#### 4 x86: GRUB Based Booting For Solaris Installation 51

x86: GRUB Based Booting (Overview) 51 x86: How GRUB Based Booting Works 52 x86: GRUB Device Naming Conventions 52 x86: Where to Find Information About GRUB Based Installations 53 x86: GRUB Based Booting (Planning) 54 x86: Performing a GRUB Based Installation From the Network 55 Description of the GRUB Main Menu 55 x86: Locating the GRUB Menu's menu.lst File (Tasks) 58 ▼ Locating the GRUB Menu's menu.lst file 59 ▼ Locating the GRUB Menu's menu.lst File When the active menu.lst file is in Another Boot Environment 59 ▼ Locating the GRUB Menu's menu.lst File When a Solaris Live Upgrade Boot Environment is Mounted 60

<sup>4</sup> Solaris 10 Installation Guide: Custom JumpStart and Advanced Installations • December 2005

▼ Locating the GRUB Menu's menu.lst File When Your System Has an x86 Boot Partition 61

#### Part II Using Custom JumpStart 63

Custom JumpStart (Overview) 65 5 Custom JumpStart Introduction 65 Custom JumpStart Example Scenario 65 How the JumpStart Program Installs Solaris Software 66 Preparing Custom JumpStart Installations (Tasks) 6 71 Task Map: Preparing Custom JumpStart Installations 71 Creating a Profile Server for Networked Systems 73 ▼ To Create a JumpStart Directory on a Server 73 Allowing All Systems Access to the Profile Server 75 ▼ To Allow All Systems Access to the Profile Server 76 Creating a Profile Diskette for Standalone Systems 78 ▼ SPARC: To Create a Profile Diskette 78 ▼ x86: To Create a Profile Diskette With GRUB 80 ▼ x86: For the Solaris 10 3/05 Release: To Create a Profile Diskette 82 Creating the rules File 85 Syntax of the rules File 85 ▼ To Create a rules File 86 rules File Example 87 Creating a Profile 88 Syntax of Profiles 89 ▼ To Create a Profile 89 **Profile Examples** 90 Testing a Profile 101 ▼ To Create a Temporary Solaris Environment to Test a Profile 101 ▼ To Test a Profile 102 **Profile Test Examples** 104 Validating the rules File 105 ▼ To Validate the rules File 105

7 Using Optional Custom JumpStart Features (Tasks) 107
 Creating Begin Scripts 107

| Important Information About Begin Scripts 108             |
|-----------------------------------------------------------|
| Creating Derived Profiles With a Begin Script 108         |
| Creating Finish Scripts 109                               |
| Important Information About Finish Scripts 109            |
| $\checkmark$ To Add Files With a Finish Script 110        |
| Adding Packages or Patches With a Finish Script 110       |
| Customizing the Root Environment With a Finish Script 112 |
| Setting a System's Root Password With a Finish Script 113 |
| Non-Interactive Installations With Finish Scripts 114     |
| Creating a Compressed Configuration File 115              |
| ▼ To Create a Compressed Configuration File 115           |
| Compressed Configuration File Example 116                 |
| Creating Disk Configuration Files 116                     |
| ▼ SPARC: To Create a Disk Configuration File 117          |
| SPARC: Disk Configuration File Example 118                |
| ▼ x86: To Create a Disk Configuration File 118            |
| x86: Disk Configuration File Example 120                  |
| Using a Site-Specific Installation Program 122            |

#### 8 Creating Custom Rule and Probe Keywords (Tasks) 123 Probe Keywords 123 Creating a custom\_probes File 124 Syntax of the custom\_probes File 124 Syntax of Function Names in custom probes 125

- ▼ To Create a custom probes File 125
- Examples of a custom probes File and Keyword 125

Validating the custom\_probes File 127

▼ To Validate the custom probes File 127

#### 9 Performing a Custom JumpStart Installation (Tasks) 129

SPARC: Task Map: Setting Up a System for a Custom JumpStart Installation 129 SPARC: Performing a Custom JumpStart Installation 131

▼ To Prepare to Install a Solaris Flash Archive With a Custom JumpStart Installation 131

▼ SPARC: To Perform an Installation or Upgrade With the Custom JumpStart Program 133

SPARC: Command Reference for the boot Command 134

x86: Task Map: Setting Up a System for a Custom JumpStart Installation 136

<sup>6</sup> Solaris 10 Installation Guide: Custom JumpStart and Advanced Installations • December 2005

x86: Performing a Custom JumpStart Installation 137

▼ x86: To Perform an Installation or Upgrade With the Custom JumpStart Program and With GRUB 138

x86: Performing a Custom JumpStart Installation by Editing the GRUB boot Command 140

▼ x86: To Modify the GRUB boot Command 140

 ▼ x86: To Perform an Installation or Upgrade With the Custom JumpStart Program 142

x86: Command Reference for the b Command or boot Command 144

#### 10 Installing With Custom JumpStart (Examples) 149

Sample Site Setup 149 Create an Install Server 151 x86: Create a Boot Server for Marketing Systems 152 Create a JumpStart Directory 153 Share the JumpStart Directory 153 SPARC: Create the Engineering Group's Profile 153 x86: Create the Marketing Group's Profile 154 Update the rules File 155 Validate the rules File 155 SPARC: Set Up Engineering Systems to Install From the Network 156 x86: Set Up Marketing Systems to Install From the Network 157 SPARC: Boot the Engineering Systems and Install Solaris Software 158 x86: Boot the Marketing Systems and Install Solaris Software 158

#### 11 Custom JumpStart (Reference) 159

Rule Keywords and Values 159 Profile Keywords and Values 163 Profile Keywords Quick Reference 164 Profile Keyword Descriptions and Examples 165 Limiting Profile Keywords When Upgrading With Non-Global Zones 205 Custom JumpStart Environment Variables 206 Probe Keywords and Values 208

#### Part III Using RAID-1 Volumes 211

| 12 | Creating RAID-1 Volumes (Mirrors) During Installation (Overview) | 213 |
|----|------------------------------------------------------------------|-----|
|    | Why Use RAID-1 Volumes? 213                                      |     |
|    | How Do RAID-1 Volumes Work? 214                                  |     |
|    | Overview of Solaris Volume Manager Components 216                |     |
|    | State Database and State Database Replicas 216                   |     |
|    | RAID-0 Volumes (Concatenations) 217                              |     |
|    | RAID-1 Volumes (Mirrors) 218                                     |     |
|    | Example of RAID-1 Volume Disk Layout 218                         |     |
|    |                                                                  |     |

#### Creating RAID-1 Volumes (Mirrors) During Installation (Planning) 221 13 System Requirement 221 State Database Replicas Guidelines and Requirements 222 Selecting Slices for State Database Replicas 222 Choosing the Number of State Database Replicas 223 Distributing State Database Replicas Across Controllers 223 RAID-1 and RAID-0 Volume Requirements and Guidelines 223 Custom JumpStart and Solaris Live Upgrade Guidelines 223 Guidelines for Selecting Disks and Controllers 227 Guidelines for Selecting Slices 227 How Booting Into Single-User Mode Affects RAID-1 Volumes 228

#### Part IV Appendixes 229

| Α | Troubleshooting (Tasks) 231                        |  |  |
|---|----------------------------------------------------|--|--|
|   | Problems With Setting Up Network Installations 231 |  |  |
|   | Problems With Booting a System 232                 |  |  |
|   | Booting From Media, Error Messages 232             |  |  |
|   | Booting From Media, General Problems 233           |  |  |
|   | Booting From the Network, Error Messages 235       |  |  |
|   | Booting From the Network, General Problems 238     |  |  |
|   | Initial Installation of the Solaris OS 238         |  |  |
|   | ▼ x86: To Check IDE Disk for Bad Blocks 239        |  |  |
|   | Upgrading the Solaris OS 241                       |  |  |
|   | Upgrading, Error Messages 241                      |  |  |
|   | Upgrading, General Problems 241                    |  |  |

▼ To Continue Upgrading After a Failed Upgrade 243

x86: Problems With Solaris Live Upgrade When You Use GRUB 243

▼ System Panics When Upgrading With Solaris Live Upgrade Running Veritas VxVm 245

x86: Service Partition Not Created by Default on Systems With No Existing Service Partition 247

▼ To Install Software From a Network Installation Image or From the Solaris Operating System DVD 247

▼ To Install From the Solaris Software - 1 CD or From a Network Installation Image 248

#### B Additional SVR4 Packaging Requirements (Reference) 249

Preventing Modification of the Current OS 249

Using Absolute Paths 249

Using the pkgadd - R Command 250

Differences Between \$PKG\_INSTALL\_ROOT and \$BASEDIR Overview 250

Guidelines for Writing Scripts 251

Maintaining Diskless Client Compatibility 252

Verifying Packages 252

Preventing User Interaction When Installing or Upgrading 253 For More Information 254

Glossary 257

Index 273

### Preface

This book describes how to install and upgrade the Solaris<sup>™</sup> OS on both networked and nonnetworked SPARC<sup>®</sup> and x86 architecture based systems. This book covers using the custom JumpStart installation method and the creation of RAID-1 volumes during installation.

This book does not include instructions about how to set up system hardware or other peripherals.

**Note** – This Solaris release supports systems that use the SPARC<sup>®</sup> and x86 families of processor architectures: UltraSPARC<sup>®</sup>, SPARC64, AMD64, Pentium, and Xeon EM64T. The supported systems appear in the *Solaris Hardware Compatibility List* at http://www.sun.com/bigadmin/hcl. This document cites any implementation differences between the platform types.

In this document these x86 related terms mean the following:

- "x86" refers to the larger family of 64-bit and 32-bit x86 compatible products.
- "x64" points out specific 64-bit information about AMD64 or EM64T systems.
- "32-bit x86" points out specific 32-bit information about x86 based systems.

For supported systems, see the Solaris Hardware Compatibility List.

### Who Should Use This Book

This book is intended for system administrators responsible for installing the Solaris OS. This book provides both of the following types of information.

 Advanced Solaris installation information for enterprise system administrators who manage multiple Solaris machines in a networked environment  Basic Solaris installation information for system administrators who perform infrequent Solaris installations or upgrades

## **Related Books**

Table P–1 lists related information that you need when you install the Solaris software.

#### TABLE P-1 Related Information

| Information                                                                          | Description                                                                                                    |
|--------------------------------------------------------------------------------------|----------------------------------------------------------------------------------------------------|
| Solaris 10 Installation Guide: Basic Installations                                   | Describes a basic OS installation with a graphical user interface (GUI).                                                                                                    |
| Solaris 10 Installation Guide: Network-Based<br>Installations                        | Describes how to perform a remote Solaris installation over a local area network or a wide area network.                                                                                                    |
| Solaris 10 Installation Guide: Custom JumpStart and<br>Advanced Installations        | Describes how to create the files and directories necessary to perform an unattended custom JumpStart <sup>TM</sup> installation. This book also describes how to create RAID-1 volumes.                       |
| Solaris 10 Installation Guide: Solaris Live Upgrade and Upgrade Planning             | Provides planning information when using CD or DVD<br>media to upgrade a system to the Solaris OS. This book also<br>describes how to use Solaris Live Upgrade to create and<br>upgrade new boot environments. |
| Solaris 10 Installation Guide: Solaris Flash Archives<br>(Creation and Installation) | Provides instructions for creating Solaris Flash archives and<br>using Solaris Flash archives to install the Solaris OS on<br>multiple systems.                                                                |
| System Administration Guide: Devices and File<br>Systems                             | Describes how to back up system files and other system administration tasks.                                                                                                    |
| Solaris Release Notes                                                                | Describes any bugs, known problems, software that is being discontinued, and patches that are related to the Solaris release.                                                                                  |
| SPARC: Solaris Sun Hardware Platform Guide at http://docs.sun.com                    | Contains information about supported hardware.                                                                                                    |
| Solaris Package List                                                                 | Lists and describes the packages in the Solaris OS.                                                                                                    |
| x86: Solaris Hardware Compatibility List                                             | Contains supported hardware information and device configuration.                                                                                                    |

## Documentation, Support, and Training

The Sun web site provides information about the following additional resources:

- Documentation (http://www.sun.com/documentation/)
- Support (http://www.sun.com/support/)
- Training (http://www.sun.com/training/)

## **Typographic Conventions**

The following table describes the typographic conventions that are used in this book.

 TABLE P-2 Typographic Conventions

| Typeface  | Meaning                                            | Example                                                |
|-----------|----------------------------------------------------|--------------------------------------------------------|
| AaBbCc123 | The names of commands, files, and                  | Edit your .login file.                                 |
|           | directories, and onscreen computer output          | Use 1s -a to list all files.                           |
|           |                                                    | machine_name% you have<br>mail.                        |
| AaBbCc123 | What you type, contrasted with onscreen            | machine_name% <b>su</b>                                |
|           | computer output                                    | Password:                                              |
| aabbcc123 | Placeholder: replace with a real name or value     | The command to remove a file is rm <i>filename</i> .   |
| AaBbCc123 | Book titles, new terms, and terms to be emphasized | Read Chapter 6 in the <i>User's Guide</i> .            |
|           |                                                    | A <i>cache</i> is a copy that is stored locally.       |
|           |                                                    | Do <i>not</i> save the file.                           |
|           |                                                    | <b>Note:</b> Some emphasized items appear bold online. |

## Shell Prompts in Command Examples

The following table shows the default UNIX<sup>®</sup> system prompt and superuser prompt for the C shell, Bourne shell, and Korn shell.

#### TABLE P-3 Shell Prompts

| Shell                                     | Prompt        |
|-------------------------------------------|---------------|
| C shell                                   | machine_name% |
| C shell for superuser                     | machine_name# |
| Bourne shell and Korn shell               | Ş             |
| Bourne shell and Korn shell for superuser | #             |

## Overall Planning of Any Solaris Installation or Upgrade

PART

This part guides you through planning the installation or upgrade of the Solaris operating system when using any installation program.

#### CHAPTER 1

### What's New in Solaris Installation

This chapter describes new features in the Solaris installation programs. To view features for all of the Solaris OS, see *Solaris 10 What's New*.

- "What's New in the Solaris 10 1/06 Release For Solaris Installation" on page 17
- "What's New in the Solaris 10 3/05 Release For Solaris Installation" on page 20

## What's New in the Solaris 10 1/06 Release For Solaris Installation

This section describes the following new installation features in the Solaris  $10 \ 1/06$  release.

#### Upgrading the Solaris OS When Non-Global Zones Are Installed

**Starting with the Solaris 10 1/06 release**, Solaris Zones partitioning technology provides the ability to configure non-global zones in a single instance of Solaris, the global zone. A non-global zone is an application execution environment in which processes are isolated from all other zones. If you are running a system with non-global zones installed, you can use standard Solaris upgrade programs to upgrade to the Solaris 1/06 release. You can use either the Solaris interactive installation program or custom JumpStart to upgrade. There are some limitations to upgrading with non-global zones installed.

 A limited number of custom JumpStart keywords are supported. For a list of supported custom JumpStart keywords, see Solaris 10 Installation Guide: Custom JumpStart and Advanced Installations.

- CD-ROMs are not distributed, but you can upgrade with a DVD-ROM or a network installation image.
- On a system with non-global zones installed, do not use Solaris Live Upgrade to upgrade your system. While you can create a boot environment with the lucreate command, the luupgrade command cannot upgrade a boot environment that has non-global zones installed. In that case, the upgrade fails and an error message is displayed.

For details on using the Solaris interactive installation program, see *Solaris* 10 *Installation Guide: Basic Installations* 

#### x86: GRUB Based Booting

**Starting with the Solaris 10 1/06 release**, the open source GNU GRand Unified BootLoader (GRUB) has been adopted in the Solaris OS for x86 based systems. GRUB is responsible for loading a boot archive into the system's memory. A boot archive is a collection of critical files that is needed during system startup before the root (/) file system is mounted. The boot archive is used to boot the Solaris OS.

The most notable change is the replacement of the Solaris Device Configuration Assistant with the GRUB menu. The GRUB menu facilitates booting the different operating systems that are installed on your system. The GRUB menu is displayed when you boot an x86 based system. From the GRUB menu, you can select an OS instance to install by using the arrow keys. If you do not make a selection, the default OS instance is booted.

The GRUB based boot feature provides the following improvements:

- Faster boot times
- Installation from USB CD or DVD drives
- Ability to boot from USB storage devices
- Simplified DHCP setup for PXE boot (no vendor-specific options)
- Elimination of all realmode drivers
- Ability to use Solaris Live Upgrade and the GRUB menu to quickly activate and fall back to boot environments.

For more information about GRUB refer to the following sections.

| Task                     | GRUB Task                                                                                              | For More Information                                                                                                    |
|--------------------------|----------------------------------------------------------------------------------------------------|----------------------------------------------------------------------------------------------------|
| Installation             | Overview information about GRUB based booting                                                          | "x86: GRUB Based Booting (Overview)" on page 51                                                                                                    |
|                          | Installation planning for GRUB based booting                                                           | "x86: GRUB Based Booting (Planning)" on page 54                                                                                                    |
|                          | How to boot and install over the network with the GRUB menu                                            | "Booting and Installing the System From the<br>Network With a DVD Image" in Solaris 10<br>Installation Guide: Network-Based Installations                                                                                                    |
|                          | How to boot and install with the<br>GRUB menu and the Custom<br>JumpStart installation method          | "x86: Performing a Custom JumpStart<br>Installation" on page 137                                                                                                    |
|                          | How to use the GRUB menu and<br>Solaris Live Upgrade to activate and<br>fall back to boot environments | <ul> <li>"Activating a Boot Environment" in Solaris 1:<br/>Installation Guide: Solaris Live Upgrade and<br/>Upgrade Planning</li> <li>Chapter 10, "Failure Recovery: Falling Back to<br/>the Original Boot Environment (Tasks)," in<br/>Solaris 10 Installation Guide: Solaris Live<br/>Upgrade and Upgrade Planning</li> </ul> |
|                          | Locating the GRUB menu's menu.lst file                                                                 | "x86: Locating the GRUB Menu's menu.lst File<br>(Tasks)" on page 58                                                                                                    |
| System<br>Administration | How to perform system<br>administration tasks with the GRUB<br>menu                                    | <ul> <li>System Administration Guide: Basic<br/>Administration</li> <li>System Administration Guide: Devices and File<br/>Systems</li> <li>bootadm(1M)</li> <li>installgrub(1M)</li> </ul>                                                                                                    |

**Note –** GNU is a recursive acronym for "GNU's Not UNIX." For more information, go to http://www.gnu.org.

### Upgrade Support Changes for Solaris Releases

**Starting with the Solaris 1/06 release**, you can upgrade the Solaris OS from the Solaris 8, 9, or 10 releases. Upgrades from the Solaris 7 release are not supported.

## What's New in the Solaris 10 3/05 Release For Solaris Installation

This section describes the following new installation features in the Solaris  $10\,3/05$  release.

## Solaris Installation Changes Including Installation Unification

**Starting with the Solaris 10 3/05 release**, several changes in the installation of the Solaris OS provide a more simplified and unified installation experience.

The changes include the following:

- This release has one installation DVD and several installation CDs. The Solaris Operating System DVD includes the content of all the installation CDs.
  - Solaris Software 1 This CD is the only bootable CD. From this CD, you can access both the Solaris installation graphical user interface (GUI) and the console-based installation. This CD also enables you to install selected software products from both the GUI and the console-based installation.
  - Other Solaris Operating System CDs These CDs contain the following:
    - Solaris packages that the software prompts you to install if necessary
    - ExtraValue software that includes supported and unsupported software
    - Installers
    - Localized interface software and documentation
- The Solaris Installation CD no longer exists.
- For both CD and DVD media, the GUI installation is the default (if your system has enough memory). However, you can specify a console-based installation with the text boot option.
- The installation process has been simplified, enabling you to select the language support at boot time, but select locales later.

**Note** – The (noninteractive) Solaris custom JumpStart<sup>™</sup> installation method has not changed.

To install the OS, simply insert the Solaris Software - 1 CD or the Solaris Operating System DVD and type one of the following commands.

• For the default GUI installation (if system memory permits), type **boot cdrom**.

■ For the console-based installation, type **boot cdrom - text**.

For instructions about how to install the<br/>Solaris OS by using CD or DVD media with<br/>the new text boot optionSolaris 10 Installation Guide: Basic Installations

For changes to setting up an installation server Solaris 10 Installation Guide: Network-Based with CD media Installations

#### Accessing the GUI or Console-based Installations

**Starting with the Solaris 10 3/05 release**, you can choose to install the software with a GUI or with or without a windowing environment. If the memory is sufficient, the GUI is displayed by default. If the memory is insufficient for the GUI, other environments are displayed by default. You can override defaults with the nowin or text boot options. However, you are limited by the amount of memory in your system or by installing remotely. Also, if the Solaris installation program does not detect a video adapter, the program is automatically displayed in a console-based environment.

For specific memory requirements, see "System Requirements and Recommendations" on page 33.

## Custom JumpStart Installation Package and Patch Enhancements

**Starting with the Solaris 10 3/05 release**, when you install and upgrade the Solaris OS by using the custom JumpStart installation method, new customizations enable the following:

• A Solaris Flash installation with additional packages

The custom JumpStart profile package keyword has been enhanced to enable installing a Solaris Flash archive with additional packages. For example, you can install the same base archive on two machines, but add a different set of packages to each machine. These packages do not have to be a part of the Solaris OS distribution.

An installation with additional packages that might not be part of the Solaris distribution

The package keyword has also been enhanced to enable an installation with a package that is not part of the Solaris distribution. You no longer need to write a postinstallation script to add extra packages.

An installation with the ability to install Solaris OS patches

The new custom JumpStart profile patch keyword enables the installation of Solaris OS patches. This feature allows the installation of a list of patches that are specified in a patch file.

For further information, see *Solaris* 10 *Installation Guide: Custom JumpStart and Advanced Installations*.

## Configuring Multiple Network Interfaces During Installation

**Starting with the Solaris 10 3/05 release**, the Solaris installation programs enable you to configure multiple interfaces during your installation. You can preconfigure these interfaces in the sysidcfg file for your system. Or you can configure multiple interfaces during the installation. For more information, see the following documents:

- Solaris 10 Installation Guide: Network-Based Installations
- sysidtool(1M)
- sysidcfg(4)

#### SPARC: 64-bit Package Changes

In previous Solaris releases, the Solaris software was delivered in separate packages for 32-bit components and 64-bit components. **Starting with the Solaris 10 3/05 release**, packaging has been simplified with the delivery of most 32-bit components and 64-bit components in a single package. The combined packages retain the names of the original 32-bit packages, and the 64-bit packages are no longer delivered.

The removal of the 64-bit packages simplifies installation and increases performance:

- Reduces the number of packages, which simplifies Custom JumpStart scripts that contain lists of packages
- Simplifies the packaging system with only one package that groups software functions
- Reduces installation time because fewer packages are installed

The 64-bit packages are renamed with the following conventions:

- If a 64-bit package has a 32-bit counterpart, the 64-bit package is named with the 32-bit package name. For example, a 64-bit library such as /usr/lib/sparcv9/libc.so.1 previously would have been delivered in SUNWcslx, but now is delivered in SUNWcsl. The 64-bit SUNWcslx package is no longer delivered.
- If a package does not have a 32-bit counterpart, the "x" suffix is removed from the name. For example, SUNW1394x becomes SUNW1394.

This change means that you might need to modify your custom JumpStart script or other package installation scripts to remove references to the 64-bit packages.

#### Custom JumpStart Installation Method Creates New Boot Environment

**Starting with the Solaris 10 3/05 release**, you can now use the JumpStart installation method to create an empty boot environment when you install the Solaris Operating System. The empty boot environment can then be populated with a Solaris Flash archive for later use.

For further information, see Chapter 11.

#### Reduced Networking Software Group

**Starting with the Solaris 10 3/05 release**, you can now create a more secure system with fewer enabled network services by selecting or specifying the Reduced Networking software group (SUNWCrnet) during your installation. The Reduced Networking software group provides system administration utilities and a multiuser text-based console. SUNWCrnet enables the system to recognize network interfaces. During the installation, you can customize your system's configuration by adding software packages and by activating network services as needed.

For further information, see *Solaris 10 Installation Guide: Custom JumpStart and Advanced Installations*.

## Modifying Disk Partition Tables by Using a Virtual Table of Contents

**Starting with the Solaris 10 3/05 release**, the Solaris installation program now enables you to load existing slices from the virtual table of contents (VTOC.) You can now preserve and use the system's existing disk slice tables during your installation, rather than use the installer's default disk layout.

#### x86: Change in Default Boot-Disk Partition Layout

**Starting with the Solaris 10 3/05 release**, a new feature in the Solaris installation program is a boot-disk partition layout. This layout, by default, accommodates the Service partition on Sun x86 based systems. This installation program enables you to preserve an existing Service partition.

The new default includes the following partitions.

- First partition Service partition (existing size on system)
- Second partition x86 boot partition (approximately 11 Mbytes)

Third partition – Solaris Operating System partition (remaining space on the boot disk)

If you want to use this default layout, select Default when the Solaris installation program asks you to choose a boot-disk layout.

**Note** – If you install the Solaris OS for x86 based systems on a system that does not currently include a Service partition, the Solaris installation program does not create a new Service partition. If you want to create a Service partition on your system, first use your system's diagnostic CD to create the Service partition. After the Service partition is created, then install the Solaris Operating System.

For information about how to create the Service partition, see your hardware documentation.

For more information, see *Solaris* 10 *Installation Guide: Custom JumpStart and Advanced Installations*.

#### CHAPTER 2

# Solaris Installation and Upgrade (Roadmap)

This chapter provides you with information about decisions you need to make before you install or upgrade the Solaris Operating System (Solaris OS). This chapter contains the following sections:

- "Task Map: Installing or Upgrading the Solaris Software" on page 25
- "Installing From the Network or From DVD or CDs?" on page 28
- "Initial Installation, or Upgrade?" on page 29
- "Choosing a Solaris Installation Method" on page 30
- "Sun Java System Application Server Platform Edition 8" on page 32

**Note** – This book uses the term *slice*, but some Solaris documentation and programs might refer to a slice as a partition.

x86: To avoid confusion, this book distinguishes between x86 fdisk partitions and the divisions within the Solaris fdisk partition. The x86 fdisk divisions are called partitions. The divisions within the Solaris fdisk partition are called slices.

# Task Map: Installing or Upgrading the Solaris Software

The following task map is an overview of the steps necessary to install or upgrade the Solaris OS when using any installation program. Use this task map to identify all of the decisions that you need to make to complete the most efficient installation for your environment.

| Task                                                                                         | Description                                                                                                    | For Instructions                                                                                                    |
|----------------------------------------------------------------------------------------------|----------------------------------------------------------------------------------------------------|----------------------------------------------------------------------------------------------------|
| Choose initial installation or upgrade.                                                      | Decide if you want to perform an initial installation or an upgrade.                                                                                                    | "Initial Installation, or<br>Upgrade?" on page 29.                                                                                                    |
| Choose an installation program.                                                              | The Solaris OS provides several programs for<br>installation or upgrade. Choose the installation<br>method that is most appropriate for your<br>environment.                                                                                                    | "Choosing a Solaris<br>Installation Method" on page<br>30.                                                                                                    |
| (Solaris interactive<br>installation program)<br>Choose a default or<br>custom installation. | <ul> <li>Decide which type installation is suitable for your environment:</li> <li>If you are using a graphical user interface (GUI) you can choose a default or a custom installation:</li> <li>A default installation formats the hard disk and installs a preselected set of software.</li> <li>A custom installation enables you to modify the hard disk layout and select the software that you want to install.</li> <li>If you use a text installer (non-graphical interface), you can select the default values or edit the values to select the software you want to install.</li> </ul> | For information on the Solaris<br>installation program's choices,<br>see Chapter 5, "Gathering<br>Information Before<br>Installation or Upgrade<br>(Planning)," in Solaris 10<br>Installation Guide:<br>Network-Based Installations |
| Review system<br>requirements. Also, plan<br>and allocate disk space<br>and swap space.      | Determine if your system meets the minimum<br>requirements to install or upgrade. Allocate disk<br>space on your system for the components of the<br>Solaris OS that you want to install. Determine the<br>appropriate swap-space layout for your system.                                                                                                    | Chapter 3.                                                                                                    |
| Choose to install a system<br>from local media or from<br>the network.                       | Decide on the most appropriate installation media for your environment.                                                                                                    | "Installing From the Network<br>or From DVD or CDs?"<br>on page 28.                                                                                                    |

 TABLE 2-1 Task Map: Installing or Upgrading the Solaris Software

| Task                                                                          | Description                                                                                                    | For Instructions                                                                                                    |
|-------------------------------------------------------------------------------|----------------------------------------------------------------------------------------------------|----------------------------------------------------------------------------------------------------|
| Gather information about<br>your system.                                      | <ul> <li>For the Solaris installation program, complete the worksheet to collect all of the information that you need to install or upgrade.</li> <li>For the custom JumpStart installation method, decide which profile keywords to use in your profile. Then review the keyword descriptions to find the information about your system that you need.</li> </ul>              | <ul> <li>For the Solaris installation program, see either of the following documents:</li> <li>For an initial installation:         <ul> <li>"Checklist for Installation" in Solaris 10 Installation Guide: Network-Based Installations</li> </ul> </li> <li>For an upgrade:             <ul> <li>Chapter 4, "Gathering Information Before Upgrade (Planning)," in Solaris 10 Installation Guide: Solaris Live Upgrade and Upgrade Planning</li> </ul> </li> <li>For the custom JumpStart installation method, see Chapter 11</li> </ul> |
| (Optional) Set system parameters.                                             | You can preconfigure system information to avoid<br>being prompted for the information during the<br>installation or upgrade.                                                                                                    | Chapter 6, "Preconfiguring<br>System Configuration<br>Information (Tasks)," in<br>Solaris 10 Installation Guide:<br>Network-Based Installations.                                                                                                    |
| (Optional) Prepare to<br>install the Solaris<br>software from the<br>network. | <ul> <li>If you chose to install the Solaris software from the network, complete the following tasks.</li> <li>(x86 based systems) Verify that your system supports PXE</li> <li>Create an installation server</li> <li>Create a boot server (if necessary)</li> <li>Configure a DHCP server (if necessary)</li> <li>Set up systems to be installed from the network</li> </ul> | To install over a local area<br>network, see Chapter 9,<br>"Preparing to Install From the<br>Network With CD Media<br>(Tasks)," in Solaris 10<br>Installation Guide:<br>Network-Based Installations.<br>To install over a wide area<br>network, see Chapter 13,<br>"Preparing to Install With<br>WAN Boot (Tasks)," in<br>Solaris 10 Installation Guide:<br>Network-Based Installations.                                                                                                    |
| (Upgrade only) Perform tasks prior to upgrade.                                | Back up your system and determine if you can upgrade with disk space reallocation.                                                                                                    | "Upgrade" on page 39.                                                                                                    |

 TABLE 2–1 Task Map: Installing or Upgrading the Solaris Software
 (Continued)

| TABLE 2-1 Task Map: Installing of Opgrading the Solaris Software     (Continued) |                                                                                                |                                                                                                 |
|----------------------------------------------------------------------------------|------------------------------------------------------------------------------------------------|-------------------------------------------------------------------------------------------------|
| Task                                                                             | Description                                                                                    | For Instructions                                                                                |
| Perform an installation or upgrade.                                              | Use the Solaris installation method that you chose to install or upgrade the Solaris software. | The chapter or chapters that<br>provide detailed instructions<br>for the installation programs. |
| Troubleshoot installation problems                                               | Review the troubleshooting information when you encounter problems with your installation.     | Appendix A.                                                                                     |

(Continued)

TABLE 2-1 Task Map: Installing or Upgrading the Solaris Software

# Installing From the Network or From DVD or CDs?

The Solaris software is distributed on DVD or CD media so that you can install or upgrade systems that have access to a DVD-ROM or CD-ROM drive.

You can set up the systems to install from the network with remote DVD or CD images. You might want to set up systems this way for the following reasons:

- If you have systems that do not have local DVD-ROM or CD-ROM drives
- If you are installing several systems and do not want to insert the discs into every local drive to install the Solaris software

You can use all of the Solaris installation methods to install a system from the network. However, by installing systems from the network with the Solaris Flash installation feature or with a custom JumpStart installation, you can centralize and automate the installation process in a large enterprise. For more details about the different installation methods, refer to "Choosing a Solaris Installation Method" on page 30.

Installing the Solaris software from the network requires initial setup. For information about preparing to install from the network, choose one of the following options.

| For detailed instructions about preparing to install from a local area network        | Chapter 9, "Preparing to Install From the<br>Network With CD Media (Tasks)," in Solaris 10<br>Installation Guide: Network-Based Installations    |
|---------------------------------------------------------------------------------------|----------------------------------------------------------------------------------------------------|
| For instructions about preparing to install over a wide area network                  | Chapter 13, "Preparing to Install With WAN<br>Boot (Tasks)," in Solaris 10 Installation Guide:<br>Network-Based Installations                    |
| For instructions about how to install x86 based clients over the network by using PXE | "Overview of Booting and Installing Over the<br>Network With PXE" in <i>Solaris 10 Installation</i><br><i>Guide: Network-Based Installations</i> |

<sup>28</sup> Solaris 10 Installation Guide: Custom JumpStart and Advanced Installations • December 2005

## Initial Installation, or Upgrade?

You can choose to perform an initial installation or, if your system is already running the Solaris OS, you can upgrade your system.

#### Initial Installation

An initial installation overwrites the system's disk with the new version of the Solaris OS. If your system is not running the Solaris OS, you must perform an initial installation.

If the system is already running the Solaris OS, you can choose to perform an initial installation. If you want to preserve any local modifications, before you install, you must back up the local modifications. After you complete the installation, you can restore the local modifications.

You can use any of the Solaris installation methods to perform an initial installation. For detailed information about the different Solaris installation methods, refer to "Choosing a Solaris Installation Method" on page 30.

### Upgrade

You can upgrade the Solaris OS by using two upgrade methods: standard and Solaris Live Upgrade. A standard upgrade maintains as many existing configuration parameters as possible of the current Solaris OS. Solaris Live Upgrade creates a copy of the current system. This copy can be upgraded with a standard upgrade. The upgraded Solaris OS can then be switched to become the current system by a simple reboot. If a failure occurs, you can switch back to the original Solaris OS with a reboot. Solaris Live Upgrade enables you to keep your system running while you upgrade and enables you to switch back and forth between Solaris OS releases.

For more information about upgrading and the list of upgrade methods, see "Upgrade" on page 39.

## Choosing a Solaris Installation Method

The Solaris OS provides several programs for installation or upgrade. Each installation technology offers different features that are designed for specific installation requirements and environments. Use the following table to help you decide which installation method to use.

#### TABLE 2-2 Choosing Your Installation Method

| Task                                                                                            | Installation Method                                 | Reasons for Choosing This Program                                                                                                    | Instructions                                                                                                    |
|-------------------------------------------------------------------------------------------------|-----------------------------------------------------|----------------------------------------------------------------------------------------------------|----------------------------------------------------------------------------------------------------|
| Install one system from<br>CD-ROM or DVD-ROM<br>media with an interactive<br>program.           | Solaris installation<br>program                     | <ul> <li>This program divides tasks into panels, prompts you for information, and offers default values.</li> <li>This program is not an efficient method when you have to install or upgrade multiple systems. For batch installations of multiple systems, use custom JumpStart or the Solaris Flash installation feature.</li> </ul>                                           | Solaris 10 Installation<br>Guide: Basic<br>Installations                                                                      |
| Install one system over a<br>local area network.                                                | Solaris installation<br>program over the<br>network | This program enables you to set up an<br>image of the software you want to<br>install on a server and install this<br>image on a remote system. If you need<br>to install multiple systems, you can<br>use the network installation image<br>with the custom JumpStart and Solaris<br>Flash installation methods to efficiently<br>install or upgrade systems on your<br>network. | Part II, "Installing<br>Over a Local Area<br>Network," in<br>Solaris 10 Installation<br>Guide: Network-Based<br>Installations |
| Automate the installation<br>or upgrade of multiple<br>systems based on profiles<br>you create. | Custom JumpStart                                    | This program efficiently installs<br>multiple systems. But if you only have<br>a few systems, the creation of a custom<br>JumpStart environment might be time<br>consuming. For a few systems, use the<br>Solaris interactive installation<br>program.                                                                                                    | Chapter 6                                                                                                    |

| TABLE 2-2 Choosing Your Installation Method           Task         Installation Method |                                             | (Continued) Reasons for Choosing This Program Instructions                                                                                                    |                                                                                                    |
|----------------------------------------------------------------------------------------|---------------------------------------------|----------------------------------------------------------------------------------------------------|----------------------------------------------------------------------------------------------------|
| Replicate the same<br>software and<br>configuration on multiple<br>systems.            | Solaris Flash archives                      | <ul> <li>This program saves installation<br/>time by installing all Solaris<br/>packages at once on your system.<br/>Other programs install each<br/>individual Solaris package and<br/>update the package map for each<br/>package.</li> <li>Solaris Flash archives are large files<br/>and require a significant amount of<br/>disk space. To manage different<br/>installation configurations or to<br/>change your installation<br/>configuration, you might consider<br/>using the custom JumpStart<br/>installation method. Alternatively,<br/>you can accomplish system-specific<br/>customizations by using a<br/>JumpStart finish script or an<br/>embedded Solaris Flash<br/>postdeployment script.</li> </ul> | Chapter 1, "Solaris<br>Flash (Overview),"<br>in Solaris 10<br>Installation Guide:<br>Solaris Flash Archives<br>(Creation and<br>Installation)                 |
| Install systems over a<br>wide area network (WAN)<br>or the Internet.                  | WAN boot                                    | If you want to install a Solaris Flash<br>archive over the network, this program<br>enables a secure installation.                                                                                                    | Chapter 11, "WAN<br>Boot (Overview)," in<br>Solaris 10 Installation<br>Guide: Network-Based<br>Installations                                                  |
| Upgrade a system while it is running.                                                  | Solaris Live Upgrade                        | <ul> <li>This program enables you to<br/>upgrade or add patches to avoid<br/>the system down time related to a<br/>standard upgrade</li> <li>This program enables you to test<br/>an upgrade or new patches<br/>without affecting the current OS</li> </ul>                                                                                                    | Chapter 6, "Solaris<br>Live Upgrade<br>(Overview)," in<br>Solaris 10 Installation<br>Guide: Solaris Live<br>Upgrade and Upgrade<br>Planning                   |
| After installing the Solaris<br>OS, create an isolated<br>application environment.     | Solaris Zones<br>partitioning<br>technology | This program creates isolated<br>non-global zones that provide a secure<br>application environment. This<br>isolation prevents processes that are<br>running in one zone from monitoring<br>or affecting processes that are running<br>in any other zones.                                                                                                    | Chapter 16,<br>"Introduction to<br>Solaris Zones," in<br>System<br>Administration Guide:<br>Solaris<br>Containers-Resource<br>Management and<br>Solaris Zones |

 TABLE 2–2 Choosing Your Installation Method
 (Continued)

Chapter 2 • Solaris Installation and Upgrade (Roadmap) 31

## Sun Java System Application Server Platform Edition 8

The Sun Java System Application Server Platform Edition 8 provides for broad deployment of application services and web services. This software is automatically installed with the Solaris OS. You can find documentation for the server in the following areas:

| For documentation<br>about starting the server          | See Sun Java System Application Server Platform Edition 8 QuickStart Guide in the installation directory at /docs/QuickStart.html |
|---------------------------------------------------------|----------------------------------------------------------------------------------------------------|
| For the full Application<br>Server documentation<br>set | http://docs.sun.com/db/coll/ApplicationServer8_04q2                                                                               |
| For a tutorial                                          | http://java.sun.com/j2ee/1.4/docs/tutorial/doc/index.html                                                                         |

#### CHAPTER 3

# Solaris Installation and Upgrade (Planning)

This chapter describes system requirements to install or upgrade to the Solaris OS. General guidelines for planning the disk space and default swap space allocation are also provided. This chapter contains the following sections:

- "System Requirements and Recommendations" on page 33
- "Allocating Disk and Swap Space" on page 35
- "Upgrade" on page 39
- "How to Find the Version of the Solaris OS That Your System Is Running" on page 43
- "Locale Values" on page 43
- "Platform Names and Groups" on page 44
- "Installing and Upgrading When Using Non-global Zones" on page 47
- "SPARC: 64-bit Packaging Changes" on page 48
- "x86: Partitioning Recommendations" on page 49

# System Requirements and Recommendations

TABLE 3-1 SPARC: Memory, Swap, and Processor Recommendations

| SPARC Based System           | Size                                                                                                    |
|------------------------------|----------------------------------------------------------------------------------------------------|
| Memory to install or upgrade | 256 MB is the recommended size. 128 MB is the minimum size.                                                                                                    |
|                              | <b>Note</b> – Some optional installation features are enabled only when sufficient memory is present. For example, if you install from a DVD with insufficient memory, you install through the Solaris installation program 's text installer, not through the GUI. For more information about these memory requirements, see Table 3–3. |

| SPARC Based System     | Size                                                                                                    |  |
|------------------------|----------------------------------------------------------------------------------------------------|--|
| Swap area              | 512 MB is the default size.                                                                                          |  |
|                        | <b>Note</b> – You might need to customize the swap space. Swap space is based on the size of the system's hard disk. |  |
| Processor requirements | 200-MHz or faster processor is required.                                                                             |  |

#### TABLE 3-1 SPARC: Memory, Swap, and Processor Recommendations (Continued)

#### TABLE 3-2 x86: Memory, Swap, and Processor Recommendations

| x86 Based System                                                                                      | <ul> <li>Size</li> <li>Starting with the Solaris 10 1/06 release, 512 MB is the recommended size. 256 MB is the minimum size.</li> <li>For the Solaris 10 3/05 release, 256 MB is the recommended size. 128 MB is the minimum size.</li> </ul>                                                                                           |  |
|----------------------------------------------------------------------------------------------------|----------------------------------------------------------------------------------------------------|--|
| Memory to install or upgrade                                                                          |                                                                                                    |  |
|                                                                                                    | <b>Note</b> – Some optional installation features are enabled only when sufficient memory is present. For example, if you install from a DVD with insufficient memory, you install through the Solaris installation program 's text installer, not through the GUI. For more information about these memory requirements, see Table 3–3. |  |
| Swap area                                                                                             | 512 MB is the default size.                                                                                                    |  |
|                                                                                                    | <b>Note</b> – You might need to customize the swap space. Swap space is based on the size of the system's hard disk.                                                                                                    |  |
| Processor requirements 120–MHz or faster processor is recommended. Hardware floa support is required. |                                                                                                    |  |

You can choose to install the software with a GUI or with or without a windowing environment. If there is sufficient memory, the GUI is displayed by default. Other environments are displayed by default if memory is insufficient for the GUI. You can override defaults with the nowin or text boot options. But, you are limited by the amount of memory in your system or by installing remotely. Also if the Solaris installation program does not detect a video adapter, it automatically displays in a console-based environment. Table 3–3 describes these environments and lists minimal memory requirements for displaying them.

#### TABLE 3-3 SPARC: Memory Requirements for Display Options

| SPARC: Memory     | Type of Installation | Description                                                                                                    |
|-------------------|----------------------|----------------------------------------------------------------------------------------------------|
| 128–383 MB        | Text-based           | Contains no graphics, but provides a window and the ability to open other windows.                                                                                                    |
|                   |                      | If you install by using the text boot option and<br>the system has enough memory, you are installing<br>in a windowing environment. If you are installing<br>remotely through a tip line or using the nowin<br>boot option, you are limited to the console-based<br>installation. |
| 384 MB or greater | GUI-based            | Provides windows, pull-down menus, buttons, scrollbars, and iconic images.                                                                                                    |

 TABLE 3-4 x86: Memory Requirements for Display Options

| x86: Memory                                                                                                    | Type of Installation | Description                                                                                                    |  |
|----------------------------------------------------------------------------------------------------|----------------------|----------------------------------------------------------------------------------------------------|--|
| <ul> <li>Starting with the Solaris 10 1/06<br/>release: 256–511 MB</li> <li>For the Solaris 10 3/05 release:<br/>128–383 MB</li> </ul> | Text-based           | Contains no graphics, but provides a window and<br>the ability to open other windows.<br>If you install by using the text boot option and<br>the system has enough memory, you are installing<br>in a windowing environment. If you are installing<br>remotely through a tip line or using the nowin<br>boot option, you are limited to the console-based<br>installation. |  |
| <ul> <li>Starting with the Solaris 10 1/06<br/>release: 512 MB</li> <li>For the Solaris 10 3/05 release:<br/>384 MB</li> </ul>         | GUI-based            | Provides windows, pull-down menus, buttons, scrollbars, and iconic images.                                                                                                    |  |

## Allocating Disk and Swap Space

Before you install the Solaris software, you can determine if your system has enough disk space by doing some high-level planning.

## General Disk Space Planning and Recommendations

Planning disk space is different for everyone. Consider allocating space for the following conditions, depending on your needs.

 TABLE 3-5 General Disk Space and Swap Space Planning

| Conditions for Space<br>Allocations                    | scription                                                                                                    |  |
|--------------------------------------------------------|----------------------------------------------------------------------------------------------------|--|
| File systems                                           | For each file system that you create, allocate an additional 30 percent more disk space than you need to enable you to upgrade to future Solaris versions.                                                                                                    |  |
|                                                        | By default, the Solaris installation methods create only root (/) and /swap. When<br>space is allocated for OS services, the /export directory is also created. If you are<br>upgrading to a major Solaris release, you might need to reslice your system or<br>allocate double the space that you need at installation time. If you are upgrading to<br>an update, you could prevent having to reslice your system by allocating extra disk<br>space for future upgrades. A Solaris update release needs approximately 10 percent<br>more disk space than the previous release. You can allocate an additional 30 percent<br>of disk space for each file system to allow space for several Solaris updates. |  |
| The /var file system                                   | If you intend to use the crash dump feature savecore(1M), allocate double the amount of your physical memory in the /var file system.                                                                                                    |  |
| Swap                                                   | <ul><li>The Solaris installation program allocates a default swap area of 512 Mbytes under the following conditions:</li><li>If you use the installation program's automatic layout of disk slices</li><li>If you avoid manually changing the size of the swap slice</li></ul>                                                                                                    |  |
|                                                        | By default, the Solaris installation programs allocate swap space by placing swap so that it starts at the first available disk cylinder (typically cylinder 0 on SPARC based systems). This placement provides maximum space for the root (/) file system during the default disk layout and enables the growth of the root (/) file system during an upgrade.                                                                                                    |  |
|                                                        | <ul> <li>If you think you might need to expand the swap area in the future, you can place the swap slice so that it starts at another disk cylinder by using one of the following methods.</li> <li>For the Solaris installation program, you can customize the disk layout in cylinder mode and manually assign the swap slice to the desired location.</li> <li>For the custom JumpStart installation program, you can assign the swap slice in the profile file. For more information about the JumpStart profile file, see "Creating a Profile" on page 88.</li> </ul>                                                                                                    |  |
|                                                        | For an overview of the swap space, see Chapter 21, "Configuring Additional Swap Space (Tasks)," in <i>System Administration Guide: Devices and File Systems</i> .                                                                                                    |  |
| A server that is providing home directory file systems | By default, home directories are usually located in the /export file system.                                                                                                    |  |
| The Solaris software group you are installing          | A software group is a grouping of software packages. When you are planning disk space, remember that you can add or remove individual software packages from the software group that you select. For information about software groups, see "Disk Space Recommendations for Software Groups" on page 37.                                                                                                    |  |

| Conditions for Space<br>Allocations         | Description                                                                                                    |  |
|---------------------------------------------|----------------------------------------------------------------------------------------------------|--|
| Upgrade                                     | <ul> <li>If you are using Solaris Live Upgrade to upgrade an inactive boot environment and want information about disk space planning, see "Solaris Live Upgrade Disk Space Requirements" in <i>Solaris 10 Installation Guide: Solaris Live Upgrade and Upgrade Planning</i></li> <li>If you are using other Solaris installation methods to plan disk space, see "Upgrading With Disk Space Reallocation" on page 42.</li> </ul> |  |
| Language support                            | For example, Chinese, Japanese, or Korean. If you plan to install a single language, allocate approximately 0.7 Gbytes of additional disk space for the language. If you plan to install all language supports, you need to allocate up to approximately 2.5 Gbytes of additional disk space for the language supports, depending on the software group you install.                                                              |  |
| Printing or mail support                    | Allocate additional space.                                                                                                    |  |
| Additional software or third-party software | Allocate additional space.                                                                                                    |  |

**TABLE 3-5** General Disk Space and Swap Space Planning(Continued)

### Disk Space Recommendations for Software Groups

The Solaris software groups are collections of Solaris packages. Each software group includes support for different functions and hardware drivers.

- For an initial installation, you select the software group to install, based on the functions that you want to perform on the system.
- For an upgrade, you must upgrade to a software group that is installed on the system. For example, if you previously installed the End User Solaris Software Group on your system, you cannot use the upgrade option to upgrade to the Developer Solaris Software Group. However, during the upgrade you can add software to the system that is not part of the currently installed software group.

When you are installing the Solaris software, you can choose to add or remove packages from the Solaris software group that you selected. When you are selecting which packages to add or remove, you need to know about software dependencies and how the Solaris software is packaged.

The following figure shows the grouping of software packages. Reduced Network Support contains the minimal number of packages and Entire Solaris Software Group Plus OEM Support contains all the packages.

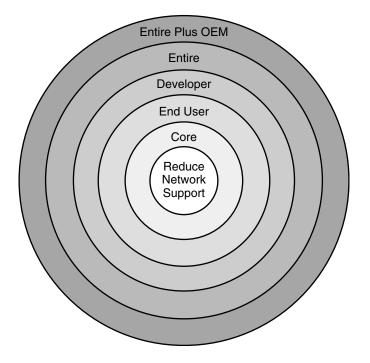

FIGURE 3–1 Solaris Software Groups

Table 3–6 lists the Solaris software groups and the recommended amount of disk space that you need to install each group.

**Note –** The disk space recommendations in Table 3–6 include space for the following items.

- Swap space
- Patches
- Additional software packages

You might find that the software groups require less disk space than the amount that is listed in this table.

 TABLE 3-6 Disk Space Recommendations for Software Groups

| Software Group                                    | Description                                                                                                    | Recommended Disk Space |
|---------------------------------------------------|----------------------------------------------------------------------------------------------------|------------------------|
| Entire Solaris Software<br>Group Plus OEM Support | Contains the packages for the Entire Solaris Software<br>Group plus additional hardware drivers, including<br>drivers for hardware that is not on the system at the<br>time of installation. | 6.8 Gbytes             |

| Software Group                            | Description                                                                                                    | Recommended Disk Space |
|-------------------------------------------|----------------------------------------------------------------------------------------------------|------------------------|
| Entire Solaris Software<br>Group          | Contains the packages for the Developer Solaris<br>Software Group and additional software that is needed<br>for servers.                                                                                                    | 6.7 Gbytes             |
| Developer Solaris Software<br>Group       | Contains the packages for the End User Solaris<br>Software Group plus additional support for software<br>development. The additional software development<br>support includes libraries, include files, man pages,<br>and programming tools. Compilers are not included.                                                                                                    | 6.6 Gbytes             |
| End User Solaris Software<br>Group        | Contains the packages that provide the minimum code<br>that is required to boot and run a networked Solaris<br>system and the Common Desktop Environment.                                                                                                    | 5.3 Gbytes             |
| Core System Support<br>Software Group     | Contains the packages that provide the minimum code that is required to boot and run a networked Solaris system.                                                                                                    | 2.0 Gbytes             |
| Reduced Network Support<br>Software Group | Contains the packages that provide the minimum code<br>that is required to boot and run a Solaris system with<br>limited network service support. The Reduced<br>Network Support Software Group provides a multiuser<br>text-based console and system administration utilities.<br>This software group also enables the system to<br>recognize network interfaces, but does not activate<br>network services. | 2.0 Gbytes             |

 TABLE 3-6 Disk Space Recommendations for Software Groups
 (Continued)

# Upgrade

You can upgrade a system by using one of three different upgrade methods: Solaris Live Upgrade, the Solaris installation program, and custom JumpStart.

 TABLE 3-7 Solaris Upgrade Methods

| Current Solaris OS               | Solaris Upgrade Methods                                                                                                    |  |
|----------------------------------|----------------------------------------------------------------------------------------------------|--|
| Solaris 8, Solaris 9, Solaris 10 | <ul> <li>Solaris Live Upgrade – Upgrades a system by creating<br/>and upgrading a copy of the running system</li> <li>The Solaris installation program – Provides an interactive<br/>upgrade with a graphical user interface or command-line<br/>interface</li> <li>Custom JumpStart method – Provides an automated<br/>upgrade</li> </ul> |  |

Chapter 3 • Solaris Installation and Upgrade (Planning) 39

## Upgrade Limitations

| Issue                                                                                                | Description                                                                                                    |
|----------------------------------------------------------------------------------------------------|----------------------------------------------------------------------------------------------------|
| Upgrading to a<br>different software<br>group                                                        | You cannot upgrade your system to a software group that is not installed<br>on the system. For example, if you previously installed the End User<br>Solaris Software Group on your system, you cannot use the upgrade<br>option to upgrade to the Developer Solaris Software Group. However,<br>during the upgrade you can add software to the system that is not part<br>of the currently installed software group. |
| Starting with the<br>Solaris 10 1/06<br>release: Upgrading<br>when non-global<br>zones are installed | When you are upgrading the Solaris OS, you can upgrade a system that<br>has non-global zones installed. The Solaris interactive installation<br>program and custom JumpStart programs enable an upgrade. For<br>limitations when upgrading, see "Upgrading When Non-Global Zones<br>Are Installed" on page 47.                                                                                                    |

## Upgrade Programs

You can perform a standard interactive upgrade with the Solaris installation program or an unattended upgrade with the custom JumpStart installation method. Solaris Live Upgrade enables you to upgrade a running system.

| Upgrade Program                        | Description                                                                                                    | For More Information                                                                                                    |
|----------------------------------------|----------------------------------------------------------------------------------------------------|----------------------------------------------------------------------------------------------------|
| Solaris Live<br>Upgrade                | Enables you to create a copy of the currently running<br>system. The copy can be upgraded and then a reboot<br>switches the upgraded copy to become the currently<br>running system. Using Solaris Live Upgrade reduces<br>the downtime that is required to upgrade the Solaris<br>OS. Also, Solaris Live Upgrade can prevent problems<br>with upgrading. An example is the ability to recover<br>from an upgrade if the power fails, because the copy<br>being upgraded is not the currently running system. | To plan for disk space allocation<br>when using Solaris Live Upgrade,<br>see "Solaris Live Upgrade<br>Requirements" in <i>Solaris 10</i><br><i>Installation Guide: Solaris Live Upgrade</i><br><i>and Upgrade Planning</i> . |
| The Solaris<br>installation<br>program | Guides you through an upgrade with an interactive GUI.                                                                                                    | Chapter 2, "Installing With the<br>Solaris Installation Program (Tasks),"<br>in <i>Solaris 10 Installation Guide: Basic</i><br><i>Installations</i> .                                                                        |

| Upgrade Program                | Description                                                                                                    | For More Information                                                                                                    |
|--------------------------------|----------------------------------------------------------------------------------------------------|----------------------------------------------------------------------------------------------------|
| Custom<br>JumpStart<br>program | Provides an automated upgrade. A profile file and<br>optional preinstallation and postinstallation scripts<br>provide the information required. When creating a<br>custom JumpStart profile for an upgrade, specify<br>install_type upgrade. You must test the custom<br>JumpStart profile against the system's disk<br>configuration and currently installed software before<br>you upgrade. Use the pfinstall -D command on the<br>system that you are upgrading to test the profile. You<br>cannot test an upgrade profile by using a disk<br>configuration file. | <ul> <li>For more information about testing the upgrade option, refer to "Testing a Profile" on page 101</li> <li>For more information about creating a upgrade profile, see "Profile Examples" on page 90</li> <li>For more information about performing an upgrade, see "SPARC: Performing a Custom JumpStart Installation" on page 131</li> </ul> |

# Installing a Solaris Flash Archive Instead of Upgrading

The Solaris Flash installation feature provides a method of creating a copy of the whole installation from a master system that can be replicated on many clone systems. This copy is called a Solaris Flash archive. You can install an archive by using any installation program.

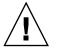

**Caution –** A Solaris Flash archive cannot be properly created when a non-global zone is installed. The Solaris Flash feature is not compatible with Solaris Zones partitioning technology. If you create a Solaris Flash archive, the resulting archive is not installed properly when the archive is deployed under these conditions:

- The archive is created In a non-global zone
- The archive is created in a global zone that has non-global zones installed

For information about installing an archive, see the following table.

| Solaris Live Upgrade | "Installing Solaris Flash Archives on a Boot<br>Environment" in Solaris 10 Installation Guide:<br>Solaris Live Upgrade and Upgrade Planning |
|----------------------|----------------------------------------------------------------------------------------------------|
| Custom JumpStart     | "To Prepare to Install a Solaris Flash Archive<br>With a Custom JumpStart Installation"<br>on page 131                                      |

| Solaris interactive installation | Chapter 4, "Installing and Administering<br>Solaris Flash Archives (Tasks)," in Solaris 10<br>Installation Guide: Solaris Flash Archives<br>(Creation and Installation) |
|----------------------------------|----------------------------------------------------------------------------------------------------|
| WAN boot installation method     | Chapter 14, "Installing With WAN Boot<br>(Tasks)," in Solaris 10 Installation Guide:<br>Network-Based Installations                                                     |

### Upgrading With Disk Space Reallocation

The upgrade option in the Solaris installation program and the upgrade keyword in the custom JumpStart program provide the ability to reallocate disk space. This reallocation automatically changes the sizes of the disk slices. You can reallocate disk space if the current file systems do not have enough space for the upgrade. For example, file systems might need more space for the upgrade for the following reasons:

- The Solaris software group that is currently installed on the system contains new software in the new release. Any new software that is included in a software group is automatically selected to be installed during the upgrade.
- The size of the existing software on the system has increased in the new release.

The auto-layout feature attempts to reallocate the disk space to accommodate the new size requirements of the file system. Initially, auto-layout attempts to reallocate space, based on a set of default constraints. If auto-layout cannot reallocate space, you must change the constraints on the file systems.

**Note** – Auto-layout does not have the ability to "grow" file systems. Auto-layout reallocates space by the following process:

- 1. Backing up required files on the file systems that need to change.
- 2. Repartitioning the disks on the basis of the file system changes.
- 3. Restoring the backup files before the upgrade happens.
- If you are using the Solaris installation program, and auto-layout cannot determine how to reallocate the disk space, you must use the custom JumpStart program to upgrade.
- If you are using the custom JumpStart method to upgrade and you create an upgrade profile, disk space might be a concern. If the current file systems do not contain enough disk space for the upgrade, you can use the backup\_media and layout\_constraint keywords to reallocate disk space. For an example of how to use the backup\_media and layout\_constraint keywords in a profile, refer to "Profile Examples" on page 90.

### Backing Up Systems Before Upgrading

Backing up your existing file systems before you upgrade to the Solaris OS is highly recommended. If you copy file systems to removable media, such as tape, you can safeguard against data loss, damage, or corruption. For detailed instructions to back up your system, refer to Chapter 24, "Backing Up and Restoring File Systems (Overview)," in *System Administration Guide: Devices and File Systems*.

# How to Find the Version of the Solaris OS That Your System Is Running

To see the version of Solaris software that is running on your system, type either of the following commands.

```
$ uname -a
```

The cat command provides more detailed information.

```
$ cat /etc/release
```

# Locale Values

As a part of your installation, you can preconfigure the locale that you want the system to use. A *locale* determines how online information is displayed in a specific language and specific region. A language might also include more than one locale to accommodate regional differences, such as differences in the format of date and time, numeric and monetary conventions, and spelling.

You can preconfigure the system locale in a custom JumpStart profile or in the sysidcfg file.

| Setting the locale in a profile         | "Creating a Profile" on page 88                                                                             |
|-----------------------------------------|----------------------------------------------------------------------------------------------------|
| Setting the locale in the sysidcfg file | "Preconfiguring With the sysidcfg File" in<br>Solaris 10 Installation Guide: Network-Based<br>Installations |
| List of locale values                   | International Language Environments Guide                                                                   |

Chapter 3 • Solaris Installation and Upgrade (Planning) 43

# Platform Names and Groups

When you are adding clients for a network installation, you must know your system architecture (platform group). If you are writing a custom JumpStart installation rules file, you need to know the platform name.

Some examples of platform names and groups follow. For a full list of SPARC based systems, see *Solaris Sun Hardware Platform Guide* at http://docs.sun.com/.

| System                  | Platform Name      | Platform Group |
|-------------------------|--------------------|----------------|
| Sun Fire                | T2000              | sun4v          |
| Sun Blade <sup>TM</sup> | SUNW,Sun-Blade-100 | sun4u          |
| x86 based               | i86pc              | i86pc          |

TABLE 3-8 Example of Platform Names and Groups

**Note** – On a running system, you can also use the uname -i command to determine a system's *platform name* or the uname -m command to determine a system's *platform group*.

# Installing and Configuring Zones

The following introduction provides high-level planning information for global and non-global zones. For overview and planning information and specific procedures, see Chapter 16, "Introduction to Solaris Zones," in *System Administration Guide: Solaris Containers-Resource Management and Solaris Zones*.

### Solaris Zones Partitioning Technology (Overview)

After the Solaris OS is installed, you can install and configure zones. The global zone is the single instance of the operating system that is running and is contained on every Solaris system. The global zone is both the default zone for the system and the zone that is used for system-wide administrative control. A non-global zone is a virtualized operating system environment.

44 Solaris 10 Installation Guide: Custom JumpStart and Advanced Installations • December 2005

Solaris Zones are a software partitioning technology used to virtualize operating system services and provide an isolated and secure environment for running applications. When you create a zone, you produce an application execution environment in which processes are isolated from all other zones. This isolation prevents processes that are running in one zone from monitoring or affecting processes that are running in any other zones. Even a process running in a non-global zone with superuser credentials cannot view or affect activity in any other zones. A process running in the global zone with superuser credentials can affect any process in any zone.

### Understanding Global and Non-Global Zones

The global zone is the only zone from which a non-global zone can be configured, installed, managed, or uninstalled. Only the global zone is bootable from the system hardware. Administration of the system infrastructure, such as physical devices, routing, or dynamic reconfiguration (DR), is only possible in the global zone. Appropriately privileged processes running in the global zone can access objects associated with any or all other zones. The following table summarizes the characteristics of both global and non-global zones.

| Global Zone                                                                                                    | Non-Global Zone                                                                                                    |
|----------------------------------------------------------------------------------------------------|----------------------------------------------------------------------------------------------------|
| Is assigned ID 0 by the system                                                                                                    | Is assigned a zone ID by the system when the zone is booted                                                                                                    |
| Provides the single instance of the Solaris<br>kernel that is bootable and running on the<br>system                                      | Shares operation under the Solaris kernel booted from the global zone                                                                                                    |
| Contains a complete installation of the Solaris system software packages                                                                 | Contains an installed subset of the complete<br>Solaris Operating System software packages                                                                                         |
| Can contain additional software packages or<br>additional software, directories, files, and<br>other data not installed through packages | Contains Solaris software packages shared from the global zone                                                                                                    |
| Provides a complete and consistent product<br>database that contains information about all                                               | Can contain additional installed software packages not shared from the global zone                                                                                                 |
| software components installed in the global zone                                                                                         | Can contain additional software, directories,<br>files, and other data created on the non-global<br>zone that are not installed through packages<br>or shared from the global zone |
| Holds configuration information specific to<br>the global zone only, such as the global zone<br>host name and file system table          | Has configuration information specific to that<br>non-global zone only, such as the non-global<br>zone host name and file system table                                             |

| Global Zone                                                                                               | Non-Global Zone                                                                                                    |  |
|----------------------------------------------------------------------------------------------------|----------------------------------------------------------------------------------------------------|--|
| Is the only zone that is aware of all devices<br>and all file systems                                     | Has a complete and consistent product<br>database that contains information about all<br>software components installed on the zone,<br>whether present on the non-global zone or<br>shared read-only from the global zone |  |
| Is the only zone with knowledge of non-global zone existence and configuration                            | Is not aware of the existence of any other zones                                                                                                    |  |
| Is the only zone from which a non-global zone<br>can be configured, installed, managed, or<br>uninstalled | e Cannot install, manage, or uninstall other zones, including itself                                                                                                    |  |

For more information, see the following:

- Chapter 16, "Introduction to Solaris Zones," in *System Administration Guide: Solaris Containers-Resource Management and Solaris Zones*
- "Installing and Configuring Zones" on page 44

### Solaris Zones (Planning)

After the Solaris OS is installed, you can install and configure zones. The global zone is the single instance of the operating system that is running and is contained on every Solaris system. The global zone is both the default zone for the system and the zone that is used for system-wide administrative control. A non-global zone is a virtualized operating system environment.

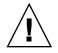

**Caution** – Any command that accepts an alternate root (/) file system by using the -R option or equivalent must not be used if the following are true:

- The command is run in the global zone.
- The alternative root (/) file system refers to any path within a non-global zone.

An example is the -R *root\_path* option to the pkgadd utility run from the global zone with a path to the root (/) file system in a non-global zone.

For a list of utilities that accept an alternate root (/) file system and more information about zones, see "Restriction on Accessing A Non-Global Zone From the Global Zone" in *System Administration Guide: Solaris Containers-Resource Management and Solaris Zones*.

### Installing and Upgrading When Using Non-global Zones

When the Solaris OS is installed, the software group installed in the global zone is the set of packages that is shared by all the non-global zones. For example, if you install the Entire software group, all zones contain these packages. By default, any additional packages installed in the global zone also populate the non-global zones. You can segregate into non-global zones any applications, namespaces, servers, and network connections such as NFS and DHCP as well as other software. Each non-global zone is unaware of other non-global zones and each can operate independently. For example, you might have installed the Entire software group on the global zone and have running on separate non-global zones the Java Enterprise System Messaging Server, a database, DHCP, and a web server. When installing non-global zones remember the performance requirements of the applications running in each non-global zone.

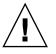

**Caution –** A Solaris Flash archive cannot be properly created when a non-global zone is installed. The Solaris Flash feature is not compatible with Solaris Zones partitioning technology. If you create a Solaris Flash archive, the resulting archive is not installed properly when the archive is deployed under these conditions:

- The archive is created In a non-global zone
- The archive is created in a global zone that has non-global zones installed

#### Upgrading When Non-Global Zones Are Installed

**Starting with the Solaris 10 1/06 release**, when you are upgrading the Solaris OS, you can upgrade a system that has non-global zones installed. The Solaris interactive installation program and custom JumpStart programs enable an upgrade.

- With the Solaris interactive installation program, you can upgrade a system with non-global zones by selecting the Upgrade Install on the Select Upgrade or Initial Install panel. The installation program then analyzes your system to determine if your system is upgradable, and provides you a summary of the analysis. The installation program then prompts you to continue the upgrade. You can use this program with the following limitations:
  - You cannot customize your upgrade. For example, you cannot install additional software products, install additional locale packages, or modify the disk layout.
  - You must use the Solaris Operating System DVD or a DVD-created network installation image. You cannot use the Solaris Software CDs to upgrade a system. For more information about installing with this program, see Chapter 2, "Installing With the Solaris Installation Program (Tasks)," in *Solaris 10 Installation Guide: Basic Installations*.
- With the custom JumpStart installation program, you can upgrade by using only the install type and root device keywords.

Because some keywords affect non-global zones, some keywords cannot be included in a profile. For example, using keywords that add packages, reallocate disk space, or add locales would affect non-global zones. If you use these keywords, they are ignored or cause the JumpStart upgrade to fail. For a list of these keywords, see "Limiting Profile Keywords When Upgrading With Non-Global Zones" on page 205.

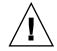

**Caution** – You cannot use Solaris Live Upgrade to upgrade a system when non-global zones are installed. You can create a boot environment with the lucreate command, but if you use the luupgrade command, the upgrade fails. An error message is displayed.

### Disk Space Requirements for Non-Global Zones

When installing the global zone, be sure to reserve enough disk space for all of the zones you might create. Each non-global zone might have unique disk space requirements. The following description is a brief overview of planning information. For complete planning requirements and recommendations, see Chapter 18, "Planning and Configuring Non-Global Zones (Tasks)," in *System Administration Guide: Solaris Containers-Resource Management and Solaris Zones*.

No limits are placed on how much disk space can be consumed by a zone. The global zone administrator is responsible for space restriction. Even a small uniprocessor system can support a number of zones running simultaneously.

The characteristics of the packages installed in the global zone affect the space requirements of the non-global zones that are created. The number of packages and space requirements are factors. The following are general disk space guidelines.

- Approximately 100 Mbytes of free disk space is suggested when the global zone has been installed with all of the standard Solaris packages. Increase this amount if additional packages are installed in the global zone. By default, any additional packages installed in the global zone also populate the non-global zones. The directory location in the non-global zone for these additional packages is specified through the inherit-pkg-dir resource.
- Add 40 Mbytes of RAM per zone if the system has sufficient swap space. This
  addition is recommended to make each zone operational. When planning your
  system size, consider this addition of RAM.

# SPARC: 64-bit Packaging Changes

In previous Solaris releases, the Solaris OS was delivered in separate packages for 32-bit and 64-bit components. In the Solaris 10 OS, packaging has been simplified with the delivery of most 32-bit and 64-bit components in a single package. The combined

packages retain the names of the original 32-bit packages, and the 64-bit packages are no longer delivered. This change reduces the number of packages and simplifies installation. This change means that you might need to modify your custom JumpStart script or other package installation scripts to remove references to the 64-bit packages.

The 64-bit packages are renamed with the following conventions:

- If a 64-bit package has a 32-bit counterpart, the 64-bit package is named with the 32-bit package name. For example, a 64-bit library such as /usr/lib/sparcv9/libc.so.1 previously would have been delivered in SUNWcslx, but now is delivered in SUNWcsl. The 64-bit SUNWcslx package is no longer delivered.
- If a package does not have a 32-bit counterpart, the "x" suffix is removed from the name. For example, SUNW1394x becomes SUNW1394.

## x86: Partitioning Recommendations

When using the Solaris OS on x86 based systems, follow these guidelines for partitioning your system.

The Solaris installation program uses a default boot-disk partition layout. These partitions are called fdisk partitions. An fdisk partition is a logical partition of a disk drive that is dedicated to a particular operating system on x86 based systems. To install the Solaris software, you must set up at least one Solaris fdisk partition on an x86 based system. x86 based systems allow up to four different fdisk partitions on a disk. These partitions can be used to hold individual operating systems. Each operating system must be located on a unique fdisk partition. A system can only have one Solaris fdisk partition per disk.

| Partitions                              | Partition Name                  | Partition Size           |
|-----------------------------------------|---------------------------------|--------------------------|
| First partition<br>(on some<br>systems) | Diagnostic or Service partition | Existing size on system. |

| Partitions                               | Partition Name       | Partition Size                                                                                                    |
|------------------------------------------|----------------------|----------------------------------------------------------------------------------------------------|
| Second partition<br>(on some<br>systems) | x86 boot partition   | <b>For the Solaris 10 3/05 release</b> : An x86 boot partition is created and is the existing size on the system.                                                                                                    |
|                                          |                      | <ul> <li>Starting with the Solaris 10 1/06 release, the following conditions apply:</li> <li>If you are performing an initial installation, this partition is not created.</li> <li>If you upgrade and your system does not have an existing x86 boot partition, this partition is not created.</li> <li>If you upgrade and your system has an x86 boot partition:</li> <li>If the partition is required to bootstrap from one boot device to another, the x86 boot partition is preserved on the system.</li> <li>If the partition is not required to boot partition is not required to boot partition is preserved on the system.</li> <li>If the partition is not required to boot partition is not required to boot partition is not required to boot partition is not required to boot partition is not required to boot partition is not required to boot partition is not required to boot partition is not required to boot partition is not required to boot partition is removed. The contents of the partition are moved to the root partition.</li> </ul> |
| Third partition                          | Solaris OS partition | Remaining space on the boot disk.                                                                                                    |

TABLE 3-9 x86: Default Partitions (Continued)

### Default Boot-Disk Partition Layout Preserves the Service Partition

The Solaris installation program uses a default boot-disk partition layout to accommodate the diagnostic or Service partition. If your system currently includes a diagnostic or Service partition, the default boot-disk partition layout enables you to preserve this partition.

Note – If you install the Solaris OS on an x86 based system that does not currently include a diagnostic or Service partition, the installation program does not create a new diagnostic or Service partition by default. If you want to create a diagnostic or Service partition on your system, see your hardware documentation.

CHAPTER 4

# x86: GRUB Based Booting For Solaris Installation

This chapter describes the GRUB based booting on x86 based systems that relates to Solaris installation. This chapter contains the following sections:

- "x86: GRUB Based Booting (Overview)" on page 51
- "x86: GRUB Based Booting (Planning)" on page 54
- "x86: Locating the GRUB Menu's menu.lst File (Tasks)" on page 58

# x86: GRUB Based Booting (Overview)

**Starting with the Solaris 10 1/06 release**, GRUB, the open source boot loader, has been adopted as the default boot loader in the Solaris OS.

Note - GRUB based booting is not available on SPARC based systems.

The *boot loader* is the first software program that runs after you power on a system. After you power on an x86 based system, the Basic Input/Output System (BIOS) initializes the CPU, the memory, and the platform hardware. When the initialization phase has completed, the BIOS loads the boot loader from the configured boot device, and then transfers control of the system to the boot loader.

GRUB is an open source boot loader with a simple menu interface that includes boot options that are predefined in a configuration file. GRUB also has a command-line interface that is accessible from the menu interface for performing various boot commands. In the Solaris OS, the GRUB implementation is compliant with the Multiboot Specification. The specification is described in detail at http://www.gnu.org/software/grub/grub.html.

Because the Solaris kernel is fully compliant with the Multiboot Specification, you can boot a Solaris x86 based system by using GRUB. With GRUB, you can more easily boot and install various operating systems. For example, on one system, you could individually boot the following operating systems:

- Solaris OS
- Microsoft Windows

**Note –** GRUB detects Microsoft Window partitions but does not verify that the OS can be booted.

A key benefit of GRUB is that it is intuitive about file systems and kernel executable formats, which enables you to load an operating system without recording the physical position of the kernel on the disk. With GRUB based booting, the kernel is loaded by specifying its file name, and the drive, and the partition where the kernel resides. GRUB based booting replaces the Solaris Device Configuration Assistant and simplifies the booting process with a GRUB menu.

### x86: How GRUB Based Booting Works

After GRUB gains control of the system, a menu is displayed on the console. In the GRUB menu, you can do the following:

- Select an entry to boot your system
- Modify a boot entry by using the built-in GRUB edit menu
- Manually load an OS kernel from the command line

A configurable timeout is available to boot the default OS entry. Pressing any key aborts the default OS entry boot.

To view an example of a GRUB menu, see "Description of the GRUB Main Menu" on page 55.

### x86: GRUB Device Naming Conventions

The device naming conventions that GRUB uses are slightly different from previous Solaris OS versions. Understanding the GRUB device naming conventions can assist you in correctly specifying drive and partition information when you configure GRUB on your system.

The following table describes the GRUB device naming conventions.

TABLE 4-1 Naming Conventions for GRUB Devices

| Device Name         | Description                                                               |
|---------------------|---------------------------------------------------------------------------|
| (fd0), (fd1)        | First diskette, second diskette                                           |
| (nd)                | Network device                                                            |
| (hd0,0),(hd0,1)     | First and second fdisk partition of first bios disk                       |
| (hd0,0,a),(hd0,0,b) | Solaris/BSD slice 0 and 1 on first fdisk partition on the first bios disk |

**Note –** All GRUB device names must be enclosed in parentheses. Partition numbers are counted from 0 (zero), not from 1.

For more information about fdisk partitions, see "Guidelines for Creating an fdisk Partition" in *System Administration Guide: Devices and File Systems*.

### x86: Where to Find Information About GRUB Based Installations

For more information about these changes, see the following references:

| Торіс        | GRUB Menu Tasks                                      | For More Information                                                                                                    |
|--------------|------------------------------------------------------|----------------------------------------------------------------------------------------------------|
| Installation | To install from the Solaris OS<br>CD or DVD media    | Solaris 10 Installation Guide: Basic<br>Installations.                                                                                                 |
|              | To install from a network installation image         | Part II, "Installing Over a Local Area<br>Network," in Solaris 10 Installation Guide:<br>Network-Based Installations                                   |
|              | To configure a DHCP server for network installations | "Preconfiguring System Configuration<br>Information With the DHCP Service<br>(Tasks)" in Solaris 10 Installation Guide:<br>Network-Based Installations |
|              | To install with the Custom<br>JumpStart program      | "x86: Performing a Custom JumpStart<br>Installation" on page 137                                                                                       |

 TABLE 4–2 Where to Find Information on GRUB Based Installations

| Торіс                    | GRUB Menu Tasks                                                                    | For More Information                                                                                                    |  |
|--------------------------|------------------------------------------------------------------------------------|----------------------------------------------------------------------------------------------------|--|
|                          | To activate or fall back to a<br>boot environment by using<br>Solaris Live Upgrade | <ul> <li>"Activating a Boot Environment" in<br/>Solaris 10 Installation Guide: Solaris Live<br/>Upgrade and Upgrade Planning</li> <li>Chapter 10, "Failure Recovery: Falling<br/>Back to the Original Boot Environment<br/>(Tasks)," in Solaris 10 Installation Guide:<br/>Solaris Live Upgrade and Upgrade<br/>Planning</li> </ul> |  |
| System<br>Administration | For more detailed information<br>about GRUB and for<br>administrative tasks        | Chapter 11, "GRUB Based Booting (Tasks),"<br>in System Administration Guide: Basic<br>Administration                                                                                                    |  |

# x86: GRUB Based Booting (Planning)

This section describes the basics of GRUB based booting and describes the GRUB menu.

When you install the Solaris OS, two GRUB menu entries are installed on the system by default. The first entry is the Solaris OS entry. The second entry is the failsafe boot archive, which is to be used for system recovery. The Solaris GRUB menu entries are installed and updated automatically as part of the Solaris software installation and upgrade process. These entries are directly managed by the OS and should not be manually edited.

During a standard Solaris OS installation, GRUB is installed on the Solaris fdisk partition without modifying the system BIOS setting. If the OS is not on the BIOS boot disk, you need to do one of the following:

- Modify the BIOS setting.
- Use a boot manager to bootstrap to the Solaris partition. For more details, see your boot manager.

The preferred method is to install the Solaris OS on the boot disk. If multiple operating systems are installed on the machine, you can add entries to the menu.lst file. These entries are then displayed in the GRUB menu the next time you boot the system.

For additional information on multiple operating systems, see "How Multiple Operating Systems Are Supported in the GRUB Boot Environment" in System Administration Guide: Basic Administration.

# x86: Performing a GRUB Based Installation From the Network

Performing a GRUB based network boot requires a DHCP server that is configured for PXE clients and an install server that provides tftp service. The DHCP server must be able to respond to the DHCP classes, PXEClient and GRUBClient. The DHCP response must contain the following information:

- IP address of the file server
- Name of the boot file (pxegrub)

**Note** – rpc.bootparamd, which is usually a requirement on the server side for performing a network boot, is not required for a GRUB based network boot.

If no PXE or DHCP server is available, you can load GRUB from CD-ROM or local disk. You can then manually configure the network in GRUB and download the multiboot program and the boot archive from the file server.

For more information, see "Overview of Booting and Installing Over the Network With PXE" in *Solaris 10 Installation Guide: Network-Based Installations*.

### Description of the GRUB Main Menu

When you boot an x86 based system, the GRUB menu is displayed. This menu provides a list of boot entries to choose from. A *boot entry* is an OS instance that is installed on your system. The GRUB menu is based on the menu.lst file, which is a configuration file. The menu.lst file is created by the Solaris installation program and can be modified after installation. The menu.lst file dictates the list of OS instances that are shown in the GRUB menu.

- If you install or upgrade the Solaris OS, the GRUB menu is automatically updated. The Solaris OS is then displayed as a new boot entry.
- If you install an OS other than the Solaris OS, you must modify the menu.lst configuration file to include the new OS instance. Adding the new OS instance enables the new boot entry to appear in the GRUB menu the next time that you boot the system.

#### **EXAMPLE 4–1** GRUB Main Menu

In the following example, the GRUB main menu shows the Solaris and Microsoft Windows operating systems. A Solaris Live Upgrade boot environment is also listed that is named second disk. See the following for descriptions of each menu item.

**EXAMPLE 4–1** GRUB Main Menu (Continued)

```
Solaris failsafe
second disk
second disk failsafe
Windows
+----
           -----
Use the ^ and v keys to select which entry is highlighted. Press
enter to boot the selected OS, 'e' to edit the commands before
booting, or 'c' for a command-line.
Solaris
                Specifies the Solaris OS.
Solaris failsafe
                Specifies a boot archive that can be used for recovery if the Solaris
                OS is damaged.
second_disk
                Specifies a Solaris Live Upgrade boot environment. The
                second disk boot environment was created as a copy of the
                Solaris OS. It was upgraded and activated with the luactivate
                command. The boot environment is available for booting.
Windows
                Specifies the Microsoft Windows OS. GRUB detects these partitions
                but does not verify that the OS can be booted.
```

### Description of GRUB menu.lst File

The GRUB menu.lst file lists the contents of the GRUB main menu. The GRUB main menu lists boot entries for all the OS instances that are installed on your system, including Solaris Live Upgrade boot environments. The Solaris software upgrade process preserves any changes that you make to this file.

Any revisions made to the menu.lst file are displayed on the GRUB main menu, along with the Solaris Live Upgrade entries. Any changes that you make to the file become effective at the next system reboot. You can revise this file for the following reasons:

- To add to the GRUB menu entries for operating systems other than Solaris
- To customize booting behavior such as specifying the default OS on the GRUB menu

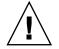

**Caution** – Do not use the GRUB menu.lst file to modify Solaris Live Upgrade entries. Modifications could cause Solaris Live Upgrade to fail.

Although you can use the menu.lst file to customize booting behavior such as booting with the kernel debugger, the preferred method for customization is to use the eeprom command. If you use the menu.lst file to customize, the Solaris OS entries might be modified during a software upgrade. Changes to the file would then be lost.

For information about how to use the eeprom command, see "How to Set Solaris Boot Parameters by Using the eeprom Command" in *System Administration Guide: Basic Administration*.

#### EXAMPLE 4-2 Menu.lst File

Here is a sample of a menu.lst file:

```
default 0
timeout 10
title Solaris
 root (hd0,0,a)
 kernel /platform/i86pc/multiboot -B console=ttya
 module /platform/i86pc/boot archive
title Solaris failsafe
 root (hd0,0,a)
 kernel /boot/multiboot -B console=ttya -s
 module /boot/x86.miniroot.safe
#---- second disk - ADDED BY LIVE UPGRADE - DO NOT EDIT ----
title second disk
 root (hd0,1,a)
 kernel /platform/i86pc/multiboot
 module /platform/i86pc/boot archive
title second_disk failsafe
 root (hd0,1,a)
 kernel /boot/multiboot kernel/unix -s
 module /boot/x86.miniroot-safe
#----- second_disk ----- END LIVE UPGRADE ------
title Windows
 root (hd0,0)
 chainloader -1
```

#### default

Specifies which item to boot if the timeout expires. To change the default, you can specify another item in the list by changing the number. The count begins with zero for the first title. For example, change the default to 2 to boot automatically to the second disk boot environment.

#### timeout

Specifies the number of seconds to wait for user input before booting the default entry. If no timeout is specified, you are required to choose an entry.

#### title OS name

Specifies the name of the operating system.

- If this is a Solaris Live Upgrade boot environment, OS name is the name you
  gave the new boot environment when it was created. In the previous example,
  the Solaris Live Upgrade boot environment is named second\_disk.
- If this is a failsafe boot archive, this boot archive is used for recovery when the primary OS is damaged. In the previous example, Solaris failsafe and second\_disk failsafe are the recovery boot archives for the Solaris and second\_disk operating systems.

#### **EXAMPLE 4–2** Menu.lst File (Continued)

#### root (hd0,0,a)

Specifies on which disk, partition, and slice to load files. GRUB automatically detects the file system type.

kernel /platform/i86pc/multiboot

Specifies the multiboot program. The kernel command must always be followed by the multiboot program. The string after multiboot is passed to the Solaris OS without interpretation.

For a complete description of multiple operating systems, see "How Multiple Operating Systems Are Supported in the GRUB Boot Environment" in *System Administration Guide: Basic Administration*.

#### Locating the menu. 1st File To Change the GRUB Menu

You must always use the bootadm command to locate the GRUB menu's menu.lst file. The list-menu subcommand finds the active GRUB menu. The menu.lst file lists all the operating systems that are installed on a system. The contents of this file dictate the list of operating systems that is displayed on the GRUB menu. If you want to make changes to this file, see "x86: Locating the GRUB Menu's menu.lst File (Tasks)" on page 58.

# x86: Locating the GRUB Menu's menu.lst File (Tasks)

**Starting with the Solaris 10 1/06 release**, the GRUB menu can be updated. For example, you might want to change the default time for how fast the default OS is booted. Or, you might want to add another OS to the GRUB menu.

Typically, the active GRUB menu's menu.lst file is located at /boot/grub/menu.lst. In some situations, the GRUB menu.lst file resides elsewhere. For example, in a system that uses Solaris Live Upgrade, the GRUB menu.lst file might be on a boot environment that is not the currently running boot environment. Or if you have upgraded a system with an x86 boot partition, the menu.lst file might reside in the /stubboot directory. Only the active GRUB menu that is displayed when you boot the system. In order to modify the GRUB menu that is displayed when you boot the system. To determine the location of the active GRUB menu.lst file, use the bootadm command. The list-menu subcommand displays the location of the active GRUB menu.lst file, set the bootadm command.

For more information about the bootadm command, see bootadm(1M) man page.

### ▼ Locating the GRUB Menu's menu.lst file

In the following procedure, the system contains two operating systems: Solaris and a Solaris Live Upgrade boot environment, second\_disk. The Solaris OS has been booted and contains the GRUB menu.

#### **Steps** 1. Become superuser or assume an equivalent role.

Roles contain authorizations and privileged commands. For more information about roles, see "Configuring RBAC (Task Map)" in *System Administration Guide: Security Services*.

#### 2. To locate the menu.lst file, type:

# /sbin/bootadm list-menu

The location and contents of the file are displayed.

```
The location for the active GRUB menu is: /boot/grub/menu.lst
default 0
timeout 10
0 Solaris
1 Solaris failsafe
2 second_disk
3 second_disk failsafe
```

### Locating the GRUB Menu's menu.lst File When the active menu.lst file is in Another Boot Environment

In the following procedure, the system contains two operating systems: Solaris and a Solaris Live Upgrade boot environment, second\_disk. In this example, the menu.lst file does not exist in the currently running boot environment. The second\_disk boot environment has been booted. The Solaris boot environment contains the GRUB menu. The Solaris boot environment is not mounted.

#### **Steps** 1. Become superuser or assume an equivalent role.

Roles contain authorizations and privileged commands. For more information about roles, see "Configuring RBAC (Task Map)" in *System Administration Guide: Security Services*.

- 2. To locate the menu.lst file, type:
  - # /sbin/bootadm list-menu

The location and contents of the file are displayed.

```
The location for the active GRUB menu is: /dev/dsk/device_name(not mounted)
The filesystem type of the menu device is <ufs>
default 0
timeout 10
0 Solaris
1 Solaris failsafe
2 second_disk
3 second_disk failsafe
```

3. Because the file system containing the menu.lst file is not mounted, mount the file system. Specify the UFS file system and the device name.

# /usr/sbin/mount -F ufs /dev/dsk/device\_name /mnt

Where *device\_name* specifies the location of the root (/) file system on the disk device of the boot environment that you want to mount. The device name is entered in the form of /dev/dsk/cwtxdysz. For example:

# /usr/sbin/mount -F ufs /dev/dsk/c0t1d0s0 /mnt

You can access the GRUB menu at /mnt/boot/grub/menu.lst

4. Unmount the filesystem

# /usr/sbin/umount /mnt

**Note** – If you mount a boot environment or a file system of a boot environment, ensure that the file system or file systems are unmounted after use. If these file systems are not unmounted, future Solaris Live Upgrade operations on that boot environment might fail.

### Locating the GRUB Menu's menu.lst File When a Solaris Live Upgrade Boot Environment is Mounted

In the following procedure, the system contains two operating systems: Solaris and a Solaris Live Upgrade boot environment, second\_disk. The second\_disk boot environment has been booted. The Solaris boot environment contains the GRUB menu. The Solaris boot environment is mounted at /.alt.Solaris.

#### **Steps** 1. Become superuser or assume an equivalent role.

Roles contain authorizations and privileged commands. For more information about roles, see "Configuring RBAC (Task Map)" in *System Administration Guide: Security Services*.

- 2. To locate the menu.lst file, type:
  - # /sbin/bootadm list-menu

The location and contents of the file are displayed.

```
The location for the active GRUB menu is:
/.alt.Solaris/boot/grub/menu.lst
default 0
timeout 10
0 Solaris
1 Solaris failsafe
2 second_disk
3 second disk failsafe
```

Since the boot environment containing the GRUB menu is already mounted, then you can access the menu.lst file at /.alt.Solaris/boot/grub/menu.lst.

### Locating the GRUB Menu's menu.lst File When Your System Has an x86 Boot Partition

In the following procedure, the system contains two operating systems: Solaris and a Solaris Live Upgrade boot environment, second\_disk. The second\_disk boot environment has been booted. Your system has been upgraded and an x86 boot partition remains. The boot partition is mounted at /stubboot and contains the GRUB menu. For an explanation of x86 boot partitions, see "x86: Partitioning Recommendations" on page 49.

#### **Steps** 1. Become superuser or assume an equivalent role.

Roles contain authorizations and privileged commands. For more information about roles, see "Configuring RBAC (Task Map)" in *System Administration Guide: Security Services*.

2. To locate the menu.lst file, type:

# /sbin/bootadm list-menu

The location and contents of the file are displayed.

```
The location for the active GRUB menu is:
/stubboot/boot/grub/menu.lst
default 0
timeout 10
0 Solaris
1 Solaris failsafe
2 second_disk
3 second disk failsafe
```

You can access the menu.lst file at /stubboot/boot/grub/menu.lst.

Chapter 4 • x86: GRUB Based Booting For Solaris Installation 61

# PART II Using Custom JumpStart

This part provides instructions for creating, preparing, and performing custom JumpStart installations.

### CHAPTER 5

# Custom JumpStart (Overview)

This chapter provides an introduction and overview to the custom JumpStart installation process.

- "Custom JumpStart Introduction" on page 65
- "How the JumpStart Program Installs Solaris Software" on page 66

# Custom JumpStart Introduction

The custom JumpStart installation method is a command–line interface that enables you to automatically install or upgrade several systems, based on profiles that you create. The profiles define specific software installation requirements. You can also incorporate shell scripts to include preinstallation and postinstallation tasks. You choose which profile and scripts to use for installation or upgrade. The custom JumpStart installation method installs or upgrades the system, based on the profile and scripts that you can use a sysidcfg file to specify configuration information so that the custom JumpStart installation is completely hands-off.

### Custom JumpStart Example Scenario

The custom JumpStart process can be described by using an example scenario. In this example scenario, the systems need to be set up with the following parameters:

- Install Solaris on 100 new systems.
- Seventy of the systems are SPARC based systems that are owned by the engineering group and need to be installed as standalone systems with the Solaris OS software group for developers.
- The remaining 30 systems are x86 based, owned by the marketing group and need to be installed as standalone systems with the Solaris OS software group for end users.

First, the system administrator must create a rules file and a profile for each group of systems. The rules file is a text file that contains a rule for each group of systems or single systems on which you want to install the Solaris software. Each rule distinguishes a group of systems that are based on one or more system attributes. Each rule also links each group to a profile.

A profile is a text file that defines how the Solaris software is to be installed on each system in the group. Both the rules file and profile must be located in a JumpStart directory.

For the example scenario, the system administrator creates a rules file that contains two different rules, one for the engineering group and another for the marketing group. For each rule, the system's network number is used to distinguish the engineering group from the marketing group.

Each rule also contains a link to an appropriate profile. For example, in the rule for the engineering group, a link is added to the profile, eng\_profile, which was created for the engineering group. In the rule for the marketing group, a link is added to the profile, market\_profile, which was created for the marketing group.

You can save the rules file and the profiles on a diskette or on a server.

- A profile diskette is required when you want to perform custom JumpStart installations on nonnetworked, standalone systems.
- A profile server is used when you want to perform custom JumpStart installations on networked systems that have access to a server.

After creating the rules file and profiles, validate the files with the check script. If the check script runs successfully, the rules.ok file is created. The rules.ok is a generated version of the rules file that the JumpStart program uses to install the Solaris software.

# How the JumpStart Program Installs Solaris Software

After you validate the rules file and the profiles, you can begin a custom JumpStart installation. The JumpStart program reads the rules.ok file. Then, the JumpStart program searches for the first rule with defined system attributes that match the system on which the JumpStart program is attempting to install the Solaris software. If a match occurs, the JumpStart program uses the profile that is specified in the rule to install the Solaris software on the system.

Figure 5–1 illustrates how a custom JumpStart installation works on a standalone, nonnetworked system. The system administrator initiates the custom JumpStart installation on Pete's system. The JumpStart program accesses the rules files on the

diskette in the system's diskette drive. The JumpStart program matches rule 2 to the system. rule 2 specifies that the JumpStart program use Pete's profile to install the Solaris software. The JumpStart program reads Pete's profile and installs the Solaris software, based on the instructions that the system administrator specified in Pete's profile.

Pete's System

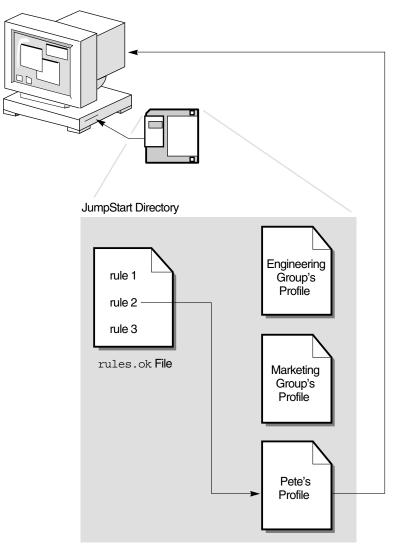

FIGURE 5–1 How a Custom JumpStart Installation Works: nonnetworked Example

Figure 5–2 illustrates how a custom JumpStart installation works with more than one system on a network. Previously, the system administrator set up different profiles and saved the profiles on a single server. The system administrator initiates the custom JumpStart installation on one of the engineering systems. The JumpStart program accesses the rules files in the JumpStart/ directory on the server. The JumpStart program matches the engineering Group's Profile to install the Solaris software. The JumpStart program reads Engineering Group's Profile and installs the Solaris software, based on the instructions that the system administrator specified in Engineering Group's Profile.

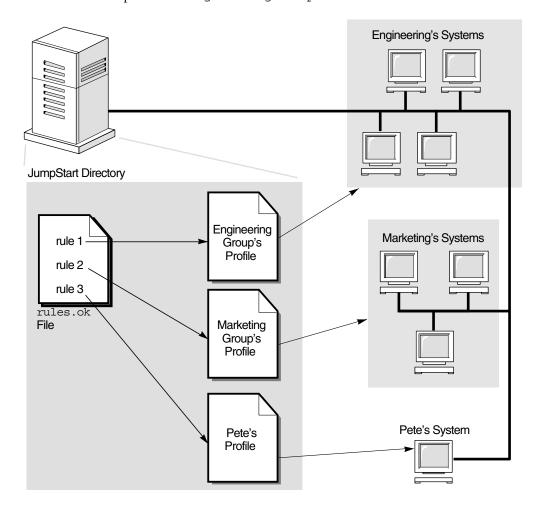

FIGURE 5-2 How a Custom JumpStart Installation Works: Networked Example

Figure 5–3 describes the order in which the JumpStart program searches for custom JumpStart files.

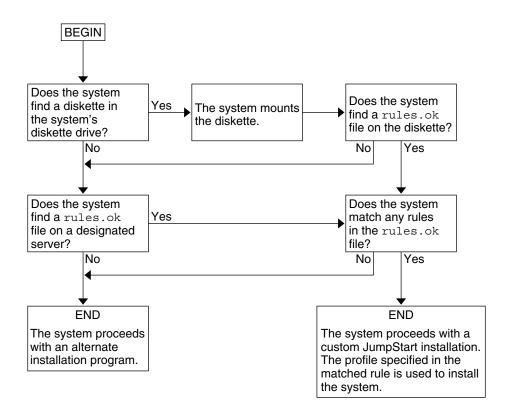

FIGURE 5–3 What Happens During a Custom JumpStart Installation

### CHAPTER 6

# Preparing Custom JumpStart Installations (Tasks)

This chapter provides step-by-step instructions about how to prepare the systems at your site from which and on which you intend to install the Solaris software by using the custom JumpStart installation method.

- "Task Map: Preparing Custom JumpStart Installations" on page 71
- "Creating a Profile Server for Networked Systems" on page 73
- "Creating a Profile Diskette for Standalone Systems" on page 78
- "Creating the rules File" on page 85
- "Creating a Profile" on page 88
- "Testing a Profile" on page 101
- "Validating the rules File" on page 105

# Task Map: Preparing Custom JumpStart Installations

 TABLE 6-1
 Task Map: Preparing Custom JumpStart Installations

| Task                                                                                                    | Description                                                                                                    | For Instructions     |
|----------------------------------------------------------------------------------------------------|----------------------------------------------------------------------------------------------------|----------------------|
| Decide how to upgrade the system if<br>a previous version of the Solaris<br>software is installed on the system. | If a previous release of Solaris is<br>installed on the system, you need to<br>determine how to upgrade the<br>system. Ensure that you know what<br>to do before and after you upgrade a<br>system. Planning helps you to create<br>your profiles, begin scripts, and<br>finish scripts. | "Upgrade" on page 39 |

 TABLE 6-1 Task Map: Preparing Custom JumpStart Installations
 (Continued)

| Task                             | Description                                                                                                    | For Instructions                                                   |
|----------------------------------|----------------------------------------------------------------------------------------------------|--------------------------------------------------------------------|
| Create a JumpStart directory.    | On a server<br>If you want to perform custom<br>JumpStart installations on systems<br>that are connected to a network, you<br>must create a profile server. The<br>profile server contains a JumpStart<br>directory for the custom JumpStart<br>files.                                                                                                    | "Creating a Profile Server for<br>Networked Systems" on page 73    |
|                                  | On a diskette<br>If you want to perform custom<br>JumpStart installations on systems<br>that are not connected to a network,<br>you must create a profile diskette. A<br>profile diskette contains the custom<br>JumpStart files.                                                                                                    | "Creating a Profile Diskette for<br>Standalone Systems" on page 78 |
| Add rules to the rules file.     | After you decide how you want<br>each group of systems or single<br>systems to be installed, create a rule<br>for each group that you want to<br>install. Each rule distinguishes a<br>group, based on one or more system<br>attributes. The rule links each group<br>to a profile.                                                                                                    | "Creating the rules File" on page<br>85                            |
| Create a profile for every rule. | A profile is a text file that defines<br>how to install the Solaris software,<br>for example, which software group<br>to install on a system. Every rule<br>specifies a profile to define how a<br>system is to be installed with the<br>Solaris software when the rule is<br>matched. You usually create a<br>different profile for every rule.<br>However, the same profile can be<br>used in more than one rule. | "Creating a Profile" on page 88                                    |
| (Optional) Test the profiles.    | After you create a profile, use the pfinstall(1M) command to test the profile before you use the profile to install or upgrade a system.                                                                                                    | "Testing a Profile" on page 101                                    |

 TABLE 6-1 Task Map: Preparing Custom JumpStart Installations
 (Continued)

| Task                     | Description                                                                                                    | For Instructions                           |
|--------------------------|----------------------------------------------------------------------------------------------------|--------------------------------------------|
| Validate the rules file. | The rules.ok file is a generated<br>version of the rules file that the<br>JumpStart program uses to match<br>the system to be installed with a<br>profile. You must use the check<br>script to validate the rules file. | "Validating the rules File"<br>on page 105 |

# Creating a Profile Server for Networked Systems

When setting up custom JumpStart installations for systems on the network, you need to create a directory on a server that is called a JumpStart directory. The JumpStart directory contains all of the essential custom JumpStart files, for example, the rules file, rules.ok file, and profiles. You must save the JumpStart directory in the root (/) directory of the profile server.

The server that contains a JumpStart directory is called a profile server. A profile server can be the same system as an install server or a boot server, or the server can be a completely different server. A profile server can provide custom JumpStart files for different platforms. For example, an x86 server can provide custom JumpStart files for both SPARC based systems and x86 based systems.

**Note** – After you create a profile server, you must allow systems to access the server. For detailed instructions, see "To Allow All Systems Access to the Profile Server" on page 76.

### ▼ To Create a JumpStart Directory on a Server

**Note** – This procedure assumes that the system is running *Volume Manager*. If you are not using Volume Manager to manage discs, refer to *System Administration Guide: Devices and File Systems* for detailed information about managing removable media without Volume Manager.

# **Steps** 1. Log in as superuser on the server on which you want to create the JumpStart directory.

Chapter 6 • Preparing Custom JumpStart Installations (Tasks) 73

#### 2. Create the JumpStart directory anywhere on the server.

# mkdir -m 755 jumpstart\_dir\_path

In the command, *jumpstart\_dir\_path* is the absolute path of the JumpStart directory.

For example, the following command creates a directory that is called jumpstart in the root (/) directory and sets the permissions to 755:

# mkdir -m 755 /jumpstart

#### 3. Edit the /etc/dfs/dfstab file by adding the following entry.

share -F nfs -o ro,anon=0 jumpstart\_dir\_path

For example, the following entry shares the /jumpstart directory:

share -F nfs -o ro,anon=0 /jumpstart

4. Type shareall and press Enter.

# 5. Determine if you want to copy examples of custom JumpStart files to your JumpStart directory.

- If no, go to Step 8.
- If yes, use the following decision table to determine what to do next.

| Example Locations                                                                                                 | Instructions                                                                                                    |
|----------------------------------------------------------------------------------------------------|----------------------------------------------------------------------------------------------------|
| The Solaris Operating System<br>DVD or the Solaris Software -<br>1 CD for your platform                           | Insert the Solaris Operating System DVD or the Solaris<br>Software - 1 CD into the server's CD-ROM drive.                                              |
| r eb ter jour planterin                                                                                           | Volume Manager automatically mounts the CD.                                                                                                    |
| An image of the Solaris<br>Operating System DVD or<br>the Solaris Software - 1 CD<br>for your platform on a local | Change directory to the location of the Solaris Operating<br>System DVD or the Solaris Software - 1 image. For example,<br>type the following command: |
| disk                                                                                                    | cd /export/install                                                                                                    |

# 6. Copy the example custom JumpStart files into the JumpStart directory on the profile server.

| <pre># cp -r media_path/Solaris_10/Misc/jumpstart_sample/* jumpstart_dir_path</pre> |                                                                                         |  |
|-------------------------------------------------------------------------------------|-----------------------------------------------------------------------------------------|--|
| media_path                                                                          | The path to the CD, DVD, or image on the local disk                                     |  |
| jumpstart_dir_path                                                                  | The path on the profile server where you are placing the example custom JumpStart files |  |

For example, the following command copies the jumpstart\_sample directory into the /jumpstart directory on the profile server:

- For SPARC based systems:
- 74 Solaris 10 Installation Guide: Custom JumpStart and Advanced Installations December 2005

cp -r /cdrom/cdrom0/s0/Solaris\_10/Misc/jumpstart\_sample/\* /jumpstart

- For x86 based systems:
  - Starting with the Solaris 10 1/06 release:

cp -r /cdrom/cdrom0/s0/Solaris\_10/Misc/jumpstart\_sample/\* /jumpstart

■ For the Solaris 10 3/05 release:

cp -r /cdrom/cdrom0/s2/Solaris\_10/Misc/jumpstart\_sample/\* /jumpstart

- 7. Update the example JumpStart files so that the files work in your environment.
- 8. Ensure that root owns the JumpStart directory and that the permissions are set to 755.
- 9. Allow systems on the network to access the profile server.

For detailed instructions, see "To Allow All Systems Access to the Profile Server" on page 76.

### Allowing All Systems Access to the Profile Server

When you create a profile server, you must ensure that systems can access the JumpStart directory on the profile server during a custom JumpStart installation. Use one of the following ways to ensure access.

| Command or File            | Providing Access                                                                                                    | Instructions                                                                                                    |
|----------------------------|----------------------------------------------------------------------------------------------------|----------------------------------------------------------------------------------------------------|
| add_install_client command | Each time that you add a system for network installation, use the -c option with the add_install_client command to specify the profile server.                                                                                                    | "Adding Systems to Be Installed From<br>the Network With a CD Image" in<br>Solaris 10 Installation Guide:<br>Network-Based Installations |
|                            | <ul> <li>Note - If you are not using NFS, then you must use another means to provide access.</li> <li>For SPARC based systems, use the boot command</li> <li>For x86 based systems: <ul> <li>Starting with the Solaris 10 1/06 release, edit the GRUB menu</li> <li>For the Solaris 10 3/05 release, use the boot command.</li> </ul> </li> </ul> |                                                                                                    |

| Command or File                                                        | Providing Access                                                                                                    | Instructions                                                                                                    |
|------------------------------------------------------------------------|----------------------------------------------------------------------------------------------------|----------------------------------------------------------------------------------------------------|
| <ul> <li>SPARC: boot<br/>command</li> <li>x86: boot command</li> </ul> | <ul> <li>For the following releases:</li> <li>SPARC</li> <li>For x86, the Solaris 10 3/05 release</li> <li>Specify the location of the JumpStart directory on the profile server when you boot the system. You must compress the custom JumpStart configuration files into one file. Then, save the compressed configuration file on an NFS server, an HTTP server, or on media that the system can access locally.</li> </ul> | <ul> <li>"Creating a Compressed<br/>Configuration File" on page 115</li> <li>Step 5 in "SPARC: To Perform an<br/>Installation or Upgrade With the<br/>Custom JumpStart Program"<br/>on page 133</li> </ul> |
|                                                                        | When you boot the system to initiate the custom JumpStart installation, specify the location of the compressed file.                                                                                                    |                                                                                                    |
| x86: GRUB menu                                                         | <b>Starting with the Solaris 10 1/06 release</b> ,<br>specify the location of the JumpStart directory<br>on the profile server when you boot the system<br>by editing the boot entry on the GRUB menu.<br>You must compress the custom JumpStart<br>configuration files into one file. Then, save the<br>compressed configuration file on an NFS<br>server, an HTTP server, or on media that the<br>system can access locally. | <ul> <li>"Creating a Compressed<br/>Configuration File" on page 115</li> <li>"x86: Performing a Custom<br/>JumpStart Installation by Editing<br/>the GRUB boot Command"<br/>on page 140</li> </ul>         |
|                                                                        | When you edit the GRUB menu entry, specify the location of the compressed file.                                                                                                    |                                                                                                    |
| /etc/bootparams file                                                   | Add a wildcard in the /etc/bootparams file.                                                                                                    | "To Allow All Systems Access to the<br>Profile Server" on page 76                                                                                                    |

### ▼ To Allow All Systems Access to the Profile Server

Use the following procedure only if you store network installation information in the following places:

- In the /etc/bootparams file.
- In the name service bootparams database. To update the bootparams database, add the entry that is shown in Step 3.

If you use the following procedure, the systems must be of the same type, such as all SPARC systems.

Do not use this procedure under the following conditions:

- If you save the JumpStart directory on a diskette
- If you specify the location of the profile server when you boot the system
- If you have systems of different architectures, you must specify the location of the profile server when you boot the system

If you have the above conditions, use the boot command, or for **x86 and the Solaris 10 1/06 release**, use the GRUB menu.

Note - You also can store network installation information on a DHCP server.

- For SPARC based systems, you use the add\_install\_client command and the -d option to specify that the custom JumpStart program use the DHCP server. Or you use the boot command with the dhcp option to specify that the custom JumpStart program use the DHCP server. For instructions about using this option, see "SPARC: Command Reference for the boot Command" on page 134.
- For x86 based systems, you use the add\_install\_client command and the -d option to specify that the custom JumpStart program use the DHCP server with PXE.

**Starting with the Solaris 10 1/06 release**, you can edit the GRUB entry on the GRUB menu and add the dhcp option. For instructions about editing the GRUB entry, see "x86: Performing a Custom JumpStart Installation by Editing the GRUB boot Command" on page 140

#### **Steps** 1. On the installation or boot server, log in as superuser.

- 2. Use a text editor to open /etc/bootparams.
- 3. Add this entry.
  - \* install\_config=server:jumpstart\_dir\_path

| *                  | A wildcard character that specifies that all systems have access             |
|--------------------|------------------------------------------------------------------------------|
| server             | The host name of the profile server where the JumpStart directory is located |
| jumpstart_dir_path | The absolute path of the JumpStart directory                                 |

For example, the following entry enables all systems to access the /jumpstart directory on the profile server that is named sherlock:

\* install\_config=sherlock:/jumpstart

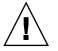

**Caution** – Use of this procedure might produce the following error message when an installation client is booted:

WARNING: getfile: RPC failed: error 5: (RPC Timed out).

"Booting From the Network, Error Messages" on page 235 contains details about this error message.

All systems can now access the profile server.

# Creating a Profile Diskette for Standalone Systems

A diskette that contains a JumpStart directory is called a profile diskette. A system that is not connected to the network does not have access to a profile server. As a result, you must create a JumpStart directory on a diskette if a system is not connected to a network. The system on which you create a profile diskette must have a diskette drive.

The JumpStart directory contains all of the essential custom JumpStart files, for example, the rules file, rules.ok file, and profiles. You must save the JumpStart directory in the root (/) directory of the profile diskette.

See on of the following procedures:

- "SPARC: To Create a Profile Diskette" on page 78
- "x86: To Create a Profile Diskette With GRUB" on page 80
- "x86: For the Solaris 10 3/05 Release: To Create a Profile Diskette" on page 82

### ▼ SPARC: To Create a Profile Diskette

**Note** – This procedure assumes that the system is running Volume Manager. If you are not using Volume Manager to manage diskettes, CDs, and DVDs, refer to *System Administration Guide: Devices and File Systems* for detailed information about managing removable media without Volume Manager.

- **Steps** 1. Log in as superuser on a SPARC based system to which a diskette drive is attached.
  - 2. Insert a blank diskette or a diskette that can be overwritten in the diskette drive.
  - 3. Mount the diskette.
    - # volcheck
- 78 Solaris 10 Installation Guide: Custom JumpStart and Advanced Installations December 2005

#### 4. Determine if the diskette contains a UNIX file system (UFS).

Examine the contents of the file /etc/mnttab on the system for an entry such as the following:

/vol/dev/diskette0/scrap /floppy/scrap ufs suid,rw,largefiles,dev=1740008 927147040

- If the entry exists, go to Step 6.
- If the entry does not exist, go to the next step.
- 5. Create a UFS on the diskette.
  - # newfs /vol/dev/aliases/floppy0
- 6. Determine if you want to copy examples of custom JumpStart files to your JumpStart directory.
  - If no, go to Step 9.
  - If yes, use the following decision table to determine what to do next.

| Example Locations                                                                                                    | Instructions                                                                                                    |
|----------------------------------------------------------------------------------------------------|----------------------------------------------------------------------------------------------------|
| The Solaris Operating System<br>for SPARC Platforms DVD or<br>the Solaris Software for<br>SPARC Platforms - 1 CD                                   | Insert the Solaris Operating System for SPARC Platforms<br>DVD or the Solaris Software for SPARC Platforms - 1 CD<br>into the server's CD-ROM drive.                                                                           |
|                                                                                                    | Volume Manager automatically mounts the CD.                                                                                                    |
| An image of the Solaris<br>Operating System for SPARC<br>Platforms DVD or the Solaris<br>Software for SPARC<br>Platforms - 1 CD on a local<br>disk | Change the directory to the location of the Solaris<br>Operating System for SPARC Platforms DVD or the Solaris<br>Software for SPARC Platforms - 1 CD image. For example,<br>type the following command:<br>cd /export/install |

# 7. Copy the example custom JumpStart files into the JumpStart directory on the profile diskette.

| <pre># cp -r media_path/Solaris_10/Misc/jumpstart_sample/* jumpstart_dir_path</pre> |                                                                                             |  |
|-------------------------------------------------------------------------------------|---------------------------------------------------------------------------------------------|--|
| media_path                                                                          | The path to the CD, DVD, or image on the local disk                                         |  |
| jumpstart_dir_path                                                                  | The path to the profile diskette where you want to place the example custom JumpStart files |  |

**Note –** You must place all custom JumpStart installation files in the root (/) directory on the diskette.

For example, the following command copies the contents of jumpstart\_sample on the Solaris Software for SPARC Platforms - 1 CD to the root (/) directory on a profile diskette that is named scrap:

- cp -r /cdrom/sol\_10\_sparc/s0/Solaris\_10/Misc/jumpstart\_sample/\* /floppy/scrap
  - 8. Update the example JumpStart files on the profile diskette so that the files work in your environment.
  - 9. Ensure that root owns the JumpStart directory and that permissions are set to 755.
  - 10. Eject the diskette.
    - # eject floppy

You have completed the creation of a profile diskette. You can now update the rules file and create profiles on the profile diskette to perform custom JumpStart installations. To continue, go to "Creating the rules File" on page 85.

▼

### x86: To Create a Profile Diskette With GRUB

**Starting with the Solaris 10 1/06 release**, use the following procedure. The Solaris Device Configuration Assistant software is no longer used to boot a system. A GRUB menu is provided during the installation procedure that enables the boot process.

If you are using the **Solaris 10 3/05 release**, see "x86: For the Solaris 10 3/05 Release: To Create a Profile Diskette" on page 82.

**Note** – This procedure assumes that the system is running Volume Manager. If you are not using Volume Manager to manage diskettes, CDs, and DVDs, refer to *System Administration Guide: Devices and File Systems* for detailed information about managing removable media without Volume Manager.

**Steps** 1. Log in as superuser on an x86 based system to which a diskette drive is attached.

- 2. Insert a blank diskette or a diskette that can be overwritten into the diskette drive.
- 3. Mount the diskette.
  - # volcheck
- 4. Determine if you want to copy examples of custom JumpStart files to your JumpStart directory.
  - If no, go to Step 7.
- 80 Solaris 10 Installation Guide: Custom JumpStart and Advanced Installations December 2005

• If yes, use the following decision table to determine what to do next.

| Example Locations              | Instructions                                              |
|--------------------------------|-----------------------------------------------------------|
| The Solaris Operating System   | Insert the Solaris Operating System for x86 Platforms DVD |
| for x86 Platforms DVD or the   | or the Solaris Software for x86 Platforms - 1 CD into the |
| Solaris Software for x86       | server's CD-ROM drive.                                    |
| Platforms - 1 CD               | Volume Manager automatically mounts the CD.               |
| An image of the Solaris        | Change directory to the location of the Solaris Operating |
| Operating System for x86       | System for x86 Platforms DVD or the Solaris Software for  |
| Platforms DVD or the Solaris   | x86 Platforms - 1 CD image. For example, type the         |
| Software for x86 Platforms - 1 | following:                                                |
| CD on a local disk             | cd /export/install                                        |

5. Copy the example custom JumpStart files into the JumpStart directory on the profile diskette.

| <pre># cp -r media_path/Solaris_10/Misc/jumpstart_sample/* jumpstart_dir_path</pre> |                                                                                             |  |
|-------------------------------------------------------------------------------------|---------------------------------------------------------------------------------------------|--|
| media_path                                                                          | The path to the CD, DVD, or image on the local disk                                         |  |
| jumpstart_dir_path                                                                  | The path to the profile diskette where you want to place the example custom JumpStart files |  |

**Note** – You must place all custom JumpStart installation files in the root (/) directory on the profile diskette.

For example, the following command copies the contents of jumpstart\_sample on the Solaris Software for x86 Platforms - 1 CD to the root (/) directory on a profile diskette that is named scrap:

cp -r /cdrom/sol\_10\_x86/Solaris\_10/Misc/jumpstart\_sample/\* /floppy/scrap

- 6. Update the example JumpStart files on the profile diskette so that the files work in your environment.
- 7. Ensure that root owns the JumpStart directory and that permissions are set to 755.
- 8. Eject the diskette by clicking Eject Disk in the File Manager window or by typing eject floppy on the command line.
- 9. In the Removable Media Manager dialog box, click OK.

10. Manually eject the diskette.

**See Also** You have completed the creation of a profile diskette. Now you can update the rules file and create profiles on the profile diskette to perform custom JumpStart installations. To continue, go to "Creating the rules File" on page 85.

# ▼ x86: For the Solaris 10 3/05 Release: To Create a Profile Diskette

If you are using the Solaris 10 3/05 release, use this procedure.

**Starting with the Solaris 10 1/06 release**, the Solaris Device Configuration Assistant software is no longer used to boot a system. A GRUB menu is provided during the installation procedure that enables the boot process. For instructions, see "x86: To Create a Profile Diskette With GRUB" on page 80.

**Note** – This procedure assumes that the system is running Volume Manager. If you are not using Volume Manager to manage diskettes, CDs, and DVDs, refer to *System Administration Guide: Devices and File Systems* for detailed information about managing removable media without Volume Manager.

#### **Steps** 1. Log in as superuser on an x86 based system to which a diskette drive is attached.

2. Insert the Solaris 10 3/05 Device Configuration Assistant diskette into the diskette drive (usually drive A). You use this diskette as the profile diskette.

**x86 only** – You can copy the Device Configuration Assistant software to a diskette from the Solaris Operating System for x86 Platforms DVD or Solaris Software for x86 Platforms - 2 CD by using the procedure in "Solaris 10 3/05 for x86: Copying the Boot Software to a Diskette" in *Solaris 10 Installation Guide: Network-Based Installations.* 

#### 3. Mount the diskette.

# volcheck

- 4. Copy the image of the Solaris 10 3/05 Device Configuration Assistant to the system's hard disk.
  - # dd if=/vol/dev/aliases/floppy0 of=boot\_image

In the command, *boot\_image* is the name of the file into which you want to copy the image of the Solaris 10 3/05 Device Configuration Assistant. You can specify an absolute path name.

For example, the following command copies the boot diskette to a file that is named boot save:

dd if=/vol/dev/aliases/floppy0 of=boot\_save

- 5. Eject the diskette by clicking Eject Disk in the File Manager window or by typing eject floppy on the command line.
- 6. In the Removable Media Manager dialog box, click OK.
- 7. Manually eject the Solaris 10 3/05 Device Configuration Assistant diskette.
- 8. Insert a blank diskette or a diskette that can be overwritten into the diskette drive.
- 9. Mount the diskette.

# volcheck

10. Format the diskette.

# fdformat -d -U

- 11. Copy the Solaris 10 3/05 Device Configuration Assistant image from the system's hard disk to the formatted diskette.
  - # dd if=boot\_image of=/vol/dev/aliases/floppy0

In the command, *boot\_image* is the name of the file where you want to copy the image of the Solaris 10 3/05 Device Configuration Assistant. You can specify an absolute path name.

# 12. Determine if you want to copy examples of custom JumpStart files to your JumpStart directory.

- If no, go to Step 7.
- If yes, use the following decision table to determine what to do next.

| Example Locations              | Instructions                                              |
|--------------------------------|-----------------------------------------------------------|
| The Solaris Operating System   | Insert the Solaris Operating System for x86 Platforms DVD |
| for x86 Platforms DVD or the   | or the Solaris Software for x86 Platforms - 1 CD into the |
| Solaris Software for x86       | server's CD-ROM drive.                                    |
| Platforms - 1 CD               | Volume Manager automatically mounts the CD.               |
| An image of the Solaris        | Change directory to the location of the Solaris Operating |
| Operating System for x86       | System for x86 Platforms DVD or the Solaris Software for  |
| Platforms DVD or the Solaris   | x86 Platforms - 1 CD image. For example, type the         |
| Software for x86 Platforms - 1 | following:                                                |
| CD on a local disk             | cd /export/install                                        |

13. Copy the example custom JumpStart files into the JumpStart directory on the profile diskette.

| <pre># cp -r media_path/Solaris_10/Misc/jumpstart_sample/* jumpstart_dir_path</pre> |                                                                                             |  |
|-------------------------------------------------------------------------------------|---------------------------------------------------------------------------------------------|--|
| media_path                                                                          | The path to the CD, DVD, or image on the local disk                                         |  |
| jumpstart_dir_path                                                                  | The path to the profile diskette where you want to place the example custom JumpStart files |  |

**Note** – You must place all custom JumpStart installation files in the root (/) directory on the profile diskette.

For example, the following command copies the contents of jumpstart\_sample on the Solaris Software for x86 Platforms - 1 CD to the root (/) directory on a profile diskette that is named scrap:

- cp -r /cdrom/sol\_10\_x86/s2/Solaris\_10/Misc/jumpstart\_sample/\* /floppy/scrap
  - 14. Update the example JumpStart files on the profile diskette so that the files work in your environment.
  - 15. Ensure that root owns the JumpStart directory and that permissions are set to 755.
  - 16. Eject the diskette by clicking Eject Disk in the File Manager window or by typing eject floppy on the command line.
  - 17. In the Removable Media Manager dialog box, click OK.
  - 18. Manually eject the diskette.
  - **See Also** You have completed the creation of a profile diskette. Now you can update the rules file and create profiles on the profile diskette to perform custom JumpStart installations. To continue, go to "Creating the rules File" on page 85.

## Creating the rules File

The rules file is a text file that contains a rule for each group of systems on which you want to install the Solaris OS. Each rule distinguishes a group of systems that are based on one or more system attributes. Each rule also links each group to a profile. A profile is a text file that defines how the Solaris software is to be installed on each system in the group. For example, the following rule specifies that the JumpStart program use the information in the basic\_prof profile to install any system with the sun4u platform group.

```
karch sun4u - basic_prof -
```

The rules file is used to create the rules.ok file, which is required for custom JumpStart installations.

**Note** – If you set up the JumpStart directory by using the procedures in "Creating a Profile Diskette for Standalone Systems" on page 78 or "Creating a Profile Server for Networked Systems" on page 73, an example rules file is already located in the JumpStart directory. The sample rules file contains documentation and some example rules. If you use the sample rules file, ensure that you comment out the example rules you do not intend to use.

### Syntax of the rules File

The rules file must have the following attributes:

- The file must be assigned the name rules.
- The file must contain at least one rule.

The rules file can contain any of the following:

Commented text

Any text that is included after the # symbol on a line is treated by JumpStart as commented text. If a line begins with the # symbol, the entire line is treated as a comment.

- One or more blank lines
- One or more multiline rules

To continue a single rule onto a new line, include a backslash character  $(\)$  just before pressing Return.

### ▼ To Create a rules File

- **Steps** 1. Use a text editor to create a text file that is named rules. Or, open the sample rules file in the JumpStart directory that you created.
  - 2. Add a rule in the rules file for each group of systems on which you want to install the Solaris software.

For a list of rules file keywords and values, see "Rule Keywords and Values" on page 159.

A rule within a rules file must adhere to the following syntax:

!rule\_keyword rule\_value && !rule\_keyword rule\_value ... begin profile finish

| !            | A symbol that is used before a keyword to indicate negation.                                                                                                    |  |
|--------------|----------------------------------------------------------------------------------------------------|--|
| rule_keyword | A predefined lexical unit or word that describes a general system<br>attribute, such as host name, hostname, or memory size,<br>memsize. <i>rule_keyword</i> is used with the rule value to match a<br>system with the same attribute to a profile. For the list of rule<br>keywords, see "Rule Keywords and Values" on page 159. |  |
| rule_value   | A value that provides the specific system attribute for the corresponding rule keyword. Rule values are described in "Rule Keywords and Values" on page 159.                                                                                                    |  |
| & &          | A symbol you must use to join rule keyword and rule value pairs<br>in the same rule (a logical AND). During a custom JumpStart<br>installation, a system must match every pair in the rule before the<br>rule matches.                                                                                                    |  |
| begin        | The name of an optional Bourne shell script that can be executed<br>before the installation begins. If no begin script exists, you must<br>type a minus sign (-) in this field. All begin scripts must be located<br>in the JumpStart directory.                                                                                  |  |
|              | Information about how to create begin scripts is presented in "Creating Begin Scripts" on page 107.                                                                                                    |  |
| profile      | The name of a text file that defines how the Solaris software is to<br>be installed on the system when a system matches the rule. The<br>information in a profile consists of profile keywords and their<br>corresponding profile values. All profiles must be located in the<br>JumpStart directory.                             |  |
|              | <b>Note</b> – Optional ways to use the profile field are described in "Using a Site-Specific Installation Program" on page 122 and "Creating Derived Profiles With a Begin Script" on page 108.                                                                                                    |  |

*finish* The name of an optional Bourne shell script that can be executed after the installation is completed. If no finish script exists, you must type a minus sign (-) in this field. All finish scripts must be located in the JumpStart directory.

Information about how to create finish scripts is presented in "Creating Finish Scripts" on page 109.

At the minimum, each rule must contain the following:

- A keyword, a value, and a corresponding profile
- A minus sign (-) in the *begin* and *finish* fields if no begin or finish scripts are specified
- 3. Save the rules file in the JumpStart directory.
- 4. Ensure that root owns the rules file and that the permissions are set to 644.

### rules File Example

The following example shows several example rules in a rules file. Each line has a rule keyword and a valid value for that keyword. The JumpStart program scans the rules file from top to bottom.

When the JumpStart program matches a rule keyword and value with a known system, the JumpStart program installs the Solaris software that is specified by the profile that is listed in the profile field.

#### **EXAMPLE 6-1** rule File

| <pre># rule keywords and rule values</pre> | begin script | profile      | finish script |
|--------------------------------------------|--------------|--------------|---------------|
| #                                          |              |              |               |
| hostname eng-1                             | -            | basic_prof   | -             |
| network 192.168.255.255 && !model \        |              |              |               |
| 'SUNW,Sun-Blade-100'                       | -            | net_prof     | -             |
| model SUNW,SPARCstation-LX                 | -            | lx_prof      | complete      |
| network 192.168.2.0 && karch i86pc         | setup        | x86_prof     | done          |
| memsize 64-128 && arch i386                | -            | prog_prof    | -             |
| any -                                      | -            | generic_prof | -             |
|                                            |              |              |               |

The following list describes some of the keywords and values from this example.

hostname The rule matches if the system's host name is eng-1. The basic\_prof profile is used to install the Solaris software on the system that matches the rule.

#### **EXAMPLE 6–1** rule File (Continued)

| network | The rule matches if the system is on subnet 192.168.255.255 and if the system is <i>not</i> a Sun Blade <sup>TM</sup> 100 (SUNW, Sun-Blade-100). The net_prof profile is used to install the Solaris software on systems that match this rule. The rule also provides an example of rule wrap, which is defined in "Syntax of the rules File" on page 85. |
|---------|----------------------------------------------------------------------------------------------------|
| model   | The rule matches if the system is a SPARC station LX. The lx_prof profile and the complete finish script are used to install the Solaris software on systems that match this rule.                                                                                                    |
| network | The rule matches if the system is on subnet 192.168.2.0 and is an x86 based sun4u system. The setup begin script, the x864u_prof profile, and the done finish script are used to install the Solaris software on systems that match the rule.                                                                                                    |
| memsize | The rule matches if the system has between 64 and 128 Mbytes of memory and is an x86 based system. The prog_prof profile is used to install the Solaris software on systems that match the rule.                                                                                                    |
| any     | The rule matches any system that did not match the previous rules. The generic_prof profile is used to install the Solaris software on systems that match the rule. If any is used, it should always be the last rule in the rules file.                                                                                                    |

# Creating a Profile

A profile is a text file that defines how to install the Solaris software on a system. A profile defines elements of the installation, for example, the software group to install. Every rule specifies a profile that defines how a system is to be installed. You can create different profiles for every rule or the same profile can be used in more than one rule.

A profile consists of one or more profile keywords and their values. Each profile keyword is a command that controls one aspect of how the JumpStart program is to install the Solaris software on a system. For example, the following profile keyword and value specify that the JumpStart program install the system as a server:

system\_type server

**Note** – Sample profiles are already located in the JumpStart directory if you created the JumpStart directory by using either of these procedures:

- "Creating a Profile Server for Networked Systems" on page 73
- "Creating a Profile Diskette for Standalone Systems" on page 78

### Syntax of Profiles

A profile must contain the following:

- The install\_type profile keyword as the first entry
- One keyword per line
- The root\_device keyword if the systems that are being upgraded by the profile contain more than one root (/) file system that can be upgraded

A profile can contain the following:

Commented text

Any text that is included after the # symbol on a line is treated by the JumpStart program as commented text. If a line begins with the # symbol, the entire line is treated as a comment.

One or more blank lines

### ▼ To Create a Profile

# **Steps** 1. Use a text editor to create a text file. Name the file descriptively. Or, open a sample profile in the JumpStart directory that you created.

**Note** – Ensure that the name of the profile reflects how you intend to use the profile to install the Solaris software on a system. For example, you might name the profiles basic\_install, eng\_profile, or user\_profile.

#### 2. Add profile keywords and values to the profile.

For a list of profile keywords and values, see "Profile Keywords and Values" on page 163.

Note - Profile keywords and their values are case sensitive.

- 3. Save the profile in the JumpStart directory.
- 4. Ensure that root owns the profile and that the permissions are set to 644.
- 5. Test the profile (optional).

"Testing a Profile" on page 101 contains information about testing profiles.

### **Profile Examples**

The following examples of profiles show how to use different profile keywords and profile values to control how the Solaris software is installed on a system. "Profile Keywords and Values" on page 163 contains a description of profile keywords and values.

EXAMPLE 6-2 Mounting Remote File Systems and Adding and Deleting Packages

| <pre># profile keywords</pre> | profile values                       |
|-------------------------------|--------------------------------------|
| #                             |                                      |
| install_type                  | initial_install                      |
| system_type                   | standalone                           |
| partitioning                  | default                              |
| filesys                       | any 512 swap # specify size of /swap |
| cluster                       | SUNWCprog                            |
| package                       | SUNWman delete                       |
| cluster                       | SUNWCacc                             |

The following list describes some of the keywords and values from this example.

| install_type | The install_type keyword is required in every profile.                                                                                                    |
|--------------|----------------------------------------------------------------------------------------------------|
| system_type  | The system_type keyword defines that the system is to be installed as a standalone system.                                                                                                    |
| partitioning | The file system slices are determined by the software to be installed with the value default. The size of swap is set to 512 Mbytes and is installed on any disk, value any.                                                                          |
| cluster      | The Developer Solaris Software Group, SUNWCprog, is installed on the system.                                                                                                    |
| package      | If the standard man pages are mounted from the file server, s_ref, on the network, the man page packages are not to be installed on the system. The packages that contain the System Accounting utilities are selected to be installed on the system. |

EXAMPLE 6-3 Mounting Remote File Systems and Adding a Third-Party Package

```
# profile keywords profile values
# ------
install_type initial_install
system_type standalone
partitioning default
filesys any 512 swap # specify size of /swap
cluster SUNWCprog
cluster SUNWCacc
package apache_server \
http://package.central/packages/apache timeout 5
```

The following list describes some of the keywords and values from this example.

| install_type | The install_type keyword is required in every profile.                                                                                                    |
|--------------|----------------------------------------------------------------------------------------------------|
| system_type  | The system_type keyword defines that the system is to be installed as a standalone system.                                                                                   |
| partitioning | The file system slices are determined by the software to be installed with the value default. The size of swap is set to 512 Mbytes and is installed on any disk, value any. |
| cluster      | The Developer Solaris Software Group, SUNWCprog, is installed on the system.                                                                                                 |
| package      | A third-party package is installed on the system located on an HTTP server.                                                                                                  |

#### **EXAMPLE 6-4** Specifying Where to Install File Systems

| # | profile keywords | profile values     |
|---|------------------|--------------------|
| # |                  |                    |
|   | install_type     | initial_install    |
|   | system_type      | standalone         |
|   | partitioning     | explicit           |
|   | filesys          | c0t0d0s0 auto /    |
|   | filesys          | c0t3d0s1 auto swap |
|   | filesys          | any auto usr       |
|   | cluster          | SUNWCall           |
|   |                  |                    |

| partitioning | The file system slices are determined by the filesys keywords, value explicit. The size of root (/) is based on the selected software, value auto, and is installed on cotodos0. The size of        |
|--------------|----------------------------------------------------------------------------------------------------|
|              | swap is set to the necessary size and is installed on c0t3d0s1.<br>usr is based on the selected software and the installation program<br>determines where usr is installed, based on the value any. |
| cluster      | The Entire Solaris Software Group, SUNWCall, is installed on the system.                                                                                                    |

**EXAMPLE 6–5** Upgrading and Installing Patches

| # | profile keywords | profile values                                               |
|---|------------------|--------------------------------------------------------------|
| # |                  |                                                              |
|   | install_type     | upgrade                                                      |
|   | root_device      | c0t3d0s2                                                     |
|   | backup_media     | remote_filesystem timber:/export/scratch                     |
|   | package          | SUNWbcp delete                                               |
|   | package          | SUNWxwman add                                                |
|   | cluster          | SUNWCacc add                                                 |
|   | patch            | <pre>patch_list nfs://patch_master/Solaris_10/patches\</pre> |
|   |                  | retry 5                                                      |
|   | locale           | de                                                           |

The following list describes some of the keywords and values from this example.

| install_type | The profile upgrades a system by reallocating disk space. In this example, disk space must be reallocated because some file systems on the system did not have enough space for the upgrade.                                           |  |
|--------------|----------------------------------------------------------------------------------------------------|--|
| root_device  | The root file system on c0t3d0s2 is upgraded.                                                                                                    |  |
| backup_media | A remote system that is named timber is to be used to back up<br>data during the disk space reallocation. For more backup-media<br>keyword values, see "backup_media Profile Keyword" on page<br>171.                                  |  |
| package      | The binary compatibility package, SUNWbcp, is not installed on the system after the upgrade.                                                                                                    |  |
| package      | The code ensures that the X Window System man pages and the<br>System Accounting Utilities are to be installed if they are not<br>already installed on the system. All packages already on the<br>system are automatically upgraded.   |  |
| patch        | A list of patches that are installed with the upgrade. The patch list<br>is located on an NFS server named patch_master under the<br>directories Solaris_10/patches. In case of a mount failure, the<br>NFS mount is tried five times. |  |
| locale       | The German localization packages are to be installed on the system.                                                                                                    |  |

### **EXAMPLE 6–6** Reallocating Disk Space for an Upgrade

| # | profile keywords  | profile values                           |
|---|-------------------|------------------------------------------|
| # |                   |                                          |
|   | install_type      | upgrade                                  |
|   | root_device       | c0t3d0s2                                 |
|   | backup_media      | remote_filesystem timber:/export/scratch |
|   | layout_constraint | c0t3d0s2 changeable 100                  |
|   | layout_constraint | c0t3d0s4 changeable                      |
|   | layout_constraint | c0t3d0s5 movable                         |
|   | package           | SUNWbcp delete                           |
|   |                   |                                          |

**EXAMPLE 6–6** Reallocating Disk Space for an Upgrade (Continued)

| SUNWxwman add |
|---------------|
| SUNWCacc add  |
| de            |
|               |

The following list describes some of the keywords and values from this example.

| install_type      | The profile upgrades a system by reallocating disk space. In<br>this example, disk space must be reallocated because some<br>file systems on the system did not have enough space for<br>the upgrade.                                |
|-------------------|----------------------------------------------------------------------------------------------------|
| root_device       | The root file system on c0t3d0s2 is upgraded.                                                                                                    |
| backup_media      | A remote system that is named timber is to be used to<br>back up data during the disk space reallocation. For more<br>backup-media keyword values, see "backup_media<br>Profile Keyword" on page 171.                                |
| layout_constraint | The layout_constraint keywords designate that<br>auto-layout can perform the following when auto-layout<br>attempts to reallocate disk space for the upgrade.                                                                        |
|                   | <ul> <li>Change slices 2 and 4. The slices can be moved to another location and the size can be changed.</li> <li>Move slice 5. The slice can be moved to another location but its size cannot change.</li> </ul>                    |
| package           | The binary compatibility package, SUNWbcp, is not installed on the system after the upgrade.                                                                                                    |
| package           | The code ensures that the X Window System man pages<br>and the System Accounting Utilities are to be installed if<br>they are not already installed on the system. All packages<br>already on the system are automatically upgraded. |
| locale            | The German localization packages are to be installed on the system.                                                                                                    |

#### **EXAMPLE 6–7** Retrieving a Solaris Flash Archive From an HTTP Server

In the following example, the profile indicates that the custom JumpStart program retrieves the Solaris Flash archive from an HTTP server.

| # profile keywords<br># | profile values                                     |
|-------------------------|----------------------------------------------------|
| install_type            | flash_install                                      |
| archive_location        | http://192.168.255.255/flasharchive/solarisarchive |
| partitioning            | explicit                                           |
| filesys                 | cOtldOsO 4000 /                                    |
| filesys                 | c0t1d0s1 512 swap                                  |
| filesys                 | c0t1d0s7 free /export/home                         |

**EXAMPLE 6–7** Retrieving a Solaris Flash Archive From an HTTP Server (*Continued*)

The following list describes some of the keywords and values from this example.

| install_type     | The profile installs a Solaris Flash archive on the clone system. All files are overwritten as in an initial installation.                                                                                                    |
|------------------|----------------------------------------------------------------------------------------------------|
| archive_location | The Solaris Flash archive is retrieved from an HTTP server.                                                                                                    |
| partitioning     | The file system slices are determined by the filesys<br>keywords, value explicit. The size of root (/) is based on<br>the size of the Solaris Flash archive. The root file system is<br>installed on c0t1d0s0. The size of swap is set to the<br>necessary size and is installed on c0t1d0s1.<br>/export/home is based on the remaining disk space.<br>/export/home is installed on c0t1d0s7. |

EXAMPLE 6-8 Retrieving a Solaris Flash Archive From a Secure HTTP Server

In the following example, the profile indicates that the custom JumpStart program retrieves the Solaris Flash archive from a secure HTTP server.

| # profile keywords | profile values                             |
|--------------------|--------------------------------------------|
| #                  |                                            |
| install_type       | flash_install                              |
| archive_location   | https://192.168.255.255/solarisupdate.flar |
| partitioning       | explicit                                   |
| filesys            | c0t1d0s0 4000 /                            |
| filesys            | c0t1d0s1 512 swap                          |
| filesys            | c0t1d0s7 free /export/home                 |
|                    |                                            |

The following list describes some of the keywords and values from this example.

| install_type     | The profile installs a Solaris Flash archive on the clone system. All files are overwritten as in an initial installation.                                                                                                    |
|------------------|----------------------------------------------------------------------------------------------------|
| archive_location | The compressed Solaris Flash archive is retrieved from a secure HTTP server.                                                                                                    |
| partitioning     | The file system slices are determined by the filesys keywords, value explicit. The size of root (/) is based on the size of the Solaris Flash archive. The size of swap is set to the necessary size and is installed on c0tld0s1.<br>/export/home is based on the remaining disk space.<br>/export/home is installed on c0tld0s7. |

EXAMPLE 6-9 Retrieving a Solaris Flash Archive and Installing a Third-Party Package

In the following example, the profile indicates that the custom JumpStart program retrieves the Solaris Flash archive from an HTTP server.

**EXAMPLE 6-9** Retrieving a Solaris Flash Archive and Installing a Third-Party Package (*Continued*)

```
# profile keywords profile values
# ------
install_type flash_install
archive_location http://192.168.255.255/flasharchive/solarisarchive
partitioning explicit
filesys cot1d0s0 4000 /
filesys cot1d0s1 512 swap
filesys cot1d0s7 free /export/home
package SUNWnew http://192.168.254.255/Solaris_10 timeout 5
```

The following list describes some of the keywords and values from this example.

| install_type     | The profile installs a Solaris Flash archive on the clone system. All files are overwritten as in an initial installation.                                                                                                    |
|------------------|----------------------------------------------------------------------------------------------------|
| archive_location | The Solaris Flash archive is retrieved from an HTTP server.                                                                                                    |
| partitioning     | The file system slices are determined by the filesys<br>keywords, value explicit. The size of root (/) is based on<br>the size of the Solaris Flash archive. The root file system is<br>installed on c0tld0s0. The size of swap is set to the<br>necessary size and is installed on c0tld0s1.<br>/export/home is based on the remaining disk space.<br>/export/home is installed on c0tld0s7. |
| package          | The SUNWnew package is added from the Solaris_10 directory from the HTTP server 192.168.254.255.                                                                                                    |

EXAMPLE 6-10 Retrieving a Solaris Flash Differential Archive From an NFS Server

In the following example, the profile indicates that the custom JumpStart program retrieves the Solaris Flash archive from an NFS server. The flash\_update keyword indicates that this is a differential archive. A differential archive installs only the differences between two system images.

| <pre># profile keywords</pre> | profile values                                                                  |
|-------------------------------|---------------------------------------------------------------------------------|
| #                             |                                                                                 |
| install_type                  | flash_update                                                                    |
| archive_location              | <pre>nfs installserver:/export/solaris/flasharchive \ /solarisdiffarchive</pre> |
|                               |                                                                                 |

no\_master\_check

The following list describes some of the keywords and values from this example.

| install_type     | The profile installs a Solaris Flash differential archive on the clone system. Only files that are specified by the archive are installed. |
|------------------|----------------------------------------------------------------------------------------------------|
| archive_location | The Solaris Flash archive is retrieved from an NFS server.                                                                                 |

Chapter 6 • Preparing Custom JumpStart Installations (Tasks) 95

**EXAMPLE 6–10** Retrieving a Solaris Flash Differential Archive From an NFS Server (*Continued*)

no\_master\_check The clone system is not checked for a valid system image. A valid system image would have been built from the original master system.

EXAMPLE 6-11 Creating an Empty Boot Environment

In the following example, the profile indicates that the custom JumpStart program creates an empty boot environment. An empty boot environment contains no file systems and no copy from the current boot environment occurs. The boot environment can be populated later with a Solaris Flash archive and then activated.

```
# profile keywords profile values
# -------
install_type initial_install
system_type standalone
partitioning explicit
filesys cot0d0s0 auto /
filesys cot3d0s1 auto swap
filesys any auto usr
cluster SUNWCall
bootenv createbe bename second_BE \
filesystem /:/dev/dsk/cot1d0s0:ufs \
filesystem -:/dev/dsk/cot1d0s0:swap \
filesystem /export:shared:ufs
```

The following list describes some of the keywords and values from this example.

| partitioning     | The file system slices are determined by the filesys<br>keywords, value explicit. The size of root (/) is based on<br>the selected software, value auto, and is installed on<br>c0t0d0s0. The size of swap is set to the necessary size and<br>is installed on c0t3d0s1. usr is based on the selected<br>software and the installation program determines where usr<br>is installed, based on the value any. |
|------------------|----------------------------------------------------------------------------------------------------|
| cluster          | The Entire Solaris Software Group, SUNWCall, is installed on the system.                                                                                                    |
| bootenv createbe | An empty, inactive boot environment is set up on disk c0tld0. File systems for root (/), swap, and /export are created, but left empty. This second boot environment can be installed with a Solaris Flash archive at a later time. The new boot environment can then be activated to become the current boot environment.                                                                                   |
|                  | For keyword values and background about using this keyword, see the following references:                                                                                                    |

**EXAMPLE 6–11** Creating an Empty Boot Environment (*Continued*)

- For descriptions of keyword values, see "Profile Keywords and Values" on page 163.
- For background about using Solaris Live Upgrade that creates, upgrades, and activates inactive boot environments, see Chapter 6, "Solaris Live Upgrade (Overview)," in Solaris 10 Installation Guide: Solaris Live Upgrade and Upgrade Planning.
- For background about using a Solaris Flash archive, see Chapter 1, "Solaris Flash (Overview)," in *Solaris 10 Installation Guide: Solaris Flash Archives (Creation and Installation)*.

EXAMPLE 6-12 Creating RAID-1 Volumes When Installing a Solaris Flash Archive

In the following example, the profile indicates that the custom JumpStart program uses Solaris Volume Manager technology to create RAID-1 volumes (mirrors) for the root (/), swap, /usr and /export/home file systems. A Solaris Flash archive is installed on the boot environment.

| # | profile keywords | profile values                                    |
|---|------------------|---------------------------------------------------|
| # |                  |                                                   |
|   | install_type     | flash_install                                     |
|   | arhcive_location | nfs server:/export/home/export/flash.s10.SUNWCall |
|   | partitioning     | explicit                                          |
|   | filesys          | mirror:d10 c0t0d0s0 c0t1d0s0 4096 /               |
|   | filesys          | mirror c0t0d0s1 2048 swap                         |
|   | filesys          | mirror:d30 c0t0d0s3 c0t1d0s3 4096 /usr            |
|   | filesys          | mirror:d40 c0t0d0s4 c0t1d0s4 4096 /usr            |
|   | filesys          | mirror:d50 c0t0d0s5 c0t1d0s5 free /export/home    |
|   | metadb           | c0t1d0s7 size 8192 count 3                        |
|   |                  |                                                   |

| install_type     | The profile installs a Solaris Flash archive on the clone system. All files are overwritten as in an initial installation.                                                                                           |
|------------------|----------------------------------------------------------------------------------------------------|
| archive_location | The Solaris Flash archive is retrieved from an NFS server.                                                                                                    |
| partitioning     | The file system slices are determined by the filesys keywords, value explicit.                                                                                                    |
| filesys          | The root (/) file system is created and mirrored on the slices c0t0d0s0 and c0t1d0s0. The size of the root (/) file system is set to 4096 Mbytes. The RAID-1 volume that mirrors c0t0d0s0 and c0t1d0s0 is named d10. |
| filesys          | The swap file system is created and mirrored on the slice cotodos1, and is sized at 2048 Mbytes. The custom JumpStart program assigns a name to the mirror.                                                          |

**EXAMPLE 6–12** Creating RAID-1 Volumes When Installing a Solaris Flash Archive (*Continued*)

| filesys | The /usr file system is created and mirrored on the slices c0tld0s3 and c0t0d0s3. The size of the /usr file system is set to 4096 Mbytes. The RAID-1 volume is named d30. |
|---------|----------------------------------------------------------------------------------------------------|
| filesys | The /usr file system is created and mirrored on the slices c0tld0s4 and c0t0d0s4. The size of the /usr file system is set to 4096 Mbytes. The RAID-1 volume is named d40. |
| metadb  | Three state database replicas (metadbs) are installed on slice cotidos7, and are sized at 8192 blocks (4 Mbytes).                                                         |

- For overview information about how to create mirrored file systems during your installation, see Chapter 12.
- For guidelines and requirements of creating mirrored file systems, see Chapter 13.
- For descriptions of keyword values, see "filesys Profile Keyword (Creating RAID-1 Volumes)" on page 184 and "metadb Profile Keyword (Creating State Database Replicas)" on page 190.

EXAMPLE 6-13 Creating a RAID-1 Volume to Mirror the Root File System

In the following example, the profile indicates that the custom JumpStart program uses Solaris Volume Manager technology to create a RAID-1 volume (mirror) for the root (/) file system.

| # | profile keywords | profile values                            |
|---|------------------|-------------------------------------------|
| # |                  |                                           |
|   | install_type     | initial_install                           |
|   | cluster          | SUNWCXall                                 |
|   | filesys          | <pre>mirror:d30 c0t1d0s0 c0t0d0s0 /</pre> |
|   | filesys          | c0t0d0s3 512 swap                         |
|   | metadb           | c0t0d0s4 size 8192 count 4                |
|   | metadb           | c0t1d0s4 size 8192 count 4                |
|   |                  |                                           |

| cluster | The Entire Solaris Software Plus OEM Support software group, SUNWCXall, is installed on the system.                                                                                                    |
|---------|----------------------------------------------------------------------------------------------------|
| filesys | The root (/) file system is created and mirrored on the slices c0t1d0s0 and c0t0d0s0. The RAID-1 volume that mirrors c0t1d0s0 and c0t0d0s0 is named d30. The custom JumpStart program assigns names to the two submirrors. |
| filesys | The swap file system is created and mirrored on the slice cotodos3, and is sized at 512 Mbytes.                                                                                                    |

| metadb | Four state database replicas (metadbs) are installed on slice c0t0d0s4, |
|--------|-------------------------------------------------------------------------|
|        | and are sized at 8192 blocks (4 Mbytes).                                |

- metadb Four state database replicas (metadbs) are installed on slice c0t1d0s4, and are sized at 8192 blocks (4 Mbytes).
- For overview information about how to create RAID-1 volumes during your installation, see Chapter 12.
- For guidelines and requirements about creating RAID-1 volumes, see Chapter 13.
- For descriptions of keyword values, see "filesys Profile Keyword (Creating RAID-1 Volumes)" on page 184 and "metadb Profile Keyword (Creating State Database Replicas)" on page 190.

EXAMPLE 6-14 Creating RAID-1 Volumes to Mirror Multiple File Systems

In the following example, the profile indicates that the custom JumpStart program uses Solaris Volume Manager technology to create RAID-1 volumes (mirrors) for the root (/), swap, and /usr file systems.

| # | profile keywords | profile values                                 |
|---|------------------|------------------------------------------------|
| # |                  |                                                |
|   | install_type     | initial_install                                |
|   | cluster          | SUNWCXall                                      |
|   | filesys          | <pre>mirror:d100 c0t1d0s0 c0t0d0s0 200 /</pre> |
|   | filesys          | c0t1d0s5 500 /var                              |
|   | filesys          | c0t0d0s5 500                                   |
|   | filesys          | mirror c0t0d0s1 512 swap                       |
|   | metadb           | c0t0d0s3 size 8192 count 5                     |
|   | filesys          | mirror c0t1d0s4 c0t0d0s4 2000 /usr             |
|   | filesys          | c0t1d0s7 free /export/home                     |
|   | filesys          | c0t0d0s7 free                                  |
|   |                  |                                                |

| cluster | The Entire Solaris Software Plus OEM Support software group, SUNWCXall, is installed on the system.                                                                                                    |
|---------|----------------------------------------------------------------------------------------------------|
| filesys | The root (/) file system is created and mirrored on the slices c0t1d0s0 and c0t0d0s0. The size of the root (/) file system is set to 200 Mbytes. The RAID-1 volume that mirrors c0t1d0s0 and c0t0d0s0 is named d100.                                                                                     |
| filesys | The /var file system is installed on the slice c0t1d0s5 and is sized at 500 Mbytes. The root (/) file system is created and mirrored on the slices c0t1d0s0 and c0t0d0s0. The size of the root (/) file system is set to 200 Mbytes. The RAID-1 volume that mirrors c0t1d0s0 and c0t0d0s0 is named d100. |

**EXAMPLE 6–14** Creating RAID-1 Volumes to Mirror Multiple File Systems (Continued)

- filesys The swap file system is created and mirrored on the slice c0t0d0s1, and is sized at 512 Mbytes. The custom JumpStart program assigns a name to the mirror.
- metadb Five state database replicas (metadbs) are installed on slice c0t0d0s3, and are sized at 8192 blocks (4 Mbytes).
- filesys The /usr file system is created and mirrored on the slices c0t1d0s4 and c0t0d0s4. The size of the /usr file system is set to 2000 Mbytes. The custom JumpStart program assigns a name to the mirror.
- For overview information about how to create mirrored file systems during your installation, see Chapter 12.
- For guidelines and requirements of creating mirrored file systems, see Chapter 13.
- For descriptions of keyword values, see "filesys Profile Keyword (Creating RAID-1 Volumes)" on page 184 and "metadb Profile Keyword (Creating State Database Replicas)" on page 190.

#### **EXAMPLE 6-15** x86: Using the fdisk Keyword

| # | profile keywords | profile values         |
|---|------------------|------------------------|
| # |                  |                        |
|   | install_type     | initial_install        |
|   | system_type      | standalone             |
|   |                  |                        |
|   | fdisk            | c0t0d0 0x04 delete     |
|   | fdisk            | c0t0d0 solaris maxfree |
|   | cluster          | SUNWCall               |
|   | cluster          | SUNWCacc delete        |
|   |                  |                        |

- fdisk All fdisk partitions of type DOSOS16 (04 hexadecimal) are deleted from the c0t0d0 disk.
- fdisk A Solaris fdisk partition is created on the largest contiguous free space on the c0t0d0 disk.
- cluster The Entire Distribution software group, SUNWCall, is installed on the system.
- cluster The system accounting utilities, SUNWCacc, are not to be installed on the system.

# Testing a Profile

After you create a profile, use the pfinstall(1M) command to test the profile. Test the profile before you use the profile to install or upgrade a system. Testing a profile is especially useful when you are creating upgrade profiles that reallocate disk space.

By looking at the installation output that is generated by pfinstall, you can quickly determine if a profile works as you intended. For example, use the profile to determine if a system has enough disk space to upgrade to a new release of the Solaris software before you perform the upgrade on that system.

pfinstall enables you to test a profile against the following:

- The system's disk configuration where pfinstall is being run.
- Other disk configurations. You use a disk configuration file that represents a structure of a disk, for example, a disk's bytes/sector, flags, and slices. Creating disk configuration files is described in "Creating Disk Configuration Files" on page 116 and "x86: To Create a Disk Configuration File" on page 118.

**Note** – You cannot use a disk configuration file to test a profile you intend to use to upgrade a system. Instead, you must test the profile against the system's actual disk configuration and the software that is currently installed on that system.

### To Create a Temporary Solaris Environment to Test a Profile

To test a profile for a particular Solaris release successfully and accurately, you must test a profile within the Solaris environment of the same release. For example, if you want to test a Solaris initial installation profile, run the pfinstall command on a system that is running the Solaris OS.

You need to create a temporary installation environment if you are testing a profile under one of the following conditions:

- You want to test a Solaris 10 upgrade profile on a system that is running a previous version of the Solaris software.
- You do not have a Solaris 10 system installed yet to test Solaris 10 initial installation profiles.

#### **Steps** 1. Boot a system from an image of one of the following:

For SPARC based systems:

- Solaris Operating System for SPARC Platforms DVD
- Solaris Software for SPARC Platforms 1 CD

For x86 based systems:

- Solaris Operating System for x86 Platforms DVD
- Solaris Software for x86 Platforms 1 CD

**Note** – If you want to test an upgrade profile, boot the system that you are upgrading.

#### 2. Respond to the system identification questions.

3. To exit from the installation program, type ! at the following prompt.

Solaris Web Start will assist you in installing software for Solaris. <Press ENTER to continue> {"!" exits}

4. Execute the pfinstall command from the shell. For details about using the pfinstall command, see Step 7 in "To Test a Profile" on page 102.

### ▼ To Test a Profile

**Steps** 1. Locate a system on which to test the profile that is the same type of platform, SPARC or x86, for which the profile was created.

If you are testing an upgrade profile, you must test the profile on the actual system that you intend to upgrade.

2. Use the following decision table to determine what to do next.

| Test Scenario                                                                                                    | Instructions                                                                                                    |
|----------------------------------------------------------------------------------------------------|----------------------------------------------------------------------------------------------------|
| Test an initial installation profile and have a system that is running the Solaris 10 software.                          | Become superuser on the system and go to Step 5.                                                                                                    |
| Test an upgrade profile, or you do not have a system that is running Solaris 10 to test an initial installation profile. | Create a temporary Solaris 10 environment<br>to test the profile. For details, see "To Create<br>a Temporary Solaris Environment to Test a<br>Profile" on page 101. Then, go to Step 3. |

3. Create a temporary mount point.

# mkdir /tmp/mnt

4. Mount the directory that contains the profile or profiles that you want to test.

| Mount Scenario                                             | Typing Instructions                               |
|------------------------------------------------------------|---------------------------------------------------|
| Mount a remote NFS file system for systems on the network. | <pre>mount -F nfs server_name:path /tmp/mnt</pre> |
| SPARC: Mount a UFS-formatted diskette.                     | mount -F ufs /dev/diskette /tmp/mnt               |
| Mount a PCFS-formatted diskette.                           | mount -F pcfs /dev/diskette /tmp/mnt              |

- 5. To test the profile with a specific system memory size, set SYS\_MEMSIZE to the specific memory size in Mbytes.
  - # SYS\_MEMSIZE=memory\_size
    # export SYS\_MEMSIZE
- 6. Did you mount a directory in Step 4?
  - If yes, change the directory to /tmp/mnt.
    - # cd /tmp/mnt
  - If no, change the directory to where the profile is located, which is usually the JumpStart directory.
    - # cd jumpstart\_dir\_path
- 7. Test the profile with the pfinstall(1M) command.
  - # /usr/sbin/install.d/pfinstall -D:-d disk\_config\_file -c path profile

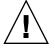

**Caution –** You *must* include the -d or -D option. If you do not include one of these options, pfinstall uses the profile you specify to install the Solaris software. All of the data on the system is overwritten.

| - D                 | pfinstall uses the current system's disk configuration to test the profile. You must use the -D option to test an upgrade profile.                                                                       |  |
|---------------------|----------------------------------------------------------------------------------------------------|--|
| -d disk_config_file | pfinstall uses the disk configuration file, <i>disk_config_file</i> , to test the profile. If <i>disk_config_file</i> is not located in the directory where pfinstall is run, you must specify the path. |  |
|                     | For instructions about how to create a disk configuration file, see "Creating Disk Configuration Files" on page 116.                                                                                     |  |

Chapter 6 • Preparing Custom JumpStart Installations (Tasks) 103

|         | <b>Note</b> – You cannot use the -d <i>disk_config_file</i> option with an upgrade profile, install_type upgrade. You must always test an upgrade profile against a system's disk configuration, that is, you must use the -D option. |
|---------|----------------------------------------------------------------------------------------------------|
| -c path | The path to the Solaris software image. You use this option, for example, if the system is using Volume Manager to mount the Solaris Software - 1 CD for your platform.                                                               |
|         | <b>Note –</b> The -c option is not required if you booted from a Solaris Operating System DVD or a Solaris Software - 1 CD image for your platform. The DVD or CD image is mounted on /cdrom as part of the booting process.          |
| profile | The name of the profile to test. If <i>profile</i> is not in the directory where pfinstall is being run, you must specify the path.                                                                                                   |

### **Profile Test Examples**

The following example shows how to use pfinstall to test a profile that is named basic\_prof. The profile is tested against the disk configuration on a system on which the Solaris 10 software is installed. The basic\_prof profile is located in the /jumpstart directory, and the path to the Solaris Software for SPARC Platforms - 1 CD or Solaris Software for x86 Platforms - 1 CD image is specified because Volume Manager is being used.

**EXAMPLE 6–16** Profile Test Using a Solaris 10 System

#### # cd /jumpstart

# /usr/sbin/install.d/pfinstall -D -c /cdrom/pathname basic\_prof

The following example shows how to use pfinstall to test the profile that is named basic\_prof on a Solaris 10 system. The test is performed against the 535\_test disk configuration file. The test checks for 64 Mbytes of system memory. This example uses a Solaris Software for SPARC Platforms - 1 CD or Solaris Software for x86 Platforms - 1 CD image that is located in the /export/install directory.

**EXAMPLE 6–17** Profile Test Using a Disk Configuration File

```
# SYS_MEMSIZE=64
```

```
# export SYS_MEMSIZE
```

```
# /usr/sbin/install.d/pfinstall -d 535_test -c /export/install basic_prof
```

# Validating the rules File

Before you can use a profile and rules file, you must run the check script to validate that the files are set up correctly. If all rules and profiles are correctly set up, the rules.ok file is created, which is required by the custom JumpStart installation software to match a system to a profile.

Table 6–2 describes what the check script does.

 TABLE 6-2 What Happens When You Use the check Script

| Stage | Description                                                                                                    |  |  |  |
|-------|----------------------------------------------------------------------------------------------------|--|--|--|
| 1     | The rules file is checked for syntax.                                                                                                    |  |  |  |
|       | check verifies that the rule keywords are legitimate and that the <i>begin, class,</i> and <i>finish</i> fields are specified for each rule. The <i>begin</i> and <i>finish</i> fields can consist of a minus sign (-) instead of a file name. |  |  |  |
| 2     | If no errors are found in the rules file, each profile that is specified in the rules is checked for syntax.                                                                                                    |  |  |  |
| 3     | If no errors are found, check creates the rules.ok file from the rules file, removes all comments and blank lines, retains all rules, and adds the following comment line at the end:                                                          |  |  |  |
|       | <pre># version=2 checksum=num</pre>                                                                                                    |  |  |  |

### ▼ To Validate the rules File

Steps 1. Ensure that the check script is located in the JumpStart directory.

**Note** – The check script is in the Solaris\_10/Misc/jumpstart\_sample directory on the Solaris Operating System DVD or on the Solaris Software - 1 CD.

2. Change the directory to the JumpStart directory.

Chapter 6 • Preparing Custom JumpStart Installations (Tasks) 105

#### 3. Run the check script to validate the rules file:

- \$ ./check -p path -r file\_name
- -p *path* Validates the rules by using the check script from the Solaris software image instead of the check script from the system you are using. *path* is the image on a local disk or a mounted Solaris Operating System DVD or a Solaris Software 1 CD.

Use this option to run the most recent version of check if your system is running a previous version of Solaris.

-*r file\_name* Specifies a rules file other than the one that is named rules. Using this option, you can test the validity of a rule before you integrate the rule into the rules file.

As the check script runs, the script reports the checking of the validity of the rules file and each profile. If no errors are encountered, the script reports the following information.

The custom JumpStart configuration is ok

- 4. Ensure that root owns the rules.ok file and that the permissions are set to 644.
- **See Also** After you validate the rules file, you can learn more about optional custom JumpStart features in Chapter 7. You can learn about performing custom JumpStart installations in Chapter 9.

#### CHAPTER 7

# Using Optional Custom JumpStart Features (Tasks)

This chapter describes the optional features that are available to create additional custom JumpStart installation tools.

- "Creating Begin Scripts" on page 107
- "Creating Finish Scripts" on page 109
- "Creating a Compressed Configuration File" on page 115
- "Creating Disk Configuration Files" on page 116
- "Using a Site-Specific Installation Program" on page 122

**Note** – Instructions in this chapter are valid for either a SPARC server or an x86 server that is being used to provide custom JumpStart files, called a profile server. A profile server can provide custom JumpStart files for different platform types. For example, a SPARC server can provide custom JumpStart files for both SPARC based systems and x86 based systems.

# **Creating Begin Scripts**

A begin script is a user-defined Bourne shell script that you specify in the rules file. A begin script performs tasks before the Solaris software is installed on a system. You can use begin scripts only when using custom JumpStart to install the Solaris software.

Use a begin script to perform one of the following tasks:

- Creating derived profiles
- Backing up files before upgrading

### Important Information About Begin Scripts

- Do not specify something in the script that would prevent the mounting of file systems onto /a during an initial or upgrade installation. If the JumpStart program cannot mount the file systems onto /a, an error occurs and installation fails.
- During the installation, output from the begin script is deposited in /tmp/begin.log. After the installation is completed, the log file is redirected to /var/sadm/system/logs/begin.log.
- Ensure that root owns the begin script and that the permissions are set to 644.
- You can use custom JumpStart environment variables in your begin scripts. For a list of environment variables, see "Custom JumpStart Environment Variables" on page 206.
- Save begin scripts in the JumpStart directory.

### Creating Derived Profiles With a Begin Script

A derived profile is a profile that is dynamically created by a begin script during a custom JumpStart installation. Derived profiles are needed when you cannot set up the rules file to match specific systems to a profile. For example, you might need to use derived profiles for identical system models that have different hardware components, such as systems that contain different frame buffers.

To set up a rule to use a derived profile, you must perform the following tasks:

- Set the profile field to an equal sign (=) instead of a profile.
- Set the begin field to a begin script that creates a derived profile that depends on the system on which you intend to install Solaris.

When a system matches a rule with the profile field equal to an equal sign (=), the begin script creates the derived profile that is used to install the Solaris software on the system.

The following is an example of a begin script that creates the same derived profile every time. You can write a begin script to create different derived profiles that depend on the evaluation of rules.

**EXAMPLE 7–1** Begin Script That Creates a Derived Profile

| #!/bin/sh          |           |              |    |                |  |  |  |
|--------------------|-----------|--------------|----|----------------|--|--|--|
| echo "install_type | init:     | ial_install" | >  | \${SI_PROFILE} |  |  |  |
| echo "system_type  | stand     | dalone"      | >> | \${SI_PROFILE} |  |  |  |
| echo "partitioning | defau     | ult"         |    | \${SI_PROFILE} |  |  |  |
| echo "cluster      | SUNW      | Cprog"       |    | \${SI_PROFILE} |  |  |  |
| echo "package      | SUNWman   | delete"      | >> | \${SI_PROFILE} |  |  |  |
| echo "package      | SUNWolman | delete"      | >> | \${SI_PROFILE} |  |  |  |
| echo "package      | SUNWxwman | delete"      | >> | \${SI_PROFILE} |  |  |  |

In the example, the begin script must use the SI\_PROFILE environment variable for the name of the derived profile, which is set to /tmp/install.input by default.

**Note** – If a begin script is used to create a derived profile, ensure the script does not have any errors. A derived profile is not verified by the check script because derived profiles are not created until the execution of the begin script.

## **Creating Finish Scripts**

A finish script is a user-defined Bourne shell script that you specify in the rules file. A finish script performs tasks after the Solaris software is installed on a system, but before the system reboots. You can use finish scripts only when using custom JumpStart to install Solaris.

Tasks that you can perform with a finish script include the following:

- Adding files
- Adding individual packages or patches in addition to the ones that are installed in a particular software group
- Customizing the root environment
- Setting the system's root password
- Installing additional software

## Important Information About Finish Scripts

- The Solaris installation program mounts the system's file systems on /a. The file systems remain mounted on /a until the system reboots. You can use the finish script to add, change, or remove files from the newly installed file system hierarchy by modifying the file systems that are respective to /a.
- During the installation, output from the finish script is deposited in /tmp/finish.log. After the installation is completed, the log file is redirected to /var/sadm/system/logs/finish.log.
- Ensure that root owns the finish script and that the permissions are set to 644.
- You can use custom JumpStart environment variables in your finish scripts. For a list of environment variables, see "Custom JumpStart Environment Variables" on page 206.
- Save finish scripts in the JumpStart directory.

## To Add Files With a Finish Script

Through a finish script, you can add files from the JumpStart directory to an already installed system. You can add the files because the JumpStart directory is mounted on the directory that is specified by the SI\_CONFIG\_DIR variable. The directory is set to /tmp/install\_config by default.

**Note** – You can also replace files by copying files from the JumpStart directory to already existing files on the installed system.

- **Steps** 1. Copy all of the files that you are adding to the installed system to the JumpStart directory.
  - 2. Insert the following line in the finish script for each file that you want to be copied to the newly installed file system hierarchy:

cp \${SI\_CONFIG\_DIR}/file\_name /a/path\_name

#### **Example 7–2** Adding a File With a Finish Script

For example, assume you have a special application, site\_prog, developed for all users at your site. If you place a copy of site\_prog into the JumpStart directory, the following line in a finish script copies site\_prog from the JumpStart directory into a system's /usr/bin directory:

cp \${SI\_CONFIG\_DIR}/site\_prog /a/usr/bin

## Adding Packages or Patches With a Finish Script

You can create a finish script to automatically add packages or patches after the Solaris software is installed on a system. By adding packages with a finish script, you reduce time and ensure consistency in which packages and patches are installed on different systems at your site.

When you use the pkgadd(1M) or patchadd(1M) commands in finish scripts, use the -R option to specify /a as the root path.

- Example 7–3 shows an example of a finish script that adds packages.
- Example 7–4 shows an example of a finish script that adds patches.

**EXAMPLE 7–3** Adding Packages With a Finish Script

#!/bin/sh

```
BASE=/a
MNT=/a/mnt
ADMIN FILE=/a/tmp/admin
```

#### **EXAMPLE 7–3** Adding Packages With a Finish Script (*Continued*)

```
mkdir ${MNT}
mount -f nfs sherlock:/export/package ${MNT}
cat >${ADMIN_FILE} <<DONT_ASK</pre>
mail=root
instance=overwrite
partial=nocheck
runlevel=nocheck
idepend=nocheck
rdepend=nocheck
space=ask
setuid=nocheck
conflict=nocheck
action=nocheck
basedir=default
DONT_ASK
/usr/sbin/pkgadd -a ${ADMIN FILE} -d ${MNT} -R ${BASE} SUNWxyz
umount ${MNT}
rmdir ${MNT}
```

The following describes some commands for this example.

 The following command mounts a directory on a server that contains the package to install.

mount -f nfs sherlock:/export/package \${MNT}

The following command creates a temporary package administration file, admin, to force the pkgadd(1M) command not to perform checks or prompt for questions when installing a package. Use the temporary package administration file to maintain a hands-off installation when you are adding packages.

cat >\${ADMIN\_FILE} <<DONT\_ASK

 The following pkgadd command adds the package by using the -a option, specifying the package administration file, and the -R option, specifying the root path.

/usr/sbin/pkgadd -a \${ADMIN\_FILE} -d \${MNT} -R \${BASE} SUNWxyz

**EXAMPLE 7-4** Adding Patches With a Finish Script

Chapter 7 • Using Optional Custom JumpStart Features (Tasks) 111

```
EXAMPLE 7–4 Adding Patches With a Finish Script
                                               (Continued)
LUPATCHHOST=ins3525-svr
LUPATCHPATHROOT=/export/solaris/patchdb
#########
# NO USER-SERVICEABLE PARTS PAST THIS POINT
#
#########
BASEDIR=/a
\ensuremath{\texttt{\#}} Figure out the source and target OS versions
echo Determining OS revisions...
SRCREV='uname -r'
echo Source $SRCREV
LUPATCHPATH=$LUPATCHPATHROOT/$SRCREV/`mach`
#
# Add the patches needed
#
echo Adding OS patches
mount $LUPATCHHOST:$LUPATCHPATH /mnt >/dev/null 2>&1
if [\$? = 0]; then
    for patch in 'cat /mnt/*Recommended/patch order'; do
        (cd /mnt/*Recommended/$patch ; echo yes | patchadd -u -d -R $BASEDIR .)
    done
    cd /tmp
    umount /mnt
else
    echo "No patches found"
if
```

**Note** – In the past, the chroot(1M) command was used with the pkgadd and patchadd commands in the finish script environment. In rare instances, some packages or patches do not work with the -R option. You must create a dummy /etc/mnttab file in the /a root path before issuing the chroot command.

To create a dummy /etc/mnttab file, add the following line to your finish script:

cp /etc/mnttab /a/etc/mnttab

## Customizing the Root Environment With a Finish Script

You can also use finish scripts to customize files that are already installed on a system. For example, the finish script in Example 7–5 customizes the root environment by appending information to the .cshrc file in the root (/) directory.

**EXAMPLE 7–5** Customizing the Root Environment With a Finish Script

```
#!/bin/sh
#
# Customize root's environment
#
echo "***adding customizations in /.cshrc"
test -f a/.cshrc || {
cat >> a/.cshrc <<EOF
set history=100 savehist=200 filec ignoreeof prompt="\$user@`uname -n`> "
alias cp cp -i
alias mv mv -i
alias rm rm -i
alias ls ls -FC
alias h history
alias c clear
unset autologout
EOF
}
```

## Setting a System's Root Password With a Finish Script

After the Solaris software is installed on a system, the system reboots. Before the boot process is completed, the system prompts for the root password. Until someone types a password, the system cannot finish booting.

A finish script that is named set\_root\_pw is saved in the auto\_install\_sample directory. The finish script shows how to set the root password automatically, without prompting. set\_root\_pw is shown in Example 7–6.

**Note** – If you set the system's root password with a finish script, users might attempt to discover the root password from the encrypted password in your finish script. Ensure that you safeguard against users who might try to determine the root password.

EXAMPLE 7-6 Setting the System's Root Password With a Finish Script

```
#!/bin/sh
#
# @(#)set_root_pw 1.4 93/12/23 SMI
#
# @(#)set_root_pw 1.4 93/12/23 SMI
#
# This is an example Bourne shell script to be run after installation.
# It sets the system's root password to the entry defined in PASSWD.
# The encrypted password is obtained from an existing root password entry
# in /etc/shadow from an installed machine.
```

echo "setting password for root"

Chapter 7 • Using Optional Custom JumpStart Features (Tasks) 113

```
# set the root password
PASSWD=dKO5IBkSF421w
    #create a temporary input file
cp /a/etc/shadow /a/etc/shadow.orig
   mv /a/etc/shadow /a/etc/shadow.orig
   nawk -F: '{
       if ( $1 == "root" )
         printf"%s:%s:%s:%s:%s:%s:%s:%s\n",$1,passwd,$3,$4,$5,$6,$7,$8,$9
    else
              printf"%s:%s:%s:%s:%s:%s:%s:%s\n",$1,$2,$3,$4,$5,$6,$7,$8,$9
     }' passwd="$PASSWD" /a/etc/shadow.orig > /a/etc/shadow
#remove the temporary file
rm -f /a/etc/shadow.orig
# set the flag so sysidroot won't prompt for the root password
sed -e 's/0 # root/1 # root/' ${SI_SYS_STATE} > /tmp/state.$$
mv /tmp/state.$$ ${SI SYS STATE}
```

The following describes some of the commands in this example.

 The following command sets the variable PASSWD to an encrypted root password that is obtained from an existing entry in a system's /etc/shadow file.

```
#create a temporary input file
```

The following command creates a temporary input file of /a/etc/shadow.

```
cp /a/etc/shadow /a/etc/shadow.orig
```

 The following command changes the root entry in the /etc/shadow file for the newly installed system by using \$PASSWD as the password field.

if ( \$1 == "root" )

- The following command removes the temporary /a/etc/shadow file.
  - rm -f /a/etc/shadow.orig
- The following command changes the entry from 0 to a 1 in the state file so that the user is not prompted for the root password. The state file is accessed by using the variable SI\_SYS\_STATE, which has a value currently of

/a/etc/.sysIDtool.state. To avoid problems with your scripts if this value changes, always reference this file by using \$SI\_SYS\_STATE. The sed command that is shown here contains a tab character after the 0 and after the 1.

```
sed -e 's/0 # root/1 # root/' ${SI_SYS_STATE} > /tmp/state.$$
```

## Non-Interactive Installations With Finish Scripts

You can use finish scripts to install additional software after the Solaris OS is installed. The Solaris installation program prompts you to enter information during the installation. To maintain a hands-off installation, you can run the Solaris installation program with the -nodisplay or -noconsole options.

#### TABLE 7-1 Solaris Installation Options

| Option     | Description                                                                                                    |
|------------|----------------------------------------------------------------------------------------------------|
| -nodisplay | Runs the installer without a graphic user interface. Use the default product installation unless the installation was modified by the -locales option. |
| -noconsole | Runs the installation without any interactive text console device. Useful when paired with -nodisplay for UNIX script use.                             |

For more information, see the man page installer(1M).

# Creating a Compressed Configuration File

Instead of using the add\_install\_client command to specify the location of the custom JumpStart configuration files, you can specify the location of the files when you boot the system. However, you can only specify the name of one file. As a result, you must compress all of the custom JumpStart configuration files into one file.

- For SPARC based systems, you specify the location of the file in the boot command
- For x86 based systems:
  - Starting with the Solaris 10 1/06 release, you specify the location of the files by editing the GRUB entry in the GRUB menu
  - For the Solaris 10 3/05 release, you specify the location of the file in the boot command

The compressed configuration file can be one of the following types:

- ∎ tar
- Compressed tar
- ∎ zip
- bziptar

## ▼ To Create a Compressed Configuration File

#### Steps 1. Change the directory to the JumpStart directory on the profile server.

# cd jumpstart\_dir\_path

2. Use a compression tool to compress the custom JumpStart configuration files into one file.

**Note** – The compressed configuration file cannot contain relative paths. The custom JumpStart configuration files must be in the same directory as the compressed file.

The compressed configuration file must contain the following files:

- Profile
- rules
- rules.ok

You can also include the sysidcfg file in the compressed configuration file.

3. Save the compressed configuration file on an NFS server, an HTTP server, or on a local hard disk.

## Compressed Configuration File Example

The following example shows how to use the tar command to create a compressed configuration file that is named config.tar. The custom JumpStart configuration files are located in the /jumpstart directory.

**EXAMPLE 7–7** Creating a Compressed Configuration File

```
# cd /jumpstart
# tar -cvf config.tar *
a profile 1K
a rules 1K
a rules.ok 1K
a sysidcfg 1K
```

## Creating Disk Configuration Files

This section describes how to create single-disk and multiple-disk configuration files. Disk configuration files enable you to use pfinstall(1M) from a single system to test profiles against different disk configurations.

## ▼ SPARC: To Create a Disk Configuration File

#### **Steps** 1. Locate a SPARC based system with a disk you want to test.

#### 2. Become superuser or assume an equivalent role.

Roles contain authorizations and privileged commands. For more information about roles, see "Configuring RBAC (Task Map)" in *System Administration Guide: Security Services*.

## 3. Create a single-disk configuration file by redirecting the output of the prtvtoc(1M) command to a file.

# prtvtoc /dev/rdsk/device\_name >disk\_config\_file

| /dev/rdsk/ <i>device_name</i> | The device name of the system's disk. <i>device_name</i> must be in the form cwtxdys2 or cxdys2. |
|-------------------------------|--------------------------------------------------------------------------------------------------|
| disk_config_file              | The name of the disk configuration file.                                                         |

- 4. Determine if you are testing the installation of Solaris software on multiple disks.
  - If no, stop. You are finished.
  - If yes, concatenate the single-disk configuration files and save the output in a new file.

# cat disk\_file1 disk\_file2 >multi\_disk\_config

The new file becomes the multiple-disk configuration file, as in the following example.

# cat 104\_disk2 104\_disk3 104\_disk5 >multi\_disk\_test

- 5. Determine if the target numbers in the disk device names are unique in the multiple-disk configuration file that you created in the previous step.
  - If yes, stop. You are finished.
  - If no, open the file with a text editor and make the target numbers unique in the disk device names.

For example, assume that the file contains the same target number, t0, for different disk device names, as shown here.

- \* /dev/rdsk/c0t0d0s2 partition map
- \* /dev/rdsk/c0t0d0s2 partition map

Change the second target number to t2, as shown here:

- \* /dev/rdsk/c0t0d0s2 partition map
- \* /dev/rdsk/c0t2d0s2 partition map

## SPARC: Disk Configuration File Example

The following example shows how to create a single-disk configuration file, 104 test, on a SPARC based system with a 104-Mbyte disk.

EXAMPLE 7-8 SPARC: Creating a Disk Configuration File

You redirect the output of the prtvtoc command to a single-disk configuration file that is named 104 test:

# prtvtoc /dev/rdsk/c0t3d0s2 >104\_test

The contents of the 104\_test file resemble the following:

```
* /dev/rdsk/c0t3d0s2 partition map
* Dimensions:
*
        512 bytes/sector
*
           72 sectors/track
         14 tracks/cylinder
*
     1008 sectors/cylinder
*
     2038 cylinders* 2036 accessible cylinders
* Flags:
*
   1: unmountable
  10: read-only

        *
        First
        Sector
        Last

        * Partition
        Tag
        Flags
        Sector
        Count
        Sector
        Mount
        Directory

        1
        2
        00
        0
        164304
        164303
        /

        2
        5
        00
        0
        2052288
        2052287

                   0 00 164304 823536 987839 /disk2/b298
0 00 987840 614880 1602719 /install/298/sparc/work
           3
           5
            7
                    0 00 1602720 449568 2052287 /space
```

You have created disk configuration files for a SPARC based system. "Testing a Profile" on page 101 contains information about using disk configuration files to test profiles.

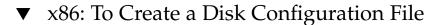

#### Steps 1. Locate an x86 based system that contains a disk that you are testing.

2. Become superuser or assume an equivalent role.

Roles contain authorizations and privileged commands. For more information about roles, see "Configuring RBAC (Task Map)" in *System Administration Guide: Security Services*.

3. Create part of the single-disk configuration file by saving the output of the fdisk(1M) command in a file.

| <pre># fdisk -R -W disk_config_file -h /dev/rdsk/device_name</pre> |                                                                                                    |  |
|--------------------------------------------------------------------|----------------------------------------------------------------------------------------------------|--|
| disk_config_file                                                   | The name of a disk configuration file.                                                                             |  |
| /dev/rdsk/ <i>device_name</i>                                      | The device name of the fdisk layout of the entire disk. <i>device_name</i> must be in the form cwtxdys0 or cxdys0. |  |

#### 4. Append the output of the prtvtoc(1M) command to the disk configuration file:

# prtvtoc /dev/rdsk/device\_name >>disk\_config

| /dev/rdsk/ <i>device_name</i> | The device name of the system's disk. <i>device_name</i> must be in the form cwtxdys2 or cxdys2. |  |
|-------------------------------|--------------------------------------------------------------------------------------------------|--|
| disk_config                   | The name of the disk configuration file.                                                         |  |

- 5. Determine if you are testing the installation of Solaris software on multiple disks.
  - If no, stop. You are finished.
  - If yes, concatenate the single-disk configuration files and save the output in a new file.

# cat disk\_file1 disk\_file2 >multi\_disk\_config

The new file becomes the multiple-disk configuration file, as in the following example.

# cat 104\_disk2 104\_disk3 104\_disk5 >multi\_disk\_test

- 6. Determine if the target numbers in the disk device names are unique in the multiple-disk configuration file that you created in the previous step.
  - If yes, stop. You are finished.
  - If no, open the file with a text editor and make the target numbers unique.

For example, the file might contain the same target number, t0, for different disk device names as shown here:

\* /dev/rdsk/c0t0d0s2 partition map

\* /dev/rdsk/c0t0d0s2 partition map

Change the second target number to t2, as shown here:

- \* /dev/rdsk/c0t0d0s2 partition map
- \* /dev/rdsk/c0t2d0s2 partition map

### x86: Disk Configuration File Example

The following example shows how to create a single-disk configuration file, 500 test, on an x86 based system that contains a 500-Mbyte disk.

**EXAMPLE 7–9** x86: Creating a Disk Configuration File

First, you save the output of the fdisk command to a file that is named 500 test:

```
# fdisk -R -W 500_test -h /dev/rdsk/c0t0d0p0
```

The 500 test file looks like the following:

```
* /dev/rdsk/c0t0d0p0 default fdisk table
* Dimensions:
    512 bytes/sector
*
     94 sectors/track
     15 tracks/cylinder
*
   1455 cylinders
*
* HBA Dimensions:
*
    512 bytes/sector
*
     94 sectors/track
     15 tracks/cylinder
*
*
    1455 cylinders
* systid:
* 1:
      DOSOS12
* 2:
      PCIXOS
* 4: DOSOS16
* 5: EXTDOS
*
  6:
       DOSBIG
      DOSDATA
*
  86:
  98:
       OTHEROS
*
* 99: UNIXOS
* 130: SUNIXOS
* Id Act Bhead Bsect Bcyl Ehead Esect Ecyl Rsect Numsect
130 128 44
            3
                     0
                           46
                                 30
                                       1001 1410
                                                  2050140
```

Second, you append the output of the prtvtoc command to the 500 test file:

# prtvtoc /dev/rdsk/c0t0d0s2 >>500\_test

The 500 test file is now a complete disk configuration file:

\* /dev/rdsk/c0t0d0p0 default fdisk table

- \* Dimensions:
- \* 512 bytes/sector
- \* 94 sectors/track
- tracks/cylinder
- \* 1455 cylinders
- \*
- \* HBA Dimensions:
- \* 512 bytes/sector

**EXAMPLE 7–9** x86: Creating a Disk Configuration File (*Continued*)

```
*
         94 sectors/track
*
        15 tracks/cylinder
*
      1455 cylinders
*
* systid:
* 1: DOSOS12
* 2:
           PCIXOS
*
   4:
           DOSOS16
    5:
           EXTDOS
*
*
    6:
           DOSBIG
  86: DOSDATA
  98: OTHEROS
* 99: UNIXOS
*
   130: SUNIXOS
* Id Act Bhead Bsect Bcyl Ehead Esec Ecyl Rsect Numsect
130 128 44 3 0 46 30 1001 1410 2050140
* /dev/rdsk/c0t0d0s2 partition map
* Dimensions:
       512 bytes/sector
         94 sectors/track
*
         15 tracks/cylinder
*
       1110 sectors/cylinder
       1454 cylinders
       1452 accessible cylinders
* Flags:
   1: unmountable
  10: read-only

    * First Sector Last
    * Partition Tag Flags Sector Count Sector Mount Directory

      2
      5
      01
      1410
      2045910
      2047319

      7
      6
      00
      4230
      2043090
      2047319
      /space

      8
      1
      01
      0
      1410
      1409

      9
      9
      01
      1410
      2820
      422987
```

You have created disk configuration files for an x86 based system. "Testing a Profile" on page 101 contains information about using disk configuration files to test profiles.

## Using a Site-Specific Installation Program

You can also use begin and finish scripts to create your own installation program to install Solaris software.

When you specify a minus sign (-) in the profile field, begin and finish scripts control how Solaris software is installed on a system instead of the profile and the Solaris installation program.

For example, if the following rule matches a system, the x\_install.beg begin script and the x\_install.fin finish script install Solaris software on the system that is named clover:

hostname clover x\_install.beg - x\_install.fin

#### CHAPTER 8

## Creating Custom Rule and Probe Keywords (Tasks)

This chapter provides information and procedures for creating your own custom rule and probe keywords.

- "Probe Keywords" on page 123
- "Creating a custom probes File" on page 124
- "Validating the custom\_probes File" on page 127

## Probe Keywords

To understand what a probe keyword is, you first need to recall what a rule keyword is. A rule keyword is a predefined lexical unit or word that describes a general system attribute, such as host name, hostname, or memory size, memsize. Rule keywords and the values that are associated with them enable you to match a system that has the same attribute to a profile. This match of a system's attributes defines how the Solaris software is to be installed on each system in the group.

Custom JumpStart environment variables, which you use in begin and finish scripts, are set on demand. For example, information about which operating system is already installed on a system is only available in SI\_INSTALLED after the installed rule keyword is used.

In some situations, you might need to extract the same information in a begin or finish script for a purpose other than to match a system and run a profile. Probe keywords provide the solution. Probe keywords extract attribute information and remove the need for you to set up a matching condition and run a profile.

For a list of probe keywords and values, see "Probe Keywords and Values" on page 208.

## Creating a custom\_probes File

The rule and probe keywords that are described in "Rule Keywords and Values" on page 159 and "Probe Keywords and Values" on page 208 might not be precise enough for your needs. You can define your own custom rule or probe keywords by creating a custom probes file.

The custom\_probes file is a Bourne shell script that contains two types of functions. You must save the custom\_probes file in the same JumpStart directory where you saved the rules file. The two types of functions that you can define in a custom\_probes file are as follows:

- Probe Gathers the information you want or does the actual work and sets a corresponding SI\_ environment variable that you define. Probe functions become probe keywords.
- Comparison Calls a corresponding probe function, compares the output of the probe function, and returns 0 if the keyword matches or 1 if the keyword does not match. Comparison functions become rule keywords.

## Syntax of the custom\_probes File

The custom\_probes file can contain any valid Bourne shell command, variable, or algorithm.

**Note** – You can define probe and comparison functions that require a single argument in the custom\_probes file. When you use the corresponding custom probe keyword in the rules file, the argument after the keyword is interpreted (as \$1).

When you use the corresponding custom rule keyword in the rules file, the arguments are interpreted in sequence. The sequence starts after the keyword and ends before the next && or begin script, whichever comes first.

The custom probes file must meet the following requirements:

- Have the name custom probes
- Have root as its owner
- Be executable and have permissions set to 755
- Contain at least one probe function and one corresponding comparison function

To improve clarity and organization, define all probe functions first, at the top of the file, followed by all comparison functions.

## Syntax of Function Names in custom\_probes

The name of a probe function must begin with probe\_. The name of a comparison function must begin with cmp\_.

Functions that begin with probe\_define new probe keywords. For example, the function probe\_tcx defines the new probe keyword tcx. Functions that begin with cmp\_define new rule keywords. For example, cmp\_tcx defines the new rule keyword tcx.

## ▼ To Create a custom probes File

## **Steps** 1. Use a text editor to create a Bourne shell script text file. Name the file custom probes.

2. In the custom probes text file, define your probe and comparison functions.

**Note** – You can define probe and comparison functions that require arguments in the custom\_probes file. When you use the corresponding custom probe keyword in the rules file, the arguments after the keyword are interpreted in sequence (as \$1, \$2, and so on).

When you use the corresponding custom rule keyword in the rules file, the arguments are interpreted in sequence. The sequence starts after the keyword and ends before the next && or begin script, whichever comes first.

- 3. Save the custom probes file in the JumpStart directory next to the rules file.
- 4. Ensure that root owns the rules file and that the permissions are set to 644.

## Examples of a custom\_probes File and Keyword

You can find additional examples of probe and comparison functions in the following directories:

- /usr/sbin/install.d/chkprobe on a system that has the Solaris software installed
- /Solaris\_10/Tools/Boot/usr/sbin/install.d/chkprobe on the Solaris Operating System DVD or on the Solaris Software - 1 CD

The following custom\_probes file contains a probe and comparison function that tests for the presence of a TCX graphics card.

```
EXAMPLE 8-1 custom probes File
```

```
#!/bin/sh
#
# custom_probe script to test for the presence of a TCX graphics card.
#
#
# PROBE FUNCTIONS
#
probe_tcx() {
  SI_TCX=`modinfo | grep tcx | nawk '{print $6}'`
  export SI_TCX
}
#
# COMPARISON FUNCTIONS
#
cmp_tcx() {
 probe_tcx
  if [ "X${SI_TCX}" = "X${1}" ]; then
    return 0
  else
     return 1
  if
}
```

The following example rules file shows the use of the probe keyword that is defined in the preceding example, tcx. If a TCX graphics card is installed and found in a system, profile\_tcx is run. Otherwise, profile is run.

**Note** – Always place probe keywords at or near the beginning of the rules file. This placement ensures that the keywords are read and run before other rule keywords that might rely on the probe keywords.

EXAMPLE 8-2 Custom Probe Keyword Used in a rules File

| probe | tcx |   |             |   |
|-------|-----|---|-------------|---|
| tcx   | tcx | - | profile_tcx | - |
| any   | any | - | profile     | - |

## Validating the custom\_probes File

Before you can use a profile, rules, and custom\_probes file, you must run the check script to validate that the files are set up correctly. If all profiles, rules, and probe and comparison functions are correctly set up, the rules.ok and custom probes.ok files are created. Table 8–1 describes what the check script does.

 TABLE 8-1 What Happens When You Use the check Script

| Stage | Description                                                                                                    |
|-------|----------------------------------------------------------------------------------------------------|
| 1     | check searches for a custom_probes file.                                                                                                    |
| 2     | If the file exists, check creates the custom_probes.ok file from the custom_probes file, removes all comments and blank lines, and retains all Bourne shell commands, variables, and algorithms. Then, check adds the following comment line at the end: |
|       | <pre># version=2 checksum=num</pre>                                                                                                    |

## ▼ To Validate the custom probes File

Steps 1. Verify that the check script is located in the JumpStart directory.

**Note** – The check script is in the Solaris\_10/Misc/jumpstart\_sample directory on the Solaris Operating System DVD or on the Solaris Software - 1 CD.

#### 2. Change to the JumpStart directory.

#### 3. Run the check script to validate the rules and custom probes files.

\$ ./check -p path -r file\_name

-p *path* Validates the custom\_probes file by using the check script from the Solaris software image for your platform instead of the check script from the system you are using. *path* is the image on a local disk or a mounted Solaris Operating System DVD or Solaris Software - 1 CD.

Use this option to run the most recent version of check if your system is running a previous version of Solaris.

-r file\_name Specifies a file name other than the one that is named custom\_probes. By using the -r option, you can test the validity of a set of functions before integrating the functions into the

Chapter 8 • Creating Custom Rule and Probe Keywords (Tasks) 127

#### custom\_probes file.

As the check script runs, the script reports the validity of the rules and custom\_probes files and each profile. If no errors are encountered, the script reports: "The custom JumpStart configuration is ok" and creates the rules.ok and custom\_probes.ok files in the JumpStart directory.

#### 4. Determine if the custom probes.ok file is executable.

- If yes, go to Step 5.
- If no, type the following command.
  - # chmod +x custom\_probes
- 5. Ensure that root owns the custom\_probes.ok file and that the permissions are set to 755.

### CHAPTER 9

## Performing a Custom JumpStart Installation (Tasks)

This chapter describes how to perform a custom JumpStart installation on a SPARC based or an x86 based system. You need to follow these procedures on the system on which you intend to install the Solaris software.

- "SPARC: To Perform an Installation or Upgrade With the Custom JumpStart Program" on page 133
- "x86: To Perform an Installation or Upgrade With the Custom JumpStart Program and With GRUB" on page 138

# SPARC: Task Map: Setting Up a System for a Custom JumpStart Installation

TABLE 9-1 Task Map: Setting Up a System for a Custom JumpStart Installation

| Task                                                                      | Description                                                                                        | For Instructions                                                 |
|---------------------------------------------------------------------------|----------------------------------------------------------------------------------------------------|------------------------------------------------------------------|
| Check if the system is supported.                                         | Check the hardware<br>documentation for system<br>support in the Solaris<br>environment.           | Solaris Sun Hardware Platform<br>Guide at<br>http://docs.sun.com |
| Check if the system has<br>enough disk space for the<br>Solaris software. | Verify that you have planned<br>enough space to install the<br>Solaris software on your<br>system. | Chapter 3                                                        |

| Task                                                                       | Description                                                                                                    | For Instructions                                                                                                    |
|----------------------------------------------------------------------------|----------------------------------------------------------------------------------------------------|----------------------------------------------------------------------------------------------------|
| (Optional) Set system<br>parameters.                                       | You can preconfigure system<br>information to avoid being<br>prompted for the information<br>during the installation or<br>upgrade.                                                                                              | Chapter 6, "Preconfiguring<br>System Configuration<br>Information (Tasks)," in<br>Solaris 10 Installation Guide:<br>Network-Based Installations                                                                                                    |
| Prepare the system for custom JumpStart installation.                      | Create and validate a rules file and profile files.                                                                                                    | Chapter 6                                                                                                    |
| (Optional) Prepare optional custom JumpStart features.                     | If you are using begin scripts,<br>finish scripts, or other<br>optional features, prepare the<br>scripts or files.                                                                                                    | Chapter 7 and Chapter 8                                                                                                    |
| (Optional) Prepare to install<br>the Solaris software from the<br>network. | To install a system from a<br>remote Solaris Operating<br>System DVD or Solaris<br>Software for SPARC Platforms<br>CD image, you need to set up<br>the system to boot and install<br>from an install server or a<br>boot server. | Chapter 8, "Preparing to<br>Install From the Network<br>With DVD Media (Tasks)," in<br>Solaris 10 Installation Guide:<br>Network-Based Installations<br>Chapter 9, "Preparing to<br>Install From the Network<br>With CD Media (Tasks)," in<br>Solaris 10 Installation Guide:<br>Network-Based Installations |
| (Optional) Prepare for a<br>Solaris Flash archive<br>installation.         | Set up specifics for a Solaris<br>Flash archive installation.                                                                                                    | "To Prepare to Install a Solaris<br>Flash Archive With a Custom<br>JumpStart Installation"<br>on page 131                                                                                                    |
| Perform an installation or upgrade.                                        | Boot the system to initiate the installation or upgrade.                                                                                                    | "SPARC: To Perform an<br>Installation or Upgrade With<br>the Custom JumpStart<br>Program" on page 133                                                                                                    |

**TABLE 9–1** Task Map: Setting Up a System for a Custom JumpStart Installation (Continued)

# SPARC: Performing a Custom JumpStart Installation

During a custom JumpStart installation, the JumpStart program attempts to match the system that is being installed to the rules in the rules.ok file. The JumpStart program reads the rules from the first rule through the last. A match occurs when the system that is being installed matches all the system attributes that are defined in the rule. When a system matches a rule, the JumpStart program stops reading the rules.ok file and begins to install the system, based on the matched rule's profile.

## ▼ To Prepare to Install a Solaris Flash Archive With a Custom JumpStart Installation

You can install a full archive for an initial installation or if you have already installed an archive, a differential archive for an update. You can use the custom JumpStart installation method or use Solaris Live Upgrade to install an archive on an inactive boot environment. This procedure provides the instructions to install an archive with custom JumpStart.

- For an overview of a full or differential archive, see Chapter 1, "Solaris Flash (Overview)," in Solaris 10 Installation Guide: Solaris Flash Archives (Creation and Installation).
- For procedures about installing an archive on an inactive boot environment by using Solaris Live Upgrade, see "To Install a Solaris Flash Archive With a Profile (Command-Line Interface)" in *Solaris 10 Installation Guide: Solaris Live Upgrade and Upgrade Planning*.

#### **Steps** 1. Review the following limitations.

| Description                                                                                                    | Example                                                                                                    |
|----------------------------------------------------------------------------------------------------|----------------------------------------------------------------------------------------------------|
| <b>Caution</b> : When using the archive_location keyword to install a Solaris Flash archive, the archive and the installation media must contain identical operating system versions. | For example, if the archive is a Solaris 10<br>operating system and you are using DVD<br>media, then you must use Solaris 10 DVD<br>media to install the archive. If the operating<br>systems versions do not match, the<br>installation on the clone system fails. |

| Description                                     | Example |
|-------------------------------------------------|---------|
| Caution – A Solaris Flash archive cannot be     |         |
| properly created when a non-global zone is      |         |
| installed. The Solaris Flash feature is not     |         |
| compatible with the Solaris Zones               |         |
| partitioning technology. If you create a        |         |
| Solaris Flash archive, the resulting archive is |         |
| not installed properly when the archive is      |         |
| deployed under these conditions:                |         |
| The archive is created In a non-global          |         |
| zone                                            |         |
| The archive is created in a global zone         |         |
| that has non-global zones installed             |         |

#### 2. On the install server, create the custom JumpStart rules file.

For detailed instructions about creating custom JumpStart files, refer to Chapter 6.

#### 3. On the install server, create the custom JumpStart profile file.

For examples of Solaris Flash archive profiles, see "Profile Examples" on page 90.

From the existing list of custom JumpStart keywords in Table 11–2, the only keywords valid when you install a Solaris Flash archive are the following:

| Keyword                                                             | Initial Installation | Differential Archive |
|---------------------------------------------------------------------|----------------------|----------------------|
| (required)archive_locati                                            | onX                  | Х                    |
| fdisk (x86 only)                                                    | Х                    | Х                    |
| filesys                                                             | Х                    |                      |
| <b>Note</b> – You cannot set the filesys keyword to the value auto. |                      |                      |
| forced_deployment                                                   |                      | Х                    |
| (required) install_type                                             | Х                    | х                    |
| local_customization                                                 | Х                    | х                    |
| no_content_check                                                    |                      | х                    |
| no_master_check                                                     |                      | х                    |
| package                                                             | Х                    |                      |
| root_device                                                         | Х                    | Х                    |

a. Set the value of the keyword install\_type to one of the following types.

- For a full archive installation, set the value to flash\_install.
- For a differential archive installation, set the value to flash\_update.
- b. Add the path to the Solaris Flash archive by using the archive\_location keyword.

For details about the archive\_location keyword, refer to "archive\_location Keyword" on page 165.

c. Specify the file system configuration.

The Solaris Flash archive extraction process does not support auto-layout of partitions.

- d. (Optional) If you want to install additional packages at the same time you install an archive, use the package keyword. For more information, see "package Profile Keyword" on page 192.
- e. (Optional) If you want to install an additional Solaris Flash archive on the clone system, add one archive\_location line for each archive that you want to install.
- 4. On the install server, add the clients that you are installing with the Solaris Flash archive.

For detailed instructions, refer to the following:

- "Adding Systems to Be Installed From the Network With a DVD Image" in Solaris 10 Installation Guide: Network-Based Installations
- "Adding Systems to Be Installed From the Network With a CD Image" in Solaris 10 Installation Guide: Network-Based Installations
- 5. Perform the custom JumpStart installation on the clone systems.

For detailed instructions, refer to "SPARC: To Perform an Installation or Upgrade With the Custom JumpStart Program" on page 133.

## ▼ SPARC: To Perform an Installation or Upgrade With the Custom JumpStart Program

- **Steps** 1. If the system is part of a network, ensure that an Ethernet connector or similar network adapter is attached to your system.
  - 2. If you are installing a system that is connected through a tip(1) line, ensure that your window display is at least 80 columns wide and 24 rows long. To determine the current dimensions of your tip window, use the stty(1) command.
  - 3. If you are using the system's DVD-ROM or CD-ROM drive to install the Solaris software, insert the Solaris Operating System for SPARC Platforms DVD or the

Solaris Software for SPARC Platforms - 1 CD in the drive.

- 4. If you are using a profile diskette, insert the profile diskette in the system's diskette drive.
- 5. Boot the system.
  - If the system is new, out-of-the-box, turn on the system.
  - If you want to install or upgrade an existing system, shut down the system. At the ok prompt, type the appropriate options for the boot command. The syntax of the boot command is the following.

ok boot [cd-dvd|net] - install [url|ask] options

For example, if you type the following command, the OS is installed over the network by using a JumpStart profile.

ok boot net - install http://131.141.2.32/jumpstart/config.tar

For a description of the boot command options, see the following table.

**SPARC only** – The system checks hardware and system components and your SPARC based system boots. Booting lasts several minutes.

- 6. If you did not preconfigure system information in the sysidcfg file, when prompted, answer the questions about system configuration.
- 7. Follow the instructions on the screen to install the software.

When the JumpStart program finishes installing the Solaris software, the system reboots automatically.

After the installation is finished, installation logs are saved in a file. You can find the installation logs in the following directories:

- /var/sadm/system/logs
- /var/sadm/install/logs

## SPARC: Command Reference for the boot Command

The syntax of the boot command is the following.

ok boot [cd-dvd|net] - install [url|ask] options

The following table describes the command-line options for the boot command that are appropriate for a JumpStart installation.

| Option              | Description                                                                                                    |  |  |  |
|---------------------|----------------------------------------------------------------------------------------------------|--|--|--|
| [cd-dvd   net]      | <ul> <li>Specifies to boot from a CD or a DVD or to boot from an install server on the network.</li> <li><i>cd-dvd</i> - Use cdrom to boot from a CD or a DVD.</li> <li>net - Specifies to boot from an install server on the network.</li> </ul>                                                                                                    |  |  |  |
| [ <i>url</i>   ask] | <ul> <li>Specifies the location of the custom JumpStart files or prompts you for the location.</li> <li><i>url</i> – Specifies the path to the files. You can specify a URL for files that are located in an HTTP or HTTPS server:</li> <li>HTTP server</li> </ul>                                                                                                    |  |  |  |
|                     | <ul> <li>http://server_name:IP_address/jumpstart_dir_path/<br/>compressed_config_file&amp;proxy_info</li> <li>If you placed a sysidcfg file in the compressed configuration file, you must specify<br/>the IP address of the server that contains the file, as in the following example:</li> </ul>                                                                                                    |  |  |  |
|                     | <ul> <li>http://131.141.2.32/jumpstart/config.tar</li> <li>If you saved the compressed configuration file on an HTTP server that is behind a firewall, you must use a proxy specifier during boot. You do not need to specify an IP address for the server that contains the file. You must specify an IP address for the proxy server, as in the following example:</li> </ul>                                                                                                    |  |  |  |
|                     | <ul> <li>http://www.shadow.com/jumpstart/<br/>config.tar&amp;proxy=131.141.6.151</li> <li>ask - Specifies that the installation program prompt you to type the location of the compressed configuration file. The prompt happens after the system boots and connects to the network. If you use this option, you are not able to do a completely hands off JumpStart installation.</li> <li>If you bypass the prompt by pressing Return, the Solaris installation program interactively configures the network parameters. The installation program then prompts you for the location of the compressed configuration file.</li> </ul>                                                                                      |  |  |  |
| options             | <ul> <li>dhcp - Specifies to use a DHCP server to obtain network installation information that is needed to boot the system. This option is not needed for a JumpStart installation. If you do not specify to use a DHCP server by typing dhcp, the system uses the /etc/bootparams file or the name service bootparams database. For example, you would not specify dhcp if you wanted keep a static IP address.</li> <li>The options nowin and text do not apply to a JumpStart installation. These options are useful with an interactive installation. For more information, see "To Install or Upgrade With the Solaris Installation Program" in <i>Solaris 10 Installation Guide: Basic Installations</i>.</li> </ul> |  |  |  |

# x86: Task Map: Setting Up a System for a Custom JumpStart Installation

 TABLE 9-2 x86: Task Map: Setting Up a System for a Custom JumpStart Installation

| Task                                                                                | Description                                                                                                    | For Instructions                                                                                                    |
|-------------------------------------------------------------------------------------|----------------------------------------------------------------------------------------------------|----------------------------------------------------------------------------------------------------|
| Determine if you need to<br>preserve an existing operating<br>system and user data. | If the existing operating<br>system on the system uses the<br>entire disk, you must preserve<br>the existing operating system<br>so it can co-exist with the<br>Solaris 10 software. This<br>decision determines how to<br>specify the fdisk(1M)<br>keyword in the system's<br>profile. | "x86: fdisk Profile Keyword"<br>on page 178                                                                                                    |
| Check if the system is supported.                                                   | Check the hardware<br>documentation for system<br>support in the Solaris<br>environment.                                                                                                    | Hardware manufacturer's documentation                                                                                                    |
| Check if the system has<br>enough disk space for the<br>Solaris software.           | Verify that you have planned<br>enough space to install the<br>Solaris software on your<br>system.                                                                                                    | Chapter 3                                                                                                    |
| (Optional) Set system<br>parameters.                                                | You can preconfigure system<br>information to avoid being<br>prompted for the information<br>during the installation or<br>upgrade.                                                                                                    | Chapter 6, "Preconfiguring<br>System Configuration<br>Information (Tasks)," in<br>Solaris 10 Installation Guide:<br>Network-Based Installations |
| Prepare the system for custom JumpStart installation.                               | Create and validate a rules file and profile files.                                                                                                    | Chapter 6                                                                                                    |
| (Optional) Prepare optional<br>custom JumpStart features.                           | If you are using begin scripts,<br>finish scripts, or other<br>optional features, prepare the<br>scripts or files.                                                                                                    | Chapter 7 and Chapter 8                                                                                                    |

| Task                                                                       | Description                                                                                                    | For Instructions                                                                                                    |
|----------------------------------------------------------------------------|----------------------------------------------------------------------------------------------------|----------------------------------------------------------------------------------------------------|
| (Optional) Prepare to install<br>the Solaris software from the<br>network. | To install a system from a<br>remote Solaris Operating<br>System for x86 Platforms<br>DVD or Solaris Software For<br>x86 Platforms CD image, you<br>need to set up the system to<br>boot and install from an<br>install server or a boot server. | Chapter 9, "Preparing to<br>Install From the Network<br>With CD Media (Tasks)," in<br>Solaris 10 Installation Guide:<br>Network-Based Installations |
| (Optional) Prepare for a<br>Solaris Flash archive<br>installation.         | Set up specifics for a Solaris<br>Flash archive installation.                                                                                                    | "To Prepare to Install a Solaris<br>Flash Archive With a Custom<br>JumpStart Installation"<br>on page 131                                           |
| Perform an installation or upgrade.                                        | Boot the system to initiate the installation or upgrade.                                                                                                    | "x86: To Perform an<br>Installation or Upgrade With<br>the Custom JumpStart<br>Program and With GRUB"<br>on page 138                                |

**TABLE 9–2** x86: Task Map: Setting Up a System for a Custom JumpStart Installation (*Continued*)

## x86: Performing a Custom JumpStart Installation

During a custom JumpStart installation, the JumpStart program attempts to match the system that is being installed to the rules in the rules.ok file. The JumpStart program reads the rules from the first rule through the last rule. A match occurs when the system that is being installed matches all of the system attributes that are defined in the rule. As soon as a system matches a rule, the JumpStart program stops reading the rules.ok file and begins to install the system, based on the matched rule's profile.

You can install a Solaris Flash archive with custom JumpStart. For instructions, see "To Prepare to Install a Solaris Flash Archive With a Custom JumpStart Installation" on page 131.

Choose one of the following procedures depending on your release:

- Starting with the Solaris 10 1/06 release, see one of these procedures.
  - For a standard custom JumpStart procedure, see "x86: To Perform an Installation or Upgrade With the Custom JumpStart Program and With GRUB" on page 138.

- To perform a custom JumpStart by editing the GRUB command, see "x86: Performing a Custom JumpStart Installation by Editing the GRUB boot Command" on page 140.
- For the Solaris 10 3/05 release, see "x86: To Perform an Installation or Upgrade With the Custom JumpStart Program" on page 142.

## ▼ x86: To Perform an Installation or Upgrade With the Custom JumpStart Program and With GRUB

Starting with the Solaris 10 1/06 release, use this procedure to install the Solaris OS.

- **Steps** 1. If the system is part of a network, ensure that an Ethernet connector or similar network adapter is attached to your system.
  - 2. If you want to install a system that is connected through a tip(1) line, ensure that your window display is at least 80 columns wide and 24 rows long. To determine the current dimensions of your tip window, use the stty(1) command.
  - 3. Decide if you want to use a profile diskette.

**Starting with the Solaris 10 1/06 release**, the profile diskette is no longer used to boot the system. A diskette can be prepared but include only the JumpStart directory. The diskette can then be used situations such as performing a JumpStart installation and booting off the CD-ROM.

- If you are using a profile diskette, insert the profile diskette into the system's diskette drive.
- If you are not using a profile diskette, continue with step Step 4.
- 4. Decide how to boot the system.
  - If you boot from the Solaris Operating System DVD or the Solaris Software 1 CD, insert the disc. Your system's BIOS must support booting from a DVD or CD.
  - If you boot from the network, use Preboot Execution Environment (PXE) network boot. The system must support PXE. Enable the system to use PXE by using the system's BIOS setup tool or the network adapter's configuration setup tool.
- 5. (Optional) If you are booting from a DVD or CD, change the boot setting in your system's BIOS and set to boot from DVD or CD media. See your hardware documentation for instructions.

6. If the system is off, turn the system on. If the system is on, reboot the system.

The GRUB menu is displayed. This menu provides a list of boot entries. The entry that is provided is the Solaris instance to be installed.

GNU GRUB version 0.95 (631K lower / 2095488K upper memory)
+-----+
|Solaris 10 image\_directory |
+----+
Use the ^ and v keys to select which entry is highlighted. Press
enter to boot the selected OS, 'e' to edit the commands before
booting, or 'c' for a command-line.

The *image\_directory* is the name of the directory where the installation image is located. The path to the JumpStart files was defined with the add install client command and the -c option.

**Note** – Instead of booting from the GRUB entry now, you can edit the boot entry. After editing the GRUB entry, you then perform the JumpStart installation. For instructions about how to edit the GRUB entry and a list of installation options, see "x86: Performing a Custom JumpStart Installation by Editing the GRUB boot Command" on page 140.

7. On the Boot Solaris screen, select the device from which to boot the system. Select DVD, CD, Net, or Disk.

#### 8. At the prompt, perform one of the following instructions:

Select the type of installation you want to perform:

1 Solaris Interactive
2 Custom JumpStart
3 Solaris Interactive Text (Desktop session)
4 Solaris Interactive Text (Console session)
5. Apply driver updates
6. Single User Shell
Enter the number of your choice.
Please make a selection (1-6).

To select the custom JumpStart method, type 2 and press Enter.

The JumpStart installation begins.

#### Note -

- If you do not make a selection within 30 seconds, the Solaris interactive installation program begins. You can stop the timer by typing any key at the command line.
- If you select items 1, 3, or 4, you install with an interactive installation. For information about interactive installations, see *Solaris 10 Installation Guide: Basic Installations*.
- For information about these installations, see the *Solaris 10 Installation Guide: Basic Installations.* 
  - If you select item 5, you install driver updates.
  - If you select item 6, you can perform maintenance tasks.
- 9. If you did not preconfigure system information in the sysidcfg file, when prompted, answer the questions about system configuration.

#### 10. Follow the instructions on the screen to install the software.

When the JumpStart program finishes installing the Solaris software, the system reboots automatically. Also, the GRUB menu.lst file is automatically updated. Then the instance of Solaris that you have installed appears in the next use of the GRUB menu.

After the installation is finished, installation logs are saved in a file. You can find the installation logs in the following directories:

- /var/sadm/system/logs
- /var/sadm/install/logs

## x86: Performing a Custom JumpStart Installation by Editing the GRUB boot Command

**Starting with the Solaris 10 1/06 release**, you can edit the GRUB menu. In some circumstances such as for debugging purposes, you might want to modify the GRUB boot command. The following procedure describes the steps to edit the GRUB boot command before performing the custom JumpStart installation.

#### ▼ x86: To Modify the GRUB boot Command

**Steps** 1. To begin the installation, proceed with Step 1 through Step 5 in the preceding procedure, "x86: To Perform an Installation or Upgrade With the Custom JumpStart Program and With GRUB" on page 138.

<sup>140</sup> Solaris 10 Installation Guide: Custom JumpStart and Advanced Installations • December 2005

2. If the system is off, turn the system on. If the system is on, reboot the system.

The GRUB menu is displayed. This menu provides a list of boot entries. The entry that is provided is the Solaris instance to be installed.

GNU GRUB version 0.95 (631K lower / 2095488K upper memory)
+-----+
|Solaris 10 image\_directory |
|
+-----+
Use the ^ and v keys to select which entry is highlighted. Press
enter to boot the selected OS, 'e' to edit the commands before
booting, or 'c' for a command-line.

The *image\_directory* is the name of the directory where the installation image is located.

#### Note -

- If you used the NFS to set the path to the JumpStart directory with the add\_install\_client command and the -c option, then you do not need to include the path in the boot entry.
- If you are not using NFS, then you must note the path to the compressed configuration file that contains the JumpStart directory.
- 3. To stop the booting process and use the menu entry editor, type e.

The GRUB edit menu is displayed.

```
kernel /I86PC.Solaris_11-8/multiboot kernel/unix -B console=ttyb,\
install_media=131.141.2.32:/export/mary/v11 \
module /I86PC.Solaris 11-8/x86.new
```

- 4. Use the arrow keys to select the boot entry.
- 5. To edit the selected command, type e.

A command that is similar to the following example displays.

```
grub edit>kernel /I86PC.Solaris_11-8/multiboot kernel/unix -B \
console=ttyb,install_media=131.141.2.32:/export/mary/_\
module /I86PC.Solaris_11-8/x86.new
```

#### 6. Edit the command by typing the options that you need.

The syntax for a JumpStart installation is the following.

grub edit>kernel /I86PC.Solaris\_11-image\_directory/multiboot kernel/unix/ \
install [url|ask] options -B install\_media=media\_type

For a description of JumpStart options, see "x86: Command Reference for the b Command or boot Command" on page 144.

In the following example, the OS is installed over the network with a custom JumpStart profile.

```
kernel /I86PC.Solaris_11-8/multiboot kernel/unix/ install \
-B install_media=131.141.2.32:/export/mary/v11 \
module /I86PC.Solaris 11-8/x86.new
```

#### 7. To accept the edits, press Enter.

Your changes are saved and the GRUB main menu is displayed.

**Note** – Pressing the Escape key returns you to the GRUB main menu without saving your changes.

8. To begin the installation, type b.

## x86: To Perform an Installation or Upgrade With the Custom JumpStart Program

For the Solaris 10 3/05 release, use this procedure to install the Solaris OS.

## **Steps** 1. If the system is part of a network, ensure that an Ethernet connector or similar network adapter is attached to your system.

If you want to install a system that is connected through a tip(1) line, ensure that your window display is at least 80 columns wide and 24 rows long.
 To determine the current dimensions of your tip window, use the stty(1)

command.

3. If you are using a profile diskette, insert the profile diskette into the system's diskette drive.

**Note** – The profile diskette contains a copy of the Solaris 10 3/05 Device Configuration Assistant in addition to profile information. If you are using PXE network boot to boot the system over the network, you must configure your system so that the system boots from the network and not from the diskette.

#### 4. Decide how to boot the system.

 If you boot from the Solaris Operating System DVD or the Solaris Software - 1 CD, insert the disc. Your system's BIOS must support booting from a DVD or CD.

- If you boot from the network, use Preboot Execution Environment (PXE) network boot. The system must support PXE. Enable the system to use PXE by using the system's BIOS setup tool or the network adapter's configuration setup tool.
- If you boot from a Diskette Use the profile diskette that you inserted into the drive in Step 3 or insert the Solaris 10 3/05 Device Configuration Assistant diskette into the system's diskette drive.

**x86 only** – You can copy the Device Configuration Assistant software to a diskette from the Solaris Operating System for x86 Platforms DVD or Solaris Software for x86 Platforms - 2 CD by using the procedure in "Solaris 10 3/05 for x86: Copying the Boot Software to a Diskette" in *Solaris 10 Installation Guide: Network-Based Installations.* 

- **5.** If the system is off, turn the system on. If the system is on, reboot the system. The Device Configuration Assistant identifies the system's devices.
- 6. On the Boot Solaris screen, select the device from which to boot the system. Select DVD, CD, Net, or Disk.

#### 7. At the prompt, perform one of the following:

Select the type of installation you want to perform:

1 Solaris Interactive
2 Custom JumpStart
3 Solaris Interactive Text (Desktop session)
4 Solaris Interactive Text (Console session)
Enter the number of your choice followed by the <ENTER> key.
Alternatively, enter custom boot arguments directly.

If you wait for 30 seconds without typing anything, an interactive installation will be started.

To select the custom JumpStart method, perform one of the following actions:

#### Note -

- If you do not type 2 or type a boot command within 30 seconds, the Solaris interactive installation program begins. You can stop the timer by typing any key on the command line.
- If you select items 1, 3, or 4, you install with an interactive installation. For information on interactive installations, see *Solaris 10 Installation Guide: Basic Installations*.
- Type 2 and press Enter.

 Type the appropriate options for the b command. The syntax of the command is the following.

b install url:ask options

For example, if you type the following command, the OS is installed over the network by using a JumpStart profile.

ok b install http://131.141.2.32/jumpstart/config.tar

For a description of the b command options, see the table below.

- 8. If you did not preconfigure system information in the sysidcfg file, when prompted, answer the questions about system configuration.
- 9. Follow the instructions on the screen to install the software.

When the JumpStart program finishes installing the Solaris software, the system reboots automatically.

After the installation is finished, installation logs are saved in a file. You can find the installation logs in the following directories:

- /var/sadm/system/logs
- /var/sadm/install/logs

## x86: Command Reference for the b Command or boot Command

For descriptions of the command-line options of the boot command, use one of the following sections depending on your release:

- Starting with the Solaris 10 1/06 release, see "x86: GRUB boot Menu Command Reference" on page 144
- For the Solaris 10 3/05 release, see "x86: The b (boot) Command Reference" on page 146

#### x86: GRUB boot Menu Command Reference

**Starting with the Solaris 10 1/06 release**, the syntax of the boot command is the following.

kernel /I86PC.Solaris\_11-image\_directory/multiboot kernel/unix/ install \
[url|ask] options -B install\_media=media\_type

The following table describes the command-line options for the GRUB boot menu command that are appropriate for a JumpStart installation.

| Option              | Description                                                                                                    |
|---------------------|----------------------------------------------------------------------------------------------------|
| install             | Performs a custom JumpStart installation.                                                                                                    |
|                     | <ul> <li>In the following example, the system boots from DVD media and the following options were used:</li> <li>install performs a custom JumpStart</li> <li>file://jumpstart/config.tar finds the JumpStart profile on the local disk</li> </ul>                                                                                                    |
|                     | <pre>kernel /I86pc.Solaris_11.8/multiboot install file://jumpstart/config.tar \    -B install_media=dvdrom module /I86Solaris_11.8/x86.new</pre>                                                                                                    |
| [ <i>url</i>   ask] | <ul> <li>Specifies the location of the custom JumpStart files or prompts you for the location.</li> <li><i>url</i> – Specifies the path to the files. You can specify a URL for files that are located in the following places:</li> <li>Local hard disk</li> </ul>                                                                                                    |
|                     | <pre>file://jumpstart_dir_path/compressed_config_file For example:</pre>                                                                                                    |
|                     | <pre>kernel /I86pc.Solaris_11.8/multiboot install \ file://jumpstart/config.tar \    -B install_media=dvdrom module /I86Solaris_11.8/x86.new NFS server</pre>                                                                                                    |
|                     | nfs://server_name:IP_address/jumpstart_dir_path/compressed_config_file<br>For example:                                                                                                    |
|                     | <pre>kernel /I86pc.Solaris_11.8/multiboot install\ myserver:192.168.2.1/jumpstart/config.tar \     -B install_media=192.168.2.1/export/Solaris_11.8/boot \ module /I86PC.Solaris_11.8/x86.new HTTP server</pre>                                                                                                    |
|                     | <ul> <li>http://server_name:IP_address/jumpstart_dir_path/<br/>compressed_config_file&amp;proxy_info</li> <li>If you placed a sysidcfg file in the compressed configuration file, you must<br/>specify the IP address of the server that contains the file, as in the following<br/>example:</li> </ul>                                                                                                    |
|                     | <ul> <li>kernel /I86pc.Solaris_11.8/multiboot install \</li> <li>http://192.168.2.1/jumpstart/config.tar \</li> <li>-B install_media=192.168.2.1/export/Solaris_11.8/boot \</li> <li>module /I86PC.Solaris_11.8/x86.new</li> <li>If you saved the compressed configuration file on an HTTP server that is behind a firewall, you must use a proxy specifier during boot. You do not need to specify an IP address for the server that contains the file. You must specify an IP address for the proxy server, as in the following example:</li> </ul> |
|                     | <pre>kernel /I86pc.Solaris_11.8/multiboot install \ http://www.shadow.com/jumpstart/config.tar&amp;proxy=131.141.6.151 \     -B install_media=192.168.2.1/export/Solaris_11.8/boot \ module /I86PC.Solaris_11.8/x86.new</pre>                                                                                                    |

| Option  | Description                                                                                                    |
|---------|----------------------------------------------------------------------------------------------------|
|         | <ul> <li>ask – Specifies that the installation program prompt you to type the location of the compressed configuration file. You are prompted after the system boots and connects to the network. If you use this option, you are not able to do a completely hands off JumpStart installation.</li> <li>If you bypass the prompt by pressing Return, the Solaris installation program interactively configures the network parameters. The installation program then prompts you for the location of the compressed configuration file.</li> <li>The following example performs a custom JumpStart and boots from DVD media. You are prompted to type the location of the configuration file after the system connects to the network.</li> </ul> |
|         | kernal /boot/multiboot kernel/unix <b>install ask</b> -B \<br>install_media=192.168.2.1:export/sol_11_x86/boot module \<br>/I86PC.Solaris_11.8_                                                                                                    |
| options | <ul> <li>dhcp – Specifies to use a DHCP server to obtain network installation information that is<br/>needed to boot the system. This option is not needed for a JumpStart installation. If you<br/>do not specify to use a DHCP server by typing dhcp, the system uses the<br/>/etc/bootparams file or the name service bootparams database. For example, you<br/>would not specify dhcp if you wanted keep a static IP address. For example:</li> </ul>                                                                                                    |
|         | <ul> <li>kernel /I86pc.Solaris_11.8/multiboot install \ dhcp -B install_media=192.168.2.1:/export/Solaris_11.8/ \ boot module /I86PC.Solaris_11.8/x86.new</li> <li>The options nowin and text do not apply to a JumpStart installation. These options are useful with an interactive installation. For more information, see "To Install or Upgrade With the Solaris Installation Program" in Solaris 10 Installation Guide: Basic Installations.</li> </ul>                                                                                                    |

### x86: The b (boot) Command Reference

For the Solaris 10 3/05 release, the syntax of the b command is the following.

ok b install url:ask options

The following table describes the command-line options for the boot command that are appropriate for a JumpStart installation.

| Option   | Description                                                                                                    |  |
|----------|----------------------------------------------------------------------------------------------------|--|
| url: ask | <ul> <li>Specifies the location of the custom JumpStart files or prompts you for the location.</li> <li><i>url</i> - Specifies the path to the files. You can specify a URL for files that are located on an HTTP or HTTPS server HTTP server</li> </ul>                                                                                                    |  |
|          | <ul> <li>http://server_name:IP_address/jumpstart_dir_path/<br/>compressed_config_file&amp;proxy_info</li> <li>If you placed a sysidcfg file in the compressed configuration file, you must specify<br/>the IP address of the server that contains the file, as in the following example:</li> </ul>                                                                                                    |  |
|          | <ul> <li>http://131.141.2.32/jumpstart/config.tar</li> <li>If you saved the compressed configuration file on an HTTP server that is behind a firewall, you must use a proxy specifier during boot. You do not need to specify an IP address for the server that contains the file. You must specify an IP address for the proxy server, as in the following example:</li> </ul>                                                                                                    |  |
|          | <ul> <li>http://www.shadow.com/jumpstart/<br/>config.tar&amp;proxy=131.141.6.151</li> <li>ask - Specifies that the installation program prompt you to type the location of the compressed configuration file after the system boots and connects to the network. If you use this option, you are not able to do a completely hands off JumpStart installation. If you bypass the prompt by pressing Return, the Solaris installation program interactively configures the network parameters. The installation program then prompts you for the location of the compressed configuration file.</li> </ul> |  |
| options  | dhcp - Specifies to use a DHCP server to obtain network installation information that is needed to boot the system. This option is not needed for a JumpStart installation.                                                                                                    |  |
|          | If you do not specify to use a DHCP server by typing dhcp, the system uses the /etc/bootparams file or the name service bootparams database. For example, you would not specify dhcp if you wanted keep a static IP address.                                                                                                    |  |
|          | The other options nowin and text do not apply to a JumpStart installation.                                                                                                    |  |

148 Solaris 10 Installation Guide: Custom JumpStart and Advanced Installations • December 2005

### CHAPTER 10

# Installing With Custom JumpStart (Examples)

This chapter provides an example of setting up and installing Solaris software on both SPARC based and x86 based systems by using a custom JumpStart installation.

- "Sample Site Setup" on page 149
- "Create an Install Server" on page 151
- "x86: Create a Boot Server for Marketing Systems" on page 152
- "Create a JumpStart Directory" on page 153
- "Share the JumpStart Directory" on page 153
- "SPARC: Create the Engineering Group's Profile" on page 153
- "x86: Create the Marketing Group's Profile" on page 154
- "Update the rules File" on page 155
- "Validate the rules File" on page 155
- "SPARC: Set Up Engineering Systems to Install From the Network" on page 156
- "x86: Set Up Marketing Systems to Install From the Network" on page 157
- "SPARC: Boot the Engineering Systems and Install Solaris Software" on page 158
- "x86: Boot the Marketing Systems and Install Solaris Software" on page 158

## Sample Site Setup

Figure 10–1 shows the site setup for this example.

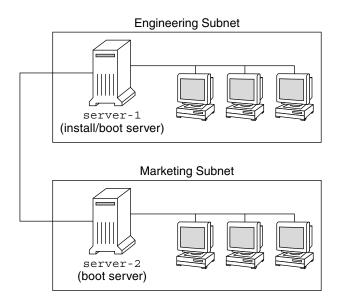

FIGURE 10–1 Sample Site Setup

At this sample site, the conditions are as follows:

- SPARC: The engineering group is located on its own subnet. This group uses SPARCstation<sup>TM</sup> systems for software development.
- x86: The marketing group is located on its own subnet. This group uses x86 based systems for running word processors, spreadsheets, and other office productivity tools.
- The site uses NIS. The Ethernet addresses, IP addresses, and host names of the systems are preconfigured in the NIS maps. The subnet mask, date and time, and geographic region for the site are also preconfigured in the NIS maps.

**Note** – The peripheral devices for the marketing systems are preconfigured in the sysidcfg file.

Both the engineering and marketing systems are to be installed with Solaris 10 software from the network.

## Create an Install Server

Because the groups need to install Solaris 10 software from the network, you make server-1 an install server for both groups. You use the setup\_install\_server(1M) command to copy the images to the server-1 local disk (in the /export/install directory). Copy the images from the either of the following media.

- Solaris Software CDs and the Solaris Languages CD
- Solaris Operating System DVD

You must copy the image from the disc to an empty directory, in these examples the sparc\_10 directory and the x86\_10 directory.

**EXAMPLE 10–1** SPARC: Copying the Solaris 10 CDs

Insert the Solaris Software for SPARC Platforms - 1 CD in the CD-ROM drive that is attached to server-1 and type the following commands:

```
server-1# mkdir -p /export/install/sparc_10
server-1# cd /CD_mount_point/Solaris_10/Tools
server-1# ./setup_install_server /export/install/sparc_10
```

Insert the Solaris Software for SPARC Platforms - 2 CD in the CD-ROM drive that is attached to server-1 and type the following commands:

```
server-1# cd /CD_mount_point/Solaris_10/Tools
server-1# ./add_to_install_server /export/install/sparc_10
```

Repeat the previous command for each Solaris Software you want to install.

Insert the SPARC: Solaris Languages for SPARC Platforms CD in the CD-ROM drive that is attached to server-1 and type the following commands:

```
server-1# cd /CD_mount_point/Solaris_10/Tools
server-1# ./add_to_install_server /export/install/sparc_10
```

**EXAMPLE 10–2** x86: Copying the Solaris 10 CDs

Insert the Solaris Software for x86 Platforms - 1 CD in the CD-ROM drive that is attached to server-1 and type the following commands:

```
server-1# mkdir -p /export/install/x86_10
server-1# cd /CD_mount_point/Solaris_10/Tools
server-1# ./setup_install_server /export/install/x86_10
```

Insert the Solaris Software for x86 Platforms - 2 CD in the CD-ROM drive that is attached to server-1 and type the following commands:

```
server-1# cd /CD_mount_point/Solaris_10/Tools
server-1# ./add_to_install_server /export/install/x86_10
```

Chapter 10 • Installing With Custom JumpStart (Examples) 151

**EXAMPLE 10–2** x86: Copying the Solaris 10 CDs (*Continued*)

Repeat the previous command for each Solaris Software you want to install.

Insert the Solaris Languages for x86 Platforms CD in the CD-ROM drive that is attached to server-1 and type the following commands:

```
server-1# cd /CD_mount_point/Solaris_10/Tools
server-1# ./add_to_install_server /export/install/x86_10
```

EXAMPLE 10-3 SPARC: Copying the Solaris 10 DVD

Insert the Solaris Operating System for SPARC Platforms DVD in the DVD-ROM drive that is attached to server-1 and type the following commands:

```
server-1# mkdir -p /export/install/sparc_10
server-1# cd /DVD_mount_point/Solaris_10/Tools
server-1# ./setup_install_server /export/install/sparc_10
```

EXAMPLE 10-4 x86: Copying the Solaris Operating System for x86 Platforms DVD

Insert the Solaris Operating System for x86 Platforms DVD in the DVD-ROM drive that is attached to server-1 and type the following commands:

```
server-1# mkdir -p /export/install/x86_10
server-1# cd /DVD_mount_point/Solaris_10/Tools
server-1# ./setup install server /export/install/x86 10
```

## x86: Create a Boot Server for Marketing Systems

Systems cannot boot from an install server on a different subnet, so you make server-2 a boot server on the marketing group's subnet. You use the
setup\_install\_server(1M) command to copy the boot software from the Solaris
Operating System for x86 Platforms DVD or the Solaris Software for x86 Platforms - 1
CD. The boot software is copied to the server-2 local disk in the /export/boot
directory.

Choose the media and install the boot software to local disk.

If you insert the Solaris Software for x86 Platforms - 1 CD in the CD-ROM drive that is attached to server-2, type the following command:

```
server-2# cd /CD_mount_point/Solaris_10/Tools
server-2# ./setup_install_server -b /export/boot
```

 If you insert the Solaris Operating System for x86 Platforms DVD in the DVD-ROM drive that is attached to server-2, type the following command:

#### 152 Solaris 10 Installation Guide: Custom JumpStart and Advanced Installations • December 2005

```
server-2# cd /DVD_mount_point/Solaris_10/Tools
server-2# ./setup_install_server -b /export/boot
```

```
In the setup_install_server command, -b specifies that setup_install_server is to copy the boot information to the directory that is named /export/boot.
```

## Create a JumpStart Directory

Now that you have the install server and boot server set up, you create a JumpStart directory on server-1. You can use any system on the network. This directory holds files that are required for a custom JumpStart installation of Solaris software. You set up this directory by copying the sample directory from the Solaris Operating System DVD image or from the Solaris Software - 1 CD image that has been copied to /export/install:

```
server-1# mkdir /jumpstart
server-1# cp -r /export/install/sparc_10/Solaris_10/Misc/jumpstart_sample /jumpstart
```

## Share the JumpStart Directory

To make the rules file and profiles accessible to systems on the network, you share the /jumpstart directory. To enable the sharing of a directory, you add the following line to the /etc/dfs/dfstab file:

share -F nfs -o ro,anon=0 /jumpstart

Then, at the command line, you type the shareall command:

server-1# shareall

## SPARC: Create the Engineering Group's Profile

For the engineering systems, you create a file that is named eng\_prof in the /jumpstart directory. The eng\_prof file contains the following entries, which define the Solaris 10 software to be installed on systems in the engineering group:

Chapter 10 • Installing With Custom JumpStart (Examples) 153

| install_type | initial_install |
|--------------|-----------------|
| system_type  | standalone      |
| partitioning | default         |
| cluster      | SUNWCprog       |
| filesys      | any 512 swap    |

The previous example profile specifies the following installation information.

| system_typeThe engineering systems are standalone systems.partitioningThe JumpStart software uses default disk partitioning for<br>installing Solaris software on the engineering systems.clusterThe Developer System Support software group is to be instfilesysEach system in the engineering group is to have 512 Mbyte |          |
|----------------------------------------------------------------------------------------------------|----------|
| installing Solaris software on the engineering systems.<br>cluster The Developer System Support software group is to be installesys Each system in the engineering group is to have 512 Mbyte                                                                                                    |          |
| filesys Each system in the engineering group is to have 512 Mbyte                                                                                                    |          |
| , , , , , , , , , , , , , , , , , , , ,                                                                                                    | stalled. |
| swap space.                                                                                                    | es of    |

## x86: Create the Marketing Group's Profile

For the marketing systems, you create a file that is named marketing\_prof in the /jumpstart directory. The marketing\_prof file contains the following entries, which define the Solaris 10 software to be installed on systems in the marketing group:

install\_type initial\_install
system\_type standalone
partitioning default
cluster SUNWCuser
package SUNWaudio

The previous example profile specifies the following installation information.

| install_type | The installation is to be treated as an initial installation, as opposed to an upgrade.                     |
|--------------|----------------------------------------------------------------------------------------------------|
| system_type  | The marketing systems are standalone systems.                                                               |
| partitioning | The JumpStart software is to use default disk partitioning for installing Solaris on the marketing systems. |
| cluster      | The End User Solaris Software Group is to be installed.                                                     |
| package      | The audio demo software package is to be added to each system.                                              |

## Update the rules File

Now you must add rules to the rules file. The Solaris installation program uses the rules to select the correct installation (profile) for each system during a custom JumpStart installation.

At this site, each department is located on its own *subnet* and has its own network address. The engineering department is located on subnet 255.222.43.0. The marketing department is located on 255.222.44.0. You can use this information to control how the engineering and marketing systems are installed with the Solaris 10 software. In the /jumpstart directory, you edit the rules file, delete all of the example rules, and add the following lines to the file:

```
network 255.222.43.0 - eng_prof -
network 255.222.44.0 - marketing prof -
```

Basically, these rules state that systems on the 255.222.43.0 network are to be installed with the Solaris 10 software by using the eng\_prof profile. The systems on the 255.222.44.0 network are to be installed with the Solaris 10 software by using the marketing\_prof profile.

**Note** – You can use the sample rules to use a network address to identify the systems to be installed with the Solaris 10 software by using eng\_prof and marketing\_prof, respectively. You can also use host names, memory size, or model type as the rule keyword. Table 11–1 contains a complete list of keywords you can use in a rules file.

## Validate the rules File

After the rules and profiles are set up, you run the check script to verify that the files are correct:

```
server-1# cd /jumpstart
server-1# ./check
```

If the check script does not find any errors, the script creates the rules.ok file.

## SPARC: Set Up Engineering Systems to Install From the Network

After setting up the /jumpstart directory and files, you use the add\_install\_client command on the install server, server-1, to set up the engineering systems to install the Solaris software from the install server. server-1 is also the boot server for the engineering group's subnet.

```
server-1# cd /export/install/sparc_10/Solaris_10/Tools
server-1# ./add_install_client -c server-1:/jumpstart host-eng1 sun4u
server-1# ./add_install_client -c server-1:/jumpstart host-eng2 sun4u
```

In the add\_install\_client command, the options that are used have the following meanings:

- C

Specifies the server (server-1) and path (/jumpstart) to the JumpStart directory. Use this option if you are using NFS.

**Note** – If you are not using NFS, you specify the path to the JumpStart directory by using the following commands:

- For SPARC based systems, specify the path in the boot command
- For x86 based systems:
  - Starting with the Solaris 10 1/06 release, specify the path by editing the GRUB menu entry
  - For the Solaris 10 3/05 release, specify the path in the boot command
- host-eng1 The name of a system in the engineering group.
- host-eng2 The name of another system in the engineering group.
- sun4u Specifies the platform group of the systems that use server-1 as an install server. The platform group is for Ultra 5 systems.

## x86: Set Up Marketing Systems to Install From the Network

Next, you use the add\_install\_client command on the boot server (server-2). This command sets up the marketing systems to boot from the boot server and install the Solaris software from the install server (server-1):

```
server-2# cd /marketing/boot-dir/Solaris_10/Tools
server-2# ./add_install_client -s server-1:/export/install/x86_10 \
-c server-2# ./add_install_client -s server-1:/export/install/x86_10 \
-c server-2# ./add_install_client -d -s server-1:/export/install/x86_10 \
-c server-2# ./add_install_client -d -s server-1:/export/install/x86_10 \
-c server-2# ./add_install_client -c server-1:/jumpstart host-mkt1 sun4u
server-2# ./add_install_client -c server-1:/jumpstart host-mkt2 sun4u
```

In the add\_install\_client command, the options that are used have the following meanings:

| -d | Specifies that the client is to use DHCP to obtain the network install |
|----|------------------------------------------------------------------------|
|    | parameters. This option is required for clients to use PXE network     |
|    | boot to boot from the networkd is optional for network boot clients    |
|    | that do not use PXE network boot.                                      |
|    |                                                                        |

- -s Specifies the install server (server-1) and the path to the Solaris software (/export/install/x86\_10).
- -c Specifies the server (server-1) and path (/jumpstart) to the JumpStart directory. Use this option if you are using NFS.

**Note** – If you are not using NFS, you specify the path to the JumpStart directory by using the following commands:

- For SPARC based systems, specify the path in the boot command
- For x86 based systems:
  - Starting with the Solaris 10 1/06 release, specify the path by editing the GRUB menu entry
  - For the Solaris 10 3/05 release, specify the path in the boot command
- host-mkt1 The name of a system in the marketing group.

host-mkt2 The name of another system in the marketing group.

Chapter 10 • Installing With Custom JumpStart (Examples) 157

| sun4u      | Specifies the platform group of the systems that use server-1 as an install server. The platform group is for Ultra 5 systems.                     |  |
|------------|----------------------------------------------------------------------------------------------------|--|
| SUNW.i86pc | The DHCP class name for all Solaris x86 clients. If you want to configure all Solaris x86 DHCP clients with a single command, use this class name. |  |
| i86pc      | Specifies the platform group of the systems that use this boot server.<br>The platform name represents x86 based systems.                          |  |

## SPARC: Boot the Engineering Systems and Install Solaris Software

After setting up the servers and files, you can boot the engineering systems by using the following boot command at the ok (PROM) prompt of each system:

ok boot net - install

The Solaris OS is automatically installed on the engineering group's systems.

## x86: Boot the Marketing Systems and Install Solaris Software

You can boot the system from one of the following:

- Solaris Software for x86 Platforms 1 CD
- Solaris Operating System for x86 Platforms DVD
- The network by using PXE network boot
- The profile diskette
- The Solaris 10 3/05 Device Configuration Assistant diskette

Solaris software is automatically installed on the marketing group's systems.

### CHAPTER 11

## Custom JumpStart (Reference)

This chapter lists keywords and values that you can use in the rules file, profiles, and begin and finish scripts.

- "Rule Keywords and Values" on page 159
- "Profile Keywords and Values" on page 163
- "Custom JumpStart Environment Variables" on page 206
- "Probe Keywords and Values" on page 208

## Rule Keywords and Values

Table 11–1 describes the keywords and values that you can use in the rules file. For detailed instructions to create a rules file, see "Creating the rules File" on page 85.

| Keyword | Value                                                                                                    | Matches                                                   |
|---------|----------------------------------------------------------------------------------------------------|-----------------------------------------------------------|
| any     | minus sign (-)                                                                                                    | Anything. The any keyword always succeeds.                |
| arch    | processor_type                                                                                                    | A system's processor type.                                |
|         | <ul> <li>Valid values for <i>processor_type</i> are the following:</li> <li>SPARC: sparc</li> <li>x86: i386</li> </ul> | The uname -p command reports the system's processor type. |

TABLE 11-1 Descriptions of Rule Keywords and Values

 TABLE 11–1 Descriptions of Rule Keywords and Values
 (Continued)

| Keyword     | Value                                                                                                    | Matches                                                                                                    |
|-------------|----------------------------------------------------------------------------------------------------|----------------------------------------------------------------------------------------------------|
| disksize    | actual_disk_name size_range<br>actual_disk_name – A disk name in the form<br>cxtydz, such as c0t3d0 or c0d0, or the special                                                                                                    | The name and size of a system's disk in Mbytes.                                                                                                    |
|             |                                                                                                    | Example:                                                                                                    |
|             | word rootdisk. If rootdisk is used, the disk to<br>be matched is determined in the following order:                                                                                                    | disksize c0t3d0 250-300                                                                                                    |
|             | <ul> <li>SPARC: The disk that contains the preinstalled boot image, which is a new SPARC based system with factory JumpStart installed</li> <li>The cot3d0s0 disk, if the disk exists</li> <li>The first available disk that is searched in</li> </ul>                                                                                                    | In the example, the JumpStart program<br>attempts to match a system disk that is<br>named c0t3d0. The disk can hold<br>between 250 and 300 Mbytes of<br>information.                                                                                                    |
|             | kernel probe order                                                                                                    | Example:                                                                                                    |
|             | <i>size_range</i> – The size of the disk, which must be specified as a range of Mbytes ( <i>x</i> - <i>x</i> ).                                                                                                    | disksize rootdisk 750-1000                                                                                                    |
|             | <b>Note</b> – When calculating <i>size_range</i> , remember that<br>a Mbyte equals 1,048,576 bytes. A disk might be<br>advertised as a "535–Mbyte" disk, but the disk<br>might contain only 510 million bytes of disk space.<br>The JumpStart program views the "535–Mbyte"<br>disk as a 510–Mbyte disk because 535,000,000 /<br>1,048,576 = 510. A "535–Mbyte" disk does not<br>match a <i>size_range</i> equal to 530–550. | <ul> <li>In the example, the JumpStart program<br/>attempts to match a disk in the following<br/>order:</li> <li>1. A system disk that contains a<br/>preinstalled boot image</li> <li>2. The cot3d0s0 disk, if the disk exists</li> <li>3. The first available disk that can hold<br/>between 750 Mbytes and 1 Gbyte of<br/>information</li> </ul> |
| domainname  | actual_domain_name                                                                                                    | A system's domain name, which controls<br>how a name service determines<br>information.                                                                                                    |
|             |                                                                                                    | If you have a system already installed, the domainname command reports the system's domain name.                                                                                                    |
| hostaddress | actual_IP_address                                                                                                    | A system's IP address.                                                                                                    |
| hostname    | actual_host_name                                                                                                    | A system's host name.                                                                                                    |
|             |                                                                                                    | If you have a system that is already installed, the uname -n command reports the system's host name.                                                                                                    |

 TABLE 11–1 Descriptions of Rule Keywords and Values

| Keyword   | Value                                                                                                    | Matches                                                                                                    |
|-----------|----------------------------------------------------------------------------------------------------|----------------------------------------------------------------------------------------------------|
| installed | <ul> <li>slice version</li> <li>slice – A disk slice name in the form cwtxdysz, such as c0t3d0s5, or the special words any or rootdisk. If any is used, the JumpStart program attempts to match all of the system's disks in kernel probe order. If rootdisk is used, the disk to be matched is determined in the following order:</li> <li>SPARC: The disk that contains the preinstalled boot image, which is a new SPARC based system with factory JumpStart installed</li> <li>The c0t3d0s0 disk, if the disk exists</li> <li>The first available disk that is searched in kernel probe order</li> </ul> | A disk that has a root (/) file system that<br>corresponds to a particular version of<br>Solaris software.<br>Example:<br>installed c0t3d0s1 Solaris 10<br>In the example, the JumpStart program<br>attempts to match a system that has a<br>Solaris root (/) file system on c0t3d0s1. |
|           | <i>version</i> – A version name or the special words any<br>or upgrade. If any is used, any Solaris or SunOS<br>release is matched. If upgrade is used, any Solaris<br>release that is supported and can be upgraded is<br>matched.                                                                                                    |                                                                                                    |
|           | If the JumpStart program finds a Solaris release<br>but is unable to determine the version, the version<br>that is returned is SystemV.                                                                                                    |                                                                                                    |
| karch     | actual_platform_group                                                                                                    | A system's platform group.                                                                                                    |
|           | Valid values are sun4u, i86pc, and prep. A list of systems and their corresponding platform group is presented in the <i>Solaris Sun Hardware Platform Guide</i> at http://docs.sun.com.                                                                                                    |                                                                                                    |
| memsize   | physical_mem                                                                                                    | A system's physical memory size in                                                                                                    |
|           | The value must be a range of Mbytes, <i>x-x</i> , or a single Mbyte value.                                                                                                    | Mbytes.<br>Example:                                                                                                    |
|           |                                                                                                    | memsize 64-128                                                                                                    |
|           |                                                                                                    | The example tries to match a system with<br>a physical memory size between 64 and<br>128 Mbytes.                                                                                                    |
|           |                                                                                                    | If you have a system that is already<br>installed, the output of the prtconf<br>command, line 2, reports the system's<br>physical memory size.                                                                                                    |

(Continued)

| Keyword | Value                | Matches                                                                                                    |
|---------|----------------------|----------------------------------------------------------------------------------------------------|
| model   | actual_platform_name | A system's platform name. See the <i>Solaris</i><br><i>Sun Hardware Platform Guide</i> at<br>http://docs.sun.com for a list of valid<br>platform names.     |
|         |                      | To find the platform name of an installed<br>system, use the uname -i command or<br>the output of the prtconf command, line<br>5.                           |
|         |                      | <b>Note</b> – If the <i>actual_platform_name</i> contains spaces, you must replace spaces with underscores (_).                                             |
|         |                      | Example:                                                                                                    |
|         |                      | SUNW,Sun_4_50                                                                                                    |
| network | network_num          | A system's network number, which the<br>JumpStart program determines by<br>performing a logical AND between the<br>system's IP address and the subnet mask. |
|         |                      | Example:                                                                                                    |
|         |                      | network 192.168.2.0                                                                                                    |
|         |                      | The example tries to match a system with a 192.168.2.8 IP address, if the subnet mask is 255.255.255.0.                                                     |
| osname  | Solaris_x            | A version of Solaris software that is already installed on a system.                                                                                        |
|         |                      | Example:                                                                                                    |
|         |                      | osname Solaris 10                                                                                                    |
|         |                      | In the example, the JumpStart program attempts to match a system with the Solaris 10 OS already installed.                                                  |

 TABLE 11–1 Descriptions of Rule Keywords and Values
 (Continued)

| Keyword   | Value                                                                                                    | Matches                                                                                                    |  |
|-----------|----------------------------------------------------------------------------------------------------|----------------------------------------------------------------------------------------------------|--|
| probe     | probe_keyword                                                                                                    | A valid probe keyword or a valid custom probe keyword.                                                                                                    |  |
|           |                                                                                                    | Example:                                                                                                    |  |
|           |                                                                                                    | probe disks                                                                                                    |  |
|           |                                                                                                    | The example returns the size of a system's disks in Mbytes and in kernel probe order, for example, c0t3d0s1, c0t4d0s0, on a SPARC based system. The JumpStart program sets the SI_DISKLIST, SI_DISKSIZES, SI_NUMDISKS, and SI_TOTALDISK environment variables.                         |  |
|           |                                                                                                    | <b>Note</b> – The probe keyword is unique in<br>that the keyword does not attempt to<br>match an attribute and run a profile. The<br>probe keyword returns a value.<br>Consequently, you cannot specify begin<br>scripts, profiles, and finish scripts with the<br>probe rule keyword. |  |
|           |                                                                                                    | Probe keywords are described in Chapter 8.                                                                                                    |  |
| totaldisk | size_range                                                                                                    | The total disk space on a system in                                                                                                    |  |
|           | The value must be specified as a range of Mbytes $(x-x)$ .                                                                                                    | Mbytes. The total disk space includes all<br>the operational disks that are attached to<br>system.                                                                                                    |  |
|           | <b>Note</b> – When calculating <i>size_range</i> , remember that one Mbyte equals 1,048,576 bytes. A disk might be                                                                                                    | Example:                                                                                                    |  |
|           | advertised as a "535–Mbyte" disk, but the disk                                                                                                    | totaldisk 300-500                                                                                                    |  |
|           | might have only 510 million bytes of disk space.<br>The JumpStart program views the "535–Mbyte"<br>disk as a 510–Mbyte disk because 535,000,000 /<br>1,048,576 = 510. A "535–Mbyte" disk does not<br>match a <i>size_range</i> equal to 530–550. | In the example, the JumpStart program tries to match a system with a total disk space between 300 and 500 Mbytes.                                                                                                    |  |

TABLE 11–1 Descriptions of Rule Keywords and Values

## Profile Keywords and Values

This section describes the profile keywords and values that you can use in a profile. For detailed instructions to create a profile, see "Creating a Profile" on page 88.

## Profile Keywords Quick Reference

Table 11–2 provides a quick way to determine which keywords you can use, based on your installation scenario. Unless otherwise noted in the keyword descriptions, the keyword can only be used with the initial installation option.

 TABLE 11-2 Profile Keywords Overview

|                                                                          | Installation Scenarios              |                                                  |           |         |                                            |
|--------------------------------------------------------------------------|-------------------------------------|--------------------------------------------------|-----------|---------|--------------------------------------------|
| Profile Keyword                                                          | Standalone System<br>(Nonnetworked) | Standalone<br>System<br>(Networked) or<br>Server | OS Server | Upgrade | Upgrade With Disk<br>Space<br>Reallocation |
| archive_location<br>(installing Solaris Flash<br>archives)               | x                                   | X                                                |           |         |                                            |
| backup_media                                                             |                                     |                                                  |           |         | X                                          |
| boot_device                                                              | x                                   | Х                                                | Х         |         |                                            |
| bootenv createbe                                                         | x                                   | Х                                                | Х         |         |                                            |
| client_arch                                                              |                                     |                                                  | Х         |         |                                            |
| client_root                                                              |                                     |                                                  | Х         |         |                                            |
| client_swap                                                              |                                     |                                                  | Х         |         |                                            |
| cluster (adding software<br>groups)                                      | Х                                   | Х                                                | x         |         |                                            |
| cluster (adding or deleting clusters)                                    | Х                                   | Х                                                | x         | X       | X                                          |
| dontuse                                                                  | x                                   | Х                                                | Х         |         |                                            |
| fdisk (x86 only)                                                         | x                                   | Х                                                | Х         |         |                                            |
| filesys (mounting remote<br>file systems)                                |                                     | Х                                                | x         |         |                                            |
| filesys (creating local file systems)                                    | Х                                   | Х                                                | x         |         |                                            |
| filesys (creating mirrored file systems)                                 | Х                                   | Х                                                | x         |         |                                            |
| forced_deployment<br>(installing Solaris Flash<br>differential archives) | x                                   | Х                                                |           |         |                                            |
| geo                                                                      | Х                                   | х                                                | Х         | Х       | X                                          |
| install_type                                                             | x                                   | Х                                                | X         | X       | Х                                          |

164 Solaris 10 Installation Guide: Custom JumpStart and Advanced Installations • December 2005

| TABLE 11–2 Profile Keywords Overview | (Continued) |
|--------------------------------------|-------------|
|                                      |             |

|                                                                         | Installation Scenarios              |                                                  |           |         |                                            |
|-------------------------------------------------------------------------|-------------------------------------|--------------------------------------------------|-----------|---------|--------------------------------------------|
| Profile Keyword                                                         | Standalone System<br>(Nonnetworked) | Standalone<br>System<br>(Networked) or<br>Server | OS Server | Upgrade | Upgrade With Disk<br>Space<br>Reallocation |
| layout_constraint                                                       |                                     |                                                  |           |         | X                                          |
| local_customization<br>(installing Solaris Flash<br>archives)           | X                                   | Х                                                |           |         |                                            |
| locale                                                                  | X                                   | X                                                | Х         | Х       | X                                          |
| metadb (creating state<br>database replicas)                            | X                                   | X                                                | x         |         |                                            |
| no_master_check<br>(installing Solaris Flash<br>differential archives)  | X                                   | X                                                |           |         |                                            |
| no_content_check<br>(installing Solaris Flash<br>differential archives) | X                                   | X                                                |           |         |                                            |
| num_clients                                                             |                                     |                                                  | Х         |         |                                            |
| package                                                                 | X                                   | х                                                | Х         | Х       | X                                          |
| partitioning                                                            | X                                   | X                                                | Х         |         |                                            |
| patch                                                                   | X                                   | х                                                | Х         | Х       | X                                          |
| root_device                                                             | X                                   | х                                                | Х         | Х       | X                                          |
| system_type                                                             | x                                   | Х                                                | х         |         |                                            |
| usedisk                                                                 | x                                   | х                                                | Х         |         |                                            |

### Profile Keyword Descriptions and Examples

#### archive\_location Keyword

archive\_location retrieval\_type location

*retrieval\_type* The values of *retrieval\_type* and *location* depend on where the Solaris Flash archive is stored. The following sections contain the values you can use for *retrieval\_type* and *location* and examples of how to use the archive location keyword.

- "Archive Stored on an NFS Server" on page 166
- "Archive Stored on an HTTP or HTTPS Server" on page 166

Chapter 11 • Custom JumpStart (Reference) 165

- "Archive Stored on an FTP Server" on page 168
- "Archive Stored on a Local Tape" on page 169
- "Archive Stored on a Local Device" on page 169
- "Archive Stored on a Local File" on page 170

location

Specifics for locations are noted in the following sections.

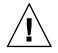

**Caution** – Solaris Flash archive cannot be properly created when a non-global zone is installed. The Solaris Flash feature is not compatible with the Solaris Zones partitioning technology. If you create a Solaris Flash archive, the resulting archive is not installed properly when the archive is deployed under these conditions:

- The archive is created In a non-global zone
- The archive is created in a global zone that has non-global zones installed

#### Archive Stored on an NFS Server

If the archive is stored on an NFS server, use the following syntax for the archive location keyword.

archive\_location nfs server\_name:/path/filename retry n

| server_name | The name of the server where you stored the archive.                                                                                                    |
|-------------|----------------------------------------------------------------------------------------------------|
| path        | The location of the archive to be retrieved from the specified server. If<br>the path contains \$HOST, the Solaris Flash installation utilities replace<br>\$HOST with the name of the clone system that you are installing. |
| filename    | The name of the Solaris Flash archive file.                                                                                                    |
| retry n     | An optional keyword. $n$ is the maximum number of times the Solaris Flash utilities attempt to mount the archive.                                                                                                    |

#### **EXAMPLE 11–1** Archive Stored on an NFS Server

archive\_location nfs golden:/archives/usrarchive

archive\_location nfs://golden/archives/usrarchive

#### Archive Stored on an HTTP or HTTPS Server

If the archive is stored on an HTTP server, use the following syntax for the archive location keyword.

archive\_location http://server\_name:port/path/filename optional\_keywords

If the archive is stored on an HTTPS server, use the following syntax for the archive\_location keyword.

| server_name       | The name of the server where you stored the archive.                                                                                                    |
|-------------------|----------------------------------------------------------------------------------------------------|
| port              | An optional port. <i>port</i> can be a port number or the name of a TCP service that has a port number that is determined at runtime.                                                                                           |
|                   | If you do not specify a port, the Solaris Flash installation utilities use the default HTTP port number, 80.                                                                                                    |
| path              | The location of the archive to be retrieved from the specified<br>server. If the path contains \$HOST, the Solaris Flash installation<br>utilities replace \$HOST with the name of the clone system that<br>you are installing. |
| filename          | The name of the Solaris Flash archive file.                                                                                                    |
| optional_keywords | The optional keywords that you can specify when you retrieve a Solaris Flash archive from an HTTP server.                                                                                                    |

 $\verb+archive_location https://server_name:port/path/filename optional_keywords$ 

 $\textbf{TABLE 11-3}\ Optional\ Keywords\ to\ Use\ With\ \texttt{archive}\_location\ HTTP$ 

| Keyword                       | Value Definition                                                                                                    |  |  |
|-------------------------------|----------------------------------------------------------------------------------------------------|--|--|
| auth basic user_name password | If the archive is located on an HTTP server that is password protected, you must include the user name and password that you need to access the HTTP server in the profile file.                                                                                                    |  |  |
|                               | <b>Note</b> – The use of this authentication method in a profile that is intended for use with custom JumpStart is risky. Unauthorized users might have access to the profile file that contains the password.                                                                                                    |  |  |
| timeout <i>min</i>            | <ul> <li>The timeout keyword enables you to specify, in minutes, the maximum length of time that is allowed to pass without receipt of data from the HTTP server. If a timeout occurs, the connection is closed, reopened, and resumed. If you specify a timeout value of 0 (zero), the connection is not reopened.</li> <li>If a timeout reconnection occurs, the Solaris Flash installation utilities attempt to resume the installation at the last known position in the archive. If the Solaris Flash installation utilities cannot resume the installation at the last known position, the retrieval restarts from the beginning of the archive and the data that was retrieved prior to the timeout is discarded.</li> <li>If a timeout reconnection occurs while a package is being installed, the package is retried from the beginning of the package and the data that was retrieved prior to the timeout is discarded.</li> </ul> |  |  |
| proxy host:port               | The proxy keyword enables you to specify a proxy host and proxy port. You can use a proxy host to retrieve a Solaris Flash archive from the other side of a firewall. You must supply a proxy port when you specify the proxy keyword.                                                                                                    |  |  |

#### **EXAMPLE 11–2** Archive Stored on a HTTP or HTTPS Server

archive\_location http://silver/archives/usrarchive.flar timeout 5

Example of the auth basic user\_name password keyword:

#### **EXAMPLE 11–2** Archive Stored on a HTTP or HTTPS Server (*Continued*)

archive\_location http://silver/archives/usrarchive.flar timeout 5 user1 secret

#### Archive Stored on an FTP Server

If the archive is stored on an FTP server, use the following syntax for the archive\_location keyword.

archive\_location ftp://user\_name:password@server\_name:port/path/filename optional\_keywords

| user_name:password | The user name and password that you need to access the FTP server in the profile file.                                                                                                    |
|--------------------|----------------------------------------------------------------------------------------------------|
| server_name        | The name of the server where you stored the archive.                                                                                                    |
| port               | A is an optional port. <i>port</i> can be a port number or the name of a TCP service that has a port number that is determined at runtime.                                                                                      |
|                    | If you do not specify a port, the Solaris Flash installation utilities use the default FTP port number, 21.                                                                                                    |
| path               | The location of the archive to be retrieved from the specified<br>server. If the path contains \$HOST, the Solaris Flash installation<br>utilities replace \$HOST with the name of the clone system that<br>you are installing. |
| filename           | The name of the Solaris Flash archive file.                                                                                                    |
| optional_keywords  | The optional keywords that you can specify when you retrieve a Solaris Flash archive from an FTP server.                                                                                                    |

#### $\textbf{TABLE 11-4}\ Optional\ Keywords\ to\ Use\ With\ archive\_location\ FTP$

| Keyword            | Value Definition                                                                                                    |
|--------------------|----------------------------------------------------------------------------------------------------|
| timeout <i>min</i> | <ul> <li>The timeout keyword enables you to specify, in minutes, the maximum length of time that is allowed to pass without receipt of data from the HTTP server. If a timeout occurs, the connection is closed, reopened, and resumed. If you specify a timeout value of 0 (zero), the connection is not reopened.</li> <li>If a timeout reconnection occurs, the Solaris Flash installation utilities attempt to resume the installation at the last known position in the archive. If the Solaris Flash installation utilities cannot resume the installation at the last known position, the retrieval restarts from the beginning of the archive and the data that was retrieved prior to the timeout is discarded.</li> <li>If a timeout reconnection occurs while a package is being installed, the package is retried from the beginning of the package and the data that was retrieved prior to the timeout.</li> </ul> |

| Keyword         | Value Definition                                                                                                    |
|-----------------|----------------------------------------------------------------------------------------------------|
| proxy host:port | The proxy keyword enables you to specify a proxy host and proxy port. You can use a proxy host to retrieve a Solaris Flash archive from the other side of a firewall. You must supply a proxy port when you specify the proxy keyword. |

#### TABLE 11-4 Optional Keywords to Use With archive location FTP (Continued)

#### **EXAMPLE 11–3** Archive Stored on an FTP Server

archive\_location ftp://user1:secret@silver/archives/usrarchive.flar timeout 5

#### Archive Stored on a Local Tape

If the archive is stored on a tape, use the following syntax for the archive location keyword.

archive location local tape device position

- *device* The name of the tape drive where you stored the Solaris Flash archive. If the device name is a canonical path, the Solaris Flash installation utilities retrieve the archive from the path to the device node. If you supply a device name that is not a canonical path, the Solaris Flash installation utilities add /dev/rmt/ to the path.
- *position* Designates the place on the tape drive where you saved the archive. If you do not supply a position, the Solaris Flash installation utilities retrieve the archive from the current position on the tape drive. By specifying a *position*, you can place a begin script or a sysidcfg file on the tape drive before the archive.

**EXAMPLE 11–4** Archive Stored on a Local Tape

archive\_location local\_tape /dev/rmt/0n 5

archive\_location local\_tape 0n 5

#### Archive Stored on a Local Device

You can retrieve a Solaris Flash archive from a local device if you stored the Solaris Flash archive on a file system-oriented, random-access device, such as a diskette or a DVD. Use the following syntax for the archive\_location keyword.

**Note** – You can retrieve an archive from stream-oriented devices, such as tape, by using the syntax for local tape.

archive\_location local\_device device path/filename file\_system\_type

Chapter 11 • Custom JumpStart (Reference) 169

| device           | The name of the drive where you stored the Solaris Flash archive.<br>If the device name is a canonical path, the device is mounted<br>directly. If you supply a device name that is not a canonical path,<br>the Solaris Flash installation utilities add /dev/dsk/ to the path.       |
|------------------|----------------------------------------------------------------------------------------------------|
| path             | The path to the Solaris Flash archive, relative to the root of the file<br>system on the device you specified. If the path contains \$HOST, the<br>Solaris Flash installation utilities replace \$HOST with the name of<br>the clone system that you are installing.                   |
| filename         | The name of the Solaris Flash archive file.                                                                                                    |
| file_system_type | Specifies the type of file system on the device. If you do not supply<br>a file system type, the Solaris Flash installation utilities attempt to<br>mount a UFS file system. If the UFS mount fails, the Solaris Flash<br>installation utilities attempt to mount an HSFS file system. |

**EXAMPLE 11–5** Archive Stored on a Local Device

To retrieve an archive from a local hard drive that is formatted as a UFS file system, use the following command:

archive\_location local\_device c0t0d0s0 /archives/\$HOST

To retrieve an archive from a local CD-ROM that has an HSFS file system, use the following command:

archive location local device c0t0d0s0 /archives/usrarchive

#### Archive Stored on a Local File

You can retrieve an archive that you stored in the miniroot from which you booted the clone system as a local file. When you perform a custom JumpStart installation, you boot the system from a DVD, CD, or an NFS-based miniroot. The installation software is loaded and run from this miniroot. Therefore, a Solaris Flash archive that you stored in the DVD, CD, or NFS-based miniroot is accessible as a local file. Use the following syntax for the archive\_location keyword.

archive\_location local\_file path/filename

- pathThe location of the archive. The path must be accessible to the system as a<br/>local file while the system is booted from the Solaris Software 1 CD or<br/>from the Solaris Operating System DVD. The system cannot access /net<br/>or any other automounted directory when it is booted from the Solaris<br/>Software 1 CD or from the Solaris Operating System DVD.
- *filename* The name of the Solaris Flash archive file.

**EXAMPLE 11–6** Archive Stored on a Local File

archive\_location local\_file /archives/usrarchive

#### backup\_media Profile Keyword

backup\_media type path

When you use the backup\_media keyword, consider the following:

- You can use backup\_media only with the upgrade option when disk space reallocation is required.
- If non-global zones are installed, do not use this keyword. If this keyword is used in the JumpStart profile, the upgrade stops and an error message is displayed.

backup\_media defines the media that is to be used to back up file systems if space needs to be reallocated during an upgrade because of insufficient space. If multiple tapes or diskettes are required for the backup, you are prompted to insert tapes or diskettes during the upgrade.

| Valid type Value  | Valid path Value                  | Specification                                                                                                    |
|-------------------|-----------------------------------|----------------------------------------------------------------------------------------------------|
| local_tape        | /dev/rmt/n                        | A local tape drive on the system that is being upgraded. <i>path</i> must be the character (raw) device path for the tape drive. <i>n</i> is the number of the tape drive.                                                                                                    |
| local_diskette    | /dev/rdisketten                   | A local diskette drive on the system that is being upgraded. <i>path</i> must be the character (raw) device path for the diskette drive. <i>n</i> is the number of the diskette drive.                                                                                                    |
|                   |                                   | Diskettes that you use for the backup must be formatted.                                                                                                    |
| local_filesystem  | /dev/dsk/cwtxdysz<br>/file_system | A local file system on the system that is being<br>upgraded. You cannot specify a local file system<br>that is being changed by the upgrade. <i>path</i> can<br>be a block device path for a disk slice. For<br>example, the tx in /dev/dsk/cwtxdysz might<br>not be needed. Or, <i>path</i> can be the absolute path<br>to a file system that is mounted by the<br>/etc/vfstab file. |
| remote_filesystem | host : /file_system               | An NFS file system on a remote system. <i>path</i> must include the name or IP address of the remote system, <i>host</i> , and the absolute path to the NFS file system, <i>file_system</i> . The NFS file system must have read/write access.                                                                                                    |

| Valid type Value | Valid path Value       | Specification                                                                                                    |
|------------------|------------------------|----------------------------------------------------------------------------------------------------|
| remote_system    | user@host : /directory | A directory on a remote system that can be<br>reached by a remote shell, rsh. The system that<br>is being upgraded must have access to the<br>remote system through the remote system's<br>.rhosts file. <i>path</i> must include the name of the<br>remote system <i>host</i> and the absolute path to the<br>directory <i>directory</i> . If a user login ID <i>user</i> is not<br>specified, root is used by default. |

**EXAMPLE 11-7** backup\_media Profile Keyword

backup\_media local\_tape /dev/rmt/0 backup\_media local\_diskette /dev/rdiskette1 backup\_media local\_filesystem /dev/dsk/c0t3d0s4 backup\_media local\_filesystem /export backup\_media remote\_filesystem system1:/export/temp backup media remote system user1@system1:/export/temp

#### boot\_device Profile Keyword

boot\_device device eeprom

boot\_device designates the device where the JumpStart program is to install the root (/) file system and the system's boot device. boot\_device must match any filesys keywords that specify the root (/) file system and the root\_device keyword.

If you do not specify the boot\_device keyword in a profile, the following boot device keyword is specified by default during the installation:

boot\_device any update

| r | JOOL_dev | fice any update                  |                                                                                                    |
|---|----------|----------------------------------|----------------------------------------------------------------------------------------------------|
| à | levice   | Use one of the following values. |                                                                                                    |
|   |          | SPARC: cwtxdysz or cxdysz        | The disk slice where the JumpStart program places the root (/) file system, for example, c0t0d0s0. |
|   |          | x86: cwtxdy or cxdy              | The disk where the JumpStart program places the root (/) file system, for example, c0d0.           |
|   |          | existing                         | The JumpStart program places the root (/) file system on the system's existing boot                |

device.

172 Solaris 10 Installation Guide: Custom JumpStart and Advanced Installations • December 2005

The JumpStart program chooses where to place the root (/) file system. The JumpStart program attempts to use the system's existing boot device. The JumpStart program might choose a different boot device if necessary.

*eeprom* Choose to update or preserve the system's EEPROM.

The *eeprom* value enables you to update the system's EEPROM if you change the system's current boot device. By updating the system's EEPROM, the system can automatically boot from the new boot device.

**Note –** x86: You must specify the preserve value.

| update   | The JumpStart program updates the system's EEPROM to the specified boot device so that the installed system automatically boots from it.                                                                                                    |
|----------|----------------------------------------------------------------------------------------------------|
| preserve | The boot device value in the system's EEPROM is not<br>changed. If you specify a new boot device without changing<br>the system's EEPROM, you need to change the system's<br>EEPROM manually so it can automatically boot from the new<br>boot device. |

EXAMPLE 11-8 boot\_device Profile Keyword

boot\_device c0t0d0s2 update

#### bootenv createbe Profile Keyword

bootenv createbe bename new\_BE\_name filesystem mountpoint:device:fs\_options
[filesystem...]

bootenv createbe keyword enables you to quickly create an empty-and-inactive boot environment at the same time you are installing the Solaris OS. At the least, you must create the root (/) file system. The slices are reserved for the file systems specified, but no file systems are copied. The boot environment is named, but not actually created until installed with a Solaris Flash archive. When the empty boot environment is installed with an archive, file systems are installed on the reserved slices. The following lists the values for *bename* and *filesystem*.

#### bename *new\_BE\_name*

bename specifies the name of the new boot environment to be created. *new\_BE\_name* can be no longer than 30 characters, can contain only alphanumeric characters, and can contain no multibyte characters. The name must be unique on the system.

Chapter 11 • Custom JumpStart (Reference) 173

any

#### filesystem mountpoint: device: fs\_options

filesystem determines the type and number of file systems that are to be created in the new boot environment. At least one slice that contains the root (/) file system must be defined. File systems can be on the same disk or spread across multiple disks.

- *mountpoint* can be any valid mount point or (hyphen), indicating a swap slice.
- *device* must be available when the operating system that is being installed is first booted. The device has no relation to JumpStart special storage devices such as *free*. The device cannot be a Solaris Volume Manager volume or Veritas Volume Manager volume. *device* is the name of a disk device, of the form /dev/dsk/cwtxdysz.
- *fs\_options* can be one of the following:
  - ufs, which indicates a UFS file system.
  - swap, which indicates a swap file system. The swap mount point must be a (hyphen).

For a profile example and background about using this keyword, see the following references:

| For an example of a profile                                                                                            | Example 6–11                                                                                                    |
|----------------------------------------------------------------------------------------------------|----------------------------------------------------------------------------------------------------|
| For background about using Solaris Live<br>Upgrade that creates, upgrades, and activates<br>inactive boot environments | Chapter 6, "Solaris Live Upgrade (Overview),"<br>in Solaris 10 Installation Guide: Solaris Live<br>Upgrade and Upgrade Planning   |
| For background about using a Solaris Flash archive                                                                     | Chapter 1, "Solaris Flash (Overview)," in<br>Solaris 10 Installation Guide: Solaris Flash<br>Archives (Creation and Installation) |

#### client\_arch Profile Keyword

client\_arch karch\_value ...

client\_arch specifies that the operating system server is to support a different platform group than the server uses. If you do not specify client\_arch in the profile, any diskless client that uses the operating system server must contain the same platform group as the server. You must specify each platform group that you want the operating system server to support.

Valid values for *karch\_value* are sun4u and i86pc. For a detailed list of platform names and various systems, see *Solaris Sun Hardware Platform Guide* at http://docs.sun.com.

**Note** – You can use client\_arch only when system\_type is specified as server.

#### client\_root Profile Keyword

client\_root root\_size

client\_root defines the amount of root space, *root\_size* in Mbytes, to allocate for each client. If you do not specify client\_root in a server's profile, the installation software allocates 15 Mbytes of root space per client. The size of the client root area is used in combination with the num\_clients keyword to determine how much space to reserve for the /export/root file system.

Note - You can use client root only when system type is specified as server.

#### client swap Profile Keyword

client\_swap swap\_size

client\_swap defines the amount of swap space, swap\_size in Mbytes, to allocate for each diskless client. If you do not specify client\_swap in the profile, 32 Mbytes of swap space is allocated by default.

Note - You can use client\_swap only when system\_type is specified as server.

#### **EXAMPLE 11-9** client\_swap Profile Keyword

The following example specifies that each diskless client is to have a swap space of 64 Mbytes.

client\_swap 64

#### How the Size of swap Is Determined

If a profile does not specify the size of swap, the JumpStart program determines the size of the swap space, based on the system's physical memory. Table 11–5 shows how the size of swap is determined during a custom JumpStart installation.

TABLE 11-5 Determining swap Size

| Physical Memory (in Mbytes) | Swap Space (in Mbytes) |
|-----------------------------|------------------------|
| 16–64                       | 32                     |
| 64–128                      | 64                     |
| 128–512                     | 128                    |

Chapter 11 • Custom JumpStart (Reference) 175

| TABLE 11–5 Determining swap Size | (Continued)            |
|----------------------------------|------------------------|
| Physical Memory (in Mbytes)      | Swap Space (in Mbytes) |
| Greater than 512                 | 256                    |

The JumpStart program makes the size of swap no more than 20 percent of the disk where swap is located. The allocation is different if the disk contains free space after laying out the other file systems. If free space exists, the JumpStart program allocates the free space to swap, and if possible, allocates the amount that is shown in Table 11–5.

Note – Physical memory plus swap space must total a minimum of 32 Mbytes.

#### cluster Profile Keyword (Adding Software Groups)

cluster group\_name

cluster designates the software group to add to the system.

**Note** – A software group is a metacluster that contains a collection of clusters and packages. The software group is installed by using the cluster keyword and *group\_name* variable. This cluster keyword can only be installed in an initial installation. This cluster keyword refers to metaclusters found in the clustertoc(4) file.

A cluster is a collection of packages that is named SUNW*name*. A cluster is installed by using the cluster keyword and *cluster\_name* variable. A cluster can be added or removed from a software group (metacluster) in an initial install or an upgrade.

The group\_name for each software group is listed in the following table.

| Software Group                            | group_name |
|-------------------------------------------|------------|
| Reduced Network Support Software<br>Group | SUNWCrnet  |
| Core System Support Software Group        | SUNWCreq   |
| End User Solaris Software Group           | SUNWCuser  |
| Developer Solaris Software Group          | SUNWCprog  |
| Entire Solaris Software Group             | SUNWCall   |

| Software Group                                    | group_name |
|---------------------------------------------------|------------|
| Entire Solaris Software Group Plus<br>OEM Support | SUNWCXall  |

The following limitations apply:

- You can specify only one software group in a profile.
- The software group must be specified before other cluster and package entries.
- If you do not specify a software group with cluster in the profile, the end-user software group, SUNWCuser, is installed on the system.

For more information about software groups, see "Disk Space Recommendations for Software Groups" on page 37.

#### cluster Profile Keyword (Adding or Deleting Clusters)

cluster cluster\_name add\_delete\_switch

cluster designates whether a cluster is to be added or deleted from the software group that is to be installed on the system.

| cluster_name | The name of the cluster that must be in the form SUNWCname.                                                                                                    |
|--------------|----------------------------------------------------------------------------------------------------|
|              | An optional keyword that indicates whether to add or delete the cluster that is specified. Use the value add or delete. If you do not specify add or delete, add is used by default. |

When you use cluster during an upgrade, the following conditions apply:

- All clusters that are already on the system are automatically upgraded.
- If you specify *cluster\_name* add, and *cluster\_name* is not installed on the system, the cluster is installed.
- If you specify *cluster\_name* delete, and *cluster\_name* is installed on the system, the
  package is deleted *before* the upgrade begins.

**Note** – If non-global zones are installed, do not use this keyword to upgrade. If this keyword is used, the upgrade continues, but the keyword is ignored.

**Note** – A software group is a metacluster that contains a collection of clusters and packages. The software group is installed by using the cluster keyword and *group\_name* variable. This cluster keyword can only be installed in an initial installation. This cluster keyword refers to metaclusters found in the clustertoc(4) file.

A cluster is collection of packages. Clusters can be grouped together to form a software group (metacluster). A cluster name is always in the form of SUNW<name>. A cluster is installed by using the cluster keyword and *cluster\_name* variable. A cluster can be added or removed from a software group (metacluster) in an initial install or an upgrade.

#### dontuse Profile Keyword

dontuse disk\_name ...

By default, the JumpStart program uses all of the operational disks on the system when partitioning default is specified. dontuse designates one or more disks that you do not want the JumpStart program to use. *disk\_name* must be specified in the form cxtydzor cydz, for example, c0t0d0.

**Note** – You cannot specify the dontuse keyword and the usedisk keyword in the same profile.

#### x86: fdisk Profile Keyword

fdisk disk\_name type size

fdisk defines how the fdisk partitions are set up on an x86 based system. You can specify fdisk more than once. When fdisk partitions an x86 based system, the following occurs:

- All fdisk partitions on the disk are preserved unless you delete the partitions with the fdisk keyword by assigning *size* the value of delete or 0. Also, all existing fdisk partitions are deleted when *size* is set to all.
- A Solaris fdisk partition that contains a root (/) file system is always designated as the active partition on the disk.

**Note –** The system boots from the active partition by default.

 If the fdisk keyword is not specified in a profile, the following fdisk keyword is used by default during the installation.

fdisk all solaris maxfree

- fdisk entries are processed in the order in which the entries are listed in the profile.
- *disk\_name* Use the following values to specify where the fdisk partition is to be created or deleted:
  - cxtydz or cydz A specific disk, for example, c0t3d0.
  - rootdisk The variable that contains the value of the system's root disk, which is determined by the JumpStart program as described in "How the System's Root Disk Is Determined" on page 203.
  - all All the selected disks.

type

Use the following values to specify the type of fdisk partition that is to be created or deleted on the specified disk:

- solaris A Solaris fdisk partition (SUNIXOS fdisk type).
- dosprimary An alias for primary DOS fdisk partitions, not for fdisk partitions that are extended or reserved for data DOS. When you delete fdisk partitions by assigning *size* the value delete, dosprimary is an alias for the DOSHUGE, DOSOS12, and DOSOS16 fdisk types. When you create an fdisk partition, dosprimary is an alias for the DOSHUGE fdisk partition.
- DDD An integer fdisk partition. DDD is an integer between 1 and 255 inclusive.

**Note** – You can specify this value only if *size* is delete.

 0xHH – A hexadecimal fdisk partition. HH is a hexadecimal number between 01 and FF.

**Note** – You can specify this value only if *size* is delete.

The following table shows the integer and hexadecimal numbers for some of the fdisk types.

| fdisk <b>Type</b> | DDD | НН |  |
|-------------------|-----|----|--|
| DOSOS12           | 1   | 01 |  |
| PCIXOS            | 2   | 02 |  |

| fdisk Type | DDD | HH |  |
|------------|-----|----|--|
| DOSOS16    | 4   | 04 |  |
| EXTDOS     | 5   | 05 |  |
| DOSHUGE    | 6   | 06 |  |
| DOSDATA    | 86  | 56 |  |
| OTHEROS    | 98  | 62 |  |
| UNIXOS     | 99  | 63 |  |

size

Use one of the following values:

- DDD An fdisk partition of size DDD in Mbytes is created on the specified disk. DDD must be an integer, and the JumpStart program automatically rounds the number up to the nearest cylinder boundary. Specifying a value of 0 is the same as specifying delete.
- all An fdisk partition is created on the entire disk. All existing fdisk partitions are deleted.

**x86 only –** The all value can be specified only if *type* is solaris.

maxfree – An fdisk partition is created in the largest contiguous free space on the specified disk. If an fdisk partition of the specified *type* already exists on the disk, the existing fdisk partition is used. A new fdisk partition is *not* created on the disk.

**x86 only** – The disk must contain at least one unused fdisk partition. Also, the disk must have free space or the installation fails. The maxfree value can be specified only if *type* is solaris or dosprimary.

 delete - All fdisk partitions of the specified type are deleted on the specified disk.

## filesys Profile Keyword (Mounting Remote File Systems)

filesys server:path server\_address mount\_pt\_name mount\_options

By using filesys with the listed values, the JumpStart program sets up the installed system to automatically mount remote file systems when the system boots. You can specify filesys more than once.

| server         | The name of the server where the remote file system is located, followed by a colon.                                                                                                    |
|----------------|----------------------------------------------------------------------------------------------------|
| path           | The remote file system's mount-point name. For example, /usr or /export/home                                                                                                    |
| server_address | The IP address of the server that is specified in <i>server:path</i> . If a name service is not running on the network, the <i>server_address</i> value can be used to populate the /etc/hosts file with the server's host name and IP address. If you are not specifying the server's IP address, you must specify a minus sign (-). For example, if you have a name service that is running on the network, you do not need to specify the server's IP address. |
| mount_pt_name  | The name of the mount point on which the remote file system is to be mounted.                                                                                                    |
| mount_options  | One or more mount options, which is the same as the -o option of the mount(1M) command. The mount options are added to the /etc/vfstab entry for the specified <i>mount_pt_name</i> .                                                                                                    |
|                | <b>Note</b> – If you need to specify more than one mount option, the mount options must be separated by commas and no spaces (ro, quota for example).                                                                                                    |

**EXAMPLE 11–10** filsys Profile Keyword

filesys sherlock:/export/home/user2 - /home

# filesys Profile Keyword (Creating Local File Systems)

filesys slice size file\_system optional\_parameters

slice

By using filesys with the values that are listed, the JumpStart program creates local file systems during the installation. You can specify filesys more than once.

Use one of the following values:

any

The JumpStart program places the file system on any disk.

Chapter 11 • Custom JumpStart (Reference) 181

**Note** – You cannot specify any when size is existing, all, free, *start:size*, or ignore.

| cwtxdysz    | or cxdysz                                                                                                    | The disk slice where the JumpStart program places the file system, for example, c0t0d0s0 or c0d0s0.                                                                                                    |
|-------------|----------------------------------------------------------------------------------------------------|----------------------------------------------------------------------------------------------------|
| rootdisk    | . sn                                                                                                    | The variable that contains the value<br>for the system's root disk, which is<br>determined by the JumpStart program<br>as described in "How the System's<br>Root Disk Is Determined" on page<br>203. The $sn$ suffix indicates a specific<br>slice on the disk. |
| Use one of  | the followin                                                                                                    | g values:                                                                                                    |
| num         | The size of                                                                                                    | the file system is set to <i>num</i> in Mbytes.                                                                                                    |
| existing    | The curren                                                                                                    | t size of the existing file system is used.                                                                                                    |
|             | change the                                                                                                    | en you use the existing value, you car<br>name of an existing slice by specifying<br>as a different <i>mount_pt_name</i> .                                                                                                    |
| auto        | The size of the file system is automatically determined, depending on the software that is selected.                                                            |                                                                                                    |
|             | The specified <i>slice</i> uses the entire disk for the file system. When you specify the all value, no other file systems can be placed on the specified disk. |                                                                                                    |
| all         | system. Wł                                                                                                    | nen you specify the all value, no other                                                                                                    |
| all<br>free | system. Wh<br>file systems                                                                                                    | nen you specify the all value, no other<br>s can be placed on the specified disk.<br>ning unused space on the disk is used fo                                                                                                    |
|             | system. Wh<br>file systems<br>The remain<br>the file system<br><b>Note –</b> If fin                                                                             | nen you specify the all value, no other<br>s can be placed on the specified disk.<br>ning unused space on the disk is used for                                                                                                    |

182 Solaris 10 Installation Guide: Custom JumpStart and Advanced Installations • December 2005

size

| file_system         | The <i>file_system</i> value is optional and used when <i>slice</i> is specified as any or <i>cwtxdysz</i> . If <i>file_system</i> is not specified, unnamed is set by default. If unnamed is set, you cannot specify the <i>optional_parameters</i> value. Use one of the following values: |                                                                                                    |
|---------------------|----------------------------------------------------------------------------------------------------|----------------------------------------------------------------------------------------------------|
|                     | mount_pt_name                                                                                                    | The file system's mount-point name, for example, /var.                                                                                                    |
|                     | swap                                                                                                    | The specified <i>slice</i> is used as swap.                                                                                                    |
|                     | overlap                                                                                                    | The specified <i>slice</i> is defined as a representation of a disk region. The VTOC value is V_BACKUP. By default, slice 2 is an overlap slice that is a representation of the whole disk.                                                                                                    |
|                     |                                                                                                    | <b>Note –</b> You can specify overlap only when <i>size</i> is existing, all, or <i>start:size</i> .                                                                                                    |
|                     | unnamed                                                                                                    | The specified <i>slice</i> is defined as a raw slice,<br>so <i>slice</i> does not have a mount-point name.<br>If you do not specify <i>file_system</i> , unnamed is<br>used by default.                                                                                                    |
|                     | ignore                                                                                                    | The specified <i>slice</i> is not used or recognized<br>by the JumpStart program. You can use this<br>option to specify that you want a file system<br>to be ignored on a disk during installation.<br>The JumpStart program creates a new file<br>system on the same disk with the same<br>name. You can use ignore only when<br>partitioning existing is specified. |
| optional_parameters | Use one of the fol                                                                                                    | lowing values:                                                                                                    |
|                     | preserve                                                                                                    | The file system on the specified <i>slice</i> is preserved.                                                                                                    |
|                     |                                                                                                    | <b>Note –</b> preserve can be specified only when <i>size</i> is existing and <i>slice</i> is <i>cwtxdysz</i> .                                                                                                    |
|                     |                                                                                                    |                                                                                                    |

mount\_options One or more mount options, which is the same as the -o option of the mount(1M) command. The mount options are added to the /etc/vfstab entry for the specified mount\_pt\_name.

**Note** – If you need to specify more than one mount option, the mount options must be separated by commas and no space (ro, quota, for example).

## filesys Profile Keyword (Creating RAID-1 Volumes)

filesys mirror[:name]slice [slice] size file\_system optional\_parameters

By using the filesys mirror keywords with the values that are listed, the JumpStart program creates the RAID-1 and RAID-0 volumes that are necessary to create a mirrored file system. You can specify filesys mirror more than once to create RAID-1 volumes (mirrors) for different file systems.

Note - The filesys mirror keyword is only supported for initial installations.

| name  | This optional keyword enables you to name the RAID-1 volume<br>(mirror). Mirror names must start with the letter "d", followed<br>by a number between 0 and 127, for example, d100. If you do<br>not specify a mirror name, the custom JumpStart program<br>assigns a mirror name for you. For guidelines about how to<br>name mirrors, see "RAID Volume Name Requirements and<br>Guidelines for Custom JumpStart and Solaris Live Upgrade"<br>on page 225. |
|-------|----------------------------------------------------------------------------------------------------|
| slice | This value specifies the disk slice where the custom JumpStart<br>program places the file system you want to duplicate. The slice<br>value must follow the format cwtxdysz, for example c0t0d0s0<br>or c0t0d0s5. The custom JumpStart program creates a RAID-0<br>volume (single-slice concatenation) on the slice, and creates a<br>RAID-1 volume to mirror the concatenation. You can specify up<br>to two slices for two RAID-0 volumes.                 |
| size  | This value specifies the size, in Mbytes, of the file system.                                                                                                    |

| file_system         | This value specifies the file system that you are duplicating.<br>The custom JumpStart program creates the RAID-1 volume<br>from the slices that are specified and mounts the RAID-1<br>volume on the specified file system. In addition to critical file<br>systems, such as root (/), /usr, and /var, you can also specify<br>swap as the file system. |
|---------------------|----------------------------------------------------------------------------------------------------|
| optional_parameters | One or more mount options, which is the same as the -o option<br>of the mount(1M) command. The mount options are added to<br>the /etc/vfstab entry for the specified <i>file_system</i> . If you<br>need to specify more than one mount option, the mount options<br>must be separated by commas and no spaces, for example,<br>ro,quota.                |

For more information about creating mirrored file systems during your installation, see Chapter 12.

# forced\_deployment Profile Keyword (Installing Solaris Flash Differential Archives)

forced\_deployment

forced\_deployment forces the installation of a Solaris Flash differential archive onto a clone system that is different than the software expects.

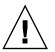

**Caution** – If you use forced\_deployment, all new files are deleted to bring the clone system to the expected state. If you are not certain that you want files deleted, use the default, which protects new files by stopping the installation.

## geo Profile Keyword

geo region

geo designates the regional locale or locales that you want to install on a system or to add when upgrading a system. *region* designates a geographical area that contains the locales that you want to install. Values you can specify for *region* are listed in the following table.

**Note** – If non-global zones are installed, do not use this keyword to upgrade. If this keyword is used, the upgrade continues, but the keyword is ignored.

Chapter 11 • Custom JumpStart (Reference) 185

| Value     | Description                                                                                                    |
|-----------|----------------------------------------------------------------------------------------------------|
| N_Africa  | Northern Africa, including Egypt                                                                                                    |
| C_America | Central America, including Costa Rica, El Salvador, Guatemala,<br>Mexico, Nicaragua, Panama                                                          |
| N_America | North America, including Canada, United States                                                                                                    |
| S_America | South America, including Argentina, Bolivia, Brazil, Chile, Colombia,<br>Ecuador, Paraguay, Peru, Uruguay, Venezuela                                 |
| Asia      | Asia, including Japan, Republic of Korea, People's Republic of China,<br>Taiwan, Thailand                                                            |
| Ausi      | Australasia, including Australia, New Zealand                                                                                                    |
| C_Europe  | Central Europe, including Austria, Czech Republic, Germany,<br>Hungary, Poland, Slovakia, Switzerland                                                |
| E_Europe  | Eastern Europe, including Albania, Bosnia, Bulgaria, Croatia, Estonia,<br>Latvia, Lithuania, Macedonia, Romania, Russia, Serbia, Slovenia,<br>Turkey |
| N_Europe  | Northern Europe, including Denmark, Finland, Iceland, Norway,<br>Sweden                                                                              |
| S_Europe  | Southern Europe, including Greece, Italy, Portugal, Spain                                                                                            |
| W_Europe  | Western Europe, including Belgium, France, Great Britain, Ireland,<br>Netherlands                                                                    |
| M_East    | Middle East, including Israel                                                                                                    |

A complete list of the component locale values that compose each regional locale that is listed previously is presented in *International Language Environments Guide*.

Note - You can specify a geo keyword for each locale you need to add to a system.

## install\_type Profile Keyword

install\_type initial\_upgrade\_flash\_switch

install\_type defines whether to erase and install a new Solaris OS on a system, upgrade the existing Solaris OS on a system, or install a Solaris Flash archive on the system.

**Note** – You must specify install\_type in a profile, and install\_type must be the first profile keyword in every profile.

You must use one of the following options for the *initial\_upgrade\_flash\_switch*:

| initial_install | Specifies to perform an initial installation of the Solaris OS                                              |
|-----------------|----------------------------------------------------------------------------------------------------|
| upgrade         | Specifies to perform an upgrade of the Solaris OS                                                           |
| flash_install   | Specifies to install a Solaris Flash archive that overwrites all files                                      |
| flash_update    | Specifies to install a Solaris Flash differential archive that overwrites only the files that are specified |

**Note** – Some profile keywords can only be used with the initial\_install option. Some profile keywords can only be used with the upgrade option. Some profile keywords can only be used with the flash\_install option.

## layout\_constraint Profile Keyword

layout\_constraint slice constraint minimum\_size

layout\_constraint designates the constraint auto-layout has on a file system if auto-layout needs to reallocate space during an upgrade because of space problems.

| Limitation                                                        | Description                                                                                                    |
|-------------------------------------------------------------------|----------------------------------------------------------------------------------------------------|
| This keyword is used only with upgrade option.                    | You can use layout_constraint only for the upgrade option when you need to reallocate disk space.                                                                                                    |
| If non-global zones are<br>installed, do not use this<br>keyword. | If this keyword is used, the upgrade stops, and an error message is displayed.                                                                                                    |
| If you do not specify the<br>layout_constraint<br>keyword         | <ul> <li>The JumpStart program lays out the disk as follows:</li> <li>File systems that require more space for the upgrade are marked changeable.</li> <li>File systems that are on the same disk as the file system that requires more space and that are mounted by the /etc/vfstab file are marked changeable.</li> <li>Remaining file systems are marked fixed because auto-layout cannot change the file systems.</li> </ul> |

| Limitation                                                  |             | Description                                                                                                    |  |
|-------------------------------------------------------------|-------------|----------------------------------------------------------------------------------------------------|--|
| If you specify one or more<br>layout_constraint<br>keywords |             | <ul> <li>The JumpStart program lays out the disk as follows:</li> <li>File systems that require more space for the upgrade are marked changeable.</li> <li>File systems for which you specified a layout_constraint keyword are marked with the specified constraint.</li> <li>The remaining file systems are marked fixed.</li> </ul>                                                                                     |  |
| If the file system is not marked changeable                 |             | You cannot change the constraint on file systems that require<br>more space for the upgrade because the file systems must be<br>marked changeable. You can use the layout_constraint<br>keyword to change the <i>minimum_size</i> values on file systems<br>that require more space for the upgrade.                                                                                                    |  |
| If file systems require more space for upgrade              |             | To help auto-layout reallocate space, select more file systems<br>to be changeable or movable, especially those file systems that<br>are located on the same disks as the file systems that require<br>more space for the upgrade.                                                                                                    |  |
| slice                                                       | constraint. | Specifies the file system's disk slice on which to specify the constraint. You must specify the system's disk slice in the form cwtxdysz or cxdysz.                                                                                                    |  |
| constraint                                                  | Use one of  | the following constraints for the specified file system:                                                                                                    |  |
|                                                             | changeab.   | Le Auto-layout can move the file system to another<br>location and it can change the file system size. The<br>changeable constraint can only be specified on<br>file systems that are mounted by the<br>/etc/vfstab file. You can change the file<br>system's size by specifying the <i>minimum_size</i><br>value.                                                                                                    |  |
|                                                             |             | When you mark a file system as changeable and <i>minimum_size</i> is not specified, the file system's minimum size is set to 10 percent more than the minimum size that is required. For example, if the minimum size for a file system is 100 Mbytes, the changed size is 110 Mbytes. If <i>minimum_size</i> is specified, any free space that remains, original size minus minimum size, is used for other file systems. |  |
|                                                             | movable     | Auto-layout can move the file system to another<br>slice on the same disk or different disk. The file<br>system size remains the same.                                                                                                    |  |

|         | available         | Auto-layout can use all of the space on the file<br>system to reallocate space. All of the data in the file<br>system is lost. The available constraint can only<br>be specified on file systems that are not mounted<br>by the /etc/vfstab file.                                                                                                    |
|---------|-------------------|----------------------------------------------------------------------------------------------------|
|         | collapse          | Auto-layout moves and collapses the specified file<br>system into the parent file system. You can use the<br>collapse option to reduce the number of file<br>systems on a system as part of the upgrade. For<br>example, if a system has the /usr and<br>/usr/share file systems, collapsing the<br>/usr/share file system moves the file system<br>into /usr, the parent file system. You can specify<br>the collapse constraint only on file systems that<br>are mounted by the /etc/vfstab file. |
| um size | Specifies the siz | e of the file system after auto-layout reallocates                                                                                                    |

minimum\_sizeSpecifies the size of the file system after auto-layout reallocates<br/>space. The minimum\_size option enables you to change the size of a<br/>file system. The size of the file system might be larger if unallocated<br/>space is added to the file system. But, the size is never less than the<br/>value you specify. The minimum\_size value is optional. Use this value<br/>only if you have marked a file system as changeable and the<br/>minimum size cannot be less than what the file system needs for the<br/>existing file system contents.

EXAMPLE 11-11 layout\_constraint Profile Keyword

layout\_constraint c0t3d0s1 changeable 200

layout\_constraint c0t3d0s4 movable

layout\_constraint c0t3d1s3 available

layout\_constraint c0t2d0s1 collapse

# local\_customization Profile Keyword (Installing Solaris Flash Archives)

local\_customization local\_directory

Before you install a Solaris Flash archive on a clone system, you can create custom scripts to preserve local configurations on the clone system. The local\_customization keyword designates the directory where you have stored these scripts. *local\_directory* is the path to the script on the clone system.

Chapter 11 • Custom JumpStart (Reference) 189

For information about predeployment and postdeployment scripts, see "Creating Customization Scripts" in *Solaris 10 Installation Guide: Solaris Flash Archives (Creation and Installation)*.

### locale Profile Keyword

locale locale\_name

Note - You can use locale with both the initial installation and upgrade options.

locale designates the locale packages you want to install or add when upgrading for the specified *locale\_name*. The *locale\_name* values are the same as those values that are used for the \$LANG environment variable. *International Language Environments Guide* contains a list of valid locale values.

When you use the locale keyword, consider the following:

- If you have preconfigured a default locale, the locale is automatically installed. The English language packages are installed by default.
- You can specify a locale keyword for each locale you need to add to a system.
- If non-global zones are installed, do not use this keyword to upgrade. If this keyword is used, the upgrade continues, but the keyword is ignored. Locales already installed on the system are upgraded automatically.

# metadb Profile Keyword (Creating State Database Replicas)

metadb slice [size size-in-blocks] [count number-of-replicas]

The metadb keyword enables you to create Solaris Volume Manager state database replicas (mediates) during your custom JumpStart installation. You can use the metadb keyword multiple times in your profile file to create state database replicas on different disk slices.

| slice               | You must specify the disk slice on which you want the custom JumpStart program to place the state database replica. The <i>slice</i> value must follow the format <i>cwtxdysz</i> .                                                                    |
|---------------------|----------------------------------------------------------------------------------------------------|
| size size-in-blocks | The size optional keyword enables you to specify the size, in blocks, of the state database replica to be created. If you do not specify a size value, the custom JumpStart program uses a default size of 8192 blocks for the state database replica. |

count number-of-replicas

You can specify the number of state database replicas you are creating by setting the optional count keyword value in your profile. If you do not specify a count value, the custom JumpStart program creates three state database replicas by default.

For more information about creating Solaris Volume Manager state database replicas during your installation, see "State Database Replicas Guidelines and Requirements" on page 222.

# no\_content\_check Profile Keyword (Installing Solaris Flash Archives)

no\_content\_check

When installing a clone system with a Solaris Flash differential archive, you can use the no\_content\_check keyword to ignore file-by-file validation. File-by-file validation ensures that the clone system is a duplicate of the master system. Avoid using this keyword unless you are sure the clone system is a duplicate of the original master system.

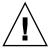

**Caution –** If you use no\_content\_check, all new files are deleted to bring the clone system to the expected state. If you are not certain that you want files deleted, use the default, which protects new files by stopping the installation.

For information about installing Solaris Flash differential archives, see "To Prepare to Install a Solaris Flash Archive With a Custom JumpStart Installation" on page 131.

# no\_master\_check Profile Keyword (Installing Solaris Flash Archives)

#### no\_master\_check

When installing a clone system with a Solaris Flash differential archive, you can use the no\_master\_check keyword to ignore checking the clone system to make sure it was built from the original master system. Avoid using this keyword unless you are sure the clone system is a duplicate of the original master system.

For information about installing Solaris Flash differential archives, see "To Prepare to Install a Solaris Flash Archive With a Custom JumpStart Installation" on page 131.

## num\_clients Profile Keyword

num\_clients client\_num

When a server is installed, space is allocated for each diskless client's root (/) and swap file systems. num\_clients defines the number of diskless clients, *client\_num*, that a server supports. If you do not specify num\_clients in the profile, five diskless clients are allocated by default.

**Note** – You can use num clients only when system type is specified as server.

## package Profile Keyword

package package\_name [add [retrieval\_type location] | delete]

You can use package with both the initial installation and upgrade options. The package keyword enables you to do the following:

- Add a package to the software group from the Solaris distribution that is to be installed.
- Add a package to the software group from outside the distribution that is being installed.
- Exclude or remove a package from the software group that is to be installed or upgraded.
- Add a package from outside the distribution that is being installed when installing a Solaris Flash archive.

| package_name              | Specifies the package name in the form SUNW <i>name</i> . To view detailed information about packages and their names, on an installed system, use the pkginfo -1 command.                                                                                                    |
|---------------------------|----------------------------------------------------------------------------------------------------|
| add   delete              | Specifies to add or remove the specified package. If you do not specify add or delete, add is used by default.                                                                                                    |
|                           | <b>Note –</b> You can add more than one package by adding another package entry to the profile and omitting the location. The location of the previous package is used for all subsequent packages if the location is left blank.                                                                                                 |
| [retrieval_type location] | Specifies the addition of a package or packages that are located outside the Solaris distribution that is being installed. The values of <i>retrieval_type</i> and <i>location</i> depend on where the package is stored. The following sections contain the values you can use for <i>retrieval_type</i> and <i>location</i> and |

192 Solaris 10 Installation Guide: Custom JumpStart and Advanced Installations • December 2005

examples of how to use the package\_name keyword.

**Note** – If non-global zones are installed, do not use this keyword to upgrade. If this keyword is used, the upgrade continues, but the keyword is ignored.

#### Packages Stored on an NFS Server

If the package is stored on an NFS server, use one of the following syntaxes for the package keyword.

package package\_name add nfs server\_name:/path [retry n]
package package\_name add nfs://server\_name:/path [retry n]

| package_name | Specifies the package name in the form SUNW <i>name</i> . To view detailed information about packages and their names, on an installed system, use the pkginfo -1 command.         |
|--------------|----------------------------------------------------------------------------------------------------|
| server_name  | Specifies the name of the server where you stored the package.                                                                                                    |
| path         | Specifies the location of the package directory on the specified server. If the path contains \$HOST, \$HOST is replaced with the name of the host system that you are installing. |
| retry n      | Is an optional keyword. $n$ is the maximum number of times the installation process attempts to mount the directory.                                                               |

#### **EXAMPLE 11–12** Adding a Package by Using NFS

In this example, the package profile keyword adds the SUNWnew package from the NFS location nfs://golden/packages/Solaris\_10/. If a mount fails, the NFS mount is tried five times.

package SUNWnew add nfs golden:/packages/Solaris\_10 retry 5

#### Packages Stored on an HTTP Server

If the package is stored on an HTTP server, use one of the following syntaxes for the package keyword.

|              | add http://server_name[:port] path optional_keywords<br>add http server_name[:port] path optional_keywords                                                                 |
|--------------|----------------------------------------------------------------------------------------------------|
| package_name | Specifies the package name in the form SUNW <i>name</i> . To view detailed information about packages and their names, on an installed system, use the pkginfo -1 command. |
| server_name  | Specifies the name of the server where you stored the package.                                                                                                    |

| port              | Specifies an optional port. <i>port</i> can be a port number or the name of a TCP service that has a port number that is determined at runtime.               |
|-------------------|----------------------------------------------------------------------------------------------------|
|                   | If you do not specify a port, the default HTTP port number 80 is used.                                                                                        |
| path              | Specifies the location of the package to be retrieved from the specified server. When using an HTTP server, the package must be in package datastream format. |
| optional_keywords | Specifies the optional keywords to use when you retrieve a package from an HTTP server.                                                                       |

| TABLE 11-6 Optiona | lpackage | Keywords to | o Use | With HTTP |
|--------------------|----------|-------------|-------|-----------|
|--------------------|----------|-------------|-------|-----------|

| Keyword         | Value Definition                                                                                                    |
|-----------------|----------------------------------------------------------------------------------------------------|
| timeout min     | The timeout keyword enables you to specify, in minutes, the maximum length of time that is allowed to pass without receipt of data from the HTTP server. If a timeout occurs, the connection is closed, reopened, and resumed. If you specify a timeout value of 0 (zero), the connection is not reopened. |
|                 | If a timeout reconnection occurs, the package is retried from the beginning of the package and the data that was retrieved prior to the timeout is discarded.                                                                                                    |
| proxy host:port | The proxy keyword enables you to specify a proxy host and proxy port. You can use a proxy host to retrieve a Solaris package from the other side of a firewall. You must supply a proxy port when you specify the proxy keyword.                                                                           |

EXAMPLE 11-13 Adding a Package by Using HTTP

In this example, the package profile keyword adds all the packages listed in the Solaris 10 directory from the HTTP location http://package.central/Solaris\_10. If five minutes pass and no data is received, the package data is retrieved again. Previous package data is discarded. Either of the following formats can be used.

package SUNWnew add http package.central/Solaris\_10 timeout 5

package SUNWnew add http://package.central/Solaris\_10 timeout 5

**EXAMPLE 11–14** Adding a Package by Using HTTP with a Proxy Port

In this example, the package profile keyword adds all the packages listed in the Solaris\_10 directory from the HTTP location http://package.central/Solaris\_10. The package is retrieved across a firewall by using the proxy keyword.

package SUNWnew add http://package.central/Solaris\_10 proxy webcache.east:8080

194 Solaris 10 Installation Guide: Custom JumpStart and Advanced Installations • December 2005

#### Packages Stored on a Local Device

You can retrieve a Solaris package from a local device if you stored the package on a file system-oriented, random-access device, such as a diskette or a DVD-ROM. Use the following syntax for the package keyword.

package package\_name add local\_device device path file\_system\_type

| package_name     | Specifies the package name in the form SUNW <i>name</i> . To view detailed information about packages and their names, on an installed system, use the pkginfo -1 command.                                                                                         |
|------------------|----------------------------------------------------------------------------------------------------|
| device           | Specifies the name of the drive where the Solaris package resides.<br>If the device name is a canonical path, the device is mounted<br>directly. If you supply a device name that is not a canonical path,<br>the installation utility adds /dev/dsk/ to the path. |
| path             | Specifies the path to the Solaris package, relative to the root (/) file system on the device you specified.                                                                                                    |
| file_system_type | Specifies the type of file system on the device. If you do not supply<br>a file system type, the installation utility attempts to mount a UFS<br>file system. If the UFS mount fails, the installation utility attempts<br>to mount an HSFS file system.           |

EXAMPLE 11-15 Adding a Package by Using a Local Device With a UFS File System

In this example, the package profile keyword adds the SUNWnew package from the directory /Solaris\_10/Product from the local device c0t6d0s0. This is a UFS file system.

package SUNWnew add local\_device c0t6d0s0 /Solaris\_10/Product ufs

EXAMPLE 11-16 Adding a Package by Using a Local Device From an HSFS File System

In this example, the package profile keyword adds the SUNWnew package from the directory /Solaris\_10/Product from the local device c0t6d0s0. This is an HSFS file system.

package SUNWnew add local\_device c0t6d0s0 /Solaris\_10/Product hsfs

#### Packages Stored on a Local File

A package can be installed from the miniroot from which you booted the system. When you perform a custom JumpStart installation, you boot the system from a DVD, CD, or an NFS-based miniroot. The installation software is loaded and run from this miniroot. Therefore, a package that you stored in the DVD, CD, or NFS-based miniroot is accessible as a local file. Use the following syntax for the package keyword.

package package\_name add local\_file path

Chapter 11 • Custom JumpStart (Reference) 195

| package_name | Specifies the package name in the form SUNW <i>name</i> . To view detailed information about packages and their names, on an installed system, use the pkginfo -1 command.                                                                                                    |
|--------------|----------------------------------------------------------------------------------------------------|
| path         | Specifies the location of the package. The path must be accessible to<br>the system as a local file while the system is booted from the Solaris<br>Software - 1 CD or from the Solaris Operating System DVD. The<br>system cannot access /net when it is booted from the Solaris<br>Software - 1 CD or from the Solaris Operating System DVD. |

**EXAMPLE 11–17** Adding a Package by Using a Local File

In this example, the package profile keyword adds the SUNWnew package from the /Solaris\_10/Product directory.

package SUNWnew add local\_file /Solaris\_10/Product

#### Limitations When Using the package Keyword

Note these limitations when using the package keyword:

- Some packages are required and cannot be deleted.
- You cannot individually add or delete localization packages by using the package profile keyword. To add localization packages, use the locale profile keyword.
- Packages cannot be retrieved from an FTP server location or local backup, such as tape.
- Packages within the Solaris distribution being installed cannot be added from alternate locations. If a package from the Solaris distribution is specified, the package cannot be followed by an alternative location in order to maintain consistency with the resulting installed system.
- In order to install without manual intervention, the package must be installable by using the pkgadd command. The same admin file must be used to install the software group packages and the package that resides in another location.
  - If the retrieval\_type is HTTP, then the package must be in stream format.
  - If the retrieval\_type is NFS server, local device, or local file, then the package should follow standard packaging format with the directory name being the same as the package being installed.
  - If a package is being added from a separate location and a package depends on another package that is not currently installed, the package is not installed. An error message is logged into the install or upgrade log file.
- If the package is being installed with a Solaris Flash archive, follow these guidelines.
  - Any package installed must be compatible with the archive.

• If a package is present in the archive, the JumpStart overwrites the existing package.

#### Upgrade Behavior When Using the package Keyword

When you use package for an upgrade, the JumpStart program performs the following actions:

- All packages already on the system are automatically upgraded.
- If you specify *package\_name* add and *package\_name* is not installed on the system, the package is installed.
- If you specify package\_name delete and package\_name is installed on the system, the package is deleted before the upgrade begins.
- If you specify package\_name delete and package\_name is not installed on the system, the package is not installed if the package is part of a cluster that is designated to be installed.

## partitioning Profile Keyword

#### partitioning *type*

partitioning defines how the disks are divided into slices for file systems during the installation.

If you do not specify partitioning in the profile, the default type of partitioning is used by default.

*type* Use one of the following values:

| default  | The JumpStart program selects the disks and creates the file<br>systems on which to install the specified software, except for<br>any file systems that are specified by the filesys keywords.<br>rootdisk is selected first. The JumpStart program uses<br>additional disks if the specified software does not fit on<br>rootdisk. |
|----------|----------------------------------------------------------------------------------------------------|
| existing | The JumpStart program uses the existing file systems on the system's disks. All file systems except /, /usr,                                                                                                    |

/usr/openwin, /opt, and /var are preserved. The JumpStart program uses the last mount-point field from the file system superblock to determine which file-system mount point the slice represents. **Note** – When you use both the filesys and partitioning existing profile keywords, you must set size *size* to existing.

explicit The JumpStart program uses the disks and creates the file systems that are specified by the filesys keywords. If you specify only the root (/) file system with the filesys keyword, all of the Solaris software is installed in the root (/) file system.

**Note** – If you use the explicit profile value, you must use the filesys keyword to specify the disks to use and file systems to create.

## patch Profile Keyword

| <pre>patch patch_id_list  </pre> | patch_file patch_location optional_keywords]                                                                                                    |
|----------------------------------|----------------------------------------------------------------------------------------------------|
| patch_id_list                    | Specifies the patch ID numbers that are to be installed. The list<br>should be a list of comma-separated Solaris patch IDs. The<br>patches are installed in the order specified in the list. Do not add<br>a space after the comma, for example: 112467-01,112765-02. |
| patch_file                       | A file with a list of patches that is found in the <i>patch_location</i> . The patches are installed in the order specified in the file.                                                                                                    |
| patch_location                   | Specifies the location where the patches reside. The locations allowed are the following:                                                                                                    |
|                                  | <ul> <li>NFS server</li> <li>HTTP server</li> <li>Local device</li> <li>Local file</li> </ul>                                                                                                    |
| optional_keywords                | Optional keywords depend on where patches are stored. The following sections describe the possible locations and optional keywords.                                                                                                    |
|                                  |                                                                                                    |

**Note** – If non-global zones are installed, do not use this keyword to upgrade. If this keyword is used, the upgrade continues, but the keyword is ignored.

#### Patches Stored on an NFS Server

If the patch is stored on an NFS server, use one of the following syntaxes for the patch keyword.

patch patch\_id\_list | patch\_file nfs server\_name:/patch\_directory [retry n]
patch patch\_id\_list | patch\_file nfs://server\_name/patch\_director [retry n]

| patch_id_list   | Specifies the patch ID numbers that are to be installed. The list<br>should be a list of comma-separated Solaris patch IDs. The patches<br>are installed in the order specified in the list. |
|-----------------|----------------------------------------------------------------------------------------------------|
| patch_file      | A file with a list of patches that is found in the <i>patch_location</i> . The patches are installed in the order specified in the file.                                                     |
| server_name     | Specifies the name of the server where you stored the patches.                                                                                                    |
| patch_directory | Specifies the location of the patch directory on the specified server.<br>The patches must be in standard patch format.                                                                      |
| retry n         | Is an optional keyword. <i>n</i> is the maximum number of times the install utility attempts to mount the directory.                                                                         |

EXAMPLE 11-18 Adding a Patch With an Ordered List by Using NFS

In this example, the patch profile keyword adds all the patches listed in the patch file from the NFS patch directory nfs://patch\_master/Solaris/v10/patches. Patches are installed in the order listed in the patch. If a mount fails, the NFS mount is tried five times.

patch patch\_file nfs://patch\_master/Solaris/v10/patches retry 5

**EXAMPLE 11–19** Adding a Patch by Using NFS

In this example, the patch profile keyword adds the patches 112467–01 and 112765–02 from the patch directory /Solaris/v10/patches on the server patch\_master.

patch 112467-01,112765-02 nfs patch\_master:/Solaris/v10/patches

Patches Stored on an HTTP Server

If the patch is stored on an HTTP server, use one of the following syntaxes for the patch keyword.

patch patch\_id\_list | patch\_file http://server\_name[:port] patch\_directory optional\_http\_keywords

patch patch\_id\_list | patch\_file http server\_name [:port] patch\_directory optional\_http\_keywords

patch\_id\_listSpecifies the patch ID numbers that are to be installed. The list<br/>should be a list of comma-separated Solaris patch IDs. The<br/>patches are installed in the order specified in the list. Do not add<br/>a space after the comma, for example: 112467-01,112765-02.

Chapter 11 • Custom JumpStart (Reference) 199

| patch_file        | A file with a list of patches that is found in the <i>patch_location</i> . The patches are installed in the order specified in the file.                   |
|-------------------|----------------------------------------------------------------------------------------------------|
| server_name       | Specifies the name of the server where you stored the patch.                                                                                               |
| port              | Specifies an optional port. <i>port</i> can be a port number or the name of a TCP service that has a port number that is determined at runtime.            |
|                   | If you do not specify a port, the default HTTP port number 80 is used.                                                                                     |
| patch_directory   | Specifies the location of the patch directory to be retrieved from<br>the specified server. When using an HTTP server, the patch must<br>be in JAR format. |
| optional_keywords | Specifies the optional keywords to use when you retrieve a patch from an HTTP server.                                                                      |

TABLE 11-7 Optional patch Keywords to Use With HTTP

| Keyword         | Value Definition                                                                                                    |
|-----------------|----------------------------------------------------------------------------------------------------|
| timeout min     | The timeout keyword enables you to specify, in minutes, the maximum length of time that is allowed to pass without receipt of data from the HTTP server. If a timeout occurs, the connection is closed, reopened, and resumed. If you specify a timeout value of 0 (zero), the connection is not reopened. |
|                 | If a timeout reconnection occurs, the package is retried from the beginning of the package and the data that was retrieved prior to the timeout is discarded.                                                                                                    |
| proxy host:port | The proxy keyword enables you to specify a proxy host and proxy port. You can use a proxy host to retrieve a Solaris package from the other side of a firewall. You must supply a proxy port when you specify the proxy keyword.                                                                           |

EXAMPLE 11-20 Adding a Patch With an Ordered List by Using HTTP

In this example, the patch profile keyword adds all the patches listed in the patch\_file file from the HTTP location http://patch.central/Solaris/v10/patches. The patches are installed in the order specified in the file the patch file. If five minutes pass and no data is received, the patch data is retrieved again. Previous patch data is discarded.

patch patch\_file http://patch.central/Solaris/v10/patches timeout 5

#### EXAMPLE 11-21 Adding a Patch by Using HTTP

In this example, the patch profile keyword entry adds the patches 112467–01 and 112765–02 from the patch location http://patch\_master/Solaris/v10/patches.

patch 112467-01,112765-02 http://patch.central/Solaris/v10/patches

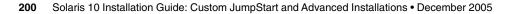

#### Patches Stored on a Local Device

You can retrieve a Solaris package from a local device if you stored the package on a file system-oriented, random-access device, such as a diskette or a DVD-ROM. Use the following syntax for the patch keyword.

patch patch\_id\_list | patch\_file local\_device \
device path file\_system\_type

| patch_id_list    | Specifies the patch ID numbers that are to be installed. The list should be a list of comma-separated Solaris patch IDs. The patches are installed in the order specified in the list. Do not add a space after the comma, for example: 112467-01,112765-02.       |
|------------------|----------------------------------------------------------------------------------------------------|
| patch_file       | A file with a list of patches that is found in the <i>patch_location</i> . The patches are installed in the order specified in the file.                                                                                                    |
| device           | Specifies the name of the drive where the Solaris package resides.<br>If the device name is a canonical path, the device is mounted<br>directly. If you supply a device name that is not a canonical path,<br>the installation utility adds /dev/dsk/ to the path. |
| path             | Specifies the path to the Solaris patch, relative to the root (/) file system on the device you specified.                                                                                                    |
| file_system_type | Specifies the type of file system on the device. If you do not supply<br>a file system type, the installation utility attempts to mount a UFS<br>file system. If the UFS mount fails, the installation utility attempts<br>to mount an HSFS file system.           |

EXAMPLE 11-22 Adding a Patch With an Ordered List by Using a Local Device

In this example, the patch profile keyword adds all the patches listed in the patch\_file file from the directory /Solaris\_10/patches from the local device c0t6d0s0. The patch file determines the order of patches to be installed.

patch patch\_cal\_device c0t6d0s0 /Solaris\_10/patches

**EXAMPLE 11–23** Adding a Patch by Using a Local Device

In this example, the patch profile keyword adds the patches 112467–01 and 112765–02 from the patch directory /Solaris\_10/patches from local device c0t6d0s0.

patch 112467-01,112765-02 local\_device c0t6d0s0 /Solaris\_10/patches

#### Patches Stored on a Local File

A patch can be installed from the miniroot from which you booted the system. When you perform a custom JumpStart installation, you boot the system from a DVD, CD, or an NFS-based miniroot. The installation software is loaded and run from this miniroot. Therefore, a patch that you stored in the DVD, CD, or NFS-based miniroot is accessible as a local file. Use the following syntax for the patch keyword.

patch patch\_id\_list | patch\_file local\_file patch\_directory

- *patch\_id\_list* Specifies the patch ID numbers that are to be installed. The list should be a list of comma-separated Solaris patch IDs. The patches are installed in the order specified in the list. Do not add a space after the comma, for example: 112467-01,112765-02.
- *patch\_file* A file with a list of patches that is found in the *patch\_location*. The patches are installed in the order specified in the file.
- patch\_directorySpecifies the location of the patch directory. The patch directory<br/>must be accessible to the system as a local file while the system is<br/>booted from the Solaris Software 1 CD or from the Solaris<br/>Operating System DVD. The system cannot access /net when it is<br/>booted from the Solaris Software 1 CD or from the Solaris<br/>Operating System DVD.

EXAMPLE 11-24 Adding a Patch With an Ordered List by Using a Local File

In this example, the patch profile keyword adds all the patches that are listed in the patch\_file file from the /Solaris\_10/patches directory. The patch file determines the order of patches to be installed.

patch patch\_cal\_file /Solaris\_10/patches

**EXAMPLE 11–25** Adding a Patch by Using a Local File

In this example, the patch profile keyword adds the patches 112467–01 and 112765–02 from the patch directory /Solaris\_10/patches.

patch 112467-01,112765-02 local\_file /Solaris\_10/patches

#### Limitations When Using the patch Keyword

Note the following limitations when using the patch keyword:

- Patches cannot be retrieved from FTP locations or local backup, such as tape.
- Signed patches cannot be added.
- Patches must be installable with the patchadd command.
- If a patch depends on a patch that is not currently installed, the patch is not installed. An error message is logged into the installation or upgrade log file.

202 Solaris 10 Installation Guide: Custom JumpStart and Advanced Installations • December 2005

 You must determine the correct order of the patches for a correct installation of the patches.

### root\_device Profile Keyword

root\_device *slice* 

root\_device designates the system's root disk. "How the System's Root Disk Is Determined" on page 203 contains additional information.

When you are upgrading a system, root\_device designates the root (/) file system and the file systems that are mounted by its /etc/vfstab file to be upgraded. You must specify root\_device if more than one root (/) file system can be upgraded on a system. You must specify *slice* in the form cwtxdysz or cxdysz.

When you use the root device keyword, consider the following:

- If you specify root\_device on a system with only one disk, the root\_device and the disk must match. Also, any filesys keywords that specify the root (/) file system must match root\_device.
- If you are upgrading a RAID-1 volume (mirror), the value that is specified for root\_device should be one side of the mirror. The other side of the mirror is automatically upgraded.

EXAMPLE 11-26 root device Profile Keyword

root\_device c0t0d0s2

#### How the System's Root Disk Is Determined

A system's root disk is the disk on the system that contains the root (/) file system. In a profile, you can use the rootdisk variable in place of a disk name, which the JumpStart program sets to the system's root disk. Table 11–8 describes how the JumpStart program determines the system's root disk for the installation.

**Note** – The JumpStart program only determines a system's root disk size during an initial installation. You cannot change a system's root disk during an upgrade.

TABLE 11-8 How JumpStart Determines a System's Root Disk (Initial Installation)

| Stage | Action                                                                                                    |
|-------|----------------------------------------------------------------------------------------------------|
| 1     | If the root_device keyword is specified in the profile, the JumpStart program sets rootdisk to the root device. |

| Stage | Action                                                                                                    |
|-------|----------------------------------------------------------------------------------------------------|
| 2     | If rootdisk is not set and the boot_device keyword is specified in the profile, the JumpStart program sets rootdisk to the boot device.                                                                                                    |
| 3     | If rootdisk is not set and a filesys <i>cwtxdysz size</i> / entry is specified in the profile, the JumpStart program sets rootdisk to the disk that is specified in the entry.                                                                                                    |
| 4     | If rootdisk is not set and a rootdisk.sn entry is specified in the profile, the JumpStart program searches the system's disks in kernel probe order for an existing root file system on the specified slice. If a disk is found, the JumpStart program sets rootdisk to the found disk.                                                                       |
| 5     | If rootdisk is not set and partitioning existing is specified in the profile, the JumpStart program searches the system's disks in kernel probe order for an existing root file system. If a root file system is not found or more than one is found, an error occurs. If a root file system is found, the JumpStart program sets rootdisk to the found disk. |
| 6     | If rootdisk is not set, the JumpStart program sets rootdisk to the disk where the root (/) file system is installed.                                                                                                    |

**TABLE 11–8** How JumpStart Determines a System's Root Disk (Initial Installation) (*Continued*)

### system type Profile Keyword

system\_type type\_switch

system type defines the type of system on which the Solaris OS is to be installed.

*type\_switch* represents the option standalone or server, which you use to indicate the type of system on which the Solaris software is to be installed. If you do not specify system type in a profile, standalone is used by default.

### usedisk Profile Keyword

usedisk disk\_name ...

By default, the JumpStart program uses all of the operational disks on the system when you specify partitioning default. The usedisk profile keyword designates one or more disks that you want the JumpStart program to use. You must specify *disk\_name* in the form *cxtydz* or *cydz*, for example, c0t0d0 or c0d0s0.

If you specify usedisk in a profile, the JumpStart program uses only the disks that you specify after the usedisk keyword.

**Note** – You cannot specify the usedisk keyword and the dontuse keyword in the same profile.

# Limiting Profile Keywords When Upgrading With Non-Global Zones

Starting with the Solaris 10 1/06 release, when non-global zones are installed, you can use the custom JumpStart program to upgrade. Only two profile keywords should be used in the profile, the install\_type and root\_device keywords.

Because some keywords affect non-global zones, some keywords cannot be included in a profile. For example, using keywords that add packages, reallocate disk space, or add locales would affect non-global zones. If you use keywords that adversely affect non-global zones, these keywords are either ignored or prevent the upgrade from being completed. For a list of keywords that should not be used in a profile, see the following table.

| Profile Keyword   | Upgrade Behavior                                                   |
|-------------------|--------------------------------------------------------------------|
| backup_media      | This keyword stops the upgrade, and an error message is displayed. |
| cluster           | This keyword is ignored, and the upgrade continues.                |
| geo               | This keyword is ignored, and the upgrade continues.                |
| layout_constraint | This keyword stops the upgrade, and an error message is displayed. |
| locale            | This keyword is ignored, and the upgrade continues.                |
| package           | This keyword is ignored, and the upgrade continues.                |
| patch             | This keyword is ignored, and the upgrade continues.                |

TABLE 11-9 Keywords That Produce Errors in an Upgrade With Non-Global Zones

For more information on non-global zones, see the following:

- "Installing and Configuring Zones" on page 44
- Chapter 16, "Introduction to Solaris Zones," in System Administration Guide: Solaris Containers-Resource Management and Solaris Zones

# Custom JumpStart Environment Variables

You can use environment variables in your begin and finish scripts. For example, a begin script might extract the disk size, SI\_DISKSIZES, and install or not install particular packages on a system, based on the actual disk size the script extracts.

Information that is gathered about a system is stored in these environment variables, which are generally set or not, depending on the rule keywords and values you use in the rules file.

For example, information about which operating system is already installed on a system is only available in SI\_INSTALLED after the installed keyword is used.

Table 11–10 describes these variables and their values.

| Environment Variable | Value                                                                                                    |
|----------------------|----------------------------------------------------------------------------------------------------|
| SI_ARCH              | The hardware architecture of the install client. The SI_ARCH variable is set when the arch keyword is used in the rules file.                                                                                                    |
| SI_BEGIN             | The name of the begin script, if one is used.                                                                                                    |
| SI_CLASS             | The name of the profile that is used to install the install client.                                                                                                    |
| SI_DISKLIST          | A comma-separated list of disk names on the install client. The SI_DISKLIST variable is set when the disksize keyword is used and matched in the rules file. The SI_DISKLIST and SI_NUMDISKS variables are used to determine the physical disk to use for the rootdisk. rootdisk is described in "How the System's Root Disk Is Determined" on page 203. |
| SI_DISKSIZES         | A comma-separated list of disk sizes on the install client. The SI_DISKSIZES variable is set when the disksize keyword is used and matched in the rules file.                                                                                                    |
| SI_DOMAINNAME        | The domain name. The SI_DOMAINNAME variable is set when the dommainname keyword is used and matched in the rules file.                                                                                                    |
| SI_FINISH            | The name of the finish script, if one is used.                                                                                                    |
| SI_HOSTADDRESS       | The install client's IP address.                                                                                                    |
| SI_HOSTNAME          | The install client's host name. The SI_HOSTNAME variable is set when the hostname keyword is used and matched in the rules file.                                                                                                    |

#### TABLE 11-10 Installation Environment Variables

| Environment Variable | Value                                                                                                    |
|----------------------|----------------------------------------------------------------------------------------------------|
| SI_INSTALLED         | The device name of a disk with a specific operating system on the disk, for example, Solaris, SunOS, or System V. The SI_INSTALLED variable is set when the installed keyword is used and matched in the rules file. SI_INST_OS and SI_INST_VER are used to determine the value of SI_INSTALLED.                                                   |
| SI_INST_OS           | The name of the operating system. SI_INST_OS and SI_INST_VER are used to determine the value of SI_INSTALLED.                                                                                                    |
| SI_INST_VER          | The version of the operating system. SI_INST_OS and SI_INST_VER are used to determine the value of SI_INSTALLED.                                                                                                    |
| SI_KARCH             | The install client's kernel architecture. The SI_KARCH variable is set when the karch keyword is used and matched in the rules file.                                                                                                    |
| SI_MEMSIZE           | The amount of physical memory on the install client. The SI_MEMSIZE variable is set when the memsize keyword is used and matched in the rules file.                                                                                                    |
| SI_MODEL             | The install client's model name. The SI_MODEL variable is set when the model keyword is used and matched in the rules file.                                                                                                    |
| SI_NETWORK           | The install client's network number. The SI_NETWORK variable is set when the network keyword is used and matched in the rules file.                                                                                                    |
| SI_NUMDISKS          | The number of disks on an install client. The SI_NUMDISKS variable is set<br>when the disksize keyword is used and matched in the rules file. The<br>SI_NUMDISKS and SI_DISKLIST variables are used to determine the physical<br>disk to use for the rootdisk. rootdisk is described in "How the System's<br>Root Disk Is Determined" on page 203. |
| SI_OSNAME            | The operating system release on the Solaris software image. For example, you can use the SI_OSNAME variable in a script if you are installing the Solaris software on systems that are based on the version of the operating system on the Solaris Operating System DVD or the Solaris Software - 1 CD image.                                      |
| SI_ROOTDISK          | The device name of the disk that is represented by the logical name rootdisk.<br>The SI_ROOTDISK variable is set when the disksize or the installed<br>keyword is set to rootdisk in the rules file.                                                                                                    |
| SI_ROOTDISKSIZE      | The size of the disk that is represented by the logical name rootdisk. The SI_ROOTDISKSIZE variable is set when the disksize or the installed keyword is set to rootdisk in the rules file.                                                                                                    |
| SI_TOTALDISK         | The total amount of disk space on the install client. The SI_TOTALDISK variable is set when the totaldisk keyword is used and matched in the rules file.                                                                                                    |

 TABLE 11–10 Installation Environment Variables
 (Continued)

# Probe Keywords and Values

Table 11–11 describes each rule keyword and its equivalent probe keyword.

**Note** – Always place probe keywords at or near the beginning of the rules file.

#### TABLE 11-11 Descriptions of Probe Keywords

| Rule Keyword | Equivalent Probe<br>Keyword | Description of Probe Keyword                                                                                                    |
|--------------|-----------------------------|----------------------------------------------------------------------------------------------------|
| any          | None                        |                                                                                                    |
| arch         | arch                        | Determines the kernel architecture, i386 or SPARC, and sets SI_ARCH.                                                                                                    |
| disksize     | disks                       | Returns the size of a system's disks in Mbytes in kernel probe order, c0t3d0s0, c0t3d0s1, c0t4d0s0. disksize sets SI_DISKLIST, SI_DISKSIZES, SI_NUMDISKS, and SI_TOTALDISK.            |
| domainname   | domainname                  | Returns a system's NIS or NIS+ domain name or blank and sets $SI_DOMAINNAME$ . The domainname keyword returns the output of domainname(1M).                                            |
| hostaddress  | hostaddress                 | Returns a system's IP address, the first address that is listed in the output of $ifconfig(1M)$ - a that is not lo0, and sets SI_HOSTADDRESS.                                          |
| hostname     | hostname                    | Returns a system's host name that is the output from $uname(1) - n$ and sets $SI_{HOSTNAME}$ .                                                                                         |
| installed    | installed                   | Returns the version name of the Solaris OS that is installed on a system and sets SI_ROOTDISK and SI_INSTALLED.                                                                        |
|              |                             | If the JumpStart program finds a Solaris release but is unable to determine the version, the version that is returned is SystemV.                                                      |
| karch        | karch                       | Returns a system's platform group, for example i86pc or sun4u, and sets SI_KARCH. For a list of platform names, see <i>Solaris Sun Hardware Platform Guide</i> at http://docs.sun.com. |
| memsize      | memsize                     | Returns the size of physical memory on a system in Mbytes and sets SI_MEMSIZE.                                                                                                    |
| model        | model                       | Returns a system's platform name and sets SI_MODEL. For a list of platform names, see the <i>Solaris Sun Hardware Platform Guide</i> at http://docs.sun.com.                           |

| <b>TABLE 11–11</b> D | Descriptions | of Probe Ke  | evwords  | (Continued) |
|----------------------|--------------|--------------|----------|-------------|
|                      | rescriptions | UI I IUDE KE | zy worus | Communel)   |

| Rule Keyword | Equivalent Probe<br>Keyword | Description of Probe Keyword                                                                                                    |
|--------------|-----------------------------|----------------------------------------------------------------------------------------------------|
| network      | network                     | Returns a system's network number, which the JumpStart program determines by performing a logical AND between the system's IP address and the subnet mask. The system's IP address and the subnet mask are extracted from the first address that is listed in the output of ifconfig(1M) - a that is not lo0. The network keyword sets SI_NETWORK. |
| osname       | osname                      | Returns the version and operating system name of the Solaris OS that is found on a CD and sets SI_OSNAME.                                                                                                    |
|              |                             | If the JumpStart program finds a Solaris release but is unable to determine the version, the version that is returned is SystemV.                                                                                                    |
|              | rootdisk                    | Returns the name and size in Mbytes of a system's root disk and sets SI_ROOTDISK.                                                                                                    |
| totaldisk    | totaldisk                   | Returns the total disk space on a system (in Mbytes) and sets SI_TOTALDISK. The total disk space includes all of the operational disks that are attached to a system.                                                                                                    |

210 Solaris 10 Installation Guide: Custom JumpStart and Advanced Installations • December 2005

# PART III Using RAID-1 Volumes

This part provides an overview of Solaris Volume Manager components that can be used in a Solaris installation or upgrade. This part also includes guidelines and requirements that are necessary to use RAID-1 volumes.

212 Solaris 10 Installation Guide: Custom JumpStart and Advanced Installations • December 2005

## CHAPTER 12

# Creating RAID-1 Volumes (Mirrors) During Installation (Overview)

This section discusses the advantages of creating mirrored file systems. The section also describes the Solaris Volume Manager components that are required to create mirrored file systems.

This chapter describes the following topics.

- "Why Use RAID-1 Volumes?" on page 213
- "How Do RAID-1 Volumes Work?" on page 214
- "Overview of Solaris Volume Manager Components" on page 216
- "Example of RAID-1 Volume Disk Layout" on page 218

For additional information about how to create mirrored file systems with Solaris Live Upgrade, see "General Guidelines When Creating RAID-1 Volumes (Mirrored) File Systems" in *Solaris 10 Installation Guide: Solaris Live Upgrade and Upgrade Planning*.

For additional information about how to create mirrored file systems with the custom JumpStart installation method, see "filesys Profile Keyword (Creating RAID-1 Volumes)" on page 184 and "metadb Profile Keyword (Creating State Database Replicas)" on page 190.

# Why Use RAID-1 Volumes?

During the installation or upgrade, you can create RAID-1 volumes to duplicate your system data over multiple physical disks. By duplicating your data over separate disks, you can protect your data from disk corruption or a disk failure.

The Solaris custom JumpStart and Solaris Live Upgrade installation methods use the Solaris Volume Manager technology to create RAID-1 volumes that mirror a file system. Solaris Volume Manager provides a powerful way to reliably manage your disks and data by using volumes. Solaris Volume Manager enables concatenations,

stripes, and other complex configurations. The custom JumpStart and Solaris Live Upgrade installation methods enable a subset of these tasks, such as creating a RAID-1 volume for the root (/) file system. You can create RAID-1 volumes during your installation or upgrade, eliminating the need to create them after the installation.

- For guidelines, see "Custom JumpStart and Solaris Live Upgrade Guidelines" on page 223.
- For detailed information about complex Solaris Volume Manager software and components, see Solaris Volume Manager Administration Guide.

# How Do RAID-1 Volumes Work?

Solaris Volume Manager uses virtual disks to manage physical disks and their associated data. In Solaris Volume Manager, a virtual disk is called a *volume*. A *volume* is a name for a group of physical slices that appear to the system as a single, logical device. Volumes are actually pseudo, or virtual, devices in standard UNIX<sup>®</sup> terms.

A volume is functionally identical to a physical disk in the view of an application or a file system (such as UFS). Solaris Volume Manager converts I/O requests that are directed at a volume into I/O requests to the underlying member disks.

Solaris Volume Manager volumes are built from slices (disk partitions) or from other Solaris Volume Manager volumes.

You use volumes to increase performance and data availability. In some instances, volumes can also increase I/O performance. Functionally, volumes behave the same way as slices. Because volumes look like slices, they are transparent to end users, applications, and file systems. Like physical devices, you can use Solaris Volume Manager software to access volumes through block or raw device names. The volume name changes, depending on whether the block or raw device is used.

The custom JumpStart installation method and Solaris Live Upgrade support the use of block devices to create mirrored file systems. See "RAID Volume Name Requirements and Guidelines for Custom JumpStart and Solaris Live Upgrade" on page 225 for details about volume names.

When you create RAID-0 volumes (single-slice concatenations) and RAID-1 volumes, Solaris Volume Manager duplicates data on the concatenations (submirrors), and treats the submirrors as one volume.

Figure 12–1 shows a mirror that duplicates the root (/) file system over two physical disks.

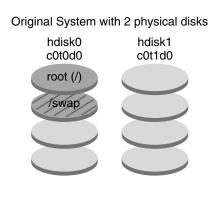

Mirrored Root File System with 2 RAID-0 Volumes (submirrors)

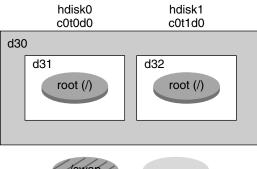

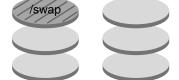

- d30 RAID-1 volume (mirror)
- d31 Single-slice concatenation (submirror)
- d32 Single-slice concatenation (submirror)

FIGURE 12-1 Creating RAID-1 Volumes on the Root (/) File System on Two Disks

Figure 12–1 shows a system with the following configuration.

- The root file system (/) on hdisk0 is included in the single-slice concatenation that is named d31.
- A single-slice concatenation that is named d32 is created on the hard disk that is named hdisk1.
- The mirror that is named d30 consists of the submirrors that are named d31 and d32.

Chapter 12 • Creating RAID-1 Volumes (Mirrors) During Installation (Overview) 215

• The mirror duplicates the data in the root file system on both submirrors.

# Overview of Solaris Volume Manager Components

The custom JumpStart installation method and Solaris Live Upgrade enable you to create the following components that are required to replicate data.

- State database and state database replicas (metadbs)
- Single-slice concatenations (submirrors)
- RAID-1 volumes (mirrors)

This section briefly describes each of these components. For complete information about these components, see *Solaris Volume Manager Administration Guide*.

# State Database and State Database Replicas

The *state database* is a database that stores information on a physical disk about the state of your Solaris Volume Manager configuration. The state database records and tracks changes that are made to your configuration. Solaris Volume Manager automatically updates the state database when a configuration or state change occurs. Creating a new volume is an example of a configuration change. A submirror failure is an example of a state change.

The state database is actually a collection of multiple, replicated database copies. Each copy, referred to as a *state database replica*, ensures that the data in the database is always valid. Having copies of the state database protects against data loss from single points of failure. The state database tracks the location and status of all known state database replicas.

Solaris Volume Manager cannot operate until you have created the state database and its state database replicas. A Solaris Volume Manager configuration must have an operating state database.

When you set up your configuration, you can locate the state database replicas on either of the following:

- Dedicated slices
- (Solaris Live Upgrade only) Slices that will later become part of volumes

You can keep more than one copy of a state database on one slice. However, you might make the system more vulnerable to a single point of failure by placing state database replicas on a single slice.

216 Solaris 10 Installation Guide: Custom JumpStart and Advanced Installations • December 2005

The state database replicas ensure that the data in the state database is always valid. When the state database is updated, each state database replica is also updated. The updates occur one at a time to protect against corruption of all updates if the system crashes.

If your system loses a state database replica, Solaris Volume Manager must identify which state database replicas still contain valid data. Solaris Volume Manager determines this information by using a *majority consensus algorithm*. This algorithm requires that a majority (half + 1) of the state database replicas be available and in agreement before any of them are considered valid. Because of this majority consensus algorithm, you must create at least three state database replicas when you set up your disk configuration. A consensus can be reached if at least two of the three state database replicas are available.

Each state database replica occupies 4 Mbytes (8192 disk sectors) of disk storage by default. Replicas can be stored on the following devices:

- A dedicated local disk slice
- (Solaris Live Upgrade only) A local slice that will be part of a volume
- (Solaris Live Upgrade only) A local slice that will be part of a UFS logging device

Replicas cannot be stored on the root (/), swap, or /usr slices, or on slices that contain existing file systems or data. After the replicas have been stored, volumes or file systems can be placed on the same slice.

When using custom JumpStart or Solaris Live "Upgrade to install RAID-1 volumes, review Functional temperature and requirements "

"State Database Replicas Guidelines and Requirements" on page 222

For more detailed information about the state Solaris Volume Manager Administration Guide database and state database replicas

## RAID-0 Volumes (Concatenations)

The custom JumpStart and Solaris Live Upgrade installation methods enable you to create RAID-0 volumes. A RAID-0 volume single-slice concatenation is a volume whose data is organized serially and adjacently across components, forming one logical storage unit. The custom JumpStart installation method and Solaris Live Upgrade do not enable you to create stripes or other complex Solaris Volume Manager volumes.

During the installation or upgrade, you can create RAID-1 volumes (mirrors) and attach RAID-0 volumes to these mirrors. The RAID-0 volumes that are *mirrored* are called *submirrors*. A mirror is made of one or more RAID-0 volumes. After the installation, you can manage the data on separate RAID-0 submirror volumes by administering the RAID-1 mirror volume through the Solaris Volume Manager software.

Chapter 12 • Creating RAID-1 Volumes (Mirrors) During Installation (Overview) 217

The custom JumpStart installation method enables you to create a mirror that consists of up to two submirrors. Solaris Live Upgrade enables you to create a mirror that consists of up to three submirrors. Practically, a two-way mirror is usually sufficient. A third submirror enables you to make online backups without losing data redundancy while one submirror is offline for the backup.

| For RAID-0 volume planning information | "RAID-1 and RAID-0 Volume Requirements and Guidelines" on page 223 |
|----------------------------------------|--------------------------------------------------------------------|
| For RAID-0 volumes details             | Solaris Volume Manager Administration Guide                        |

# RAID-1 Volumes (Mirrors)

A RAID-1 volume, or *mirror*, is a volume that maintains identical copies of the data in RAID-0 volumes (single-slice concatenations.) Using RAID-1 volumes to mirror file systems requires an investment in disks. You need at least twice as much disk space as the amount of data. Because Solaris Volume Manager software must write to all RAID-0 volumes, duplicating the data can also increase the time that is required for write requests to be written to disk.

With RAID-1 volumes, data can be read from both RAID-0 volumes simultaneously (either volume can service any request), providing improved performance. If one physical disk fails, you can continue to use the mirror with no loss in performance or loss of data.

After you configure a RAID-1 volume, the volume can be used just as if it were a physical slice.

You can duplicate any file system, including existing file systems. You can also use a RAID-1 volume for any application, such as a database.

| For RAID-1 volume planning information | "RAID-1 and RAID-0 Volume Requirements<br>and Guidelines" on page 223 |
|----------------------------------------|-----------------------------------------------------------------------|
| For RAID-1 volume details              | Solaris Volume Manager Administration Guide                           |

# Example of RAID-1 Volume Disk Layout

The following figure shows a RAID-1 volume that duplicates the root file system (/) over two physical disks. State database replicas (metadbs) are placed on both disks.

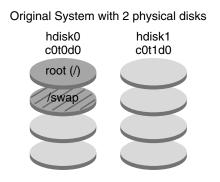

Mirrored File System with 2 RAID-0 Volumes and State Database Replicas (metadbs)

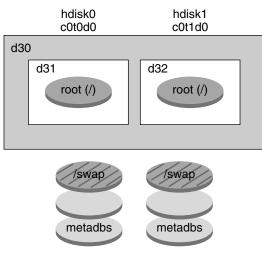

d30 - RAID-1 volume (mirror)

d31 — Single-slice concatenation (submirror)

d32 — Single-slice concatenation (submirror)

FIGURE 12–2 RAID-1 Volume Disk Layout

Figure 12–2 shows a system with the following configuration.

- The root file system (/) on hdisk0 is included in the single-slice concatenation that is named d31.
- A single-slice concatenation that is named d32 is created on the hard disk that is named hdisk1.
- The mirror that is named d30 consists of the submirrors that are named d31 and d32.

Chapter 12 • Creating RAID-1 Volumes (Mirrors) During Installation (Overview) 219

- The mirror duplicates the data in the root file system on both submirrors.
- State database replicas are created on slices both hdisk0 and hdisk1.

| For an example profile that uses the custom<br>JumpStart installation method to create this<br>configuration | Example 6–13                                                                                                    |
|----------------------------------------------------------------------------------------------------|----------------------------------------------------------------------------------------------------|
| For instructions about how to create RAID-1 volumes with Solaris Live Upgrade                                | "To Create a Boot Environment With RAID-1<br>Volumes (Mirrors) (Command-Line Interface)"<br>in Solaris 10 Installation Guide: Solaris Live<br>Upgrade and Upgrade Planning |

### CHAPTER 13

# Creating RAID-1 Volumes (Mirrors) During Installation (Planning)

This chapter describes the requirements and guidelines that are necessary to create RAID-1 volumes with the custom JumpStart or Solaris Live Upgrade installation methods.

This chapter describes the following topics.

- "System Requirement" on page 221
- "State Database Replicas Guidelines and Requirements" on page 222
- "RAID-1 and RAID-0 Volume Requirements and Guidelines" on page 223
- "How Booting Into Single-User Mode Affects RAID-1 Volumes" on page 228

For additional information about planning to create mirrored file systems with the Solaris Live Upgrade installation method, see "General Guidelines When Creating RAID-1 Volumes (Mirrored) File Systems" in *Solaris 10 Installation Guide: Solaris Live Upgrade and Upgrade Planning*.

For instructions about how to create mirrored file systems with the custom JumpStart installation method, see "filesys Profile Keyword (Creating RAID-1 Volumes)" on page 184 and "metadb Profile Keyword (Creating State Database Replicas)" on page 190.

# System Requirement

To create RAID-1 volumes to duplicate data on specific slices, the disks that you plan to use must be directly attached and available to the system during the installation.

# State Database Replicas Guidelines and Requirements

You should distribute state database replicas across slices, drives, and controllers, to avoid single points of failure. You want a majority of replicas to survive a single component failure. If you lose a replica, when a device fails, for example, the failure might cause problems with running Solaris Volume Manager software or when rebooting the system. Solaris Volume Manager software requires at least half of the replicas to be available to run, but a majority (half plus one) to reboot into multiuser mode.

For detailed instructions about creating and administering state database replicas, see *Solaris Volume Manager Administration Guide*.

# Selecting Slices for State Database Replicas

Before selecting slices for state database replicas, consider the following guidelines and recommendations.

- You should create state database replicas on a dedicated slice of at least 4 Mbytes per replica. If necessary, you could create state database replicas on a slice that is to be used as part of a RAID-0 or RAID-1 volume. You must create the replicas before you add the slice to the volume.
- By default, the size of a state database replica is 4 Mbytes or 8192 disk blocks. Because your disk slices might not be that small, you can resize a slice to hold the state database replica. For information about resizing a slice, see Chapter 12, "Administering Disks (Tasks)," in *System Administration Guide: Devices and File Systems*.
- You can create state database replicas on slices that are not in use. The part of a slice that is reserved for the state database replica should not be used for any other purpose.
- You cannot create state database replicas on existing file systems, or the root (/), /usr, and swap file systems. If necessary, you can create a new slice (provided a slice name is available) by allocating space from swap and then put state database replicas on that new slice.
- When a state database replica is placed on a slice that becomes part of a volume, the capacity of the volume is reduced by the space that is occupied by the replica or replicas. The space that is used by a replica is rounded up to the next cylinder boundary and this space is skipped by the volume.

# Choosing the Number of State Database Replicas

Before choosing the number of state database replicas, consider the following guidelines.

- A minimum of 3 state database replicas are recommended, up to a maximum of 50 replicas per Solaris Volume Manager disk set. The following guidelines are recommended:
  - For a system with only a single drive: put all three replicas in one slice.
  - For a system with two to four drives: put two replicas on each drive.
  - For a system with five or more drives: put one replica on each drive.
- Additional state database replicas can improve the mirror's performance. Generally, you need to add two replicas for each mirror you add to the system.
- If you have a RAID-1 volume that is to be used for small-sized random I/O (for example, for a database), consider your number of replicas. For best performance, ensure that you have at least two extra replicas per RAID-1 volume on slices (and preferably on disks and controllers) that are unconnected to the RAID-1 volume.

## Distributing State Database Replicas Across Controllers

If multiple controllers exist, replicas should be distributed as evenly as possible across all controllers. This strategy provides redundancy if a controller fails and also helps balance the load. If multiple disks exist on a controller, at least two of the disks on each controller should store a replica.

# RAID-1 and RAID-0 Volume Requirements and Guidelines

When you are working with RAID-1 volumes (mirrors) and RAID-0 volumes (single-slice concatenations), consider the following guidelines.

# Custom JumpStart and Solaris Live Upgrade Guidelines

The custom JumpStart installation method and Solaris Live Upgrade support a subset of the features that are available in the Solaris Volume Manager software. When you create mirrored file systems with these installation programs, consider the following guidelines.

| Installation Program                            | Supported Feature                                                                                                    | Unsupported Feature                                                                                                    |
|-------------------------------------------------|----------------------------------------------------------------------------------------------------|----------------------------------------------------------------------------------------------------|
| Custom JumpStart<br>and Solaris Live<br>Upgrade | <ul> <li>Supports RAID-0 and RAID-1 volumes,<br/>but does not support other Solaris<br/>Volume Manager components, such as<br/>RAID-5 volumes.</li> <li>RAID-0 volume is supported, but only as<br/>a single-slice concatenation.</li> </ul>                                                                                      | In Solaris Volume manager a RAID-0 volume<br>can refer to disk stripes or disk<br>concatenations. You cannot create RAID-0<br>stripe volumes during the installation or<br>upgrade. |
| Custom JumpStart                                | <ul> <li>Supports the creation of RAID-1 volumes during an initial installation only.</li> <li>You can create up to two RAID-0 volumes (submirrors) for each RAID-1 volume. Two submirrors usually provide sufficient data redundancy for most applications, and the disk drive costs are less expensive.</li> </ul>              | <ul> <li>Does not support an upgrade when<br/>RAID-1 volumes are configured.</li> <li>More than two RAID-0 volumes are not<br/>supported.</li> </ul>                                |
| Solaris Live<br>Upgrade                         | <ul> <li>You can create up to three RAID-0 volumes (submirrors) for each RAID-1 volume. Three submirrors enable you to take a submirror offline and perform a backup while maintaining the two remaining submirrors for continued data redundancy.</li> <li>Supports the creation of RAID-1 volumes during an upgrade.</li> </ul> | More than three RAID-0 volumes are not supported.                                                                                                    |
|                                                 | For examples, see "To Create a Boot<br>Environment With RAID-1 Volumes<br>(Mirrors) (Command-Line Interface)" in<br>Solaris 10 Installation Guide: Solaris Live<br>Upgrade and Upgrade Planning.                                                                                                    |                                                                                                    |

| Installation Program                                                 | Supported Feature                                                                                                    | Unsupported Feature                                                                                                    |
|----------------------------------------------------------------------|----------------------------------------------------------------------------------------------------|----------------------------------------------------------------------------------------------------|
| Creating and<br>Installing a Solaris<br>Flash with RAID-1<br>volumes | Starting in the Solaris 9 9/04 release, you can<br>create and install Solaris Flash archives<br>created from a master system that has<br>RAID-1 volumes configured. With the Solaris<br>9 12/03 and Solaris 9 4/04 release, you must<br>install a patch. To get a the patch that fixes<br>CR 4838219, see sunsolve.sun.com.<br>You can create a Solaris Flash archive when<br>you have Solaris Volume Manager RAID-1<br>volumes configured. The Solaris Flash<br>creation software removes all RAID-1<br>volume information from the archive to keep<br>the integrity of the clone system. With<br>custom JumpStart you can rebuild the<br>RAID-1 volumes by using a JumpStart<br>profile. With Solaris Live Upgrade, you<br>create a boot environment with RAID-1<br>volumes configured and install the archive.<br>The Solaris installation program cannot be<br>used to install RAID-1 volumes with a<br>Solaris Flash archive.<br>For examples of RAID-1 volumes in<br>JumpStart profiles, see "Profile Examples"<br>on page 90. | Veritas VxVM stores configuration<br>information in areas not available to Solaris<br>Flash. If Veritas VxVm file systems have been<br>configured, you should not create a Solaris<br>Flash archive. Also, Solaris install, including<br>JumpStart and Solaris Live Upgrade do not<br>support rebuilding VxVM volumes at<br>installation time. Therefore, if you are<br>planning to deploy Veritas VxVM software<br>using a Solaris Flash archive, the archive<br>must be created prior to configuring the<br>VxVM file systems. The clone systems must<br>be then configured individually after the<br>archive has been applied and the system<br>rebooted. |

# RAID Volume Name Requirements and Guidelines for Custom JumpStart and Solaris Live Upgrade

Observe the following rules when assigning names for volumes.

- Use a naming method that maps the slice number and disk number to volume numbers.
- Volume names must begin with the letter d followed by a number, for example, d0.
- Solaris Volume Manager has 128 default volume names from 0–127. The following list shows some example volume names.
  - Device /dev/md/dsk/d0 block volume d0
  - Device /dev/md/dsk/d1 block volume d1
- Use ranges for each particular type of volume. For example, assign numbers 0–20 for RAID-1 volumes, and 21–40 for RAID-0 volumes.
- Instead of specifying the full volume name, such as /dev/md/dsk/d1, you can often use an abbreviated volume name, such as d1.

#### RAID Volume Naming Conventions for Solaris Live Upgrade

You can abbreviate the names of physical disk slices and Solaris Volume Manager volumes. The abbreviation is the shortest name that uniquely identifies a device. Examples follow.

- A Solaris Volume Manager volume can be identified by its *dnum* designation, so that, for example, /dev/md/dsk/d10 becomes simply d10.
- If a system has a single controller and multiple disks, you might use todoso, but with multiple controllers use cotodoso.

When you use the Solaris Live Upgrade to create RAID-1 volumes (mirrors) and RAID-0 volumes (submirrors), you can let the software detect and assign volume names, or you can assign the names. If you let the software detect the names, the software assigns the first mirror or submirror name that is available. If you assign mirror names, assign names ending in zero so that the installation can use the names ending in 1 and 2 for submirrors. If you assign submirror names, assign names ending in 1 or 2. If you assign numbers incorrectly, the mirror might not be created. For example, if you specify a mirror name with a number that ends in 1 or 2 (d1 or d2), Solaris Live Upgrade fails to create the mirror if the mirror name is a duplicate of a submirror's name.

In this example, Solaris Live Upgrade assigns the volume names. The RAID-1 volumes d0 and d1 are the only volumes in use. For the mirror d10, Solaris Live Upgrade chooses d2 for the submirror for the device c0t0d0s0 and d3 for the submirror for the device c1t0d0s0.

```
lucreate -n newbe -m /:dl0:mirror,ufs -m /:c0t0d0s0:attach -m
/:clt0d0s0:attach
```

In this example, the volume names are assigned in the command. For the mirror d10, d11 is the name for the submirror for the device c0t0d0s0 and d12 is the name for the submirror for the device c1t0d0s0.

```
lucreate -n newbe -m /:dl0:mirror,ufs -m /:c0t0d0s0,dl1:attach -m
/:clt0d0s0,dl2:attach
```

For detailed information about Solaris Volume Manager naming requirements, see *Solaris Volume Manager Administration Guide*.

#### RAID Volume Naming Conventions for Custom JumpStart

When you use the custom JumpStart installation method to create RAID-1 volumes (mirrors) and RAID-0 volumes (submirrors), you can let the software detect and assign volume names to mirrors, or you can assign the names in the profile. If you let the software detect the names, the software assigns the first volume number that is available. If you assign names in the profile, assign mirror names ending in zero so that the installation can use the names ending in 1 and 2 for submirrors. If you assign numbers incorrectly, the mirror might not be created. For example, if you specify a mirror name with a number that ends in 1 or 2 (d1 or d2), JumpStart fails to create the

mirror if the mirror name is a duplicate of a submirror's name. In the following profile example, the mirror is assigned the first volume numbers that are available. If the next available mirror ending in zero is d10, then the names d11 and d12 are assigned to the submirrors.

filesys mirror c0t0d0s1 /

In the following profile example, the mirror number is assigned in the profile as d30. The submirror names are assigned by the software, based on the mirror number and the first available submirrors. In this example, the submirrors are named d31 and d32.

filesys mirror:d30 c0t1d0s0 c0t0d0s0 /

For detailed information about Solaris Volume Manager naming requirements, see *Solaris Volume Manager Administration Guide*.

# Guidelines for Selecting Disks and Controllers

When you choose the disks and controllers that you want to use to mirror a file system, consider the following guidelines.

- Use components that are on different controllers to increase the number of simultaneous reads and writes that can be performed.
- Keep the slices of different submirrors on different disks and controllers. Data
  protection is diminished considerably if slices of two or more submirrors of the
  same mirror are on the same disk.
- Organize submirrors across separate controllers, because controllers and associated cables tend to fail more often than disks. This practice also improves mirror performance.
- Use the same type of disks and controllers in a single mirror. Particularly in old SCSI storage devices, different models or brands of disk or controller can have widely varying performance. Mixing the different performance levels in a single mirror can cause performance to degrade significantly.

## Guidelines for Selecting Slices

When you choose the slices that you want to use to mirror a file system, consider the following guidelines.

- Any file system, including root (/), swap, and /usr, can use a mirror. Any application, such as a database, also can use a mirror.
- Make sure that your submirror slices are of equal size. Submirrors of different sizes result in unused disk space.
- If you have a mirrored file system in which the first submirror attached does not start on cylinder 0, all additional submirrors you attach must also not start on cylinder 0. If you attempt to attach a submirror starting on cylinder 0 to a mirror in

which the original submirror does not start on cylinder 0, the following error message is displayed:

can't attach labeled submirror to an unlabeled mirror

You must ensure that all submirrors you plan to attach to a mirror either all start on cylinder 0, or that none of them start on cylinder 0.

Starting cylinders do not have to be identical across all submirrors, but all submirrors must either include or not include cylinder 0.

# How Booting Into Single-User Mode Affects RAID-1 Volumes

If a system with mirrors for root (/), /usr, and swap is booted into single-user mode, the system indicates that these mirrors are in need of maintenance. When you view these mirrors with the metastat command, these mirrors, and possibly all mirrors on the system, appear in the "Needing Maintenance" state.

Though this situation appears to be potentially dangerous, do not be concerned. The metasync -r command, which normally occurs during boot to resynchronize mirrors, is interrupted when the system is booted into single-user mode. After the system is rebooted, the metasync -r command runs and resynchronizes all mirrors.

If this interruption is a concern, run the metasync -r command manually.

For more information about the metasync, see the metasync(1M) man page, and *Solaris Volume Manager Administration Guide*.

# PART IV Appendixes

This part contains troubleshooting and reference information.

230 Solaris 10 Installation Guide: Custom JumpStart and Advanced Installations • December 2005

APPENDIX A

# Troubleshooting (Tasks)

This chapter contains a list of specific error messages and general problems you might encounter when installing Solaris 10 software. The chapter also explains how to fix the problems. Start by using this list of sections to determine where in the installation process the problem occurred.

- "Problems With Setting Up Network Installations" on page 231
- "Problems With Booting a System" on page 232
- "Initial Installation of the Solaris OS" on page 238
- "Upgrading the Solaris OS" on page 241

**Note** – When you see the phrase "bootable media," this means the Solaris installation program and JumpStart installation method.

# Problems With Setting Up Network Installations

Unknown client "host\_name"

**Cause:** The *host\_name* argument in the add\_install\_client command is not a host in the name service.

**Description:** Add the host *host\_name* to the name service and execute the add install client command again.

# Problems With Booting a System

## Booting From Media, Error Messages

le0: No carrier - transceiver cable problem
Cause: The system is not connected to the network.

**Solution:** If this is a nonnetworked system, ignore this message. If this is a networked system, ensure that the Ethernet cabling is attached securely.

The file just loaded does not appear to be executable **Cause**: The system cannot find the proper media for booting.

**Solution:** Verify that the system has been set up properly to install the Solaris 10 software from the network from an install server. The following are examples of checks you can make.

- If you copied the images of the Solaris Operating System DVD or the Solaris Software CDs to the install server, ensure that you specified the correct platform group for the system when you set it up.
- If you are using DVD or CD media, ensure that the Solaris Operating System DVD or Solaris Software - 1 CD is mounted and accessible on the install server.

boot: cannot open <filename> (SPARC based systems only)
Cause: This error occurs when you override the location of the boot -file by
explicitly setting it.

**Note –** *filename* is a variable for the name of the file affected.

Solution: Follow these instructions:

- Reset the boot -file in the PROM to " " (blank).
- Ensure that the diag-switch is set to off and to true.

Can't boot from file/device

**Cause:** The installation media cannot find the bootable media.

**Solution:** Ensure that the following conditions are met:

- The DVD-ROM or CD-ROM drive is installed properly and turned on.
- Solaris Operating System DVD or the Solaris Software 1 CD is inserted into the drive.

<sup>232</sup> Solaris 10 Installation Guide: Custom JumpStart and Advanced Installations • December 2005

The disc is free of damage or dirt.

WARNING: clock gained xxx days -- CHECK AND RESET DATE! (SPARC based systems only)

**Description:** This is an informational message.

Solution: Ignore the message and continue with the installation.

Not a UFS file system (x86 based systems only)

**Cause:** When Solaris 10 software was installed (either through the Solaris installation program or custom JumpStart), no boot disk was selected. You now must use the Solaris 10 3/05 Device Configuration Assistant diskette or edit the BIOS to boot the system.

Solution: Follow these instructions:

- For the Solaris 10 3/05 release, insert the Solaris 10 3/05 Device Configuration Assistant diskette into the system's boot diskette drive (usually drive A). For information about accessing the Solaris 10 3/05 Device Configuration Assistant diskette, see "Solaris 10 3/05 for x86: Copying the Boot Software to a Diskette" in Solaris 10 Installation Guide: Network-Based Installations.
- Starting with the Solaris 10 1/06 release, select the BIOS to boot. See your BIOS documentation for instructions.

#### Booting From Media, General Problems

The system does not boot.

**Description:** When initially setting up a custom JumpStart server, you might encounter boot problems that do not return an error message. To verify information about the system and how the system is booting, run the boot command with the -v option. When you use the -v option, the boot command displays verbose debugging information about the screen.

**Note** – If this flag is not given, the messages are still printed, but the output is directed to the system log file. For more information, see syslogd(1M).

**Solution:** For SPARC based systems, at the ok prompt, type the following command.

ok boot net -v - install

For x86 based systems, when the installation program prompts you to "Select type of installation," type the following command.

b - -v install

Appendix A • Troubleshooting (Tasks) 233

Boot from DVD media fails on systems with Toshiba SD-M 1401  $\ensuremath{\text{DVD-ROM}}$ 

**Description:** If your system has a Toshiba SD-M1401 DVD-ROM with firmware revision 1007, the system cannot boot from the Solaris Operating System DVD.

**Solution:** Apply patch 111649–03, or later version, to update the Toshiba SD-M1401 DVD-ROM drive's firmware. The patch 111649–03 is available at sunsolve.sun.com.

The system hangs or panics when nonmemory PC cards are inserted. (x86 based systems only)

**Cause:** Nonmemory PC cards cannot use the same memory resources that are used by other devices.

**Solution:** To correct this problem, see the instructions for your PC card and check for the address range.

The IDE BIOS primary drive on your system was not detected by the Solaris 10 3/05 Device Configuration Assistant diskette during the pre-booting phase. (*x86 based systems only*)

**Solution:** Follow these instructions:

- If you are using old drives, they might be unsupported. Check your hardware manufacturer's documentation.
- Make sure the ribbon and power cables are connected correctly. Check the manufacturer's documentation.
- If only one drive is attached to the controller, designate the drive as the master drive by setting jumpers. Some drives have different jumper settings for a single master, as opposed to a master operating with a slave. Connect the drive to the connector at the end of the cable to reduce signal ringing that occurs when an unused connector is dangling at the end of the cable.
- If two drives are attached to the controller, designate one drive as the master by setting jumpers (or as a master operating with a slave), and set the second drive as a slave by setting jumpers.
- If one drive is a hard disk and the second a CD-ROM drive, designate one drive as the slave drive by setting jumpers. You can designate either physical drive as the slave drive.
- If problems persist with two drives on a single controller, attach one drive at a time to verify that each drive works. Designate the drive as master or single master by setting jumpers, and use the drive connector at the end of the IDE ribbon cable to attach the drive. Verify that each drive works, then set the jumpers for the drives back to a master and slave configuration.
- If the drive is a disk drive, use the BIOS setup utility to ensure that the drive type (which indicates the number of cylinders, heads, and sectors) is configured correctly. Some BIOS software might have a feature that automatically detects the drive type.
- If the drive is a CD-ROM drive, use the BIOS setup screen to configure the drive type as a CD-ROM drive, provided the BIOS software offers this capability.

234 Solaris 10 Installation Guide: Custom JumpStart and Advanced Installations • December 2005

 For many systems, IDE CD-ROM drives are only recognized by MS-DOS if an MS-DOS CD-ROM driver has been installed. Try another drive.

The IDE disk or CD-ROM drive on your system was not found by the Solaris 10 3/05 Device Configuration Assistant diskette during the pre-booting phase. (*x86 based systems only*) Solution: Follow these instructions:

- For the Solaris 10 3/05 release, if disks are disabled in the BIOS, use the Solaris 10 3/05 Device Configuration Assistant diskette to boot from the hard disk. For information about accessing the Solaris 10 3/05 Device Configuration Assistant, see "Solaris 10 3/05 for x86: Copying the Boot Software to a Diskette" in Solaris 10 Installation Guide: Network-Based Installations.
- If the system has no disks, it might be a diskless client.

The system hangs before displaying the system prompt. (x86 based systems only)

**Solution:** You have hardware that is not supported. Check your hardware manufacturer's documentation.

### Booting From the Network, Error Messages

WARNING: getfile: RPC failed: error 5 (RPC Timed out).
Description: This error occurs when you have two or more servers on a network
responding to an install client's boot request. The install client connects to the
wrong boot server, and the installation hangs. The following specific reasons might
cause this error to occur:

**Cause:** *Reason* 1:/etc/bootparams files might exist on different servers with an entry for this install client.

**Solution:** *Reason 1:* Ensure that servers on the network do not have multiple /etc/bootparams entries for the install client. If they do have multiple entries, remove duplicate client entries in the /etc/bootparams file on all install servers and boot servers except the one you want the install client to use.

**Cause:** *Reason 2:* Multiple /tftpboot or /rplboot directory entries might exist for this install client.

**Solution:** *Reason* 2: Ensure that servers on the network do not have multiple /tftpboot or /rplboot directory entries for the install client. If they do have multiple entries, remove duplicate client entries from the /tftpboot or /rplboot directories on all install servers and boot servers except the one you want the install client to use.

**Cause:** *Reason 3:* An install client entry might exist in the /etc/bootparams file on a server and an entry in another /etc/bootparams file that enables all systems to access the profile server. Such an entry resembles the following:

\* install\_config=profile\_server:path

A line that resembles the previous entry in the NIS or NIS+ bootparams table can also cause this error.

**Solution:** *Reason 3:* If a wildcard entry is in the name service bootparams map or table (for example, \* install\_config=), delete it and add it to the /etc/bootparams file on the boot server.

No network boot server. Unable to install the system. See installation instructions. (*SPARC based systems only*)

**Cause:** This error occurs on a system that you are attempting to install from the network. The system is not set up correctly.

**Solution:** Ensure that you correctly set up the system to install from the network. See "Adding Systems to Be Installed From the Network With a CD Image" in *Solaris 10 Installation Guide: Network-Based Installations.* 

prom\_panic: Could not mount file system (SPARC based systems only)
Cause: This error occurs when you are installing Solaris from a network, but the
boot software cannot locate the following:

- Solaris Operating System DVD, either the DVD or a copy of the DVD image on the install server
- Solaris Software 1 CD image, either the Solaris Software 1 CD or a copy of the CD image on the install server

Solution: Ensure that the installation software is mounted and shared.

- If you are installing Solaris from the install server's DVD-ROM or CD-ROM drive, ensure that the Solaris Operating System DVD or Solaris Software - 1 CD is inserted in the CD-ROM drive, is mounted, and is shared in the /etc/dfs/dfstab file.
- If installing from a copy of the Solaris Operating System DVD image or Solaris Software - 1 CD image on the install server's disk, ensure that the directory path to the copy is shared in the /etc/dfs/dfstab file.

Timeout waiting for ARP/RARP packet... (*SPARC based systems only*) **Cause:** *Reason 1:* The client is trying to boot from the network, but it cannot find a system that knows about the client.

**Solution:** *Reason 1:* Verify the system's host name is in the NIS or NIS+ name service. Also, verify the bootparams search order in the boot server's /etc/nsswitch.conf file.

For example, the following line in the /etc/nsswitch.conf file indicates that JumpStart or the Solaris installation program first looks in the NIS maps for bootparams information. If the program does not find any information, the installer looks in the boot server's /etc/bootparams file.

bootparams: nis files

Cause: Reason 2: The client's Ethernet address is not correct.

**Solution:** *Reason 2:* Verify that the client's Ethernet address in the install server's /etc/ethers file is correct.

**Cause:** *Reason 3:* In a custom JumpStart installation, the add\_install\_client command specifies the platform group that uses a specified server as an install server. If the wrong architecture value is used when using the add\_install\_client, this problem occurs. For example, the machine you want to install is a sun4u, but you used i86pc instead.

**Solution:** *Reason 3:* Rerun add\_install\_client with the correct architecture value.

ip: joining multicasts failed on tr0 - will use link layer broadcasts for multicast (x86 based systems only)

**Cause:** This error message is displayed when you boot a system with a token ring card. Ethernet multicast and token ring multicast do not work the same way. The driver returns this error message because an invalid multicast address was provided to it.

**Solution:** Ignore this error message. If multicast does not work, IP uses layer broadcasts instead and does not cause the installation to fail.

Requesting Internet address for *Ethernet\_Address* (*x86 based systems only*) **Cause:** The client is trying to boot from the network, but it cannot find a system that knows about the client.

**Solution:** Verify the system's host name is listed in the name service. If the system's host name is listed in the NIS or NIS+ name service, and the system continues to print this error message, try rebooting.

RPC: Timed out No bootparams (whoami) server responding; still trying... (*x86 based systems only*)

**Cause:** The client is trying to boot from the network, but it cannot find a system with an entry in the /etc/bootparams file on the install server.

**Solution:** Use add\_install\_client on the install server. Using this command adds the proper entry in the /etc/bootparams file, enabling the client to boot from the network.

Still trying to find a RPL server... (x86 based systems only)
Cause: The system is trying to boot from the network, but the server is not set up
to boot this system.

**Solution:** On the install server, execute add\_install\_client for the system to be installed. The add\_install\_client command sets up an /rplboot directory, which contains the necessary network boot program.

CLIENT MAC ADDR: FF FF FF FF FF FF FF (*network installations with DHCP only*) **Cause:** The DHCP server is not configured correctly. This error might occur if the options or macros are not correctly defined in the DHCP Manager software.

**Solution:** In the DHCP Manager software, verify that the options and macros are correctly defined. Confirm that the Router option is defined, and that the value of the Router option is correct for the subnet you are using for the network installation.

#### Booting From the Network, General Problems

The system boots from the network, but from a system other than the specified install server.

**Cause:** An /etc/bootparams and perhaps an /etc/ethers entry exist on another system for the client.

**Solution:** On the name server, update the /etc/bootparams entry for the system that is being installed. The entry should conform to the following syntax:

install\_system root=boot\_server:path install=install\_server:path

Also, ensure that only one bootparams entry is on the subnet for the install client.

The system does not boot from the network (*network installations with DHCP only*).

**Cause:** The DHCP server is not configured correctly. This error might occur if the system is not configured as an installation client on the DHCP server.

**Solution:** In the DHCP manager software, verify that installation options and macros are defined for the client system. For more information, see "Preconfiguring System Configuration Information With the DHCP Service (Tasks)" in *Solaris 10 Installation Guide: Network-Based Installations.* 

# Initial Installation of the Solaris OS

Initial installation fails

**Solution:** If the Solaris installation fails, you must restart the installation. To restart the installation, boot the system from the Solaris Operating System DVD, the Solaris Software - 1 CD, or from the network.

You cannot uninstall the Solaris software after the software has been partially installed. You must restore your system from a backup or begin the Solaris installation process again. /cdrom/10/SUNWxxxx/reloc.cpio: Broken pipe

**Description:** This error message is informational and does not affect the installation. The condition occurs when a write on a pipe does not have a reading process.

**Solution:** Ignore the message and continue with the installation.

WARNING: CHANGE DEFAULT BOOT DEVICE (x86 based systems only)

**Cause:** This is an informational message. The default boot device set in the system's BIOS might be set to a device that requires you to use the Solaris 10 3/05 Device Configuration Assistant diskette to boot the system.

**Solution:** Continue with the installation and, if necessary, change the system's default boot device specified in the BIOS after you install the Solaris software to a device that does not require the Solaris 10 3/05 Device Configuration Assistant diskette.

#### x86: To Check IDE Disk for Bad Blocks

IDE disk drives do not automatically map out bad blocks like other drives supported by Solaris software. Before installing Solaris on an IDE disk, you might want to perform a surface analysis on the disk. To perform surface analysis on an IDE disk, follow this procedure.

**Steps** 1. Boot to the installation media.

For the Solaris 10 3/05 release, boot from the media in single-user mode.

# b -s

- Starting with the Solaris 10 1/06 release, follow these steps.
  - a. Boot from the installation media.
  - b. When you are prompted to select an installation type, select option 6, Single user shell.
- 2. Start the format(1M) program.

# format

3. Specify the IDE disk drive on which you want to perform a surface analysis.

# cxdy

- cx Is the controller number
- dy Is the device number
- 4. Determine if you have an fdisk partition.
  - If a Solaris fdisk partition already exists, proceed to Step 5.

• If a Solaris fdisk partition does not exist, use the fdisk command to create a Solaris partition on the disk.

format> fdisk

5. To begin the surface analysis, type:

format> analyze

6. Determine the current settings, type:

analyze> config

- 7. (Optional) To change settings, type: analyze> setup
- 8. To find bad blocks, type:

analyze> type\_of\_surface\_analysis
type\_of\_surface\_analysis Is read, write, or compare

If format finds bad blocks, it remaps them.

#### 9. To exit the analysis, type:

analyze> quit

#### 10. Determine if you want to specify blocks to remap.

- If no, go to Step 11.
- If yes, type:

format> **repair** 

11. To exit the format program, type:

quit

- 12. Restart the media in multiuser mode.
  - For the Solaris 10 3/05 release, type the following command.

ok **b** 

- Starting with the Solaris 10 1/06 release, type the following command.
  - # exit

# Upgrading the Solaris OS

### Upgrading, Error Messages

#### No upgradable disks

**Cause:** A swap entry in the /etc/vfstab file is causing the upgrade to fail.

Solution: Comment out the following lines in the /etc/vfstab file:

- All swap files and slices on disks not being upgraded
- Swap files that are no longer present
- Any unused swap slices

usr/bin/bzcat not found

Cause: Solaris Live Upgrade fails because of needing a patch cluster.

**Solution:** A patch is needed to install Solaris Live Upgrade. Ensure that you have the most recently updated patch list by consulting http://sunsolve.sun.com. Search for the info doc 72099 on the SunSolve web site.

Upgradeable Solaris root devices were found, however, no suitable partitions to hold the Solaris install software were found. Upgrading using the Solaris Installer is not possible. It might be possible to upgrade using the Solaris Software 1 CDROM. (x86 based systems only)

**Cause:** You cannot upgrade with the Solaris Software - 1 CD because you do not have enough space.

**Solution:** To upgrade, you can either create a swap slice that is larger than or equal to 512 Mbytes or use another method of upgrading such as the Solaris installation program from Solaris Operating System DVD, a net installation image, or JumpStart.

## Upgrading, General Problems

The upgrade option is not presented even though there is a version of Solaris software that's upgradable on the system.

**Cause:** *Reason 1:* The /var/sadm directory is a symlink or it is mounted from another file system.

**Solution:** *Reason 1:* Move the /var/sadm directory into the root (/) or /var file system.

Cause: Reason 2: The /var/sadm/softinfo/INST\_RELEASE file is missing.

**Solution:** *Reason 2:* Create a new INST\_RELEASE file by using the following template:

```
OS=Solaris
VERSION=x
REV=0
```

х

Is the version of Solaris software on the system

**Cause:** Reason 3: SUNWusr is missing from /var/sadm/softinfo.

**Solution:** *Solution 3:* You need to do an initial installation. The Solaris software is not upgradable.

Couldn't shut down or initialize the md driver **Solution**: Follow these instructions:

- If the file system is not a RAID-1 volume, comment out in the vsftab file.
- If the file system is a RAID-1 volume, break the mirror and reinstall. For information about unmirroring, see "Removing RAID-1 Volumes (Unmirroring)" in Solaris Volume Manager Administration Guide.

The upgrade fails because the Solaris installation program cannot mount a file system.

**Cause:** During an upgrade, the script attempts to mount all the file systems that are listed in the system's /etc/vfstab file on the root (/) file system that is being upgraded. If the installation script cannot mount a file system, it fails and exits.

**Solution:** Ensure that all file systems in the system's /etc/vfstab file can be mounted. Comment out any file systems in the /etc/vfstab file that cannot be mounted or that might cause the problem so that the Solaris installation program does not try to mount them during the upgrade. Any system-based file systems that contain software to be upgraded (for example, /usr) cannot be commented out.

The upgrade fails

**Description:** The system does not have enough space for the upgrade.

**Cause:** Check "Upgrading With Disk Space Reallocation" on page 42 for the space problem and see if you can fix it without using auto-layout to reallocate space.

Problems upgrading RAID-1 volume root (/) file systems Solution: If you have problems upgrading when using Solaris Volume Manager RAID-1 volumes that are the root (/) file system, see Chapter 25, "Troubleshooting Solaris Volume Manager (Tasks)," in *Solaris Volume Manager Administration Guide*.

## ▼ To Continue Upgrading After a Failed Upgrade

The upgrade fails and the system cannot be soft-booted. The failure is for reasons beyond your control, such as a power failure or a network connection failure.

# **Steps** 1. Reboot the system from the Solaris Operating System DVD, the Solaris Software - 1 CD, or from the network.

2. Choose the upgrade option for installation.

The Solaris installation program determines if the system has been partially upgraded and continues the upgrade.

## x86: Problems With Solaris Live Upgrade When You Use GRUB

**Starting with the Solaris 10 1/06 release**, the following errors can occur when you use Solaris Live Upgrade and the GRUB boot loader on an x86 based system.

ERROR: The media product tools installation directory *path-to-installation-directory* does not exist.

ERROR: The media *dirctory* does not contain an operating system upgrade image.

**Description:** The error messages are seen when using the luupgrade command to upgrade a new boot environment.

**Cause:** An older version of Solaris Live Upgrade is being used. The Solaris Live Upgrade packages you have installed on your system are incompatible with the media and the release on that media.

**Solution:** Always use the Solaris Live Upgrade packages from the release you are upgrading to.

**Example:** In the following example, the error message indicates that the Solaris Live Upgrade packages on the system are not the same version as on the media.

```
# luupgrade -u -n sl0ul -s /mnt
Validating the contents of the media </mnt>.
The media is a standard Solaris media.
ERROR: The media product tools installation directory
</mnt/Solaris_10/Tools/Boot/usr/sbin/install.d/install_config> does
not exist.
ERROR: The media </mnt> does not contain an operating system upgrade
image.
```

Appendix A • Troubleshooting (Tasks) 243

ERROR: Cannot find or is not executable: </sbin/biosdev>.

ERROR: One or more patches required by Solaris Live Upgrade has not been installed.

**Cause:** One or more patches required by Solaris Live Upgrade are not installed on your system. Beware that this error message does not catch all missing patches.

**Solution:** Before using Solaris Live Upgrade, always install all the required patches. Ensure that you have the most recently updated patch list by consulting http://sunsolve.sun.com. Search for the info doc 72099 on the SunSolve web site.

ERROR: Device mapping command </sbin/biosdev> failed. Please reboot and try again.

**Cause**: *Reason* 1: Solaris Live Upgrade is unable to map devices because of previous administrative tasks.

Solution: Reason 1: Reboot the system and try Solaris Live Upgrade again

**Cause:** *Reason* 2: If you reboot your system and get the same error message, you have two or more identical disks. The device mapping command is unable to distinguish between them.

**Solution:** *Reason 2*: Create a new dummy fdisk partition on one of the disks. See the fdisk(1M) man page. Then reboot the system.

Cannot delete the boot environment that contains the GRUB menu Cause: Solaris Live Upgrade imposes the restriction that a boot environment cannot be deleted if the boot environment contains the GRUB menu.

**Solution:** Use lumake(1M) or luupgrade(1M) commands to reuse that boot environment.

The file system containing the GRUB menu was accidentally remade. However, the disk has the same slices as before. For example, the disk was not re-sliced.

**Cause:** The file system that contains the GRUB menu is critical to keeping the system bootable. Solaris Live Upgrade commands do not destroy the GRUB menu. But, if you accidentally remake or otherwise destroy the file system containing the GRUB menu with a command other than a Solaris Live Upgrade command, the recovery software attempts to reinstall the GRUB menu. The recovery software puts the GRUB menu back in the same file system at the next reboot. For example, you might have used the newfs or mkfs commands on the file system and accidentally destroyed the GRUB menu. To restore the GRUB menu correctly, the slice must adhere to the following conditions:

- Contain a mountable file system
- Remain a part of the same Solaris Live Upgrade boot environment where the slice resided previously

Before rebooting the system, make any necessary corrective actions on the slice.

**Solution:** Reboot the system. A backup copy of the GRUB menu is automatically installed.

The GRUB menu's menu.lst file was accidentally deleted. Solution: Reboot the system. A backup copy of the GRUB menu is automatically installed.

## System Panics When Upgrading With Solaris Live Upgrade Running Veritas VxVm

When you use Solaris Live Upgrade while upgrading and running Veritas VxVM, the system panics on reboot unless you upgrade by using the following procedure. The problem occurs if packages do not conform to Solaris advanced packaging guidelines.

#### **Steps** 1. Create an inactive boot environment. See "Creating a New Boot Environment" in Solaris 10 Installation Guide: Solaris Live Upgrade and Upgrade Planning.

- 2. Before upgrading the inactive boot environment, you must disable the existing Veritas software on the inactive boot environment.
  - a. Mount the inactive boot environment.

# lumount inactive\_boot\_environment\_name mount\_point

For example:

# lumount solaris8 /mnt

b. Change to the directory that contains the vfstab, for example:

# cd /mnt/etc

c. Make a copy of the inactive boot environment's vfstab file, for example:

# cp vfstab vfstab.501

d. In the copied vfstab, comment out all Veritas file system entries, for example:

# sed '/vx\/dsk/s/^/#/g' < vfstab > vfstab.novxfs

The first character of each line is changed to #, which makes the line a comment line. Note that this comment line is different than the system file-comment lines.

e. Copy the changed vfstab file, for example:

# cp vfstab.novxfs vfstab

f. Change directories to the inactive boot environment's system file, for example:

# cd /mnt/etc

Appendix A • Troubleshooting (Tasks) 245

g. Make a copy of the inactive boot environment's system file, for example:

# cp system system.501

h. Comment out all "forceload:" entries that include drv/vx.

# sed '/forceload: drv\/vx/s/^/\*/' <system> system.novxfs

The first character of each line is changed to \*, which makes the line a command line. Note that this comment line is different than the vfstab file comment lines.

i. Create the Veritas install-db file, for example:

# touch vx/reconfig.d/state.d/install-db

- j. Unmount the inactive boot environment.
  - # luumount inactive\_boot\_environment\_name
- 3. Upgrade the inactive boot environment. See Chapter 9, "Upgrading With Solaris Live Upgrade (Tasks)," in Solaris 10 Installation Guide: Solaris Live Upgrade and Upgrade Planning.
- **4.** Activate the inactive boot environment. See "Activating a Boot Environment" in *Solaris 10 Installation Guide: Solaris Live Upgrade and Upgrade Planning.*
- 5. Shut down the system.

# init 0

6. Boot the inactive boot environment in single-user mode:

OK boot -s

Several messages and error messages that contain "vxvm" or "VXVM" are displayed that can be ignored. The inactive boot environment becomes active.

- 7. Upgrade Veritas.
  - a. Remove the Veritas VRTSvmsa package from the system, for example:
    - # pkgrm VRTSvmsa
  - b. Change directories to the Veritas packages.
    - # cd /location\_of\_Veritas\_software
  - c. Add the latest Veritas packages to the system:
    - # pkgadd -d `pwd` VRTSvxvm VRTSvmsa VRTSvmdoc VRTSvmman VRTSvmdev
- 8. Restore the original vfstab and system files:
  - # cp /etc/vfstab.original /etc/vfstab
  - # cp /etc/system.original /etc/system
- 246 Solaris 10 Installation Guide: Custom JumpStart and Advanced Installations December 2005

9. Reboot the system.

# init 6

## x86: Service Partition Not Created by Default on Systems With No Existing Service Partition

If you install the Solaris 10 OS on a system that does not currently include a service or diagnostic partition, the installation program might not create a service partition by default. If you want to include a service partition on the same disk as the Solaris partition, you must re-create the service partition before you install the Solaris 10 OS.

If you installed the Solaris 8 2/02 OS on a system with a service partition, the installation program might not have preserved the service partition. If you did not manually edit the fdisk boot partition layout to preserve the service partition, the installation program deleted the service partition during the installation.

**Note** – If you did not specifically preserve the service partition when you installed the Solaris 8 2/02 OS, you might not be able to re-create the service partition and upgrade to the Solaris 10 OS.

If you want to include a service partition on the disk that contains the Solaris partition, choose one of the following workarounds.

# ▼ To Install Software From a Network Installation Image or From the Solaris Operating System DVD

To install the software from a net installation image or from the Solaris Operating System DVD over the network, follow these steps.

#### **Steps** 1. Delete the contents of the disk.

# 2. Before you install, create the service partition by using the diagnostics CD for your system.

For information about how to create the service partition, see your hardware documentation.

#### 3. Boot the system from the network.

The Customize fdisk Partitions screen is displayed.

4. To load the default boot disk partition layout, click Default.

The installation program preserves the service partition and creates the Solaris partition.

# ▼ To Install From the Solaris Software - 1 CD or From a Network Installation Image

To use the Solaris installation program to install from the Solaris Software - 1 CD or from a network installation image on a boot server, follow these steps.

#### **Steps** 1. Delete the contents of the disk.

2. Before you install, create the service partition by using the diagnostics CD for your system.

For information about how to create the service partition, see your hardware documentation.

- 3. The installation program prompts you to choose a method for creating the Solaris partition.
- 4. Boot the system.
- 5. Select the Use rest of disk for Solaris partition option. The installation program preserves the service partition and creates the Solaris partition.
- 6. Complete the installation.

APPENDIX **B** 

# Additional SVR4 Packaging Requirements (Reference)

This appendix is for system administrators who install or remove packages, especially third-party packages. Following these packaging requirements enables the following:

- Avoids modifying the currently running system so you can upgrade with Solaris Live Upgrade and create and maintain non-global zones and diskless clients
- Prevents a package from being interactive to automate installations when using installation programs such as custom JumpStart

This chapter contains the following sections:

- "Preventing Modification of the Current OS" on page 249.
- "Preventing User Interaction When Installing or Upgrading" on page 253.

# Preventing Modification of the Current OS

Following the requirements in this section keeps the currently running OS unaltered.

## Using Absolute Paths

For an installation of an operating system to be successful, packages must recognize and correctly respect alternate root (/) file systems, such as a Solaris Live Upgrade inactive boot environment.

Packages can include absolute paths in their pkgmap file (package map). If these files exist, they are written relative to the -R option of the pkgadd command. Packages that contain both absolute and relative (relocatable) paths can be installed to an alternative root (/) file system as well. \$PKG\_INSTALL\_ROOT is prepended to both absolute and relocatable files so all paths are resolved properly when being installed by pkgadd.

### Using the pkgadd -R Command

Packages being installed by using the pkgadd -R option or being removed using the pkgrm -R option must not alter the currently running system. This feature is used by custom JumpStart, Solaris Live Upgrade, non-global zones and diskless client.

Any procedure scripts that are included in the packages being installed with the pkgadd command -R option or being removed by using the pkgrm command -R option must not alter the currently running system. Any installation scripts that you provide must reference any directory or file that is prefixed with the \$PKG\_INSTALL\_ROOT variable. The package must write all directories and files with the \$PKG\_INSTALL\_ROOT prefix. The package must not remove directories without a \$PKG\_INSTALL\_ROOT prefix.

Table B–1 provides examples of script syntax.

 TABLE B-1 Examples of Installation Script Syntax

| Script Type                                 | Correct Syntax                                                        | Incorrect Syntax                                        |
|---------------------------------------------|-----------------------------------------------------------------------|---------------------------------------------------------|
| Bourne shell "if"<br>statement<br>fragments | <pre>if [ -f \${PKG_INSTALL_ROOT}\ /etc/myproduct.conf ] ; then</pre> | if [ -f /etc/myproduct.conf ] ; \<br>then               |
| Removing a file                             | /bin/rm -f \${PKG_INSTALL_ROOT}\<br>/etc/myproduct.conf               | /bin/rm -f /etc/myproduct.conf                          |
| Changing a file                             | echo "test=no" > \${PKG_INSTALL_ROOT}<br>/etc/myproduct.conf          | <pre>\ echo "test=no" &gt; \  /etc/myproduct.conf</pre> |

# Differences Between \$PKG\_INSTALL\_ROOT and \$BASEDIR Overview

\$PKG\_INSTALL\_ROOT is the location of the root (/) file system of the machine to which you are adding the package. The location is set to the -R argument of the pkgadd command. For example, if the following command is invoked, then \$PKG\_INSTALL\_ROOT becomes /a during the installation of the package.

```
# pkgadd -R /a SUNWvxvm
```

```
250 Solaris 10 Installation Guide: Custom JumpStart and Advanced Installations • December 2005
```

\$BASEDIR points to the *relocatable* base directory into which relocatable package objects are installed. Only relocatable objects are installed here. Nonrelocatable objects (those that have *absolute* paths in the pkgmap file) are always installed relative to the inactive boot environment, but not relative to the \$BASEDIR in effect. If a package has no relocatable objects, then the package is said to be an absolute package (or nonrelocatable), and \$BASEDIR is undefined and not available to package procedure scripts.

For example, suppose a package's pkgmap file has two entries:

1 f none sbin/ls 0555 root sys 3541 12322 1002918510 1 f none /sbin/ls2 0555 root sys 3541 12322 2342423322

The pkginfo file has a specification for \$BASEDIR:

BASEDIR=/opt

If this package is installed with the following command, then 1s is installed in /a/opt/sbin/1s, but 1s2 is installed as /a/sbin/1s2.

```
# pkgadd -R /a SUNWtest
```

## Guidelines for Writing Scripts

Your package procedure scripts must be independent of the currently running OS to prevent modifying the OS. Procedure scripts define actions that occur at particular points during package installation and removal. Four procedure scripts can be created with these predefined names: preinstall, postinstall, preremove, and postremove.

| Guidelines                                                                                                    | Affects<br>Solaris Live<br>Upgrade | Affects<br>non-global<br>zones |
|----------------------------------------------------------------------------------------------------|------------------------------------|--------------------------------|
| Scripts must be written in Bourne shell (/bin/sh). Bourne shell is the interpreter that is used by the pkgadd command to execute the procedure scripts.                                               | Х                                  | Х                              |
| Scripts must not start or stop any processes or depend on the output of commands such as ps or truss, which are operating system dependent and report information about the currently running system. | Х                                  | Х                              |
| Scripts are free to use other standard UNIX commands such as expr, cp, and ls and other commands that facilitate shell scripting.                                                                     | Х                                  | Х                              |

TABLE B-2 Guidelines For Creating Scripts

#### TABLE B-2 Guidelines For Creating Scripts (Continued)

| Guidelines                                                                                                    | Affects<br>Solaris Live<br>Upgrade | Affects<br>non-global<br>zones |
|----------------------------------------------------------------------------------------------------|------------------------------------|--------------------------------|
| Any commands that a script invokes must be available in all supported releases, since a package must run on all of those releases. Therefore, you cannot use commands that were added or removed after the Solaris 8 release. | Х                                  |                                |
| To verify that a specific command or option is supported in a Solaris 8, 9, or 10 release, see the specific version of <i>Solaris Reference Manual AnswerBook</i> on http://docs.sun.com.                                     |                                    |                                |

### Maintaining Diskless Client Compatibility

Packages must not execute commands delivered by the package itself. This is to maintain diskless client compatibility and avoids running commands that might require shared libraries that are not installed yet.

## Verifying Packages

All packages must pass pkgchk validation. After a package is created and before it is installed, it must be checked with the following command.

# pkgchk -d dir\_name pkg\_name

*dir\_name* Specifies the name of the directory where the package resides

*pkg\_name* Specifies the name of the package

**EXAMPLE B-1** Testing a Package

After a package is created, it must be tested by installing it in an alternate root (/) file system location by using the -R *dir\_name* option to pkgadd. After the package is installed, it must be checked for correctness by using pkgchk, as in this example.

# pkgadd -d . -R /a SUNWvxvm
# pkgchk -R /a SUNWvxvm

No errors should be displayed.

EXAMPLE B-2 Testing a Package on /export/SUNWvxvm

If a package exists at /export/SUNWvxvm, then you would issue the following command.

# pkgchk -d /export SUNWvxvm

No errors should be displayed.

Other commands can check the package when you are creating, modifying, and deleting files. The following commands are some examples.

- For example, the dircmp or fssnap commands can be used to verify that packages behave properly.
- Also, the ps command can be used for testing daemon compliance by making sure daemons are not stopped or started by the package.
- The truss, pkgadd -v, and pkgrm commands can test runtime package installation compliance, but might not work in all situations. In the following example, the truss command strips out all read-only, non-\$TEMPDIR access and shows only non-read-only access to paths that do not lie within the specified inactive boot environment.

```
# TEMPDIR=/a; export TEMPDIR
# truss -t open /usr/sbin/pkgadd -R ${TEMPDIR} SUNWvxvm \
2>&1 > /dev/null | grep -v O_RDONLY | grep -v \
'open("'${TEMPDIR}
```

# Preventing User Interaction When Installing or Upgrading

Packages must be added or removed without the user being prompted for information when using the following standard Solaris utilities.

- The custom JumpStart program
- Solaris Live Upgrade
- Solaris installation program program
- Solaris Zones

To test a package to ensure that it will install with no user interaction, a new administration file can be set up with the pkgadd command -a option. The -a option defines an installation administration file to be used in place of the default administration file. Using the default file might result in the user being prompted for more information. You can create an administration file that indicates to pkgadd that it should bypass these checks and install the package without user confirmation. For details, see the man page admin(4) or pkgadd(1M).

The following examples show how the pkgadd command uses the administration file.

- If no administration file is provided, pkgadd uses /var/sadm/install/admin/default. Using this file might result in user interaction.
  - # pkgadd

 If a relative administration file is provided on the command line, pkgadd looks in /var/sadm/install/admin for the file name and uses it. In this example, the relative administration file is named nocheck and pkgadd looks for /var/sadm/install/admin/nocheck.

# pkgadd -a nocheck

 If an absolute file is provided pkgadd uses it. In this example, pkgadd looks in /tmp for the nocheck administration file.

# pkgadd -a /tmp/nocheck

**EXAMPLE B-3** Installation Administration File

The following is an example of an installation administration file that requires very little user interaction with the pkgadd utility. Unless the package requires more space than is available on the system, the pkgadd utility uses this file and installs the package without prompting the user for more information.

```
mail=
instance=overwrite
partial=nocheck
runlevel=nocheck
idepend=nocheck
space=ask
setuid=nocheck
confiict=nocheck
action=nocheck
basedir=default
```

# For More Information

The following references provide background information about packaging requirements and specific command syntax.

| For more specific information<br>about packaging requirements<br>and definitions of terminology            | Chapter 6, "Advanced Techniques for Creating Packages," in <i>Application Packaging Developer's Guide</i> |
|----------------------------------------------------------------------------------------------------|----------------------------------------------------------------------------------------------------|
| For basic information about<br>adding and removing<br>packages and the installation<br>administration file | Chapter 16, "Managing Software(Overview)," in System Administration Guide: Basic Administration           |

| For detailed information about<br>specific commands that are<br>referenced in this appendix,<br>see these man pages | <pre>dircmp(1), fssnap(1M), ps(1), or truss(1) pkgadd(1M), pkgchk(1M), or pkgrm(1M)</pre>                                                   |
|----------------------------------------------------------------------------------------------------|----------------------------------------------------------------------------------------------------|
| For an overview of Solaris Live<br>Upgrade                                                                          | Chapter 6, "Solaris Live Upgrade (Overview)," in Solaris 10<br>Installation Guide: Solaris Live Upgrade and Upgrade Planning                |
| For an overview of custom<br>JumpStart                                                                              | Chapter 5                                                                                                    |
| For an overview of Solaris<br>Zones                                                                                 | Chapter 16, "Introduction to Solaris Zones," in System<br>Administration Guide: Solaris Containers-Resource Management<br>and Solaris Zones |

# Glossary

| 3DES         | ([Triple DES] Triple-Data Encryption Standard). A symmetric-key encryption method that provides a key length of 168 bits.                                                                                                    |
|--------------|----------------------------------------------------------------------------------------------------|
| AES          | (Advanced Encryption Standard) A symmetric 128-bit block data<br>encryption technique. The U.S. government adopted the Rijndael<br>variant of the algorithm as its encryption standard in October 2000.<br>AES replaces DES encryption as the government standard.                                                                                                    |
| archive      | A file that contains a collection of files that were copied from a master<br>system. The file also contains identification information about the<br>archive, such as a name and the date that you created the archive.<br>After you install an archive on a system, the system contains the exact<br>configuration of the master system.                                                                                                    |
|              | An archive could be a differential archive which is a Solaris Flash<br>archive that contains only the differences between two system images,<br>an unchanged master image and an updated master image. The<br>differential archive contains files to be retained, modified, or deleted<br>from the clone system. A differential update changes only the files<br>specified and is restricted to systems that contain software consistent<br>with the unchanged master image. |
| arrow keys   | One of the four directional keys on the numeric keypad.                                                                                                    |
| begin script | A user-defined Bourne shell script, specified within the rules file, that performs tasks before the Solaris software is installed on the system.<br>You can use begin scripts only with custom JumpStart installations.                                                                                                    |
| boot         | To load the system software into memory and start it.                                                                                                    |
| boot archive | <b>x86 only</b> : A boot archive is a collection of critical files that is used to boot the Solaris OS. These files are needed during system startup before the root (/) file system is mounted. Two boot archives are maintained on a system:                                                                                                    |

|                       | <ul> <li>The boot archive that is used to boot the Solaris OS on a system.<br/>This boot archive is sometimes called the primary boot archive.</li> <li>The boot archive that is used for recovery when the primary boot archive is damaged. This boot archive starts the system without mounting the root (/) file system. On the GRUB menu, this boot archive is called failsafe. The archive's essential purpose is to regenerate the primary boot archive, which is usually used to boot the system.</li> </ul> |
|-----------------------|----------------------------------------------------------------------------------------------------|
| boot environment      | A collection of mandatory file systems (disk slices and mount points) that are critical to the operation of the Solaris OS. These disk slices might be on the same disk or distributed across multiple disks.                                                                                                    |
|                       | The active boot environment is the one that is currently booted.<br>Exactly one active boot environment can be booted. An inactive boot<br>environment is not currently booted, but can be in a state of waiting<br>for activation on the next reboot.                                                                                                    |
| boot loader           | <b>x86 only</b> : The boot loader is the first software program that runs after you turn on a system. This program begins the booting process.                                                                                                    |
| bootlog-cgi           | The CGI program that enables a web server to collect and store remote client-booting and installation console messages during a WAN boot installation.                                                                                                    |
| boot server           | A server system that provides client systems on the same network<br>subnet with the programs and information that they need to start. A<br>boot server is required to install over the network if the install server is<br>on a different subnet than the systems on which Solaris software is to<br>be installed.                                                                                                    |
| certificate authority | (CA) A trusted third-party organization or company that issues digital<br>certificates that are used to create digital signatures and public-private<br>key pairs. The CA guarantees that the individual who is granted the<br>unique certificate is who she or he claims to be.                                                                                                    |
| certstore             | A file that contains a digital certificate for a specific client system.<br>During an SSL negotiation, the client might be asked to provide the<br>certificate file to the server. The server uses this file to verify the<br>identity of the client.                                                                                                    |
| CGI                   | (Common Gateway Interface) An interface by which external<br>programs communicate with the HTTP server. Programs that are<br>written to use CGI are called CGI programs or CGI scripts. CGI<br>programs handle forms or parse output the server does not normally<br>handle or parse.                                                                                                    |

| checksum              | The result of adding a group of data items that are used for checking<br>the group. The data items can be either numerals or other character<br>strings that are treated as numerals during the checksum calculation.<br>The checksum value verifies that communication between two devices<br>is successful.                                                                                                  |
|-----------------------|----------------------------------------------------------------------------------------------------|
| client                | In the client-server model for communications, the client is a process<br>that remotely accesses resources of a compute server, such as compute<br>power and large memory capacity.                                                                                                    |
| clone system          | A system that you installed by using a Solaris Flash archive. The clone system has the same installation configuration as the master system.                                                                                                    |
| cluster               | A logical collection of packages (software modules). The Solaris software is divided into <i>software groups</i> , which are each composed of clusters and <i>packages</i> .                                                                                                    |
| command line          | A string of characters that begins with a command, often followed by arguments, including options, file names, and other expressions, and terminated by the end-of-line character.                                                                                                    |
| concatenation         | A RAID-0 volume. If slices are concatenated, the data is written to the first available slice until that slice is full. When that slice is full, the data is written to the next slice, serially. A concatenation provides no data redundancy unless it is contained in a mirror. See also RAID-0 volume.                                                                                                    |
| Core Software Group   | A software group that contains the minimum software that is required<br>to boot and run the Solaris OS on a system. Core includes some<br>networking software and the drivers that are required to run the<br>Common Desktop Environment (CDE) desktop. Core does not include<br>the CDE software.                                                                                                    |
| critical file systems | File systems that are required by the Solaris OS. When you use Solaris Live Upgrade, these file systems are separate mount points in the vfstab of the active and inactive boot environments. Example file systems are root (/), /usr, /var, and /opt. These file systems are always copied from the source to the inactive boot environment.                                                                  |
| custom JumpStart      | A type of installation in which the Solaris software is automatically<br>installed on a system that is based on a user-defined profile. You can<br>create customized profiles for different types of users and systems. A<br>custom JumpStart installation is a JumpStart installation you create.                                                                                                    |
| custom probes file    | A file, which must be located in the same JumpStart directory as the rules file, that is a Bourne shell script that contains two types of functions: probe and comparison. Probe functions gather the information you want or do the actual work and set a corresponding SI_ environment variable you define. Probe functions become probe keywords. Comparison functions call a corresponding probe function, |

|                                     | compare the output of the probe function, and return 0 if the keyword matches or 1 if the keyword doesn't match. Comparison functions become rule keywords. See also <i>rules file</i> .                                                                                                    |
|-------------------------------------|----------------------------------------------------------------------------------------------------|
| decryption                          | The process of converting coded data to plain text. See also encryption.                                                                                                    |
| derived profile                     | A profile that is dynamically created by a begin script during a custom JumpStart installation.                                                                                                    |
| DES                                 | (Data Encryption Standard) A symmetric-key encryption method that<br>was developed in 1975 and standardized by ANSI in 1981 as ANSI<br>X.3.92. DES uses a 56-bit key.                                                                                                    |
| Developer Solaris<br>Software Group | A software group that contains the End User Solaris Software Group plus the libraries, include files, man pages, and programming tools for developing software.                                                                                                    |
| DHCP                                | (Dynamic Host Configuration Protocol) An application-layer protocol.<br>Enables individual computers, or clients, on a TCP/IP network to<br>extract an IP address and other network configuration information<br>from a designated and centrally maintained DHCP server or servers.<br>This facility reduces the overhead of maintaining and administering a<br>large IP network.                                              |
| differential archive                | A Solaris Flash archive that contains only the differences between two<br>system images, an unchanged master image and an updated master<br>image. The differential archive contains files to be retained, modified,<br>or deleted from the clone system. A differential update changes only<br>the files that are specified and is restricted to systems that contain<br>software consistent with the unchanged master image. |
| digital certificate                 | A nontransferable, nonforgeable, digital file issued from a third party that both communicating parties already trust.                                                                                                    |
| disc                                | An optical disc, as opposed to a magnetic disk, which recognizes the common spelling that is used in the compact disc (CD) market. For example, a CD-ROM or DVD-ROM is an optical disc.                                                                                                    |
| disk                                | A round platter, or set of platters, of a magnetized medium that is<br>organized into concentric tracks and sectors for storing data such as<br>files. See also disc.                                                                                                    |
| disk configuration file             | A file that represents a structure of a disk (for example, bytes/sector, flags, slices). Disk configuration files enable you to use pfinstall from a single system to test profiles on different—size disks.                                                                                                    |
| diskless client                     | A client on a network that relies on a server for all of its disk storage.                                                                                                    |
| document root directory             | The root of a hierarchy on a web server machine that contains the files, images, and data you want to present to users who are accessing the web server.                                                                                                    |

| domain                                               | A part of the Internet naming hierarchy. A domain represents a group of systems on a local network that share administrative files.                                                                                                    |
|------------------------------------------------------|----------------------------------------------------------------------------------------------------|
| domain name                                          | The name that is assigned to a group of systems on a local network<br>that share administrative files. The domain name is required for the<br>Network Information Service (NIS) database to work properly. A<br>domain name consists of a sequence of component names that are<br>separated by periods (for example: tundra.mpk.ca.us). As you read<br>a domain name from left to right, the component names identify more<br>general (and usually remote) areas of administrative authority. |
| encryption                                           | The process of protecting information from unauthorized use by<br>making the information unintelligible. Encryption is based on a code,<br>called a key, which is used to decrypt the information. See also<br>decryption.                                                                                                    |
| End User Solaris<br>Software Group                   | A software group that contains the Core Software Group plus the recommended software for an end user, including the Common Desktop Environment (CDE) and DeskSet software.                                                                                                    |
| Entire Solaris Software<br>Group                     | A software group that contains the entire Solaris 10 release.                                                                                                    |
| Entire Solaris Software<br>Group Plus OEM<br>Support | A software group that contains the entire Solaris 10 release, plus<br>additional hardware support for OEMs. This software group is<br>recommended when installing Solaris software on SPARC based<br>servers.                                                                                                    |
| /etc                                                 | A directory that contains critical system configuration files and maintenance commands.                                                                                                    |
| /etc/netboot<br>directory                            | The directory on a WAN boot server that contains the client configuration information and security data that are required for a WAN boot installation.                                                                                                    |
| /export                                              | A file system on an OS server that is shared with other systems on a network. For example, the /export file system can contain the root (/) file system and swap space for diskless clients and the home directories for users on the network. Diskless clients rely on the /export file system on an OS server to boot and run.                                                                                                    |
| failsafe boot archive                                | <b>x86 only</b> : A boot archive that is used for recovery when the primary boot archive is damaged. This boot archive brings the system up without mounting the root (/) file system. This boot archive is called failsafe on the GRUB menu. The archive's essential purpose is to regenerate the primary boot archive, which is usually used to boot the system. See <i>boot archive</i> .                                                                                                  |
| fallback                                             | A reversion to the environment that ran previously. Use fallback when<br>you are activating an environment and the boot environment that is<br>designated for booting fails or shows some undesirable behavior.                                                                                                    |

| fdisk partition | A logical partition of a disk drive that is dedicated to a particular<br>operating system on x86 based systems. To install the Solaris software,<br>you must set up at least one Solaris fdisk partition on an x86 based<br>system. x86 based systems allow up to four different fdisk partitions<br>on a disk. These partitions can be used to hold individual operating<br>systems. Each operating system must be located on a unique fdisk<br>partition. A system can only have one Solaris fdisk partition per disk.                                                 |
|-----------------|----------------------------------------------------------------------------------------------------|
| file server     | A server that provides the software and file storage for systems on a network.                                                                                                    |
| file system     | In the SunOS <sup>™</sup> operating system, a tree-structured network of files and directories that you can access.                                                                                                    |
| finish script   | A user-defined Bourne shell script, specified within the rules file, that<br>performs tasks after the Solaris software is installed on the system, but<br>before the system reboots. You use finish scripts with custom<br>JumpStart installations.                                                                                                    |
| format          | To put data into a structure or divide a disk into sectors for receiving data.                                                                                                    |
| function key    | One of the 10 or more keyboard keys that are labeled F1, F2, F3, and so on that are mapped to particular tasks.                                                                                                    |
| global zone     | In Solaris Zones, the global zone is both the default zone for the system and the zone used for system-wide administrative control. The global zone is the only zone from which a non-global zone can be configured, installed, managed, or uninstalled. Administration of the system infrastructure, such as physical devices, routing, or dynamic reconfiguration (DR), is only possible in the global zone. Appropriately privileged processes running in the global zone can access objects associated with other zones. See also Solaris Zones and non-global zone. |
| GRUB            | <b>x86 only</b> : GNU GRand Unified Bootloader (GRUB) is an open source<br>boot loader with a simple menu interface. The menu displays a list of<br>operating systems that are installed on a system. GRUB enables you to<br>easily boot these various operating systems, such as the Solaris OS,<br>Linux, or Microsoft Windows.                                                                                                    |
| GRUB main menu  | <b>x86 only</b> : A boot menu that lists the operating systems that are installed on a system. From this menu, you can easily boot an operating system without modifying the BIOS or fdisk partition settings.                                                                                                    |
| GRUB edit menu  | <b>x86 only</b> : A boot menu that is a submenu of the GRUB main menu.<br>GRUB commands are displayed on this menu. These commands can<br>be edited to change boot behavior.                                                                                                    |
| hard link       | A directory entry that references a file on disk. More than one such directory entry can reference the same physical file.                                                                                                    |

| hash                 | A number that is produced by taking some input and generating a<br>number that is significantly shorter than the input. The same output<br>value is always generated for identical inputs. Hash functions can be<br>used in table search algorithms, in error detection, and in tamper<br>detection. When used for tamper detection, hash functions are chosen<br>such that it is difficult to find two inputs that yield the same hash<br>result. MD5 and SHA-1 are examples of one-way hash functions. For<br>example, a message digest takes a variable-length input such as a disk<br>file and reduces it to a small value. |
|----------------------|----------------------------------------------------------------------------------------------------|
| hashing              | The process of changing a string of characters into a value or key that represents the original string.                                                                                                    |
| НМАС                 | Keyed hashing method for message authentication. HMAC is used<br>with an iterative cryptographic hash function, such as MD5 or SHA-1,<br>in combination with a secret shared key. The cryptographic strength of<br>HMAC depends on the properties of the underlying hash function.                                                                                                    |
| host name            | The name by which a system is known to other systems on a network. This name must be unique among all the systems within a particular domain (usually, this means within any single organization). A host name can be any combination of letters, numbers, and minus signs (-), but it cannot begin or end with a minus sign.                                                                                                    |
| НТТР                 | (Hypertext Transfer Protocol) (n.) The Internet protocol that fetches hypertext objects from remote hosts. This protocol is based on TCP/IP.                                                                                                    |
| HTTPS                | A secure version of HTTP, implemented by using the Secure Sockets Layer (SSL).                                                                                                    |
| initial installation | An installation that overwrites the currently running software or initializes a blank disk.                                                                                                    |
|                      | An initial installation of the Solaris OS overwrites the system's disk or<br>disks with the new version of the Solaris OS. If your system is not<br>running the Solaris OS, you must perform an initial installation. If<br>your system is running an upgradable version of the Solaris OS, an<br>initial installation overwrites the disk and does not preserve the OS or<br>local modifications.                                                                                                    |
| install server       | A server that provides the Solaris DVD or CD images from which<br>other systems on a network can install Solaris (also known as a <i>media</i><br><i>server</i> ). You can create an install server by copying the Solaris DVD or<br>CD images to the server's hard disk.                                                                                                    |
| IP address           | (Internet protocol address) In TCP/IP, a unique 32-bit number that<br>identifies each host in a network. An IP address consists of four<br>numbers that are separated by periods (192.168.0.0, for example). Most<br>often, each part of the IP address is a number between 0 and 225.<br>However, the first number must be less than 224 and the last number<br>cannot be 0.                                                                                                    |

IP addresses are logically divided into two parts: the network (similar to a telephone area code), and the local system on the network (similar to a phone number). The numbers in a Class A IP address, for example, represent "network.local.local.local" and the numbers in a Class C IP address represent "network.network.network.local."

| Class   | Range ( <i>xxx</i> is a number 0 to 255)        | Number of Available IP<br>Addresses |
|---------|-------------------------------------------------|-------------------------------------|
| Class A | 1. <i>xxx.xxx.xxx</i> - 126. <i>xxx.xxx.xxx</i> | Over 16 million                     |
| Class B | 128.0.xxx.xxx - 191.255.xxx.xxx                 | Over 65,000                         |
| Class C | 192.0.0. <i>xxx</i> - 223.255.255. <i>xxx</i>   | 256                                 |

| IPv6                   | IPv6 is a version (version 6) of Internet Protocol (IP) that is designed to<br>be an evolutionary step from the current version, IPv4 (version 4).<br>Deploying IPv6, by using defined transition mechanisms, does not<br>disrupt current operations. In addition, IPv6 provides a platform for<br>new Internet functionality.                                           |
|------------------------|----------------------------------------------------------------------------------------------------|
|                        | IPv6 is described in more detail in Part I, "Introducing System Administration: IP Services," in <i>System Administration Guide: IP Services</i> .                                                                                                    |
| job                    | A user-defined task to be completed by a computer system.                                                                                                    |
| JumpStart directory    | When you use a profile diskette for custom JumpStart installations, the JumpStart directory is the root directory on the diskette that contains all the essential custom JumpStart files. When you use a profile server for custom JumpStart installations, the JumpStart directory is a directory on the server that contains all the essential custom JumpStart files. |
| JumpStart installation | A type of installation in which the Solaris software is automatically installed on a system by using the factory-installed JumpStart software.                                                                                                    |
| Kerberos               | A network authentication protocol that uses strong, secret-key cryptography to enable a client and server to identify themselves to each other over an insecure network connection.                                                                                                    |
| key                    | The code for encrypting or decrypting data. See also encryption.                                                                                                    |
| keystore               | A file that contains keys shared by a client and server. During a WAN boot installation, the client system uses the keys to verify the integrity of, or decrypt the data and files transmitted from, the server.                                                                                                    |
| LAN                    | (local area network) A group of computer systems in close proximity that can communicate by way of some connecting hardware and software.                                                                                                    |

| LDAP             | (Lightweight Directory Access Protocol) A standard, extensible directory access protocol that is used by LDAP naming service clients and servers to communicate with each other.                                                                                                    |
|------------------|----------------------------------------------------------------------------------------------------|
| locale           | A geographic or political region or community that shares the same language, customs, or cultural conventions (English for the U.S. is en_US, and English for the U.K. is en_UK).                                                                                                    |
| logical device   | A group of physical slices on one or more disks that appear to the<br>system as a single device. A logical device is called a volume in Solaris<br>Volume Manager. A volume is functionally identical to a physical disk<br>in the view of an application or file system.                                                      |
| manifest section | A section of a Solaris Flash archive that is used to validate a clone<br>system. The manifest section lists the files on a system to be retained,<br>added to, or deleted from the clone system. This section is<br>informational only. The section lists the files in an internal format and<br>cannot be used for scripting. |
| master system    | A system that you use to create a Solaris Flash archive. The system configuration is saved in the archive.                                                                                                    |
| MD5              | (Message Digest 5) An iterative cryptographic hash function that is<br>used for message authentication, including digital signatures. The<br>function was developed in 1991 by Rivest.                                                                                                    |
| media server     | See install server.                                                                                                    |
| menu.lst file    | <b>x86 only</b> : A file that lists all the operating systems that are installed on a system. The contents of this file dictate the list of operating systems that is displayed on the GRUB menu. From the GRUB menu, you can easily boot an operating system without modifying the BIOS or fdisk partition settings.          |
| metadevice       | See volume.                                                                                                    |
| miniroot         | The smallest possible bootable Solaris root (/) file system. A miniroot contains a kernel and just enough software to install the Solaris environment on a hard disk. The miniroot is the file system that is copied to a machine in the initial installation.                                                                 |
| mirror           | See RAID-1 volume.                                                                                                    |
| mount            | The process of accessing a directory from a disk that is attached to a machine that is making the mount request or a remote disk on a network. To mount a file system, you need a mount point on the local system and the name of the file system to be mounted (for example, /usr).                                           |
| mount point      | A workstation directory to which you mount a file system that exists<br>on a remote machine.                                                                                                    |
| name server      | A server that provides a name service to systems on a network.                                                                                                    |

| name service         | A distributed network database that contains key system information<br>about all the systems on a network so that the systems can<br>communicate with each other. With a name service, the system<br>information can be maintained, managed, and accessed on a<br>network-wide basis. Without a name service, each system has to<br>maintain its own copy of the system information in the local /etc<br>files. Sun supports the following name services: LDAP, NIS, and NIS+. |
|----------------------|----------------------------------------------------------------------------------------------------|
| networked systems    | A group of systems (called hosts) that are connected through hardware<br>and software so that they can communicate and share information.<br>Referred to as a local area network (LAN). One or more servers are<br>usually needed when systems are networked.                                                                                                    |
| network installation | A way to install software over the network—from a system with a CD-ROM or DVD-ROM drive to a system without a CD-ROM or DVD-ROM drive. Network installations require a <i>name server</i> and an <i>install server</i> .                                                                                                    |
| NIS                  | The SunOS 4.0 (minimum) Network Information Service. A distributed<br>network database that contains key information about the systems and<br>the users on the network. The NIS database is stored on the master<br>server and all the slave servers.                                                                                                    |
| NIS+                 | The SunOS 5.0 (minimum) Network Information Service. NIS+<br>replaces NIS, the SunOS 4.0 (minimum) Network Information Service.                                                                                                    |
| non-global zone      | A virtualized operating system environment created within a single<br>instance of the Solaris Operating System. One or more applications can<br>run in a non-global zone without interacting with the rest of the<br>system. Non-global zones are also called zones. See also Solaris Zones<br>and global zone.                                                                                                    |
| nonnetworked systems | Systems that are not connected to a network or do not rely on other systems.                                                                                                    |
| /opt                 | A file system that contains the mount points for third-party and unbundled software.                                                                                                    |
| OS server            | A system that provides services to systems on a network. To serve diskless clients, an OS server must have disk space set aside for each diskless client's root (/) file system and swap space (/export/root, /export/swap).                                                                                                    |
| package              | A collection of software that is grouped into a single entity for modular installation. The Solaris software is divided into <i>software groups</i> , which are each composed of <i>clusters</i> and packages.                                                                                                    |
| panel                | A container for organizing the contents of a window, a dialog box, or<br>applet. The panel might collect and confirm user input. Panels might<br>be used by wizards and follow an ordered sequence to fulfill a<br>designated task.                                                                                                    |

| patch analyzer       | A script that you can run manually or as part of the Solaris installation<br>program. The patch analyzer performs an analysis on your system to<br>determine which (if any) patches will be removed by upgrading to a<br>Solaris update.                                                                                                    |
|----------------------|----------------------------------------------------------------------------------------------------|
| platform group       | A vendor-defined grouping of hardware platforms for the purpose of distributing specific software. Examples of valid platform groups are i86pc and sun4u.                                                                                                    |
| platform name        | The output of the uname -i command. For example, the platform name for the Ultra 60 is SUNW,Ultra-60.                                                                                                    |
| Power Management     | Software that automatically saves the state of a system and turns it off<br>after it is idle for 30 minutes. When you install the Solaris software on<br>a system that complies with Version 2 of the U.S. Environmental<br>Protection Agency's Energy Star guidelines—a sun4u SPARC system,<br>for example—the Power Management software is installed by default.<br>After a subsequent reboot, you are prompted to enable or disable the<br>Power Management software. |
|                      | Energy Star guidelines require that systems or monitors automatically<br>enter a "sleep state" (consume 30 watts or less) after the system or<br>monitor becomes inactive.                                                                                                    |
| primary boot archive | A boot archive that is used to boot the Solaris OS on a system. This boot archive is sometimes called the primary boot archive. See <i>boot archive</i> .                                                                                                    |
| probe keyword        | A syntactical element that extracts attribute information about a system when using the custom JumpStart method to install. A probe keyword does not require you to set up a matching condition and run a profile as required for a rule. See also <i>rule</i> .                                                                                                    |
| profile              | A text file that defines how to install the Solaris software when using<br>the custom JumpStart method. For example, a profile defines which<br>software group to install. Every rule specifies a profile that defines<br>how a system is to be installed when the rule is matched. You usually<br>create a different profile for every rule. However, the same profile can<br>be used in more than one rule. See also <i>rules file</i> .                               |
| profile diskette     | A diskette that contains all the essential custom JumpStart files in its root directory (JumpStart directory).                                                                                                    |
| profile server       | A server that contains all the essential custom JumpStart files in a JumpStart directory.                                                                                                    |
| private key          | The decryption key used in public-key encryption.                                                                                                    |
| public key           | The encryption key used in public-key encryption.                                                                                                    |

| public-key cryptography                   | A cryptographic system that uses two keys: a public key known to everyone, and a private key known only to the recipient of the message.                                                                                                    |
|-------------------------------------------|----------------------------------------------------------------------------------------------------|
| RAID-1 volume                             | A class of volume that replicates data by maintaining multiple copies.<br>A RAID-1 volume is composed of one or more RAID-0 volumes called<br>submirrors. A RAID-1 volume is sometimes called a mirror.                                                                                                    |
| RAID-0 volume                             | A class of volume that can be a stripe or a concatenation. These components are also called submirrors. A stripe or concatenation is the basic building block for mirrors.                                                                                                    |
| Reduced Network<br>Support Software Group | A software group that contains the minimum code that is required to<br>boot and run a Solaris system with limited network service support.<br>The Reduced Networking Software Group provides a multiuser<br>text-based console and system administration utilities. This software<br>group also enables the system to recognize network interfaces, but<br>does not activate network services.                                                                      |
| root                                      | The top level of a hierarchy of items. Root is the one item from which all other items are descended. See root directory or root (/) file system.                                                                                                    |
| root directory                            | The top-level directory from which all other directories stem.                                                                                                    |
| root (/) file system                      | The top-level file system from which all other file systems stem. The root (/) file system is the base on which all other file systems are mounted, and is never dismounted. The root (/) file system contains the directories and files critical for system operation, such as the kernel, device drivers, and the programs that are used to start (boot) a system.                                                                                                |
| rule                                      | A series of values that assigns one or more system attributes to a profile. A rule is used in a custom JumpStart installation.                                                                                                    |
| rules file                                | A text file that contains a rule for each group of systems or single<br>systems that you want to install automatically. Each rule distinguishes<br>a group of systems, based on one or more system attributes. The<br>rules file links each group to a profile, which is a text file that defines<br>how the Solaris software is to be installed on each system in the group.<br>A rules file is used in a custom JumpStart installation. See also <i>profile</i> . |
| rules.ok file                             | A generated version of the rules file. The rules.ok file is required<br>by the custom JumpStart installation software to match a system to a<br>profile. You <i>must</i> use the check script to create the rules.ok file.                                                                                                    |
| Secure Sockets Layer                      | (SSL) A software library establishing a secure connection between two parties (client and server) used to implement HTTPS, the secure version of HTTP.                                                                                                    |
| server                                    | A network device that manages resources and supplies services to a client.                                                                                                    |

| SHA1                            | (Secure Hashing Algorithm) The algorithm that operates on any input length less than 2 <sup>64</sup> to produce a message digest.                                                                                                    |
|---------------------------------|----------------------------------------------------------------------------------------------------|
| shareable file systems          | File systems that are user-defined files such as /export/home and<br>/swap. These file systems are shared between the active and inactive<br>boot environment when you use Solaris Live Upgrade. Shareable file<br>systems contain the same mount point in the vfstab in both the<br>active and inactive boot environments. Updating shared files in the<br>active boot environment also updates data in the inactive boot<br>environment. Shareable file systems are shared by default, but you can<br>specify a destination slice, and then the file systems are copied. |
| slice                           | The unit into which the disk space is divided by the software.                                                                                                    |
| software group                  | A logical grouping of the Solaris software (clusters and packages).<br>During a Solaris installation, you can install one of the following<br>software groups: Core, End User Solaris Software, Developer Solaris<br>Software, or Entire Solaris Software, and for SPARC systems only,<br>Entire Solaris Software Group Plus OEM Support.                                                                                                    |
| Solaris DVD or CD<br>images     | The Solaris software that is installed on a system, which you can access<br>on the Solaris DVDs or CDs or an install server's hard disk to which<br>you have copied the Solaris DVD or CD images.                                                                                                    |
| Solaris Flash                   | A Solaris installation feature that enables you to create an archive of the files on a system, known as the master system. You can then use the archive to install other systems, making the other systems identical in their configuration to the master system. See also <i>archive</i> .                                                                                                    |
| Solaris installation<br>program | A graphical user interface (GUI) or command-line interface (CLI) installation program that uses wizard panels to guide you step-by-step through installing the Solaris software and third-party software.                                                                                                    |
| Solaris Live Upgrade            | An upgrade method that enables a duplicate boot environment to be<br>upgraded while the active boot environment is still running, thus<br>eliminating downtime of the production environment.                                                                                                    |
| Solaris Zones                   | A software partitioning technology used to virtualize operating system<br>services and provide an isolated and secure environment for running<br>applications. When you create a non-global zone, you produce an<br>application execution environment in which processes are isolated<br>from the all other zones. This isolation prevents processes that are<br>running in a zone from monitoring or affecting processes that are<br>running in any other zones. See also global zone and non-global zone.                                                                |
| standalone                      | A computer that does not require support from any other machine.                                                                                                    |
| state database                  | A database that stores information about disk about the state of your<br>Solaris Volume Manager configuration. The state database is a<br>collection of multiple, replicated database copies. Each copy is referred<br>to as a state database replica. The state database tracks the location and<br>status of all known state database replicas.                                                                                                    |

| state database replica    | A copy of a state database. The replica ensures that the data in the database is valid.                                                                                                    |
|---------------------------|----------------------------------------------------------------------------------------------------|
| submirror                 | See RAID-0 volume.                                                                                                    |
| subnet                    | A working scheme that divides a single logical network into smaller physical networks to simplify routing.                                                                                                    |
| subnet mask               | A bit mask that is used to select bits from an Internet address for<br>subnet addressing. The mask is 32 bits long and selects the network<br>portion of the Internet address and 1 or more bits of the local portion.                                                                                         |
| superuser                 | A special user who has privileges to perform all administrative tasks<br>on the system. The superuser has the ability to read and write to any<br>file, run all programs, and send kill signals to any process.                                                                                                |
| swap space                | A slice or file that temporarily holds the contents of a memory area till<br>it can be loaded back into memory. Also called the /swap or swap file<br>system.                                                                                                    |
| sysidcfg file             | A file in which you specify a set of special system configuration keywords that preconfigure a system.                                                                                                    |
| system configuration file | (system.conf) A text file in which you specify the locations of the sysidcfg file and the custom JumpStart files you want to use in a WAN boot installation.                                                                                                    |
| time zone                 | Any of the 24 longitudinal divisions of the earth's surface for which a standard time is kept.                                                                                                    |
| truststore                | A file that contains one or more digital certificates. During a WAN boot installation, the client system verifies the identity of the server that is trying to perform the installation by consulting the data in the truststore file.                                                                         |
| unmount                   | The process of removing access to a directory on a disk that is attached to a machine or to a remote disk on a network.                                                                                                    |
| update                    | An installation, or to perform an installation, on a system that changes<br>software that is of the same type. Unlike an upgrade, an update might<br>downgrade the system. Unlike an initial installation, software of the<br>same type that is being installed must be present before an update can<br>occur. |
| upgrade                   | An installation that merges files with existing files and saves modifications where possible.                                                                                                    |
|                           | An upgrade of the Solaris OS merges the new version of the Solaris OS with the existing files on the system's disk or disks. An upgrade saves as many modifications as possible that you have made to the previous version of the Solaris OS.                                                                  |

| upgrade option        | An option that is presented by the Solaris installation program<br>program. The upgrade procedure merges the new version of Solaris<br>with existing files on your disk or disks. An upgrade also saves as<br>many local modifications as possible since the last time Solaris was<br>installed.                          |
|-----------------------|----------------------------------------------------------------------------------------------------|
| URL                   | (Uniform Resource Locator) The addressing system used by the server<br>and the client to request documents. A URL is often called a location.<br>The format of a URL is <i>protocol://machine:port/document</i> .                                                                                                    |
|                       | A sample URL is http://www.example.com/index.html.                                                                                                    |
| /usr                  | A file system on a standalone system or server that contains many of<br>the standard UNIX programs. Sharing the large /usr file system with<br>a server rather than maintaining a local copy minimizes the overall<br>disk space that is required to install and run the Solaris software on a<br>system.                 |
| utility               | A standard program, usually furnished at no charge with the purchase of a computer, that does the computer's housekeeping.                                                                                                    |
| /var                  | A file system or directory (on standalone systems) that contains system<br>files that are likely to change or grow over the life of the system. These<br>files include system logs, vi files, mail files, and uucp files.                                                                                                 |
| volume                | A group of physical slices or other volumes that appear to the system<br>as a single logical device. A volume is functionally identical to a<br>physical disk in the view of an application or file system.                                                                                                    |
|                       | In some command-line utilities, a volume is called a metadevice.<br>Volume is also called pseudo device or virtual device in standard<br>UNIX terms.                                                                                                    |
| Volume Manager        | A program that provides a mechanism to administer and obtain access to the data on DVD-ROMs, CD-ROMs, and diskettes.                                                                                                    |
| WAN                   | (wide area network) A network that connects multiple local area<br>networks (LANs) or systems at different geographical sites by using<br>telephone, fiber-optic, or satellite links.                                                                                                    |
| WAN boot installation | A type of installation that enables you to boot and install software over<br>a wide area network (WAN) by using HTTP or HTTPS. The WAN boot<br>installation method enables you to transmit an encrypted Solaris Flash<br>archive over a public network and perform a custom JumpStart<br>installation on a remote client. |
| WAN boot miniroot     | A miniroot that has been modified to perform a WAN boot installation.<br>The WAN boot miniroot contains a subset of the software in the Solaris<br>miniroot. See also miniroot.                                                                                                    |
| WAN boot server       | A web server that provides the configuration and security files that are used during a WAN boot installation.                                                                                                    |

| wanboot program     | The second-level boot program that loads the WAN boot miniroot, client configuration files, and installation files that are required to perform a WAN boot installation. For WAN boot installations, the wanboot binary performs tasks similar to the ufsboot or inetboot second-level boot programs. |
|---------------------|----------------------------------------------------------------------------------------------------|
| wanboot-cgi program | The CGI program that retrieves and transmits the data and files that are used in a WAN boot installation.                                                                                                    |
| wanboot.conf file   | A text file in which you specify the configuration information and security settings that are required to perform a WAN boot installation.                                                                                                    |
| zone                | See non-global zone                                                                                                    |

# Index

#### Numbers and Symbols

#

in profiles, 89
in rules files, 85
= (equal sign) in profile field, 108
! (exclamation mark) rule field, 86
&& (ampersands) rule field, 86
(/) file systems
 value set by JumpStart, 203

# Α

add\_install\_client command, JumpStart directory access, 75 adding clusters when upgrading, 177 packages and patches with a finish script, 110 packages from software groups, 192 rules to rules file, 86 alternative installation programs, 122 ampersands (&&) rule field, 86 AND rule field, 86 any probe keyword, description and values, 209 rule keyword, description and values, 159, 208 arch probe keyword, 208 arch rule keyword, 159, 208 archive JumpStart profile example, 93, 94, 95, 96 keywords, custom JumpStart, 165-170

archive\_location keyword, 165-170 archives choosing an installation program, 30 description, 31 installing, 41 installing with a Solaris Flash archive, 47 auto\_install\_sample directory check script, 105, 127 copying files to JumpStart directory, 74, 79, 81, 84 set\_root\_pw finish script, 113

#### В

-b option of setup\_install\_server command, 153 backslash in rules files, 85 backup\_media keyword, 171-172 begin.log file, 108 begin rule field, description, 86 begin scripts creating derived profiles with, 108, 109 overview, 107 permissions, 108 rule field, 86 site-specific installation programs, 122 boot: cannot open /kernel/unix message, 232 boot\_device keyword, 172 boot-disk partition layout, new default (x86 based systems), 50 boot loader, GRUB, 51-54 bootenv createbe keyword, 173

booting access to profile server, 76 creating a profile diskette, 80 from the network with GRUB, 55 installing with GRUB, 138, 140 RAID-1 volumes and single-user mode, 228 with GRUB, 51-54 with GRUB, command reference, 144 bootparams file enabling JumpStart directory access, 77 updating, 238 Bourne shell scripts in rule fields, 86

# С

-c option pfinstall command, 104 add\_install\_client command, 156, 157 Can't boot from file/device message, 232 CHANGE DEFAULT BOOT DEVICE message, 239 changing directories image of Solaris SPARC software on local disk, 79 to image of Solaris software on local disk, 74 to image of Solaris x86 based software on local disk, 81, 83 to JumpStart directory, 105, 127 check script custom probes file validation, 127, 128 custom probes.ok file creation, 127 derived profiles and, 109 rules file validation, 105, 106, 128 rules.ok file creation, 105 testing rules, 106, 127 client\_arch keyword, 174 CLIENT MAC ADDR error message, 238 client\_root profile keyword, 175 clock gained xxx days message, 232 cluster profile keyword description and values, 176-177, 177 examples, 90 comments in profiles, 89 in rules files, 85 concatenation conceptual overview, 217

concatenation (Continued) definition, 217 information for creating, 223 configuring, creating disk configuration files, 116 copying JumpStart directory files, 110 JumpStart installation files, 74, 79, 81, 84 Solaris 10 3/05 Device Configuration Assistant diskette, 82 Core Solaris Software Group, 176-177 Core System Support Software Group description, 37-39 size, 38 CPUs (processors) probe keywords, 208 rule keywords, 159, 208 creating custom probes.ok file, 127 disk configuration files, 116 JumpStart directory, on server, 73 local file systems, 181-184 profiles derived, 108 description, 88 RAID-1 volumes, 184-185 rules file, 85 rules.ok file, 105, 127 UFS, 79 .cshrc file, 112 custom JumpStart installation, 129 booting and installing, 129 choosing an installation program, 30 description, 68 examples, 149, 158 booting and installing, 158 check script, 155 eng\_profile creation, 153 engineering systems setup, 156 JumpStart directory, 153 marketing\_profile creation, 154 marketing systems setup, 152, 157 networked, 68 nonnetworked, 66 RAID-1 volume profiles, 97, 99 rules file editing, 155 site setup, 149, 150 Solaris Flash profile, 93, 94, 95, 96

custom JumpStart installation, examples (Continued) standalone system, 66 WAN boot installation profile, 94 optional features, 107 begin scripts, 107, 109 finish scripts, 109, 113 overview, 107 site-specific installation programs, 122 overview, 68 preparing, 68, 106 profile keywords, 164 tip line connection requirements, 133, 138, 142 custom probes file naming, 124 requirements, 124 testing custom probes, 127 validating by using check, 127, 128 custom probes.ok file creating, 127 description, 127

#### D

dd command, 82 defaults derived profile name, 108 partitioning designating disks, 204 excluding disks, 178 software group installed, 177 deleting, clusters when upgrading, 177 derived profiles, 108, 109 Developer Solaris Software Group, 176-177 description, 37-39 profile example, 90 size, 38 device naming conventions, in GRUB, 52-53 dfstab file, 74, 153 directories changing to image of Solaris software on local disk, 74 to image of Solaris SPARC software on local disk, 79

directories, changing (Continued) to image of Solaris x86 based software on local disk, 81, 83 to JumpStart directory, 105, 127 JumpStart adding files, 110 copying files, 110 copying installation files, 74, 79, 81, 84 creating directory, 153 creating for systems, 78 permissions, 73, 78 rules file example, 85 sharing directory, 74, 153 disk configuration files creating SPARC based systems, 117 x86 based systems, 118 description, 101, 117 disk space planning, 35-39 planning for non-global zones, 48 requirements, for software groups, 38 diskettes copying Solaris 10 3/05 Device Configuration Assistant diskette, 82 JumpStart directory access, 76 x86: JumpStart directory, 78 diskless clients platforms, 174 swap space, 175 disks probe keyword, description and values, 208 disksize rule keyword, description and values, 160, 208 display tip line connection requirements, 133, 138, 142 domainname probe keyword, 208 domainname rule keyword, 160, 208 domains probe keyword, 208 rule keyword, 160, 208 dontuse profile keyword, 178, 204

#### Ε

End User Solaris Software Group, 176-177

End User Solaris Software Group (Continued) description, 37-39 size, 38 eng\_profile example, 153 Entire Solaris Software Group, 176-177 description, 37-39 size, 38 Entire Solaris Software Group Plus OEM Support, 176-177 description, 37-39 size, 38 equal sign (=) in profile field, 108 /etc/bootparams file enabling JumpStart directory access, 77, 238 /etc/dfs/dfstab file, 74,153 /etc/mnttab file, 79 exclamation mark (!) rule field, 86

#### F

failed upgrade, rebooting problems, 242 fdisk command, 119 fdisk profile keyword description and values, 178-180 example, 90 files and file systems begin script output, 108 copying JumpStart directory files using finish scripts, 110 JumpStart installation files, 74, 79, 81, 84 Solaris 10 3/05 Device Configuration Assistant diskette, 82 creating local file systems, 181-184 RAID-1 volumes, 184-185 finish script output, 109 mounting remote file systems, 180-181 UFS creation, 79 filesys keyword, 181-184, 184-185 filesys profile keyword description and values, 180-181 examples, 90 finish.log file, 109 finish rule field, description, 86 finish scripts adding packages and patches, 110

finish scripts (Continued) customizing the root environment, 112 rule field, 86 setting the system's root password, 113 Flash, See archives

#### G

geo keyword, 185 getfile: RPC failed: error 5: RPC Timed out message, 77 global zone, description, 45 **GRUB** based booting access to profile server, 76 command reference, 144 creating a profile diskette, 80 description main menu, 55 menu.lst file, 56-58 device naming conventions, 52-53 how it works, 52 installing, 138, 140 locating the menu.lst file, 58 over the network, 55 overview, 51-54 planning, 54

# Η

hard disks mounting, 180-181 partitioning designating for partitioning default, 204 examples, 90 excluding for partitioning default, 178 profile keyword, 197 rootdisk values, 203 size probe keywords, 208, 209 root space, 175 rule keywords, 160, 163, 208, 209 swap space diskless client, 175 maximum size, 175 profile examples, 68, 90 hostaddress probe keyword, 208

hostaddress rule keyword, 160, 208 hostname probe keyword, description and values, 208 hostname rule keyword description and values, 160, 208 example, 159-163

# I

install\_config command, 77 install\_type keyword, 187 install\_type profile keyword examples, 90 requirement, 89,90 testing profiles, 104-105 installation compared to upgrade, 29 disk space recommendations, 35-39 over the network planning, 28-29 overview of tasks, 25 with a Solaris Flash archive, 41 installed probe keyword, description and values, 208 installed rule keyword, description and values, 161, 208 IP addresses probe keyword, 208 rule keyword, 160, 208

#### J

JumpStart directory adding files with finish scripts, 110 copying files installation files, 74, 79, 81, 84 using finish scripts, 110 creating diskette for SPARC based systems, 78 diskette for x86 based systems, 78, 80, 82 example, 153 server, 73 permissions, 73, 78 rules file example, 85 sharing, 73, 153

# Κ

karch probe keyword, 208 karch rule keyword, 161, 208 keywords probe, 123 Solaris Flash archives, custom JumpStart, 165-170

# L

layout\_constraint keyword, 187-189 le0: No carrier - transceiver cable problem message, 232 locale keyword, 190 log files begin script output, 108 finish script output, 109 logical AND rule field, 86

### Μ

majority consensus algorithm, 217 marketing\_profile example, 154 matching derived profiles, 108 order for rules, 87, 131, 137 rootdisk values, 203 memory probe keyword, 208 rule keyword, 161, 208 swap space size and, 175 memsize probe keyword, description and values, 208 memsize rule keyword, description and values, 161, 208 menu.lst file description, 56-58 locating, 58 metadb profile keyword, 190-191 metadevice, See volume microprocessors probe keywords, 208 rule keywords, 159, 208 mirror, See RAID-1 volume mnttab file, 79

model probe keyword, description and values, 208
model rule keyword, description and values, 162, 208
mounting

begin script caution, 108
by Solaris installation, 109
remote file systems, 180-181

multiple lines in rules files, 85

#### Ν

names/naming custom probes file, 124 derived profile names, 108 host name, 160, 208 rules file, 85, 86 system model names, 162, 208 naming conventions for devices, in GRUB, 52-53 network boot, with GRUB, 55 network installation, custom JumpStart installation, example, 68 network number, 162, 209 network probe keyword, description and values, 209 network rule keyword, description and values, 162, 209 No carrier - transceiver cable problem message, 232 no master check keyword, 191 non-global zone description, 45 disk space requirements, 48 Installation overview, 47 installing with a Solaris Flash archive, 47 overview, 44 planning, 46 upgrading, 47 upgrading with, 205 noneuclidean profile keyword, 192 Not a UFS filesystem message, 232

#### 0

osname probe keyword, 209

osname rule keyword, 162, 209 output files begin script log, 108 finish script log, 109 overview, GRUB based booting, 51-54

#### Ρ

-p option of check script, 106, 127 packages adding with a finish script, 110 with chroot, 112 administration file, 107 requirements when using custom JumpStart, 249 Solaris Live Upgrade requirements, 249 partitioning examples, 90 excluding disks, 178 fdisk partitions, 90, 178-180 profile keyword, 197, 204 partitioning keyword, 197 password, root, 113 patches adding with a finish script, 110 with chroot, 112 paths, check script, 106, 127 permissions begin scripts, 108 finish scripts, 109 JumpStart directory, 73, 78 pfinstall command, 101 planning choosing an installation program, 30 disk space, 35-39 GRUB based booting, 54 initial installation compared to upgrade, 29 installing over the network, 28-29 overview of tasks, 25 platforms diskless client, 174 matching system attributes and profiles, 87, 131, 137 probe keywords, 208

platforms (Continued) rule keywords, 161, 208 system model names, 162, 208 preparing for installation, with custom JumpStart, 68, 106 probe keywords arch, 208 disks, 208 domainname, 208 hostaddress, 208 hostname, 208 installed, 208 karch, 208 memsize, 208 model, 208 network, 209 osname, 209 rootdisk, 209 totaldisk, 209 probe rule keyword, description and values, 163 processors probe keywords, 208 rule keywords, 159, 208 profile keywords, 164, 204 archive\_location, 165-170 backup\_media, 171-172 boot\_device, 172 bootenv createbe, 173 case sensitivity, 164 client\_arch, 174 client\_root, 175 client\_swap, 175 cluster description and values, 176-177, 177 examples, 90 creating state database replicas (meatball), 190-191 dontuse description and values, 178 usedisk and, 204 fdisk description and values, 178-180 example, 90 filesys description and values, 180-181 examples, 90 local file systems, 181-184

profile keywords, filesys (Continued) RAID-1 volumes, 184-185 remote file systems, 180-181 forced\_deployment, description and values, 185 geo description and values, 185 install\_type description and values, 187 examples, 90 requirement, 89,90 layout\_constraint, description and values, 187-189 local\_customization, description and values, 189 locale, description and values, 190 metadb description and values, 190-191 examples, 90 no\_master\_check, description and values, 191 noneuclidean, 192 partitioning description and values, 197 designating disks, 204 examples, 90 excluding disks, 178 root\_device, 203 system\_type description and values, 204 examples, 90 usedisk, description and values, 204 profiles comments in, 89 creating, 88 derived profiles, 108, 109 description, 88 examples, 90 eng\_profile, 153 marketing\_profile, 154 Solaris Flash, 93, 94, 95, 96 WAN boot installation, 94 matching systems to, 87, 131, 137 naming, 89 requirements, 85, 89 rule field, 86 testing, 104-105

prtvtoc command SPARC: creating disk configuration file, 117 x86: disk configuration file creation, 119

#### R

-r option of check script, 106, 127 RAID-0 volume conceptual overview, 217 definition, 217 guidelines, 223-228 RAID-1 volume and disk geometries, 223 conceptual overview, 218 definition, 218 guidelines, 223-228 information for creating, 223 Reduced Network Support Software Group, 176-177 description, 37-39 size, 38 release of Solaris software installed probe keyword, 208 installed rule keyword, 161, 208 osname probe keyword, 209 osname rule keyword, 162,209 remote file systems, mounting, 180-181 replica, 216 requirements custom probes file, 124 disk space, 35-39 memory, 33, 34 profiles, 85, 89 root (/) file systems, package requirements for an inactive boot environment, 249 root (/) file systems, profile example, 68 root\_device keyword, 203 root environment, customizing with a finish script, 112 root password, setting with a finish script, 113 rootdisk definition, 203 slice value for filesys, 182 value set by JumpStart, 203 RPC failed: error 5: RPC Timed out message, 77 RPC Timed out message, 77, 237 rule\_keyword rule field, 86

rule keywords, 159 any, description and values, 159, 208 arch, 159, 208 disksize, description and values, 160, 208 domainname, 160, 208 hostaddress, 160, 208 hostname, 159-163, 208 installed, description and values, 161, 208 karch, 161, 208 memsize, 161, 208 model, 162, 208 network, 162, 209 osname, 162,209 probe, 163 totaldisk, 163, 209 rule\_value rule field, 86 rules derived profiles, 108, 109 examples, 87 field descriptions, 86, 87 matching order, 87, 131, 137 multiple line rules, 85 rootdisk matching rules, 203 syntax, 86 testing validity, 106, 127 rules file adding rules, 86 comments in, 85 creating, 85 custom JumpStart example, 155 description, 85 example, 85 multiple line rules, 85 naming, 85,86 syntax, 86 testing rules, 106 validating by using check, 106 custom JumpStart example, 155 derived profiles and, 109 rules.ok file creating, 105 description, 105 rules.ok file, matching order for rules, 87 rules.ok file matching order for rules, 131, 137

#### S

-s option of add\_install\_client command, 157 scripts begin scripts, 107, 109, 122 Bourne shell scripts in rule fields, 86 finish scripts, 109, 113, 122 security, root password, 113 servers JumpStart directory creation, 73 root space, 175 Service partition, preserving during installation (x86 based systems), 50 set\_root\_pw finish script, 113 share command sharing JumpStart directory, 74, 153 shareall command, 74, 153 sharing JumpStart directory, 74, 153 SI PROFILE environment variable, 108 site-specific installation programs, 122 size hard disk probe keywords, 208, 209 root space, 175 rule keywords, 160, 163, 208, 209 memory, 161, 208 swap space diskless client, 175 maximum size, 175 profile examples, 68 tip line connection display dimensions, 133, 138, 142 slices probe keyword, 208 profile examples, 90 rule keyword, 161, 208 software groups descriptions, 38 for profiles, 176-177 profile examples, 90 sizes, 38 upgrading, 177 Solaris 10 3/05 Device Configuration Assistant diskette, 82 Solaris Flash, See archives Solaris interactive installation program, choosing an installation program, 30 Solaris Live Upgrades, choosing an installation program, 30

Solaris software groups, 176-177 profile examples, 90 upgrading, 177 release or version installed probe keyword, 208 installed rule keyword, 161, 208 osname probe keyword, 209 osname rule keyword, 162, 209 Solaris Volume Manager, creating volumes during custom JumpStart, example, 90 Solaris Zones partitioning technology disk space requirements, 48 installation overview, 47 installing with a Solaris Flash archive, 47 overview, 44 planning, 46 upgrading, 47 upgrading with, 205 standalone systems custom JumpStart installation example, 66 profile examples, 90 starting, check script, 105, 106 state database conceptual overview, 216-217 definition, 216-217 state database replicas, 216 basic operation, 217 creating multiple on a single slice, 222 definition, 216 location, 222, 223 minimum number, 223 usage, 217 stty command, 133, 138, 142 submirror, See See RAID-0 volume SUNWCall group, 176-177 SUNWCprog group, 176-177 SUNWCreq group, 176-177 SUNWCrnet group, 176-177 SUNWCuser group, 176-177 SUNWCXall group, 176-177 swap file systems diskless client swap space, 175 memory size and, 175 profile examples, 68 size determination, 175 system\_type profile keyword description and values, 204

system\_type profile keyword (Continued) examples, 90

# Т

testing profiles, 101, 104-105 validating custom\_probes files testing custom probes, 127 using check, 127 validating rules files custom JumpStart example, 155 derived profiles and, 109 testing rules, 106 using check, 105, 106, 128 timed out RPC error, 237 tip line connection display requirements, 138, 142 tip line connection requirements, 133 token ring card, booting error with, 237 totaldisk probe keyword, 209 totaldisk rule keyword, 163, 209 transceiver cable problem message, 232 troubleshooting booting from network with DHCP, 238 booting from wrong server, 238 general installation problems booting from the network with DHCP, 238 booting the system, 238

# U

UFS, 79 Unknown client error message, 231 upgrade compared to initial installation, 29 custom JumpStart installation, 129 disk space recommendations, 35-39 failed upgrade, 242 overview of tasks, 25 profile keywords, 177, 187, 197 with a Solaris Flash archive description, 41 with non-global zones, 47 upgrading, with non-global zones, 205 usedisk profile keyword, description and values, 204

# V

validating custom probes file testing, 127 using check, 128 rules files custom JumpStart example, 155 derived profiles and, 109 testing rules, 106 using check, 105, 106, 128 /var/sadm/system/logs/begin.log file, 108 /var/sadm/system/logs/finish.log file, 109 variables SI\_PROFILE, 108 SYS MEMSIZE, 103 version of Solaris software installed probe keyword, 208 installed rule keyword, 161, 208 osname probe keyword, 209 osname rule keyword, 162,209 volcheck command, 78, 80, 82, 83 volume conceptual overview, 214 naming conventions, 225 uses, 214 virtual disk. 214 Volume Manager copying, 78, 80, 83 Solaris 10 3/05 Device Configuration Assistant diskette, 82 Solaris 10 3/05 Device Configuration Assistant image, 83

#### W

WARNING: CHANGE DEFAULT BOOT DEVICE, 239WARNING: clock gained xxx days message, 232what's new in Solaris installation, 17

wrapping lines in rules files, 85